# **FUJIFILM**

# **DIGITAL CAMERA**  $\times$ IOO $\times$

دليل المالك

**AR** BL00005048-806

#### **مقدمة**

<span id="page-1-0"></span>شكراً لشرائك هذا المنتج. تأكد من قراءتك واستيعابك لمحتويات هذا الدليل قبل استخدام الكامريا. احتفظ بهذا الدليل في مكان ميكن لكل من يستخدم هذا المنتج قراءته.

**للحصول على أحدث المعلومات**

تتوفر أحدث الإصدارات من الأدلة على:

*http://fujifilm-dsc.com/en-int/manual/* 

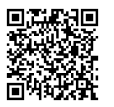

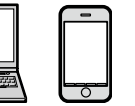

ميكن زيارة الموقع من خلال الكمبيوتر وكذلك الهواتف الذكية وأجهزة ً التابلت. يحتوي أيضا على معلومات عن رخصة البرنامج.

للحصول على معلومات حول تحديثات البرامج الثابتة، تفضل بزيارة: */firmware/download/support/com.x-fujifilm://https*

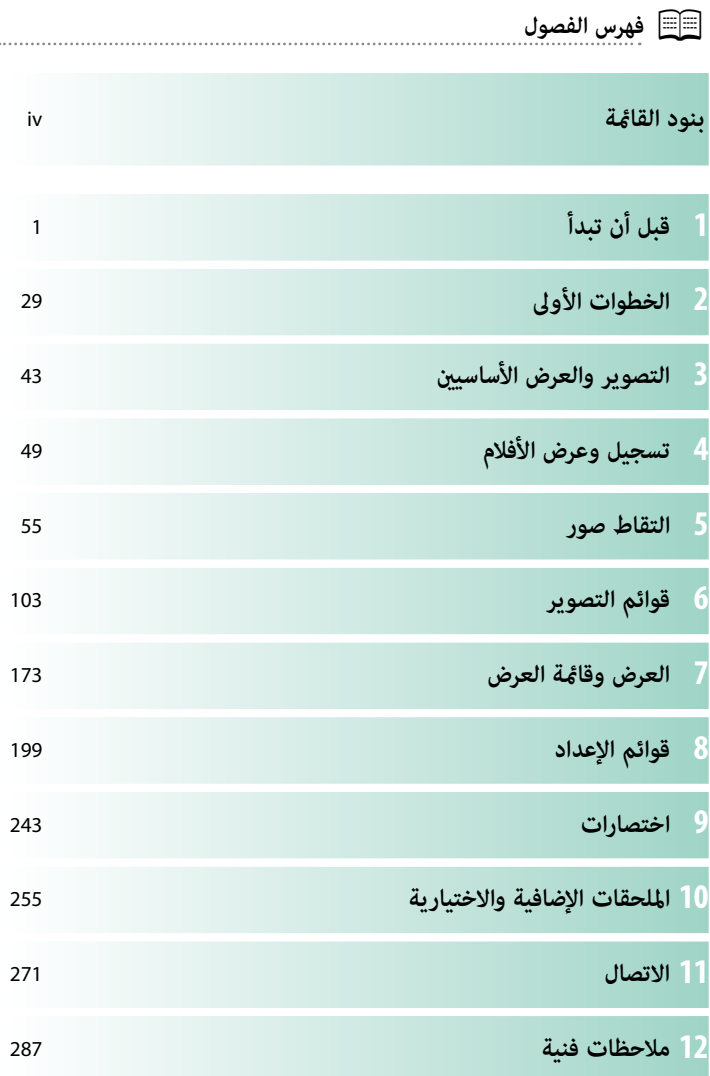

# **بنود القامئة**

فيما يلي بيان بخيارات قامًة الكاميرا.

# **قوائم التصوير**

اضبط الإعدادات عند تصوير الصور أو الأفلام.

N انظر صفحة [103](#page-122-0) لمزيد من التفاصيل.

<span id="page-3-0"></span>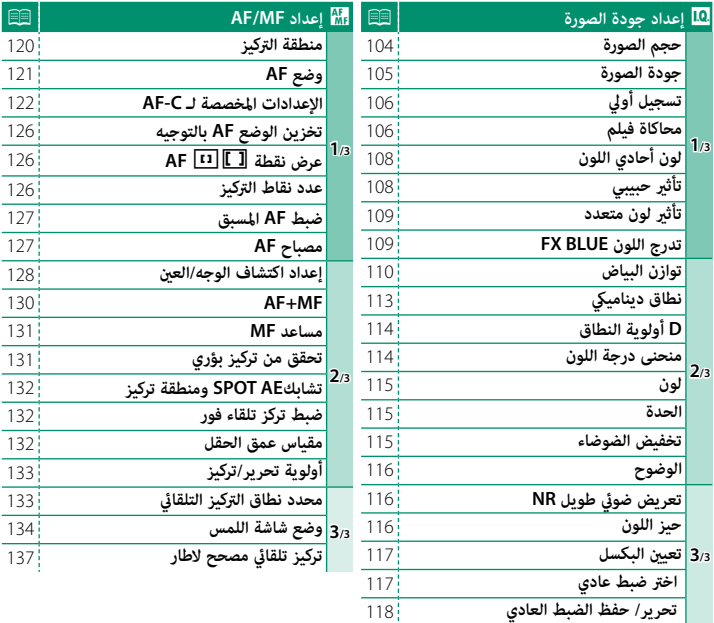

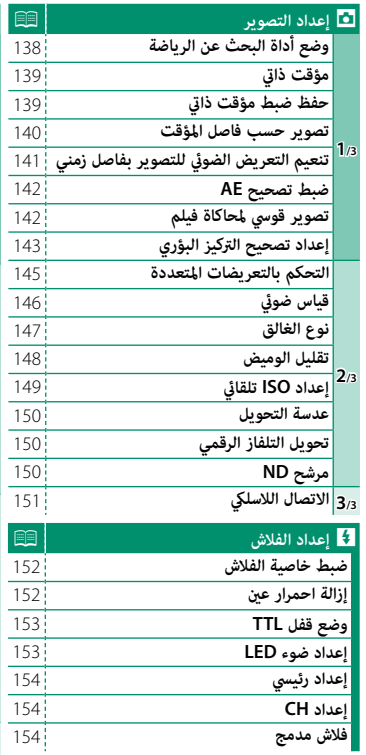

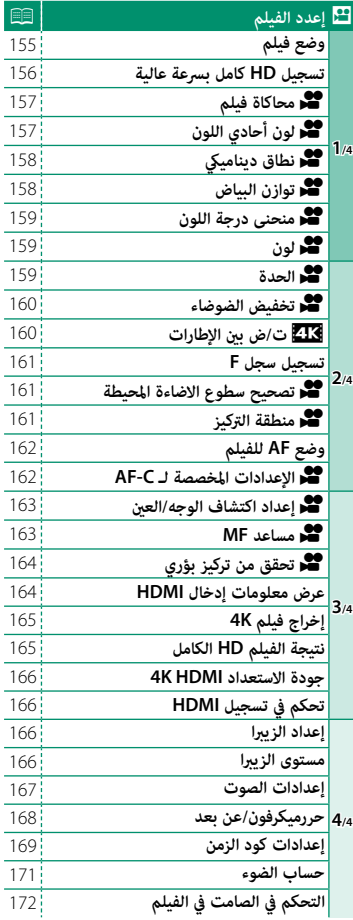

# **قامئة المشاهدة**

اضبط إعدادات العرض.

N انظر صفحة [179](#page-198-0) لمزيد من التفاصيل.

<span id="page-5-0"></span>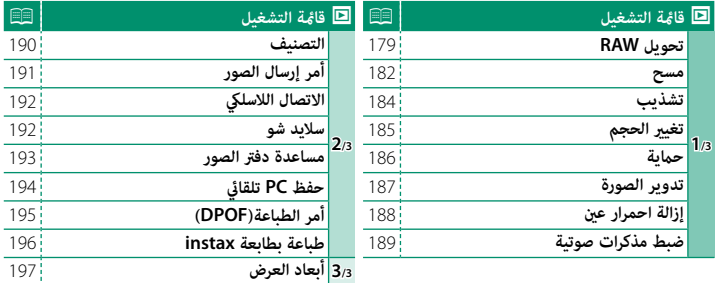

# **قوائم الإعداد**

اضبط إعدادات الكامريا الأساسية.

N انظر صفحة [199](#page-218-0) لمزيد من التفاصيل.

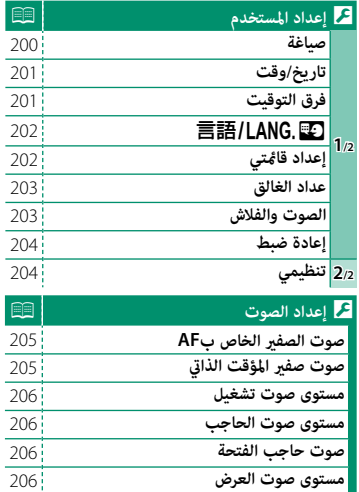

<span id="page-6-0"></span>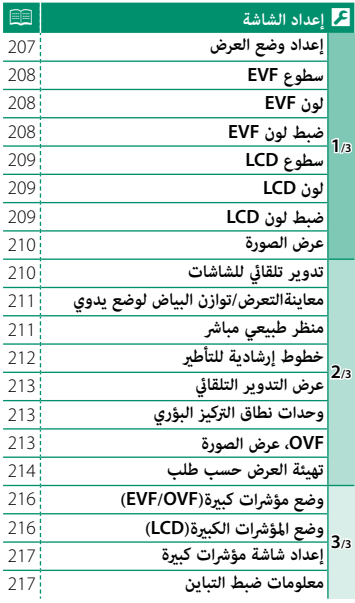

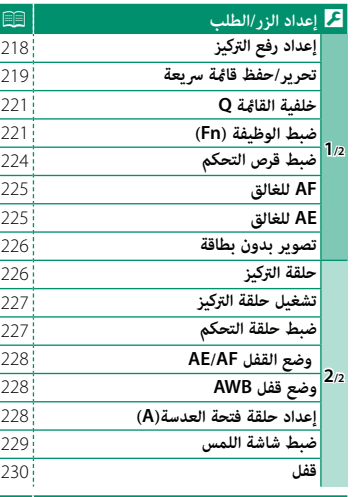

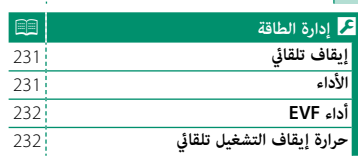

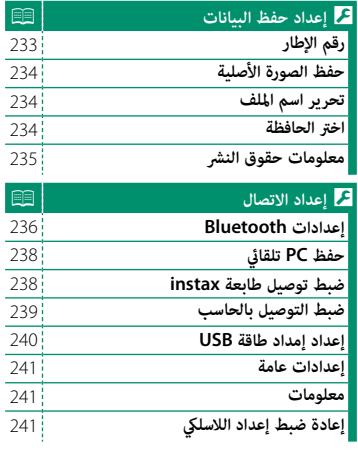

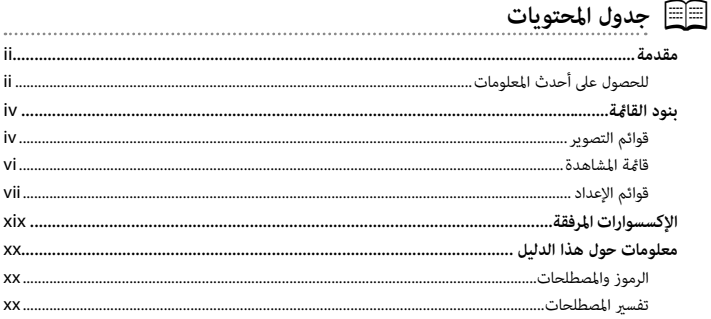

# قبل أن تبدأ

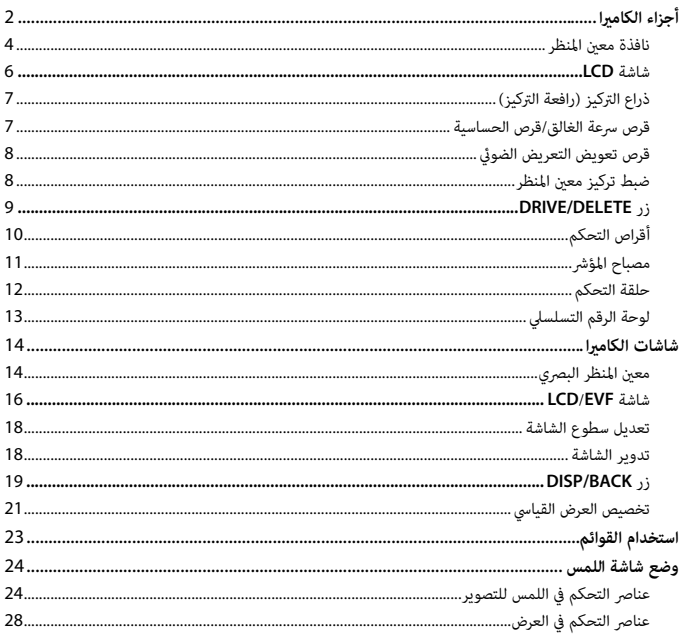

 $\mathbf{1}$ 

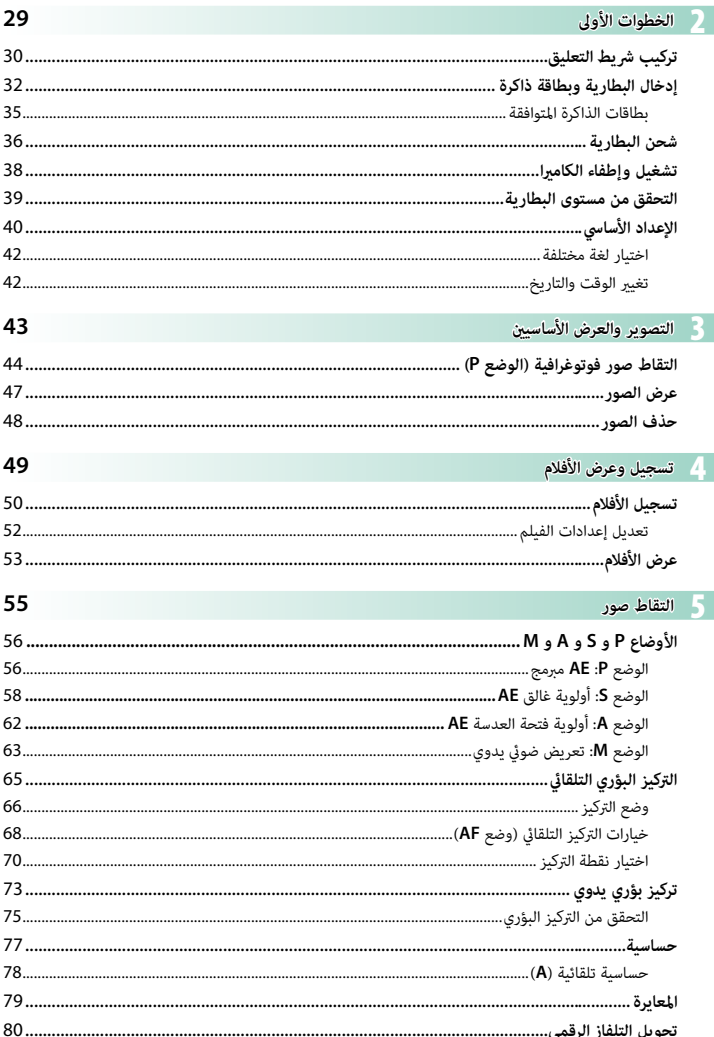

#### $\pmb{\mathsf{x}}$

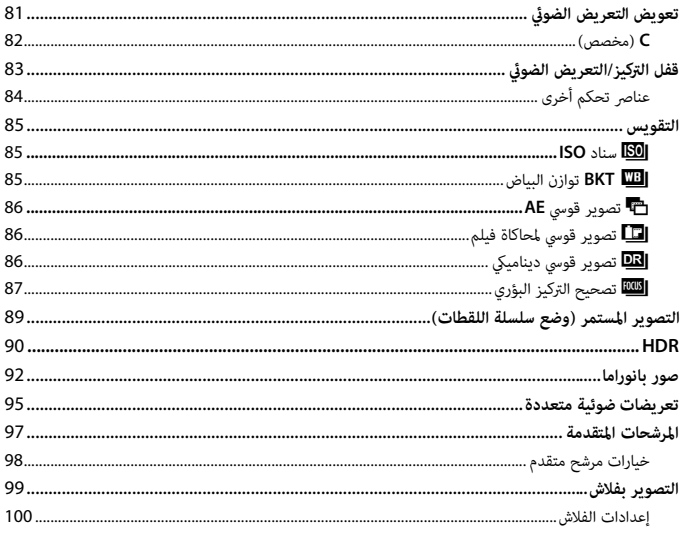

# 

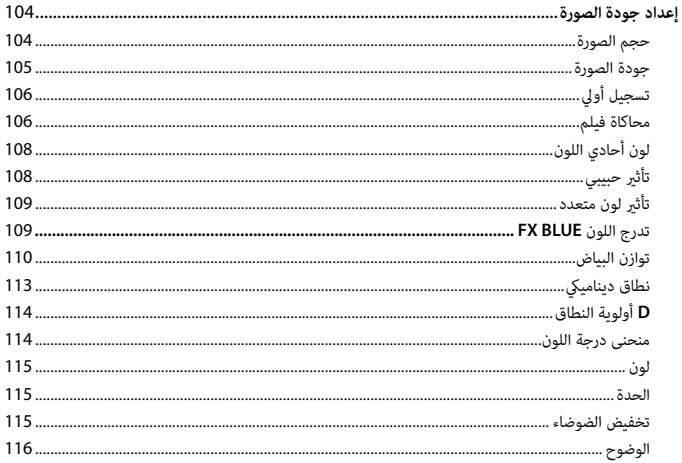

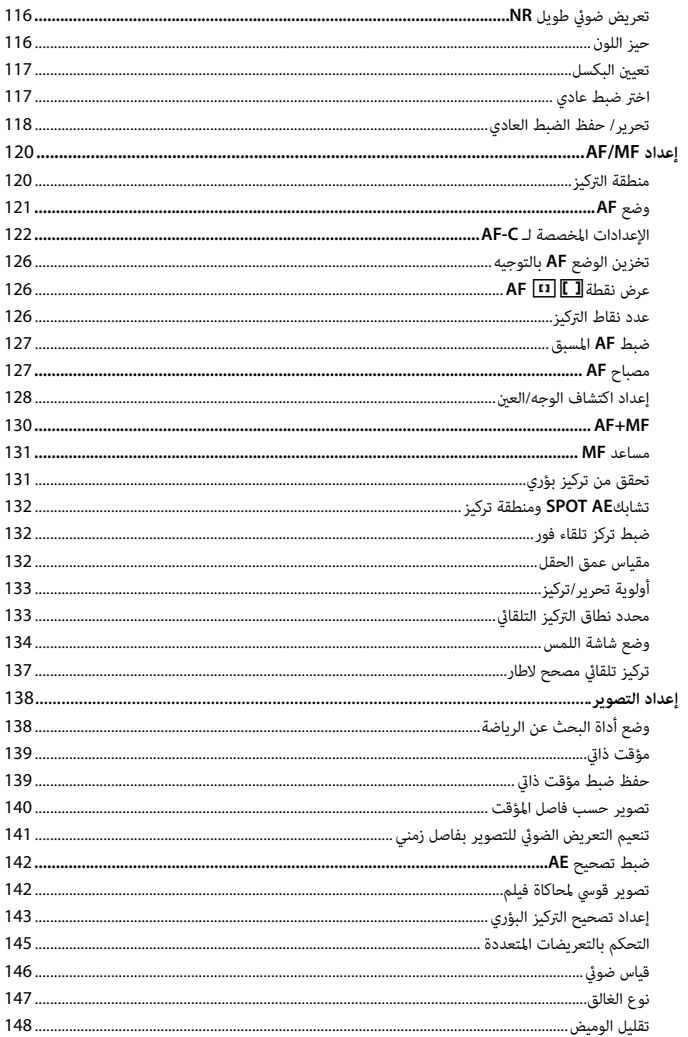

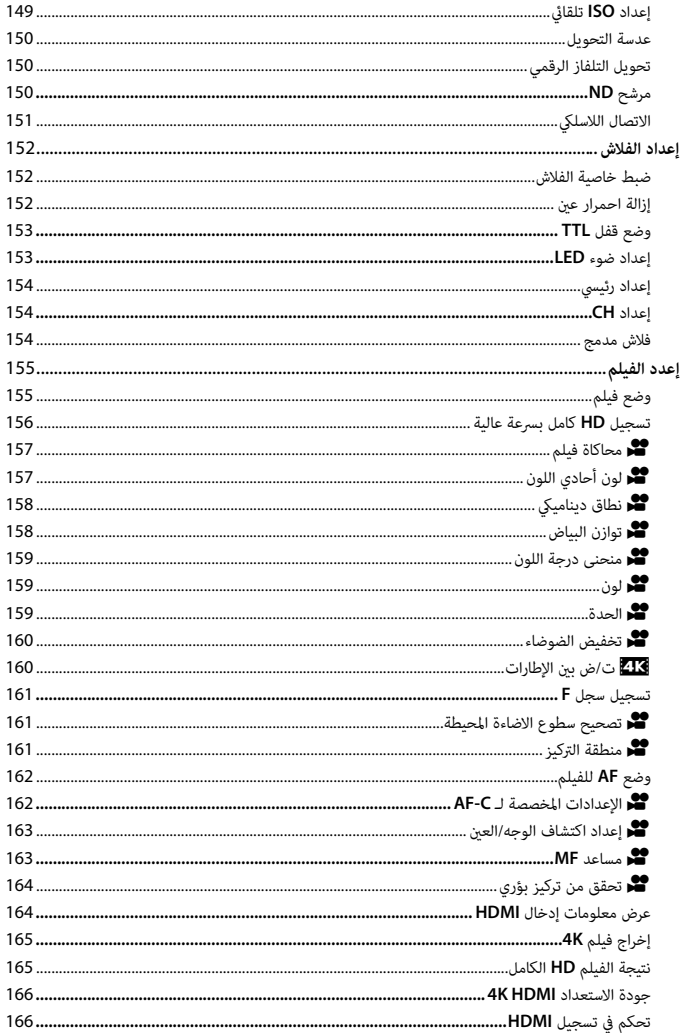

R

قوائم الإعداد

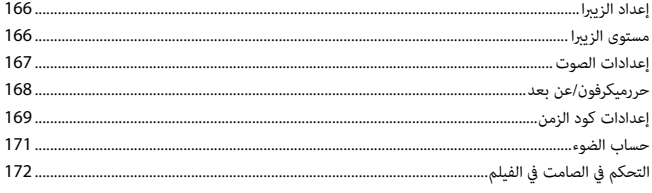

# العرض وقائمة العرض

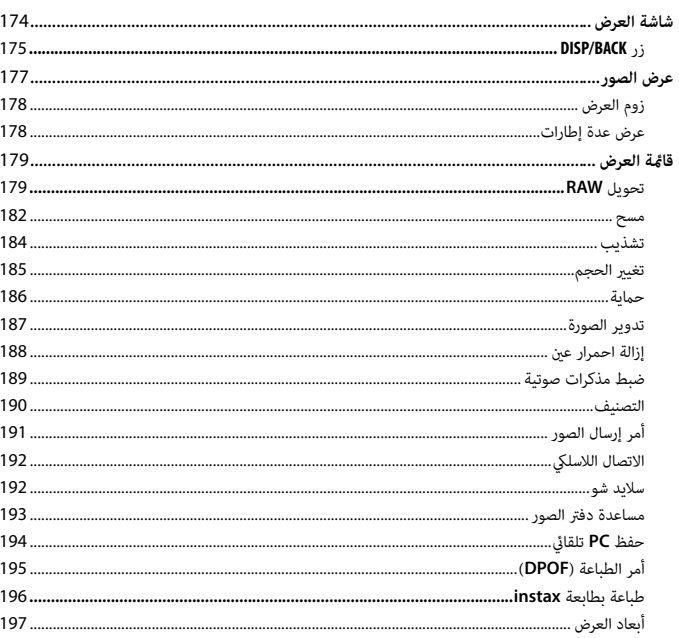

### 199

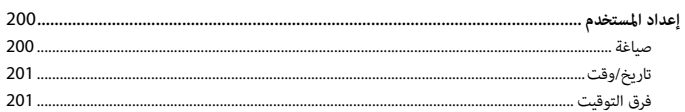

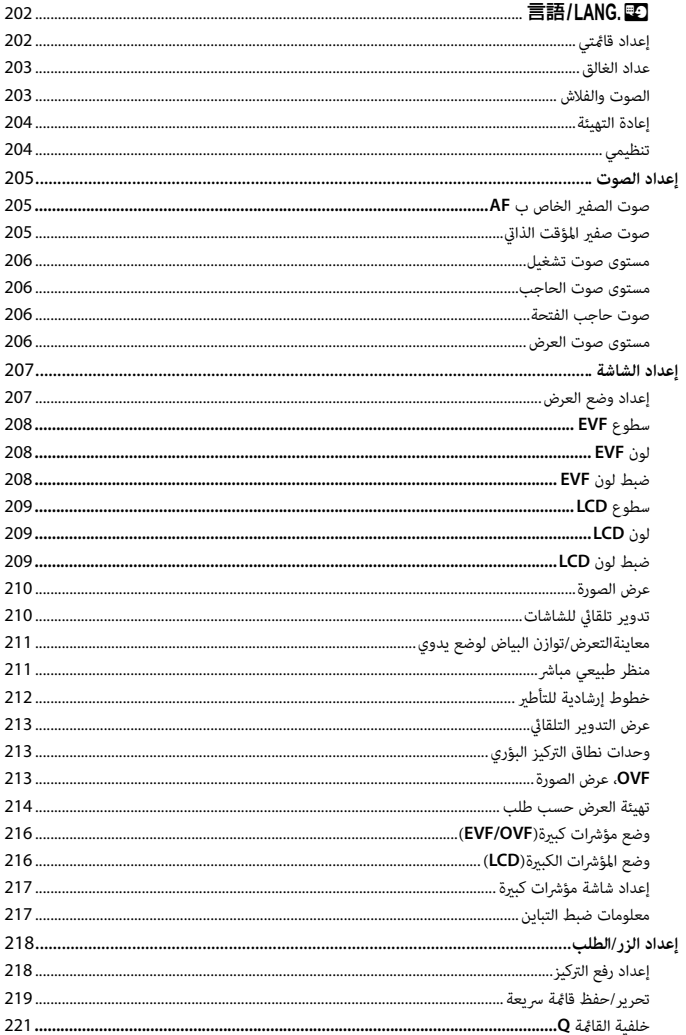

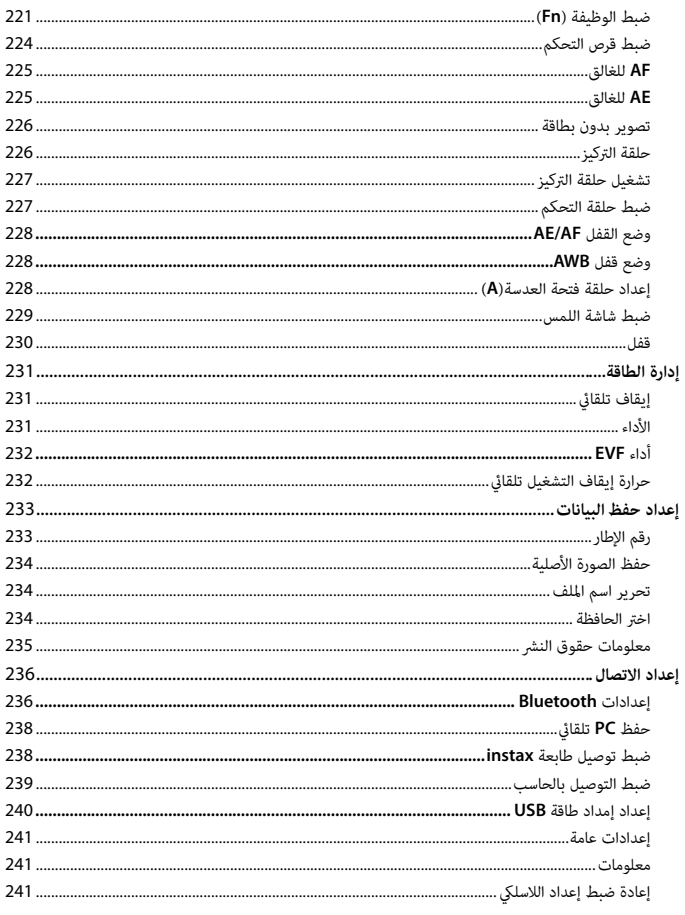

#### 9 اختصارات

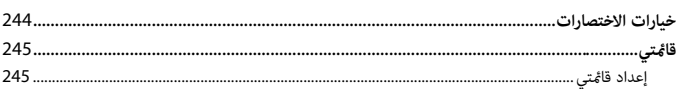

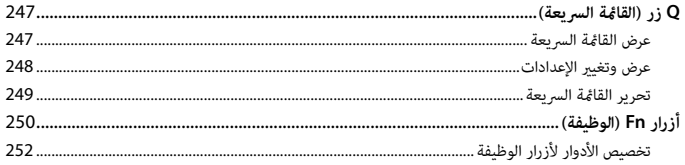

# 

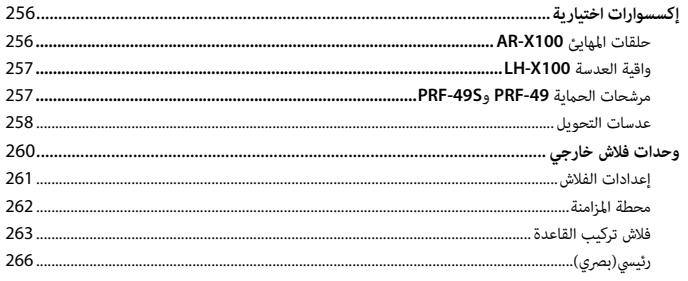

# 271

255

# 11 الاتصال

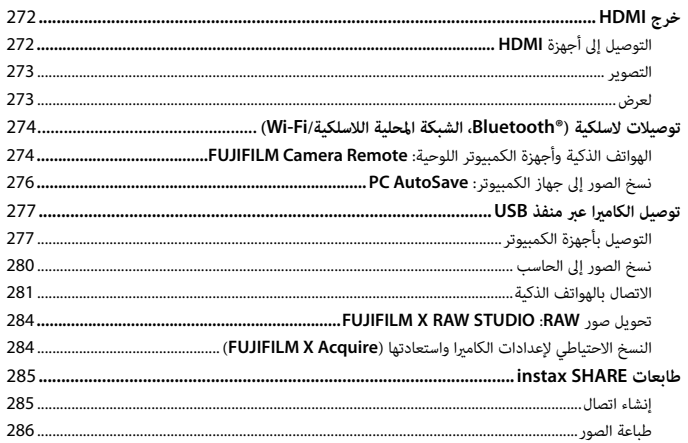

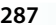

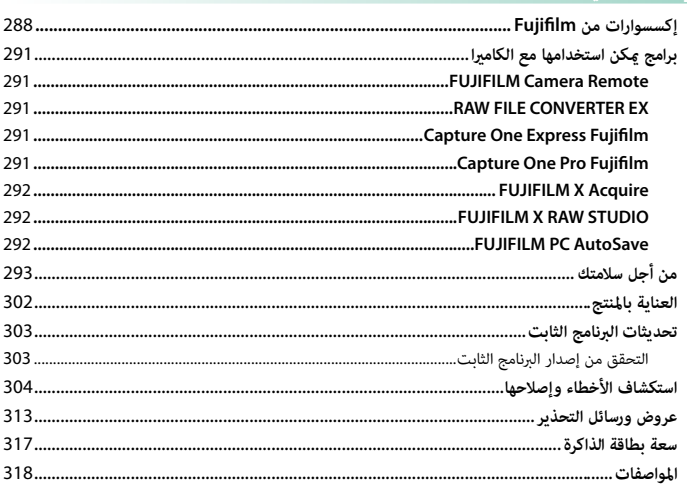

### **الإكسسوارات المرفقة**

العناصر التالية مرفقة مع الكامريا:

- بطارية قابلة لإعادة للشحن طراز NP-W126S<br>• كبل USB<br>• غطاء العدسة (يأتي مثبتًا إلى الكاميرا)
	-
	- - -
			- -
- <span id="page-18-0"></span>• نبن <sub>لا</sub>رن<br>• غطاء العدسة (يأتي مثبتًا إلى الكاميرا)<br>• مشابك الحزام المعدنية (2 ×)<br>• أغطية واقية (2 ×)<br>• غطاء قاعدة تثبيت الفلاش الخارجي (يأتي مثبتًا بقاعدة تثبيت الفلاش الخارجي)<br>• غطاء قاعدة تثبيت الفلاش الخارجي (يأتي م • حرام الملك<br>• غطاء قاعدة تثبيت الفلاش الخارجي (يأتي مثبتًا<br>• دليل المالك (هذا الدليل)
	-

N للحصول على معلومات حول برامج الكمبيوتر المتوافقة، راجع "برامج ميكن استخدامها مع الكامريا" (P[291](#page-310-1)(.

# **معلومات حول هذا الدليل**

<span id="page-19-0"></span>يحتوي هذا الدليل على تعليامت لكامريا V100X FUJIFILM الرقمية الخاصة بك. تأكد من قراءتك واستيعابك لمحتويات الدليل قبل الاستخدام.

#### **الرموز والمصطلحات**

الرموز التالية مستخدمة في هذا الدليل:

O معلومات يجب قراءتها لتفادي إلحاق التلف بالمنتج. ۞ معلومات إضافية قد تكون مفيدة عند استخدام المنتج.<br>■■ صفحات قد تحتوى على معلومات ذات صلة.

P صفحات قد تحتوي على معلومات ذات صلة.

يتم توضيح القوائم والنصوص الأخرى على شاشات العرض بخط **سميك**. الرسوم هي لأغراض توضيحية فقط؛ وقد تكون الرسومات مبسطة، بينما الصور الفوتوغرافية ليست بالضرورة مأخوذة موديل الكاميرا المذكور في هذا الدليل.

#### **تفسري المصطلحات**

يشار إلى بطاقات ذاكرة SD و SDHC و SDXC الاختيارية التي تستخدمها الكامريا لحفظ الصور مبصطلح "بطاقات الذاكرة". يشار إلى معني المنظر الإلكتروين بالاختصار "EVF "وشاشة LCDبالاختصار "LCD".

<span id="page-20-1"></span><span id="page-20-0"></span>قبل أن تبدأ

# **أجزاء الكامريا**

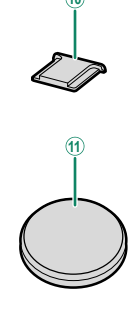

<span id="page-21-0"></span>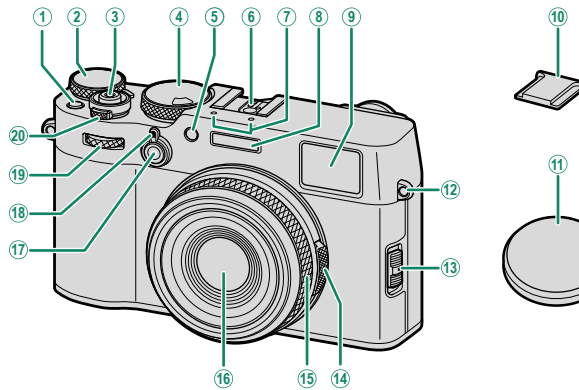

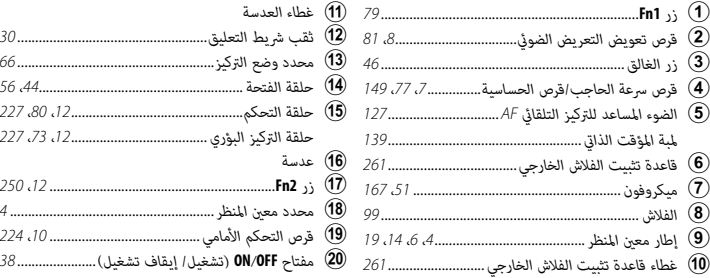

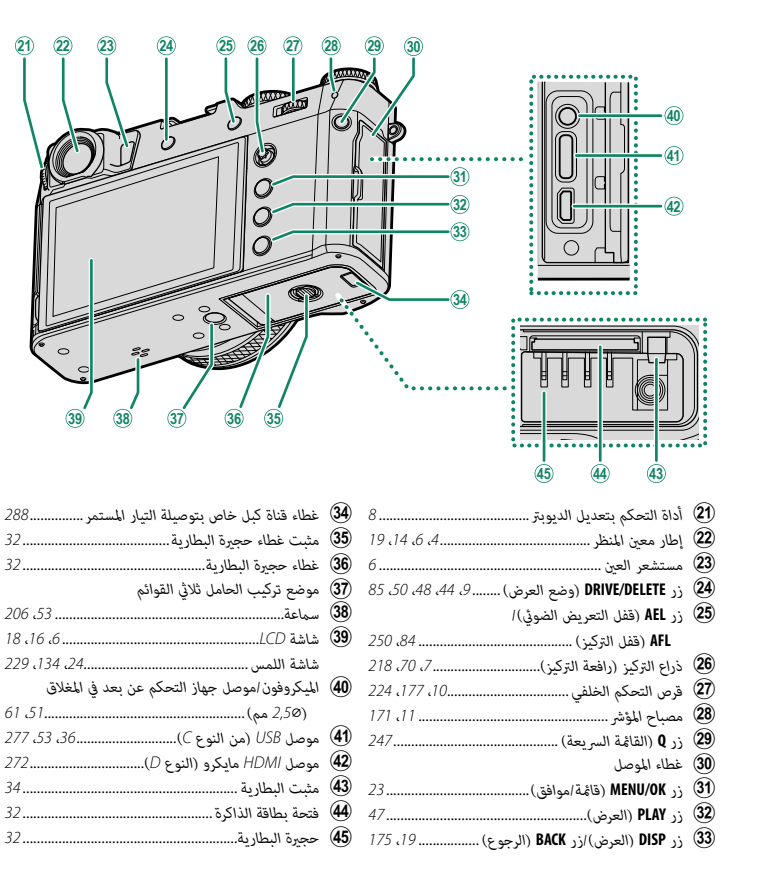

#### **نافذة معني المنظر**

**1**

استخدم محدد معني المنظر للتبديل بني معني المنظر الإلكتروين (EVF) ومعين المنظر البصري (OVF). بالإضافة إلى ذلك، مكن عرض نافذة معني المدى الإلكتروين (ERF (في معني المنظر البصري OVF.

**التبديل بني معني المنظر الإلكتروين EVF ومعني المنظر البصري OVF**

للتبديل بني معني المنظر الإلكتروين (EVF (ومعني المنظر البصري (OVF)، اسحب محدد معين المنظر كما هو موضح.

*EVF OVF*  $9999 \bullet x =$ 

لاستنقل الكاميرا تلقائيًا من معين المنظر البصري OVF إلى معين المنظر الإلكتروني EVF أثناء تسجيل الأفلام.

<span id="page-23-0"></span>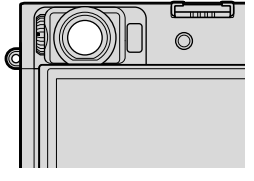

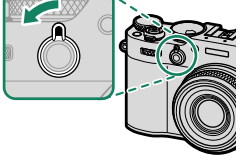

128000 128000 128000 128000 128000 128000 128000 128000 128000

 $\Box$ 

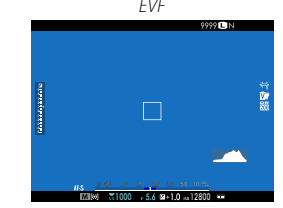

**تشغيل وإيقاف تشغيل ERF**

لتشغيل أو إيقاف تشغيل معين المدى الإلكتروني (ERF)، اسحب محدد معني المنظر كام هو موضح أثناء عرض معني المنظر البصري  $. (OVF)$ 

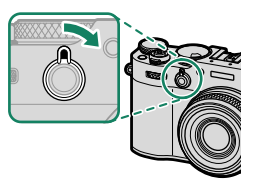

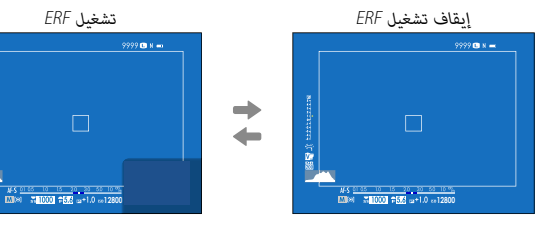

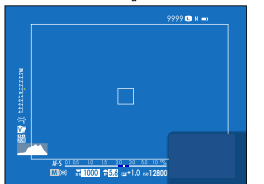

N لا يتوفر ERF إلا عند تحديد r**نقطة واحدة** لوضع AF.

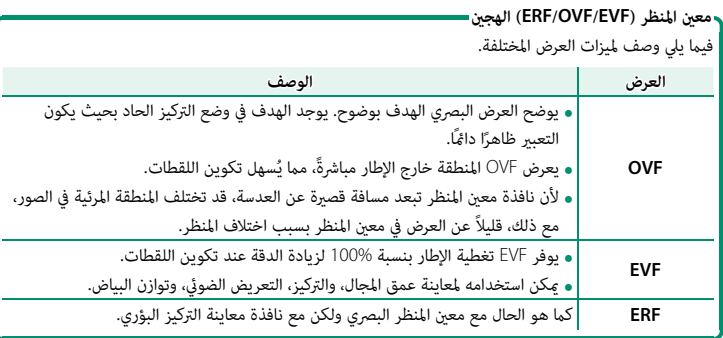

**مستشعر العني**

على عدم لمس الأسلاك أو تعريض الأصابع أو أشياء أخرى للاحتجاز وراء الشاشة. قد يتسبب لمس الأسلاك في تعطل الكامريا.

ميكن إمالة شاشة LCD من أجل عرض أسهل، ولكن يجب الحرص

تعمل شاشة LCD أيضًا كشاشة لمس عكن استخدامها لأغراض:<br>● التصوير باللمس ( 25 أ£2)

- -
- اختيار منطقة التركيز (四全)<br>• اختيار وظيفة (P25 2)<br>• كتم عناصر التحكم بالكاميرا أثناء تسجيل أفلام الفيديو (P[26](#page-45-0) 26)<br>• عرض الإطار الكامل (P26 )
	-

**و** قد يستجيب مستشعر العين لأهداف غير عينك أو لضوء ساطع بشكل<br>مباشر على المستشعر. **العرض**. • ميكن تعطيل مستشعر العني باستخدام D**إعداد الشاشة** > **إعداد وضع** 

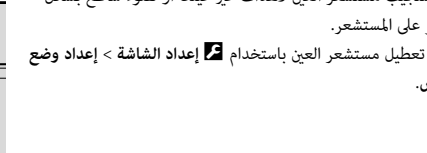

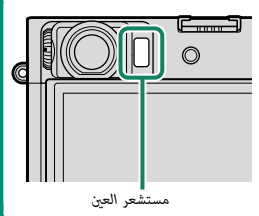

<span id="page-25-1"></span><span id="page-25-0"></span>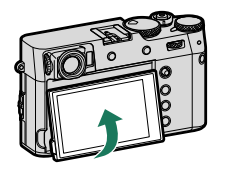

#### **ذراع التركيز (رافعة التركيز)**

قم بإمالة أو اضغط على ذراع التركيز لتحديد منطقة التركيز. ميكن استخدام ذراع التركيز أيضاً للانتقال من قامئة إلى أخرى.

<span id="page-26-0"></span>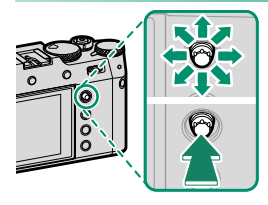

#### **قرص سرعة الغالق/قرص الحساسية**

ميكن ضبط قرص سرعة الغالق عن طريق تدوير قرص سرعة الغالق/قرص الحساسية. ارفع وأدر القرص لضبط الحساسية.

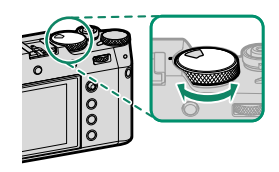

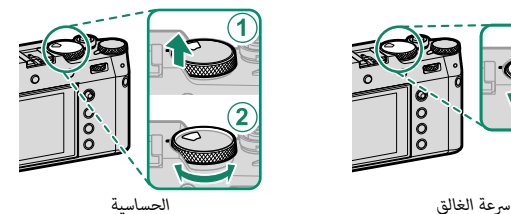

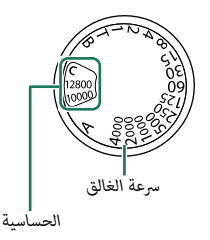

#### **قرص تعويض التعريض الضويئ**

أدر القرص لاختيار مقدار تعويض التعريض الضويئ.

<span id="page-27-0"></span>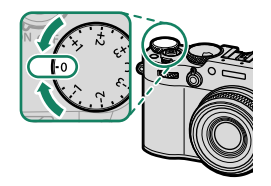

#### **ضبط تركيز معني المنظر**

ميكن ضبط تركيز معني المنظر عن طريق تدوير عنصر التحكم في ضبط الديوبتر.

<span id="page-27-1"></span>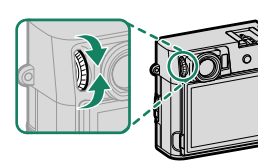

#### **زر DELETE/DRIVE**

يؤدي الضغط على زر **DELETE/DRIVE** إلى عرض قامئة وضع الدفع.

<span id="page-28-0"></span>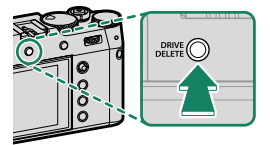

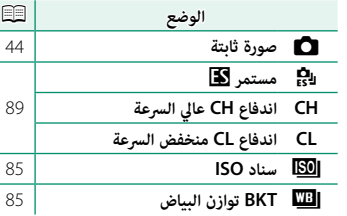

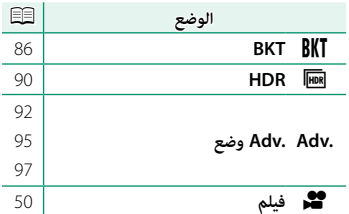

#### **أقراص التحكم**

أدر أو اضغط على أقراص التحكم لـ:

<span id="page-29-1"></span><span id="page-29-0"></span>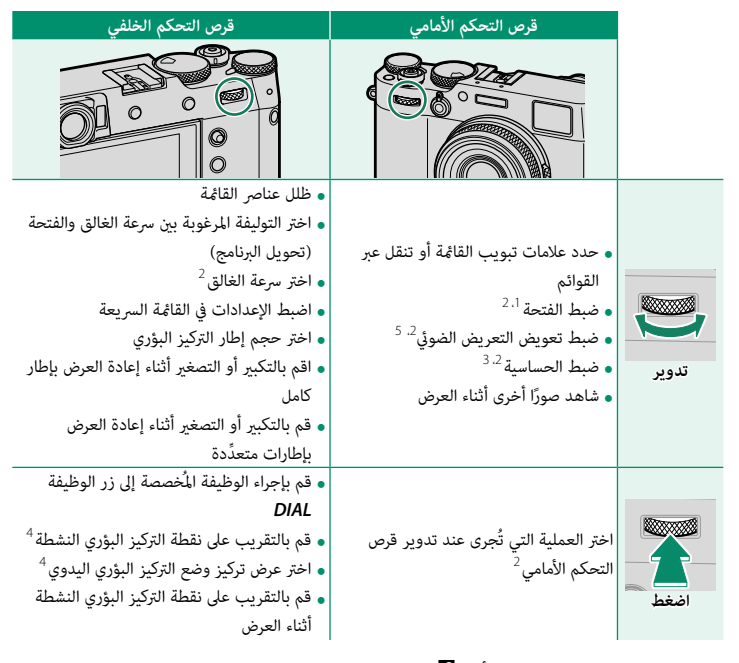

 عند ضبط الفتحة على **A**) تلقايئ) وتحديد **أمر** لـD**إعداد الزر/الطلب** > **إعداد حلقة فتحة العدسة(A(**. ميكن تغيريها باستخدام D**إعداد الزر/الطلب** > **ضبط قرص التحكم**. **<sup>C</sup>** محدد للحساسية. متاح فقط إذا تم تعيني **تحقق من تركيز بؤري** لأحد أزرار الوظائف. تم مترير قرص تعويض التعريض الضويئ إلى **C**.

**مصباح المؤشر**

تظهر حالة الكامريا مبصباح المؤشر.

<span id="page-30-0"></span>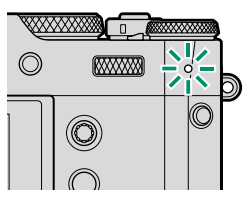

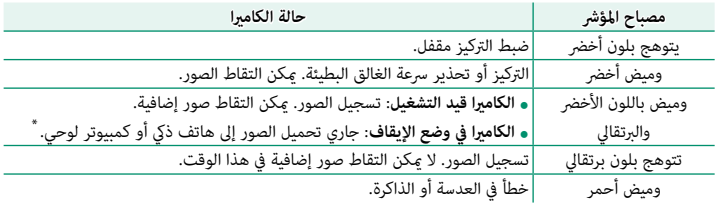

\* تُعرض فقط إذا تم تحديد صور لتحميلها.

- قد تظهر كذلك تحذيرات في شاشة العرض.  $\bigotimes$
- يظل مصباح المؤشر منطفئًا بينما تنظر بعينك إلى معين المنظر.
- <mark>ه</mark> يُمكن استخدام الخيار ◘ **إعدد الفيلم** > **حساب الضوء** لاختيار المصباح (المؤشر أو الضوء المساعد للتركيز التلقايئ) الذي يضيء أثناء تسجيل أفلام الفيديو واختيار ما إن يومض المصباح أو أن يظل مضيئ

#### **حلقة التحكم**

استخدم حلقة التحكم للوصول السريع إلى وظائف الكامريا أثناء التصوير. ميكن تحديد الوظيفة المخصصة لحلقة التحكم بالضغط على زر خيارات حلقة التحكم. اختر من:

<span id="page-31-0"></span>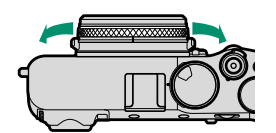

- 
- 
- 
- قياسي<br>• توازن البياض<br>• محاكاة فيلم<br>• تحويل التلفاز الرقمي

N ً ميكن أيضا اختيار الوظيفة المخصصة لحلقة التحكم باستخدام D**إعداد الزر/الطلب** > **ضبط حلقة التحكم**.

#### **قياسي**

عند تحديد **قياسي**، فإن الوظيفة المخصصة لحلقة التحكم تتغري مع تغري وضع التصوير.

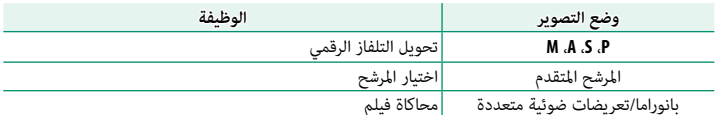

 N عند اختيار **M**) يدوي) مع محدد وضع التركيز في وضع التصوير **P** أو **S** أو **A** أو **M**، فلا ميكن استخدام حلقة التحكم إلا للتركيز اليدوي، بغض النظر عن الخيار المحدد.

لا تقم بإزالة لوحة الرقم التسلسلي التي يظهر عليها الرقم التسلسلي، وغريها من المعلومات الهامة.

<span id="page-32-0"></span>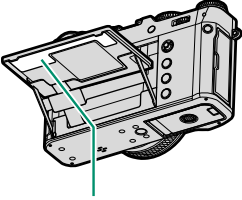

# **شاشات الكامريا**

يتم عرض ما يلي في معني المنظر (OVF أو EVF (وشاشة LCD أثناء التصوير.

#### O لأغراض توضيحية، يتم عرض الشاشات مع إظهار كافة المؤشرات مضاءة عليها.

<span id="page-33-0"></span>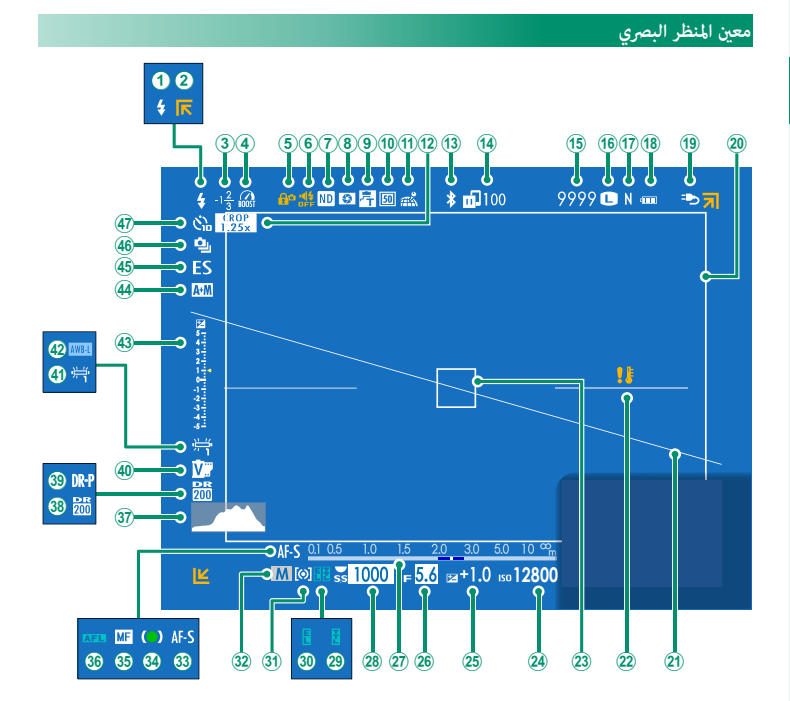

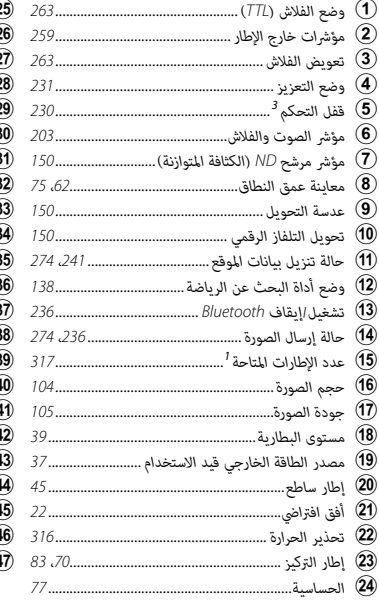

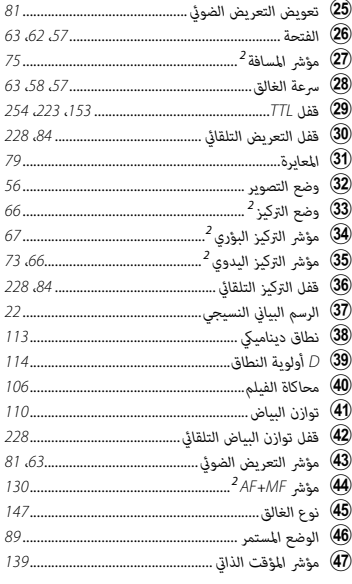

<sup>1</sup> يظهر "9999" إذا كان هناك مساحة لأكرث من 9999 إطار.

ُعرض إذا تم تحديد **ON** لـD**إعداد الشاشة** > **وضع مؤشرات كبرية(OVF/EVF(**. <sup>2</sup> لا ي

<sup>3</sup> يتم عرضها عند قفل عناصر التحكم بالضغط مع الاستمرار على الزر **OK/MENU**. ميكن إنهاء قفل التحكم بواسطة الضغط مع الاستمرار على الزر **OK/MENU** مرة أخرى.

**شاشة EVF/LCD**

<span id="page-35-1"></span><span id="page-35-0"></span>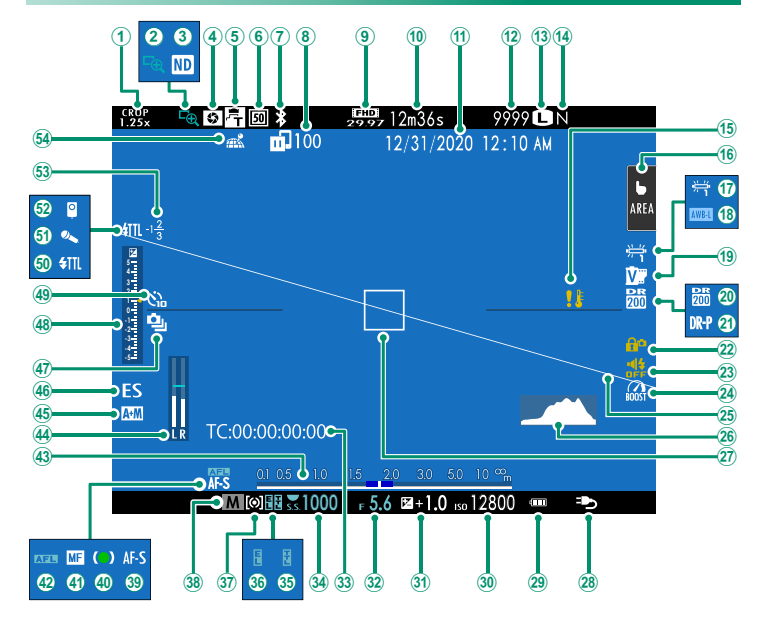
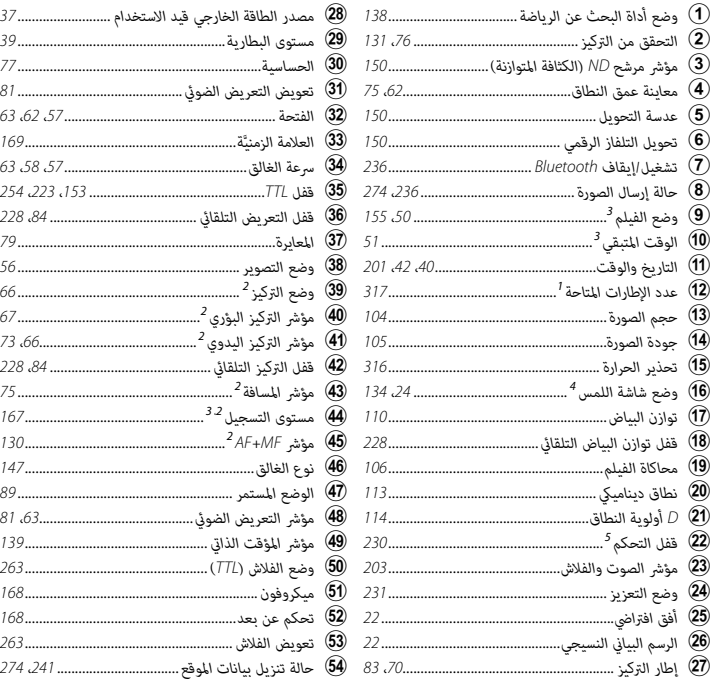

<sup>1</sup> يظهر "9999" إذا كان هناك مساحة لأكرث من 9999 إطار.

<sup>2</sup> لا يتم عرضها في EVF في حالة تحديد **وضع مؤشرات كبرية(OVF/EVF (**لـ D**إعداد الشاشة** أو في شاشة LCD في حالة تحديد **وضع المؤشرات الكبرية(LCD(**.

<sup>3</sup> يتم العرض في أثناء تسجيل الفيلم فقط.

- <sup>4</sup> يتم العرض في شاشة LCD فقط. ميكن الوصول إلى وظائف الكامريا عبر عناصر التحكم اللمسية فقط.
- <sup>5</sup> يتم عرضها عند قفل عناصر التحكم بالضغط مع الاستمرار على الزر **OK/MENU**. ميكن إنهاء قفل التحكم بواسطة الضغط مع الاستمرار على الزر **OK/MENU** مرة أخرى.

### **تعديل سطوع الشاشة**

ميكن تعديل سطوع ودرجة لون معني المنظر وشاشة LCD باستخدام العناصر الموجودة في قامئة D**إعداد الشاشة**. اختر **سطوع EVF** أو **لون EVF** لضبط سطوع أو درجة لون معني المنظر، أو **سطوع LCD** أو **لون LCD** للقيام بنفس الأمر مع شاشة LCD.

# **تدوير الشاشة**

عند تحديد **ON** لـ D**إعداد الشاشة** > **تدوير تلقايئ للشاشات**، تدور المؤشرات التي في معني المنظر وشاشة LCD تلقائيًا لتطابق اتجاه الكاميرا.

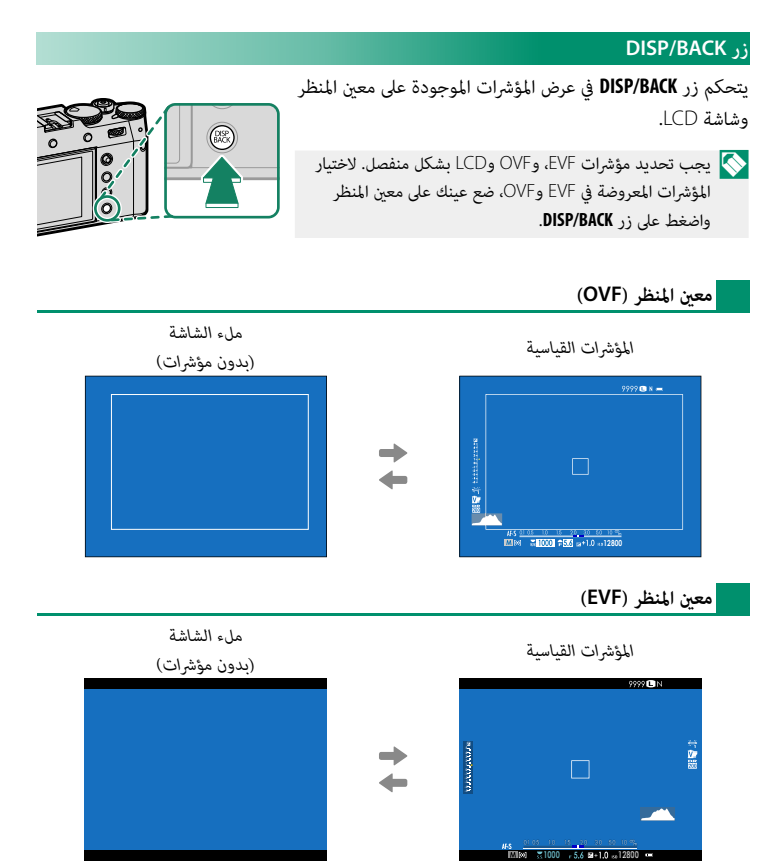

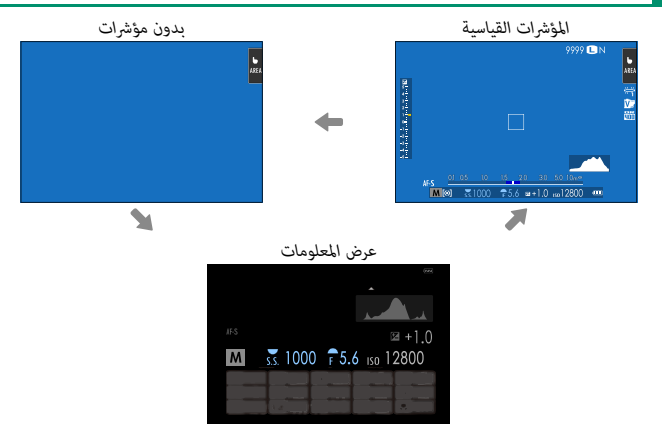

**تخصيص العرض القياسي**

لاختيار العناصر التي يتم عرضها في شاشة المؤشر القياسية:

**عرض المؤشرات القياسية. 1** استخدم زر **BACK/DISP** لعرض المؤشرات القياسية. **اختر تهيئة العرض حسب طلب. 2** حدد D**إعداد الشاشة** > **تهيئة العرض حسب طلب** في قامئة الإعداد. **قم بتظليل OVF أو EVF/LCD واضغط على OK/MENU. 3 اختر العناصر. 4** ظلل العناصر واضغط على **OK/MENU** للتحديد أو إلغاء التحديد. • خطوط إرشادية للتأطير<br>• مستوى إلكتروني<br>• إطار التركيز<br>• مؤشر مسافة MF<br>• مسم بياني نسيجي • رسم بياي تسيبي<br>• تنبيه تظليل منظر مباشر \* **•** تصوير مختار<br>• فت*حة/سرعة*-S/وضع حساسية ISO • فتحه اسرعه-ن.<br>• حول الخلفية \* • تعويض التعرض (رقمي)<br>• تعويض التعرض (مقياس)<br>• وضع التركيز<br>• فرع الغالق<br>• فلاش • سعتديد.<br>• وضع متواصل<br>• وضع شاشة اللمس<br>• محاكاة فيلم<br>• محاكاة فيلم<br>• محاكات التعزيز • محاكاة البياش<br>• محاكات التعزيز • محاكاة المورة<br>• محاكات مع مصورة ■ جوده *اح*جم الصورة<br>■ وضع فيلم ومدة التسجيل <sup>\*</sup> • تحويل التلفاز الرقمي<br>• عدسة التحويل<br>• أمر إرسال الصور • سر ررسان الصو<br>• مستوى المايك \* • رسالة الإرشاد<br>• مستوى البطارية • مستوى البطار.<br>• مخطط الإطار \* \* شاشة EVF/LCD فقط.

**حفظ التغيريات. 5**

اضغط **BACK/DISP** لحفظ التغيريات.

**خروج من القوائم. 6**

اضغط **BACK/DISP** حسب الحاجة للخروج من القوائم والعودة إلى شاشة التصوير.

<span id="page-41-1"></span><span id="page-41-0"></span>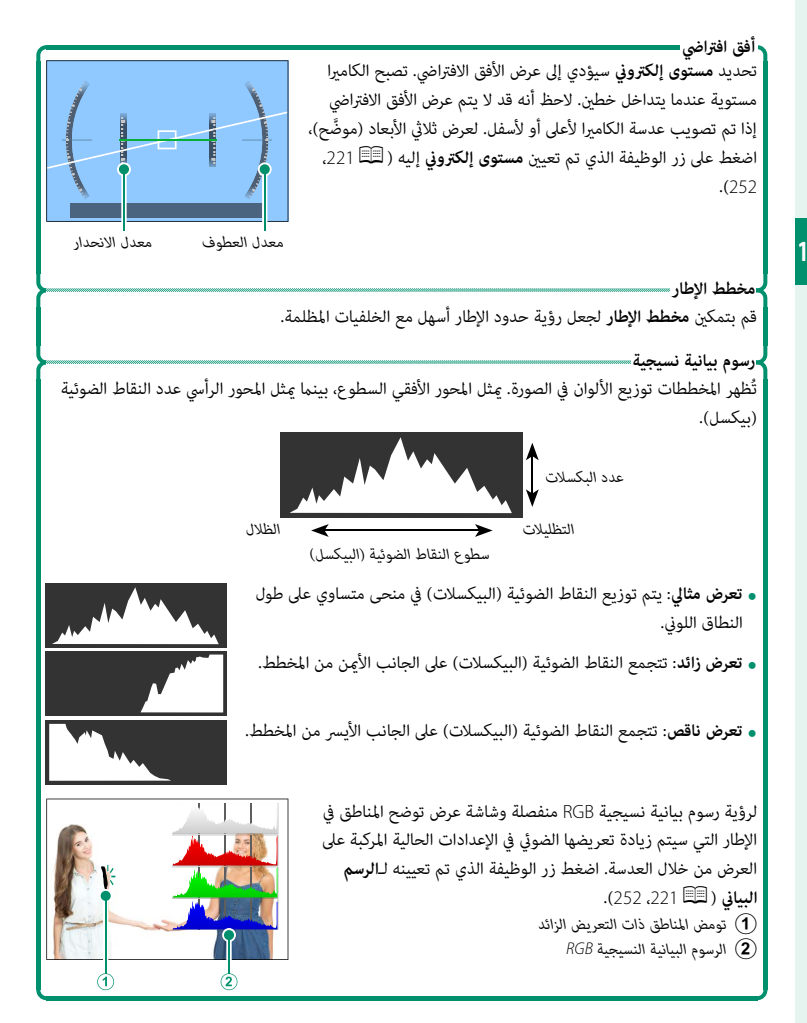

لعرض القوائم، اضغط على زر **OK/MENU**.

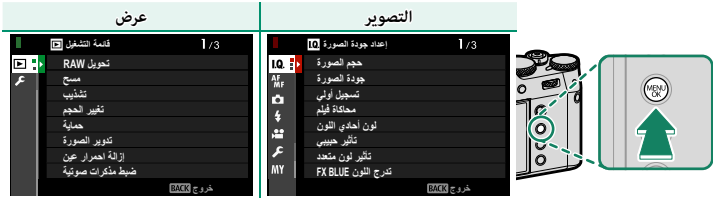

للتنقل بني القوائم:

**1** اضغط زر **OK/MENU** لعرض القوائم.

**2** اضغط ذراع التركيز (رافعة التركيز) إلى اليسار لتظليل علامة التبويب الخاصة بالقامئة الحالية.

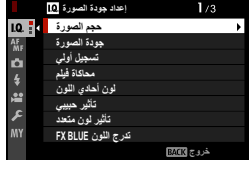

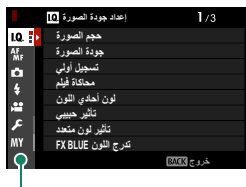

*تبويب*

- **3** اضغط ذراع التركيز إلى الأعلى أو الأسفل لتظليل علامة التبويب (H أو G أو A أو F أو B أو E أو C أو D (التي تحتوي على العنصر المطلوب.
	- **4** اضغط ذراع التركيز إلى اليمني لوضع المؤشر في القامئة.
	- استخدم قرص التحكم الأمامي لتحديد علامات تبويب القامئة أو تصفح القوائم وقرص التحكم الخلفي لتظليل N عناصر القامئة.

### **وضع شاشة اللمس**

تعمل شاشة LCD ً أيضا كشاشة لمس.

#### **عناصر التحكم في اللمس للتصوير**

<span id="page-43-0"></span>ِّ لتمكني عناصر التحكم باللمس، حدد **ON** لـ D**إعداد الزر/الطلب** > **ضبط شاشة اللمس** > x**إعداد شاشة**  ـ قال الل**مس.**<br>الله بين السابق المسلم المسلم المسلم المسلم المسلم المسلم المسلم المسلم المسلم المسلم المسلم المسلم المسلم المس<br>الله بين السابق المسلم المسلم المسلم المسلم المسلم المسلم المسلم المسلم المسلم المسلم المسلم

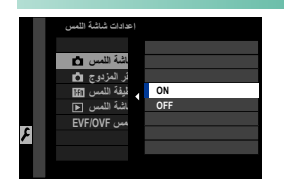

#### **EVF**

ُميكن استخدام شاشة LCD لتحديد منطقة التركيز البؤري في حني توضع الإطارات على الصور في معني المنظر الإلكتروين (EVF(. استخدم D**إعداد الزر/الطلب** > **ضبط شاشة اللمس** > **إعدادات منطقة شاشة اللمس OVF/EVF** ُّ لاختيار المنطقة التي تود أن تظهر بها عناصر التحكم باللمس.

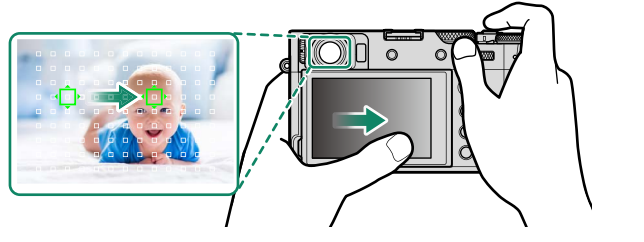

 N إذا تم متكني n**تحديد الوجه**op عندما يتم تحديد **تشغيل اكتشاف الوجه** لـG**إعداد MF/AF**<sup>&</sup>lt; **إعداد اكتشاف الوجه/العني**، فيمكن اختيار الوجه المستخدم للتركيز البؤري عن طريق عناصر التحكم في اللمس.

**شاشة LCD**

**ضبط تلقايئ باللم**

**AF OFF** 

SHOT

ميكن اختيار العملية التي ستجرى عن طريق الضغط على مؤشر وضع شاشة اللمس الموجود في الشاشة. ميكن استخدام عناصر التحكم في اللمس للعمليات التالية:

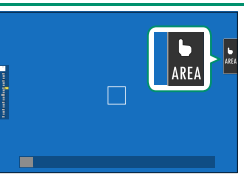

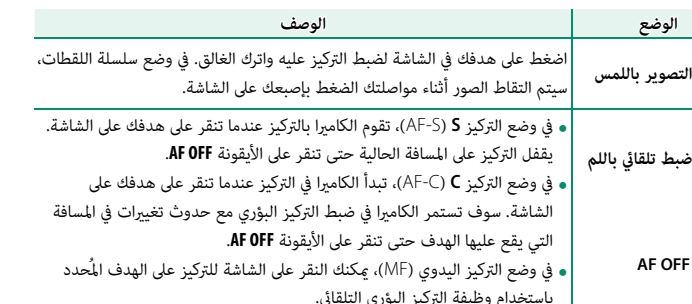

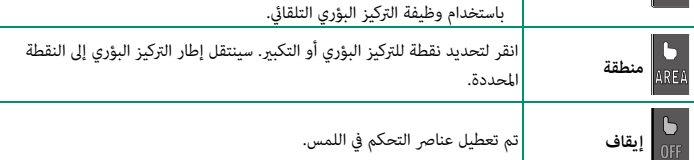

- 
- **①** تُستخدم عناصر تحكم في اللمس مختلفة أثناء زوم التركيز البؤري ( ∃56F).<br>● لتعطيل عناصر التحكم في اللمس وإخفاء مؤشر وضع شاشة اللمس، حدد **OFF في 2 إعداد الزر/الطلب** ><br>ضبط شاشة اللمس > **① ت**كا إعداد شاشة اللمس.
- ه عكن تعديل إعدادات التحكم في اللمس باستخدام **أثناء AF/MF و AF/MF > وضع شاشة اللمس**. للحصول على<br>معلومات عن أدوات التحكم في اللمس المتاحة أثناء تسجيل أفلام الفيديو، اطلع على "تسجيل أفلام الفيديو (**وضع شاشة اللمس**؛ P[135](#page-154-0)"(.

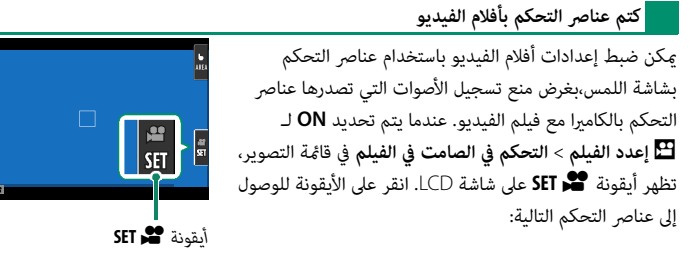

- **1**
- **•** سرعة الغالق <sup>\*</sup>
	- سرعه العالق<br>• فتحة العدسة \*
	- -
- تعويض التعرض<br>• ISO<br>• ضبط مستوى المايك الخارجي/<br>ضبط مستوى المايك الداخلي
- 
- فلتر الرياح<br>• مستوى صوت سماعة الرأس<br>• هم محاكاة فيلم<br>• هم توازن الساض
	-
	-
- \* تحديد **ON** لـ B**إعدد الفيلم** > **التحكم في الصامت في الفيلم** يعمل على تعطيل عناصر التحكم بالقرص.

**وظيفة اللمس**

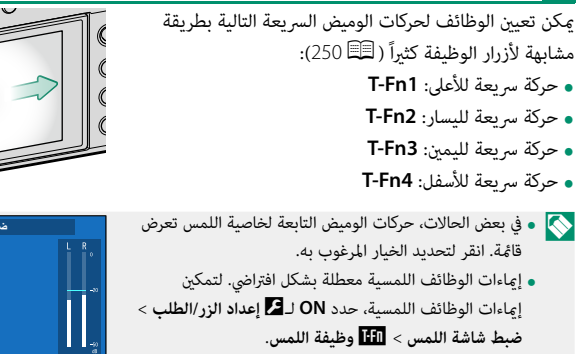

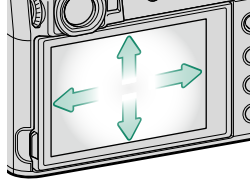

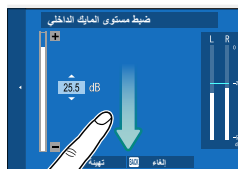

عند اختيار **ON** في D **إعداد الزر/الطلب** > **ضبط شاشة اللمس** > a**إعداد شاشة اللمس**، ميكن استخدام عناصر التحكم في اللمس لعمليات العرض التالية:

• **حركة سريعة** ً : حرك إصبعك سريعا على الشاشة لعرض صور أخرى.

• **زوم**: ضع إصبعني على الشاشة وفرق بينهام للتكبري.

• **َقرص** ً : ضع إصبعني على الشاشة وحركهام معا للتصغري.

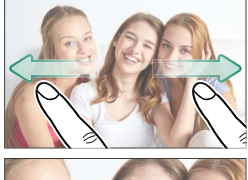

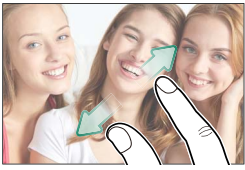

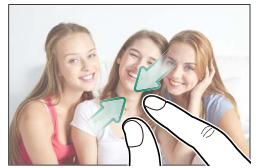

- N ميكن تصغري الصور إلى أن تكون الصورة كلها مرئية، وليس أكرث من ذلك.
	- **الضغط مرتني**: اضغط على الشاشة مرتني لتكبري نقطة التركيز.

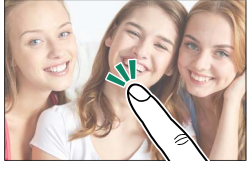

• **التمرير**: شاهد مناطق أخرى من الصورة أثناء ضبط زوم العرض.

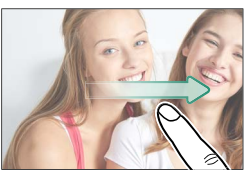

**الخطوات الأولى**

**تركيب شريط التعليق**

ركب مشابك شريط التعليق بالكامريا، ثم ثبت شريط التعليق.

**ثبت الغطاء الواقي. 1** ضع الغطاء الواقي فوق الثقب كما هو موضح بالشكل، مع وضع الجانب الأسود من الغطاء تجاه الكامريا.

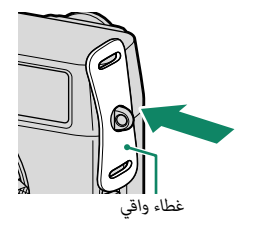

**افتح مشابك شريط التعليق. 2** استخدم أداة تركيب المشبك (A) لفتح مشبك حزام (B).

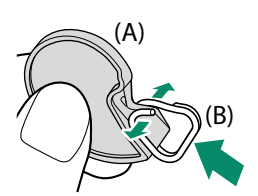

**حرك المشبك على الأداة. 3** حرك المشبك على الأداة بحيث ينعقف على موضع الإسقاط.

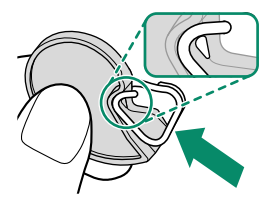

**ضع مشبك شريط التعليق في الثقب. 4** ثبت ثقب شريط التعليق في فتحة المشبك. قم بإزالة الأداة باستخدام اليد الأخرى للحفاظ على المشبك في موضعه.

 N احتفظ بالأداة في مكان آمن، فسوف تحتاج إلى فتح مشابك شريط التعليق عند فك شريط التعليق.

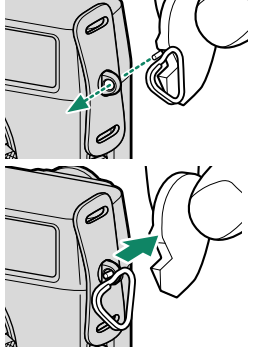

**مرر المشبك عبر الثقب. 5** أدر المشبك بالكامل عبر الثقب حتى تسمع صوت طقطقة يدل على غلقه في موضعه.

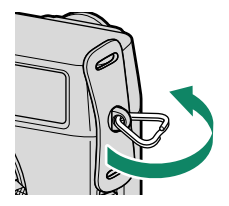

**اربط شريط التعليق. 6** أدخل شريط التعليق عبر الغطاء الواقي ومشبك شريط التعليق واربط الحزام كما هو موضَّح.

 O لتجنب سقوط الكامريا، تأكد من أن الشريط مثبت بشكل صحيح.

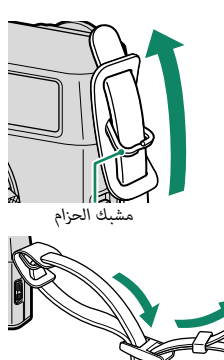

*حزام*

كرر الخطوات السابقة للثقب الثاين.

# **إدخال البطارية وبطاقة ذاكرة**

أدخل البطارية وبطاقة الذاكرة على النحو الموضح أدناه.

- **افتح غطاء تجويف البطارية. 1** حرك مزلاج تجويف البطارية كما هو موضح وافتح غطاء تجويف البطارية.
- لا تقم بإزالة البطارية أثناء عمل الكاميرا. عدم اتباع هذا  $\bigcap$ التدبري الوقايئ قد يؤدي إلى تلف ملفات الصور أو بطاقات الذاكرة.
	- انزع غطاء تجويف البطارية برفق بدون عنف.

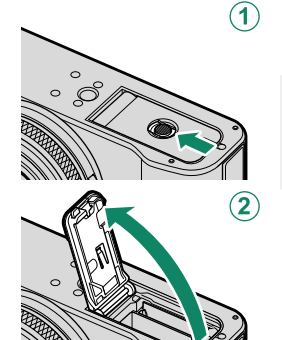

**أدخل البطارية. 2** أدخل البطارية كما هو موضَّح. أدخل البطارية في الاتجاه الموضح. *لا تستخدم أو تحاول* O • *استخدام القوة مع البطارية سواء في حالة إدخالها أو إخراجها.* ستنزلق البطارية بسهولة في الوضع الصحيح. • تأكد من أن البطارية مغلقة بإحكام.

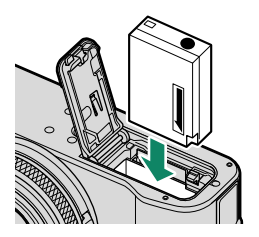

- **أدخل بطاقة ذاكرة. 3** أمسك البطاقة بالاتجاه الموضح، ادفعها داخل التجويف حتى يصدر عنها صوت نقرة وتستقر في مكانها بشكل صحيح خلف الفتحة.
	- تأكد من وضع البطاقة في الاتجاه الصحيح، أدخل البطاقة  $\bigcap$ بشكل عمودي بدون إمالة ولا تستخدم القوة.
		- **أغلق غطاء تجويف البطارية. 4** قم بإغلاق وتثبيت الغطاء.
		- ُغلق الغطاء، تأكد من وضع البطارية في الاتجاه O فإذا مل ي الصحيح. لا تعمد إلى غلق الغطاء بالقوة.

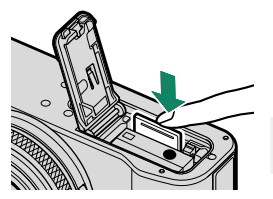

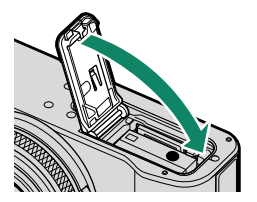

- **قم بتهيئة بطاقة الذاكرة (**P **[200](#page-219-0)(. 5**
- هيئ بطاقات الذاكرة قبل استخدامها لأول مرة، وتأكد من إعادة تهيئة كل بطاقات الذاكرة بعد  $\bigcirc$ استعمالها مع الكمبيوتر أو أي جهاز أخر.
- لا تفتح غطاء فتحة بطاقة الذاكرة أثناء عمل الكاميرا. عدم اتباع هذا التدبير الوقائي قد يؤدي إلى تلف ملفات  $\textcolor{black}{\Omega}$ الصور أو بطاقات الذاكرة.

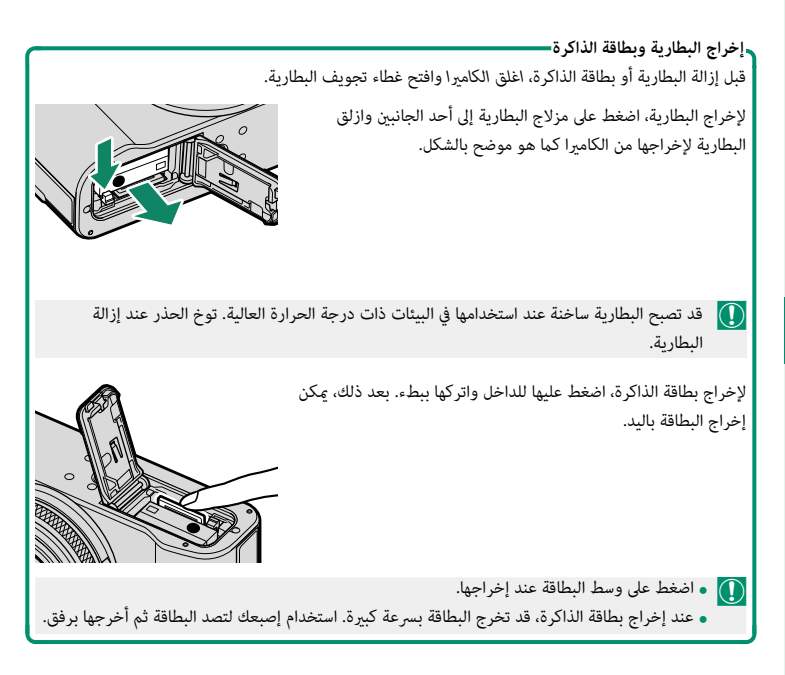

**بطاقات الذاكرة المتوافقة**

- -
- عكن استخدام الكاميرا مع بطاقات الذاكرة SD وSDHC وSDXC.<br>• تدعم الكاميرا بطاقات الذاكرة ا-UHS.<br>• تتسجيل أفلام الفيديو، استخدم بطاقة بسرعة UHS من الفئة 3 أو أفضل أو سرعة فيلم فيديو من الفئة<br>30\ أو أفضل.
	- **و ت**توافر قامُة لبطاقات الذاكرة المدعومة على موقع Fujifilm. للحصول على تفاصيل، تفضَّل بزيارة:<br>//https://fujifilm-x.com/support/compatibility.
	- *لا تغلق الكامريا أو تخرج بطاقة الذاكرة أثناء إعادة تهيئة بطاقة الذاكرة أو أثناء تسجيل أو مسح أي بيانات* O *من بطاقة الذاكرة.* عدم اتباع هذه التعليامت قد يؤدي إلى تلف بطاقة الذاكرة.
		- التسجيل عليها أو حذف الصور. قبل إدخال بطاقة الذاكرة، ازلق قد يتم قفل بطاقات الذاكرة، ومن ثم يتعذر تهيئة البطاقة أو مفتاح حامية الكتابة إلى وضع عدم الإقفال.
		- بطاقات الذاكرة صغيرة الحجم ومن الممكن ابتلاعها، لذا احفظها<br>بعيداً عن متناول الأطفال. في حالة ابتلاع طفل لبطاقة ذاكرة، اطلب المساعدة الطبية فورا.ً
- ه محولات miniSD أو microSD الأكبر أو الأصغر من الأحجام القياسية لبطاقات الذاكرة قد لا تخرج بشكل<br>طبيعي؛ وفي حالة عدم خروج البطاقة، اذهب بالكاميرا إلى أحد مندوي الصيانة المعتمدين. لا تحاول إخراج البطاقة بالقوة.
	- -
- ه لا تضع أي ملصقات أو أي أشياء أخرى على بطاقات الذاكرة. تقشير الملصقات قد يتسبب في تلف الكاميرا.<br>ه قد تسبب بعض أنواع بطاقات الذاكرة في انقطاع تسجيل الفيديو.<br>ه تعمل تهيئة بطاقة الذاكرة في الكاميرا على إنشاء مجلد والذي يتم استخدم دامئًا الكامريا لمسح الصور؛ قبل إجراء أي تعديل أو إعادة تسمية للملفات، انسخ الملفات على جهاز ِّ .<br>كمبيوتر وعدَّل أو أعد تسمية النُسخ، وليس الملفات الأصلية. إعادة تسمية الملفات في الكاميرا قد يؤدي إلى حدوث مشكلات أثناء التشغيل.

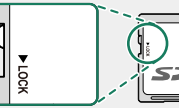

## **شحن البطارية**

لا تأتى البطارية مشحونة. اشحن البطارية قبل استعمالها.

- O توجد مع الكامريا بطارية S126W-NP قابلة لإعادة الشحن.
	- قم بإيقاف تشغيل الكامريا لشحنها.
- ه عكن شحن الكاميرا عبر USB. الشحن عبر USB متاح مع أجهزة الكمبيوتر المجهزة بنظام تشغيل معتمد<br>من قبل الشركة المصنعة وواجهة USB.

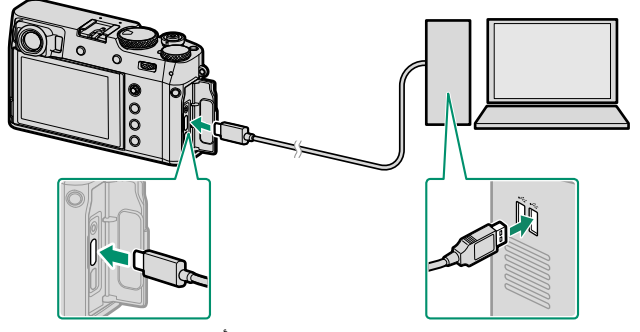

*اترك جهاز الكمبيوتر في حالة التشغيل أثناء الشحن.*

- لن تشحن البطارية أثناء تشغيل الكاميرا.<br>• قم بتوصيل كابل USB المرفق.
	-
- 
- ه قم بتوصيل الكاميرا مباشرة بالكمبيوتر، ولا تستخدم مشترك USB أو لوحة مفاتيح.<br>• سيتوقف الشحن إذا دخل الكمبيوتر وضع السكون. لاستئناف الشحن، قم بتنشيط الكمبيوتر وقم بفصل<br>كمل USB وإعادة توصيله.
	- **ق**د لا يتم دعم الشحن وفقًا لطراز الكمبيوتر، وإعدادات الكمبيوتر، وحالة الكمبيوتر الحالية.<br>**•** تستغرق البطارية حوالى 5 ساعات لشحنها باستخدام دخل الشحن بقوة 5 فولت00/ 50 مللى أمبير.
	-
	- **و لإمداد البطارية بالشحن من مقبس تيار متردد منزلي، استخدم شاحن البطارية BC-W126S (متوفر**<br>مشكل منفصل).

ي<br>يشر مصباح الشحن إلى وضع شحن البطارية كما يلي:

**حالة الشحن**

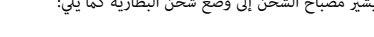

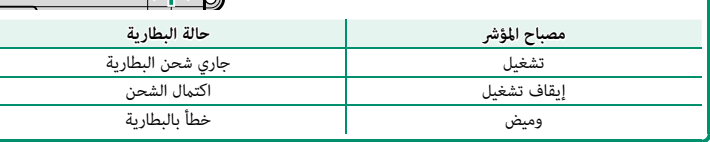

- لا تضع أي ملصقات أو أي أشياء أخرى على البطارية. عدم اتباع هذه التعليامت قد يسبب صعوبة نزع O البطارية من الكامريا.
	- -
	- ه لا توصل طرفي البطارية ببعضهم البعض (قصر البطارية). قد ترتفع درجة حرارة البطارية.<br>• اقرأ التحذيرات الواردة في قسم "البطارية ومزود الطاقة".<br>• لا تستخدم إلا البطاريات الأصلية من Fujifilm المصممة لاستخدامها مع هذه الكاميرا.
		-
- ه لا تنزع الملصقات عن البطارية أو قرق أو تقشر الغطاء الخارجي.<br>• تفقد البطارية شحنها بشكل تدريجي في حالة عدم الاستعمال. اشحن البطارية قبل الاستعمال عدة يوم أو<br>يومين.
	-
- ه إذا نفد شحن البطارية بسرعة، فإن البطارية قد وصلت إلى نهاية فترة صلاحيتها ويجب استبدالها.<br>• نظف الغبار عن طرفي البطارية بقطعة قماش نظيفة وجافة. عدم ملاحظة هذا التحذير قد عنع البطارية من<br>الشحن.
	- لاحظ أن مدة الشحن تزداد مع انخفاض أو ارتفاع درجات الحرارة.
	- في حالة تشغيل الكاميرا أثناء الشحن، سينتهي الشحن وسيتم <mark>•</mark> استخدام وصلة USB بدلاً من ذلك لتشغيل الكامريا. سيبدأ مستوى البطارية في الانخفاض تدريجيًّا ( 의 [240](#page-259-0)).

• ستعرض الكامريا أيقونة تشري إلى وجود "مصدر طاقة خارجي" في حال شحنها عبر كبل USB.

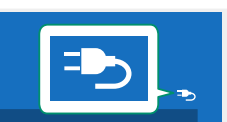

<span id="page-56-0"></span>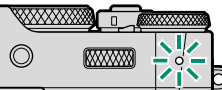

# **تشغيل وإطفاء الكامريا**

استخدم مفتاح **OFF/ON** لتشغيل أو إطفاء الكامريا.

ّك المفتاح إلى الوضع **ON** لتشغيل الكامريا، أو الوضع **OFF** لإيقاف حر تشغيل الكامريا.

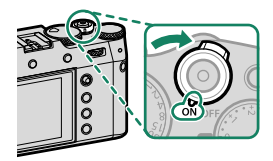

- O بصامت الإصابع والعلامات الأخرى على العدسة أو معني المنظر قد تؤثر على الصور أو على عرضها من خلال معني المنظر. حافظ على نظافة العدسة ومعني المنظر.
	- N  يؤدي الضغط على الزر **PLAY** أثناء التصوير إلى بدء العرض.
	- ه اضغط على زر غالق الكاميرا جزئيًا للعودة لوضع التصوير.
- **ه** يودي الصعط على الرز **FLA**T الله التصوير <sub>أ</sub>ي بدء العرض.<br>**و اضغط على زر غالق الكاميرا جزئيًّا للعودة لوضع التصوير.<br><b>و يتم إطفاء الكاميرا تلقائيًّا في حالة عدم تنفيذ أي عمليات خلال المدة الزمنية التي تم اختيارها لـ <b>2 ا** ه التعتد على زر عالى الكاميرا بربيا للعودن لوصع التنفوير.<br>• يتم إطفاء الكاميرا تلقائيًّا في حالة عدم تنفيذ أي عمليات خلال المدة الزمنية التي تم اختيارها لـ ◘ ادارة<br>الطاقة > إيقاف تلقائي. لإعادة تنشيط الكاميرا بعد إطفائها ر<br>**الطاقة** > **إيقاف تلقائي.** لإعادة تنشيط الكاميرا بعد إطفائها تلقائيًّا، اضغط على زر الغالق جزئيًّ **OFF/ON** إلى **OFF**، ثم أدره مرة أخرى إلى **ON**.

# **التحقق من مستوى البطارية**

<span id="page-58-0"></span>بعد تشغيل الكامريا، افحص مستوى البطارية على شاشة العرض.

يظهر مستوى شحن البطارية كما يلي:

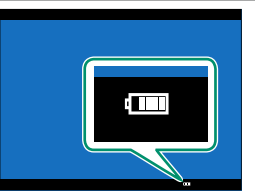

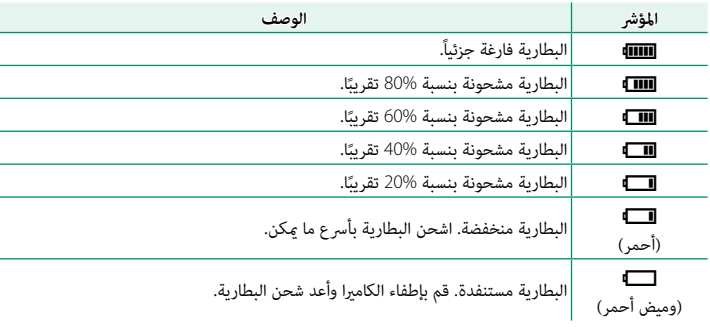

# 40

# **الإعداد الأساسي**

<span id="page-59-0"></span>عند تشغيل الكامريا للمرة الأولى، ميكنك اختيار اللغة وضبط الساعة. في الإعدادات الافتراضية، ميكنك إقران الكامريا مع الهاتف الذيك أو الكمبيوتر اللوحي بحيث ميكنك مزامنة الساعات أو تحميل الصور في وقت لاحق. اتبع الخطوات التالية عند تشغيل الكامريا للمرة الأولى.

 N إذا كنت تنوي إقران الكامريا مع الهاتف الذيك أو الكمبيوتر اللوحي، فعليك بتثبيت أحدث إصدار من تطبيق Remote Camera FUJIFILM وشغله على الجهاز الذيك قبل المتابعة. لمزيد من المعلومات، تفضل بزيارة: http://app.fujifilm-dsc.com/en/camera\_remote/

> **شغِّل الكامريا. 1** سيتم عرض مربح حواري لاختيار اللغة.

**يختار اللغة. 2** حدد اللغة، واضغط على **OK/MENU**.

**أقرن الكامريا مع الهاتف الذيك أو الكمبيوتر اللوحي. 3** اضغط على **OK/MENU** على الكامريا وانقر على **تسجيل الإقران**

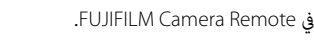

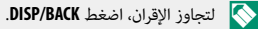

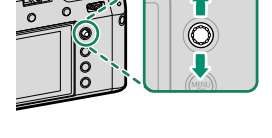

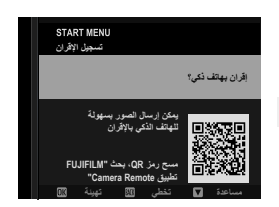

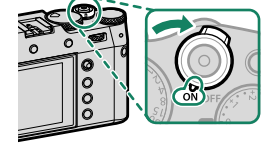

**4 تحقق من الوقت.** ُطلب منك ضبط ساعة الكامريا عند اكتامل عملية الاقتران، سي وفقاً للوقت الذي يشير إليه هاتفك الذكي أو كمبيوترك اللوحي. تحقق من أن الوقت صحيح.

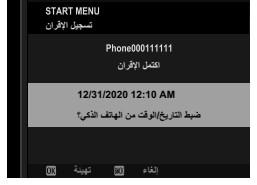

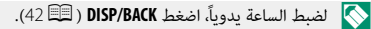

**5 ّ قم مبزامنة إعدادات الكامريا مع الإعدادات المهيئة على هاتفك الذيك أو حاسبك اللوحي.**

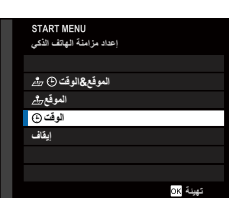

N ُميكن تغيري الخيار المُ َّحدد في أي وقت باستخدام D**ضبط التوصيل** > **إعدادات Bluetooth**.

- **6 اضبط الساعة.** اضغط **OK/MENU** لضبط ساعة الكامريا وفقاً للوقت الذي يشري إليه هاتفك الذيك أو كمبيوترك اللوحي وانتقل إلى وضع التصوير.
- N في حالة نزع بطارية الكامريا لمدة طويلة، سيتم إعادة ضبط الساعة وسيظهر حوار اختيار اللغة عند تشغيل الكامريا.

**تخطي الخطوة الحالية** إذا تخطيت خطوة معينة، فسيظهر مربع حوار للتأكيد، حدد **لا** لتجنب تكرار أي خطوات تخطيتها عندما تقوم بتشغيل الكامريا في المرة القادمة.

#### **اختيار لغة مختلفة**

لتغيير اللغة:

- **اعرض خيارات اللغة. 1** حدد D**إعداد المستخدم** > aQ**.**
	- **يختار اللغة. 2**

ظلل الخيار المرغوب واضغط على **OK/MENU**.

#### **تغيري الوقت والتاريخ**

لضبط ساعة الكامريا:

- **اعرض خيارات تاريخ/وقت. 1** حدد D**إعداد المستخدم** > **تاريخ/وقت**.
	- **اضبط الساعة. 2**

<span id="page-61-0"></span>اضغط ذراع التركيز (رافعة التركيز) إلى اليسار أو اليمني لتظليل السنة والشهر واليوم والساعة والدقيقة واضغط إلى الأعلى أو الأسفل للتغيري. اضغط على **OK/MENU** لضبط الساعة.

**التصوير والعرض الأساسيني**

# **التقاط صور فوتوغرافية (الوضع P(**

يشرح هذا القسم كيفية التقاط الصور باستخدام AE مبرمج (الوضع **P**(. للمعلومات حول الأوضاع **S** و**A** و**M**، انظر الصفحات [56–](#page-75-0).[64](#page-83-0)

> **اضغط على زر DELETE/DRIVE وحدد صورة ثابتة في قامئة 1 وضع الدفع.**

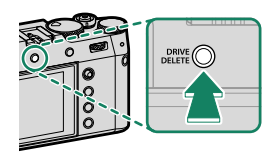

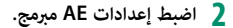

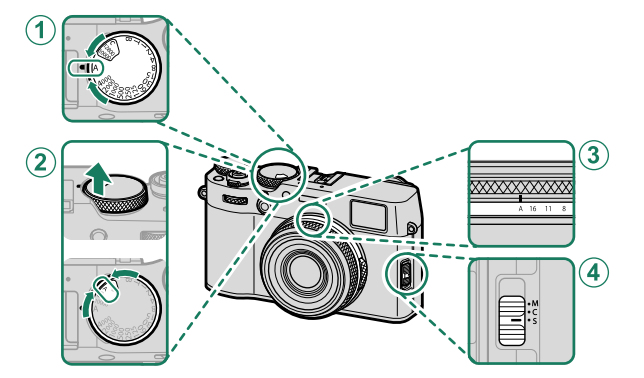

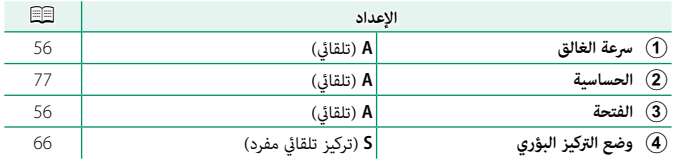

**3 تحقق من وضع التصوير.** تأكد من ظهور **P** على شاشة العرض.

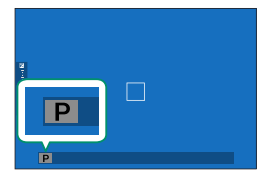

- **4 جهز الكامريا.** ● أمسك الكام<sub>ت</sub>را بثبات بكلتا اليدين وأسند مرفقيك إلى<br>• جانبك. اهتزاز البدين أو عدم ثباتهما مكن أن بؤدي إلى تشويش الصور.
- ∎ لمنع الصور التي تكون خارج التركيز أو القامّة جدًا (ذات<br>• التعرض الناقص)، أبق أصابعك والأشياء الأخرى بعيدًا عن العدسة، والضوء المساعد للتركيز التلقايئ.

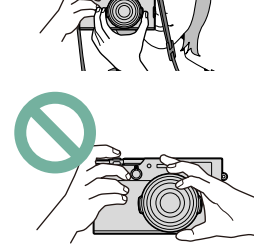

**5 ضبط الصورة في الإطار.**

N يوضح الإطار الساطع في معني المنظر البصري (OVF (المنطقة التي ستظهر في الصورة النهائية.

**6 تركيز بؤري.** ًا لضبط التركيز. اضغط زر غالق الكامريا جزئي

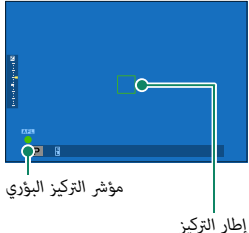

- 
- **ه إذا كانت الكاميرا قادرة على ضبط التركيز،** فسيضيء إطار التركيز ومؤشر التركيز باللون الأخضر.<br> **إذا لم تتمكن الكاميرا من التركيز**، فسيصبح إطار التركيز باللون الأحمر، **AF ؟** وسيومض مؤشر<br>التركيز باللون الأسض.
- إذا كان الهدف المراد تصويره غري مضاء بصورة كافية، قد تضيء لمبة الضوء المساعد لمساعدة عملية N ضبط التركيز.
- صبت سرير.<br>• سيُقفل التركيز والتعريض الضوئي عندما يكون زر الغالق مضغوطًا جزئيًا. سيُقفل التركيز والتعريض<br>الضوءً، أثناء الحفاظ على الدر في هذا المضع (قفل التركيز/التعريض التلقاءً.).
	- الضوئي أثناء الحفاظ على الزر في هذا الوضع (قفل التركيز/التعريض التلقائي).<br>• تركز الكاميرا على الأهداف على أي مسافة في مجالات التركيز البؤري الدقيق والقياسي الخاصة<br>مالعدسة.

#### **7 تصوير.**

اضغط زر حاجب الكامريا برفق إلى النهاية لالتقاط الصورة.

**عرض الصور**

ميكن عرض الصور في معني المنظر أو شاشة LCD.

لعرض الصور بالإطار الكامل، اضغط على زر **PLAY**.

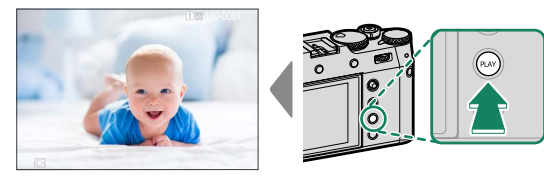

من الممكن عرض صور إضافية بالضغط على ذراع التركيز (رافعة التركيز) إلى اليسار أو اليمني أو تدوير قرص التحكم الأمامي. اضغط ذراع التركيز أو قم بتدوير قرص التحكم إلى اليمني لعرض الصور بالترتيب المسجل أو إلى اليسار لعرض الصور بترتيب عكسي. استمر في الضغط على ذراع التركيز للتنقل بسرعة والوصول إلى الإطار المطلوب.

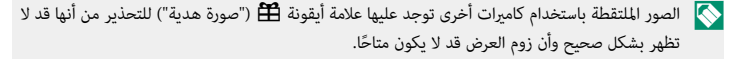

# **حذف الصور**

استخدم زر **DELETE/DRIVE** لحذف الصور.

 O لا ميكن استرجاع الصور المحذوفة. قم بحامية الصور المهمة أو انسخها إلى جهاز كمبيوتر أو أي وحدة تخزين قبل المتابعة.

. . . . . . . . . . . . . . . . . . . .

عند عرض صورة في إطار كامل، اضغط زر **DELETE/DRIVE** واختر **إطار**. **1**

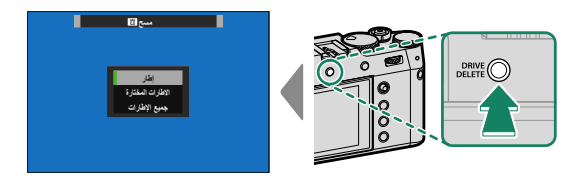

- اضغط ذراع التركيز (رافعة التركيز) إلى اليسار أو اليمني للتنقل بني الصور، واضغط **2 OK/MENU** للحذف (لن يتم عرض مربع حوار التأكيد). كرر هذا الإجراء لحذف المزيد من الصور.
	- N  الصور المحمية لا ميكن حذفها. أزل الحامية عن الصور التي ترغب في حذفها (P[186](#page-205-0)(. • ميكن كذلك حذف الصور من القوائم باستخدام الخيار C**قامئة التشغيل** > **مسح** (P[182](#page-201-0)(.

**تسجيل وعرض الأفلام**

# **تسجيل الأفلام**

يوضح هذا القسم كيفية تسجيل أفلام في وضع تلقايئ.

اضغط على زر **DELETE/DRIVE** وحدد **MOVIE** في قامئة **1** وضع الدفع.

<span id="page-69-0"></span>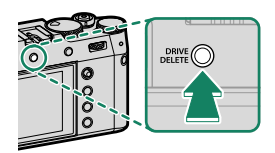

اضبط إعدادات AE مبرمج. **2**

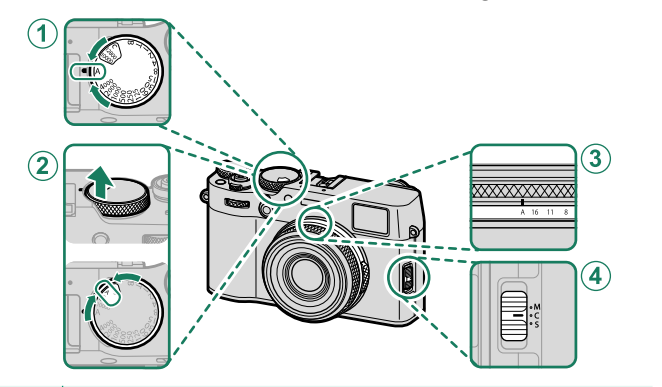

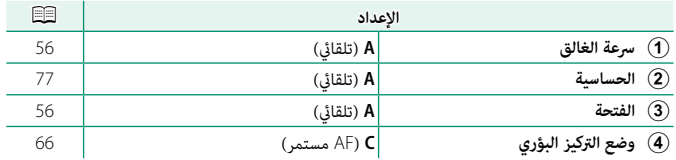

**3** اضغط زر الغالق لبدء التسجيل. يتم عرض مؤشر التسجيل (V (والوقت المتبقي على الشاشة أثناء تقدم عملية التسجيل.

<span id="page-70-0"></span>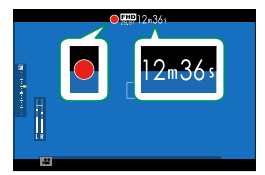

**4** اضغط الزر مرة أخرى لإنهاء التسجيل. ينتهي التسجيل تلقائياً عند وصول الفيلم للحد الأقصى للطول أو عند امتلاء بطاقة الذاكرة.

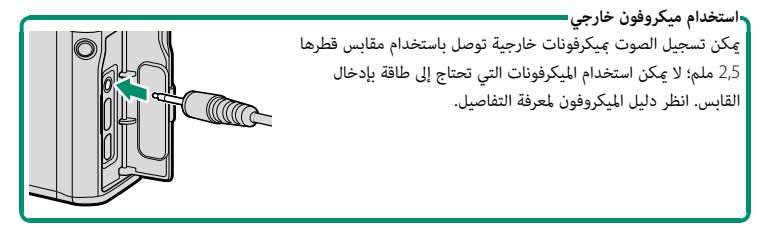

- يتم تسجيل الصوت عبرالميكروفون الداخلي أو أي ميكروفون خارجي اختياري. لا تغطي الميكروفون أثناء O التسجيل.
- **ه** لاحظ أنه قد يلتقط الميكروفون الصوت الناتج عن العدسة والأصوات الأخرى التي تصدرها الكاميرا أثناء<br>التسحيل.
- **ه** قد تظهر خطوط أفقية أو رأسية في الأفلام التي تحوي أجسام ساطعة جداً. هذا طبيعي ولا يدل على قصور<br>في الأداء.

**تعديل إعدادات الفيلم**

- 
- ه عكن تحديد حجم الإطار ومعدله باستخدام **ET** إع**دد الفيلم > وضع فيلم.**<br>• يجري اختيار وضع التركيز باستخدام زر اختيار وضع التركيز؛ لتعديل التركيز المستمر، اختر C أو اختر S<br>وقم بتمكين الرصد الذكى للوجه. الرصد الذكى للوجه غير

#### **عمق النطاق**

- اختر أرقام التركيز المنخفضة لتفاصيل خلفية أكرث نعومة.
- N  يضيء مصباح المؤشر أثناء التسجيل (ميكن استخدام خيار B**إعدد الفيلم** > **حساب الضوء** لاختيار المصباح— سواء كان مصباح المؤشر أو مصباح مساعدة التركيز البؤري التلقايئ—الذي يضيء أثناء تسجيل فيلم الفيديو ًا بشكل ثابت). أثناء التسجيل، ميكنك تغيري تعويض التعريض وكذلك لاختيار ما أن يومض أو يظل مضيئ الضويئ مبقدار يصل إلى EV .±2
	- **ه** إذا تم تجهيز العدسة عفتاح وضع الفتحة، فحدد وضع الفتحة قبل بدء التسجيل. عند اختيار وضع آخر<br>خلاف **A،** مِكن تعديل سرعة الغالق والفتحة أثناء تقدم عملية التسجيل.
		- -
		- **و أث**ناء التسجيل عكن القيام بالآي:<br>- تعديل الحساسية<br>- قم بإعادة التركيز باستخدام أي من الطرق التالية:<br>• اضغط على زر وظيفة يكون **تشغيل AF مُ**عيِّنًا إليه.<br>• اضغط على زر وظيفة يكون **تشغيل AF مُ**عيِّنًا إليه.
			-
		- -
	- **مستخدم عناصر التحكم باللمس**<br>قم بعرض رسم بياني نسيجي أو أفق اصطناعي بالضغط على الزر الذي تم تعيين **رسم بياني نسيجي أ**و<br>**مستوى إلكترون** إليه
- 
- **ه** قد لا يكون التسجيل متاحًا في بعض الإعدادات، بينما في حالات أخرى قد لا تنطبق الإعدادات أثناء التسجيل.<br>• لاختيار منطقة التركيز لتسجيل أفلام الفيديو، حدد 田 إع**دد الفيلم > ❤ منطقة التركيز** واستخدم عصا<br>التركيز (ذراع الترك

**4**
**عرض الأفلام**

عرض الأفلام على الكامريا.

يتم تحديد الأفلام من خلال الرمز W أثناء وضع عرض الإطار الكامل. اضغط على ذراع التركيز (رافعة التركيز) نحو الأسفل لبدء إعادة تشغيل فيلم الفيديو.

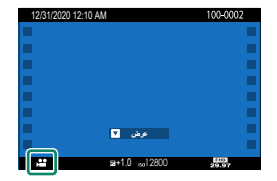

مكن تنفيذ العمليات التالية بينما يتم عرض الأفلام:

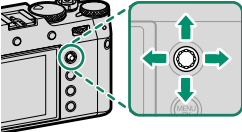

**4**

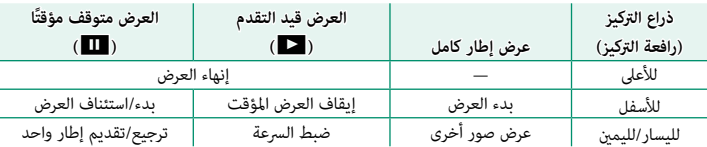

يتم عرض التقدم على شاشة العرض أثناء التشغيل.

لا تغطى السماعة أثناء العرض.  $\bigcap$ 

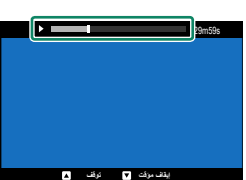

ي اضغط MENU/OK لإيقاف العرض مؤقتًا وعرض التحكم في الصوت. اضغط ذراع التركيز (رافعة التركيز) إلى أعلى<br>• • • • • أو أسفل لتعديل مستوى الصوت، واضغط **OK/MENU** ً مرة أخرى لاستئناف العرض. ميكن أيضا تعديل مستوى الصوت باستخدام D**إعداد الصوت** > **مستوى صوت العرض**.

ه عكن توصيل سماعات الرأس وأجهزة إخراج الصوت الأخرى باستخدام مهايئات الصوت ذات خرج تناظري<br>USB نابعة لحهات خارجية (司21 m2).

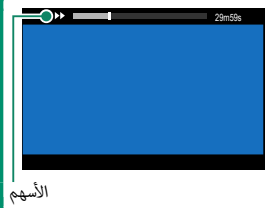

**سرعة العرض** اضغط ذراع التركيز (رافعة التركيز) إلى اليسار أو اليمني لتعديل سرعة العرض أثناء العرض. يتم عرض السرعة بواسطة عدد من الأسهم (ح أو ا∢).

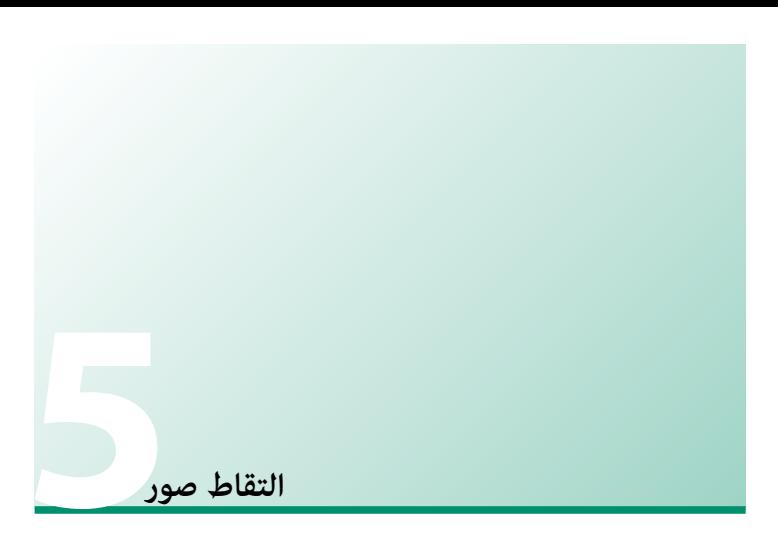

# **الأوضاع P و S و A و <sup>M</sup>**

توفر الأوضاع **P** و **S** و **A** و **M** درجات مختلفة من التحكم في سرعة الغالق والفتحة.

## **الوضع P: AE مبرمج**

يسمح للكامريا باختيار سرعة الغالق والفتحة لتحقيق التعريض الضويئ الأمثل. ميكن تحديد القيم الأخرى التي تنتج نفس درجة التعريض الضويئ بتغيري البرنامج.

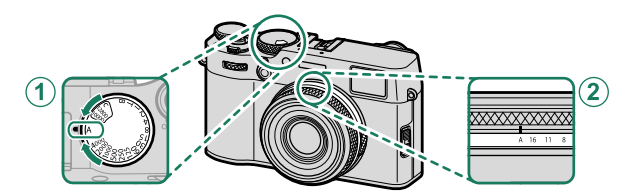

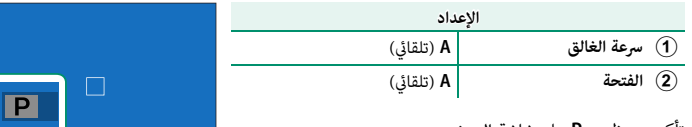

تأكد من ظهور **P** على شاشة العرض.

إذا كان الهدف المراد تصويره خارج مجال قياس المسافة الخاص بالكامريا، فسيتم عرض سرعة الغالق والفتحة O على شكل "– – –".

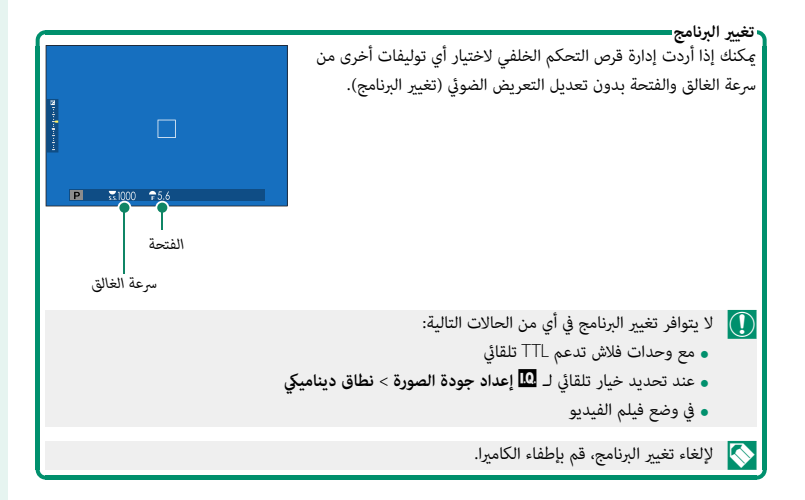

**الوضع S: أولوية غالق AE**

لاختيار سرعة الغالق ويسمح للكامريا بضبط الفتحة لتحقيق التعريض الضويئ الأمثل.

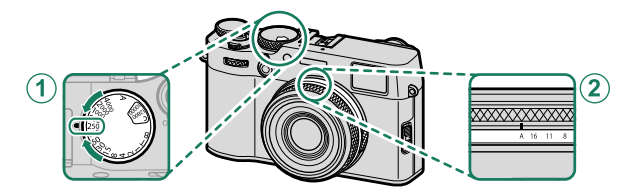

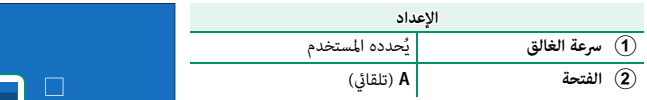

تأكد من ظهور **S** على شاشة العرض.

- إذا تعذر تحقيق التعريض الضويئ الصحيح عند سرعة الغالق المختارة، فسيتم عرض فتحة العدسة باللون O الأحمر.
	- إذا كان الهدف المراد تصويره خارج مجال القياس الخاص بالكامريا، فسوف تعرض الفتحة "– –".
		- ميكن كذلك ضبط سرعة الغالق بزيادات قدرها EV 1⁄3 عن طريق تدوير قرص التحكم الخلفي.  $\blacklozenge$ • ميكن ضبط سرعة الحاجب أثناء الضغط حتى المنتصف على زر الحاجب.

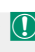

#### **الوقت (T(**

حدد سرعة الغالق الخاصة بـ **T**) الوقت) للحصول على التعريض الضويئ الطويل. يوصى باستخدام حامل ثلاثي القوائم لمنع تحرك الكاميرا أثناء التعرض الضوئي.

اضبط سرعة الغالق على **T**. **1**

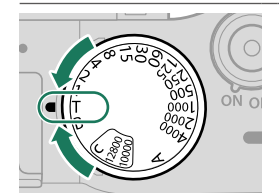

أدر قرص التحكم الخلفي لاختيار سرعة غالق. **2**

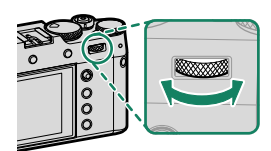

- **5**
- اضغط على زر الغالق ضغطة كاملة لأسفل لالتقاط صورة بسرعة الغالق المحددة. سيتم عرض مؤقت **3** تنازلي بسرعة 1 ثانية أو أقل بينما يكون التعريض الضوئ قيد التشغيل.
- N لتقليل "التشويش" (البقع) في التعريضات الضوئية لمدة طويلة، اختر **ON** من أجل H**إعداد جودة الصورة**<sup>&</sup>gt; **تعريض ضويئ طويل NR**. يرجى الانتباه إلى أن ذلك قد يؤدي إلى زيادة الوقت اللازم لتسجيل الصور بعد التصوير.

**مفتوح (B(**

اختر سرعة الغالق الخاصة بـ **B** ُ) مفتوح) للحصول على تعريض ضويئ طويل ميكنك فيه فتح الغالق وإغلاقه .<br>يدويًا. يوصي باستخدام حامل ثلاثي القوائم لمنع تحرك الكاميرا أثناء التعرض الضوئي.

اضبط سرعة الغالق على **B**. **1**

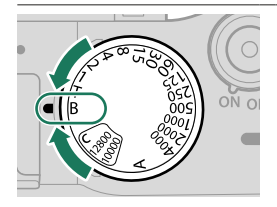

- ً اضغط زر الغالق ضغطة كاملة لأسفل. سيظل الغالق مفتوحا لمدة تصل إلى 60 دقيقة أثناء الضغط **2** على زر الغالق؛ وتظهر الشاشة الوقت المنقضي منذ بدء التعريض الضويئ.
	-
- ■ تحديد فتحة تبلغ A يؤدي إلى تثبيت سرعة الغالق عند 30 ثانية.<br>● لتقليل "التشويش" (البقع) في التعريضات الضوئية لمدة طويلة، اختر ON من أجل ◘ إعداد **جودة الصورة** ><br>**تعريض ضوئي طويل NR**. يرجى الانتباه إلى أن ذلك قد يؤدي إلى التصوير.

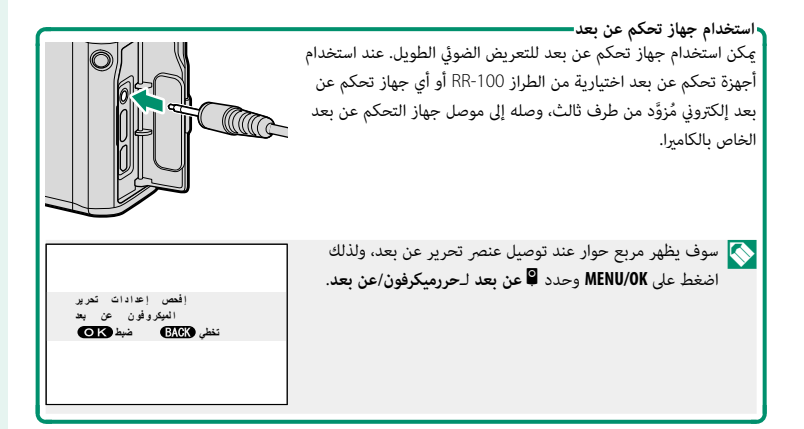

**الوضع A: أولوية فتحة العدسة AE**

اختر فتحة واترك الكامريا تضبط سرعة الغالق للحصول على التعريض الضويئ الأمثل.

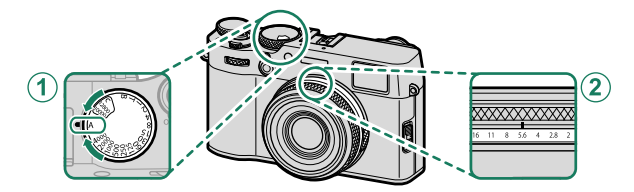

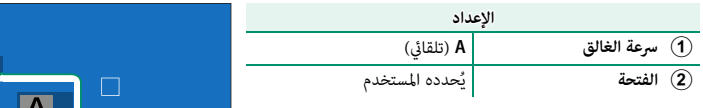

تأكد من ظهور **A** على شاشة العرض.

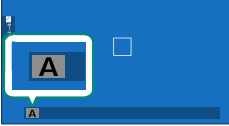

إذا تعذر تحقيق التعريض الضويئ الصحيح عند الفتحة المختارة، فسيتم عرض سرعة الغالق باللون الأحمر. O • • إذا كان الهدف المراد تصويره خارج مجال القياس الخاص بالكامريا، فسيتم عرض سرعة الغالق هكذا "– – –".

يكن ضبط الفتحة حتى أثناء الضغط على زر الغالق جزئيًّا.

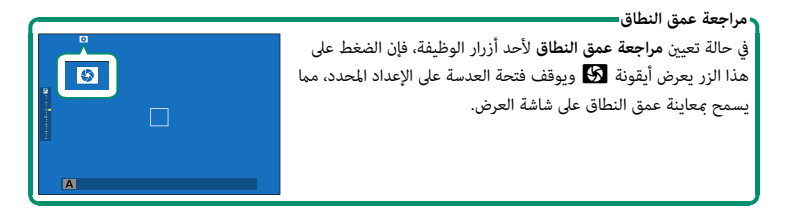

#### **الوضع M: تعريض ضويئ يدوي**

.<br>في الوضع اليدوي، يتحكم المستخدم في كل من سرعة الغالق والفتحة. عكن تحقيق تعريضًا ضوئيًا زائدًا .<br>(أكثر سطوعًا) أو تعريضًا ضوئيًا ناقصًا (أغمق) عمدًا، الأمر الذي يُتيح للمستخدم مجموعة من التعبير الإبداعي الفردي. تُعرض كمية التعريض الزائد أو الناقص للصورة في الإعدادات الحالية بواسطة مؤشر التعريض الضويئ؛ اضبط سرعة الغالق والفتحة حتى يتم الوصول إلى التعريض الضويئ المطلوب.

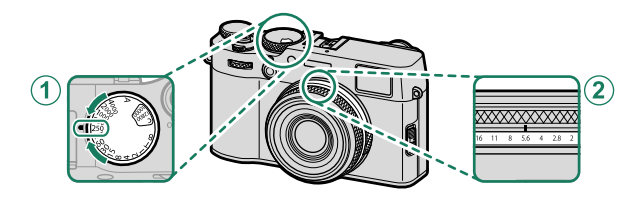

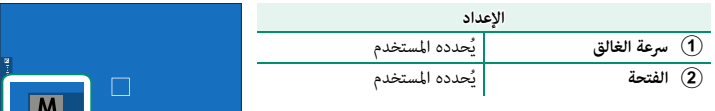

تأكد من ظهور **M** على شاشة العرض.

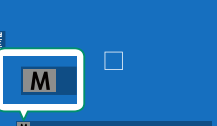

ميكن ضبط سرعة الغالق بزيادات قدرها EV <sup>1</sup>/3 N عن طريق تدوير قرص التحكم الخلفي.

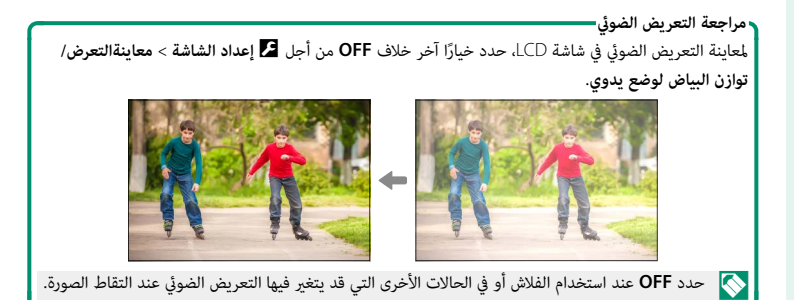

# **التركيز البؤري التلقايئ**

يلتقط الصور باستخدام تركيز بؤري تلقايئ.

قم بتمرير مفتاح اختيار وضع التركيز البؤري إلى **S** أو **C 1**  $(66)$  $(66)$  $(66)$ 

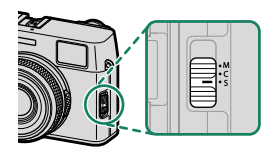

- اختر وضع AF) P[68](#page-87-0)(. **2**
- حدد موضع وحجم إطار التركيز (P[70](#page-89-0)(. **3**

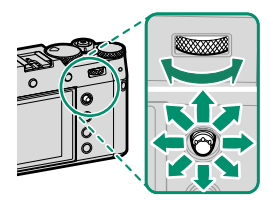

التقط الصور. **4**

**وضع التركيز**

استخدم مفتاح اختيار وضع التركيز لاختيار كيفية ضبط الكامريا للتركيز.

<span id="page-85-0"></span>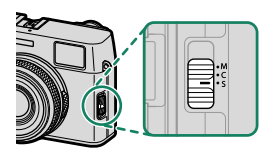

#### اختر من بني الخيارات التالية:

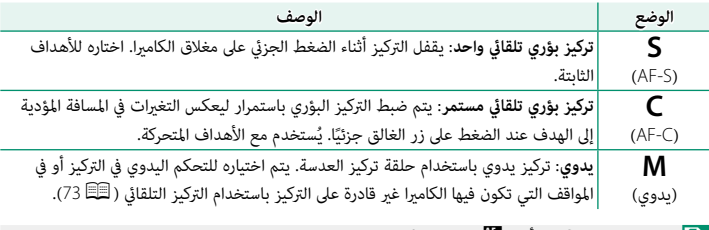

 N إذا تم تحديد **ON** من أجل G**إعداد MF/AF** < **ضبط AF المسبق**، فسيتم ضبط التركيز البؤري باستمرار في الوضعني **S** و **C** حتى عند عدم الضغط على زر الغالق.

**5**

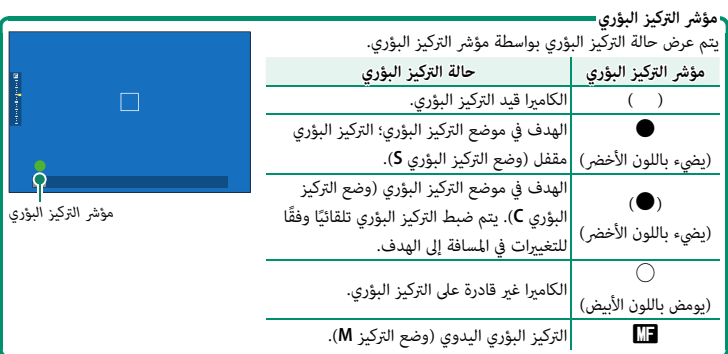

**خيارات التركيز التلقايئ (وضع AF(**

اختر كيفية ضبط الكامريا للتركيز البؤري في الأوضاع **S** و **C**.

اضغط زر **OK/MENU** واذهب إلى قامئة التصوير. **1**

اختر G**إعداد MF/AF** < **وضع AF**. **2**

اختر وضع التركيز البؤري التلقايئ. **3**

تعتمد كيفية ضبط الكامريا للتركيز البؤري على وضع التركيز البؤري.

#### **وضع التركيز البؤري S) S-AF(**

<span id="page-87-0"></span>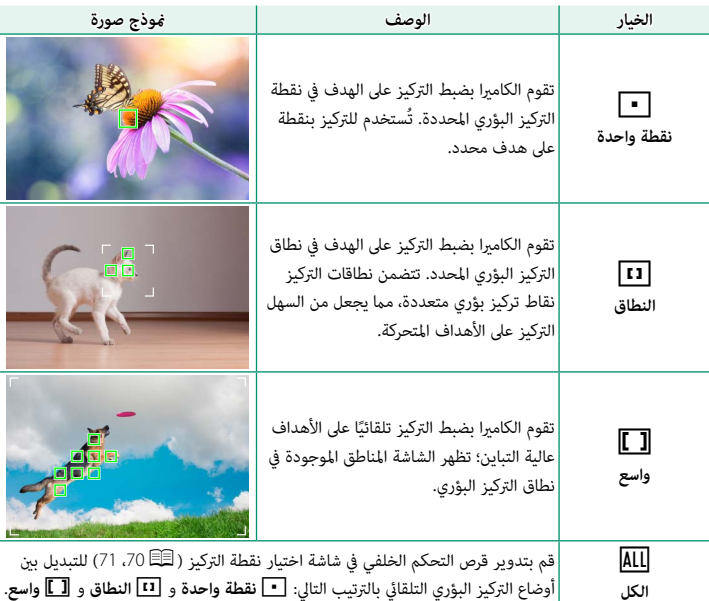

**وضع التركيز البؤري C) C-AF(**

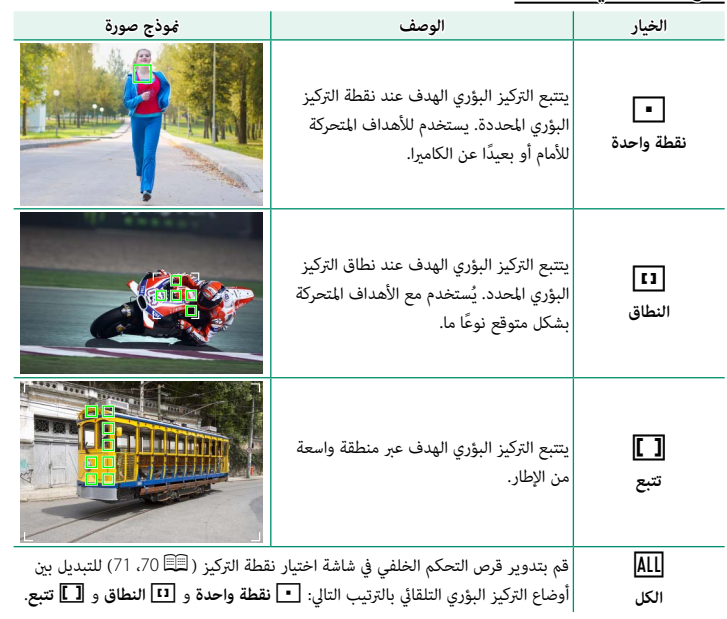

#### **اختيار نقطة التركيز**

اختر نقطة تركيز للتركيز البؤري التلقايئ.

#### **عرض شاشة نقطة التركيز**

- اضغط زر **OK/MENU** واذهب إلى قامئة التصوير. **1**
- اختر G**إعداد MF/AF** < **منطقة التركيز** لعرض شاشة نقطة التركيز. **2**
- <span id="page-89-0"></span>استخدام ذراع التركيز (رافعة التركيز) وقرص التحكم الخلفي لاختيار منطقة التركيز البؤري. **3**

N ً ميكن أيضا تحديد نقطة التركيز باستخدام عناصر التحكم باللمس (P[24](#page-43-0)(.

#### **اختيار نقطة تركيز**

استخدم ذراع التركيز (رافعة التركيز) لاختيار نقطة التركيز البؤري واستخدم قرص التحكم الخلفي لاختيار حجم إطار التركيز البؤري. يختلف الإجراء باختلاف الخيار المحدد بالنسبة لوضع التركيز البؤري التلقايئ.

<span id="page-89-1"></span>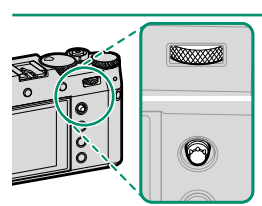

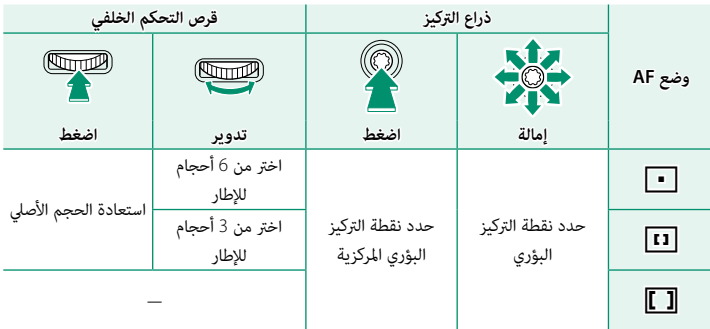

**شاشة نقطة التركيز**

<span id="page-90-0"></span>تختلف شاشة نقطة التركيز باختلاف الخيار المحدد بالنسبة لوضع التركيز البؤري التلقايئ.

 N تظهر إطارات التركيز البؤري في صورة مربعات صغرية ((، وتظهر نطاقات التركيز البؤري في صورة مربعات كبرية.

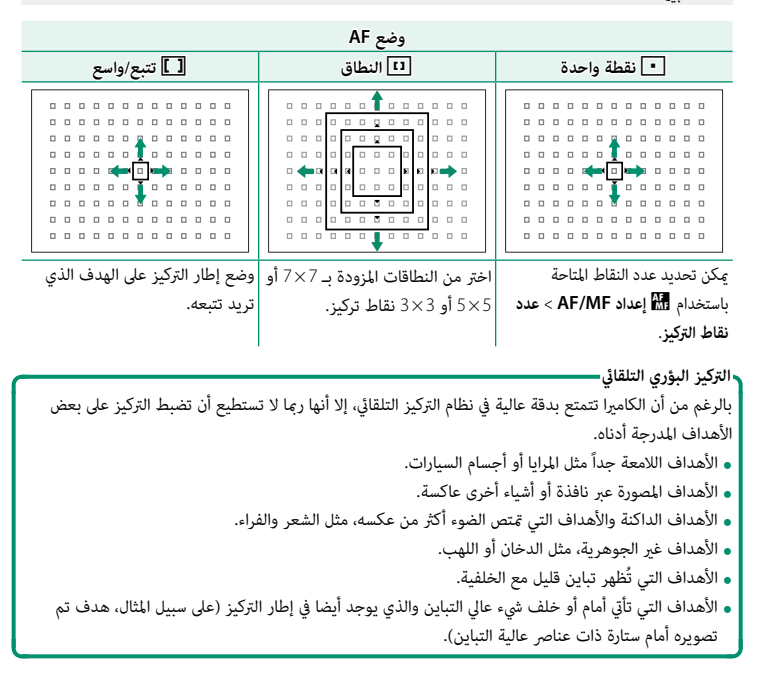

**لتحقق من التركيز البؤري** لتكبير منطقة التركيز البؤري الحالية للتركيز البؤري الدقيق، اضغط على منتصف قرص التحكم الخلفي. استخدم عصا التركيز (ذراع التركيز) لاختيار منطقة أخرى للتركيز البؤري. اضغط على مركز قرص التحكم الخلفي مرةً أخرى لإلغاء التكبري.

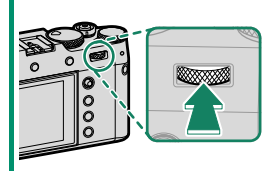

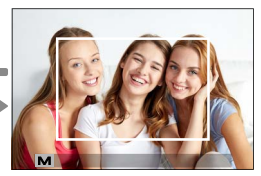

*العرض العادي زوم التركيز البؤري*

N • في وضع التركيز البؤري **S**، ميكن ضبط الزوم عن طريق تدوير قرص الأمر الخلفي.

- -
- ه في وضع التركيز البؤري S، حدد [\_] نقطة واحدة ل1وضع AF.<br>• زوم التركيز البؤري غير متاح في وضع التركيز البؤري C أو عند تشغيل [ إعداد AF/MF > ضبط AF<br>المسبق.
- **ه استخدم ◘ إعداد الزر/الطلب > <b>ضبط الوظيفة (Fn)** لتغيير الوظيفة التي يؤديها مركز قرص الأمر الخلفي.<br>﴾ كنك أيضًا تعيين وظيفته الافتراضية لعناصر التحكم الأخرى ( <u>『</u>E∃ [252](#page-271-0)).

# **تركيز بؤري يدوي**

.<br>يضبط التركيز البؤري يدويًا.

**1** قم بتمرير مفتاح اختيار وضع التركيز إلى **M**.

<span id="page-92-0"></span>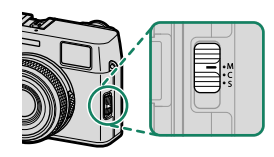

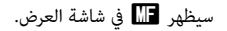

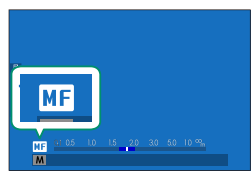

**2** تركيز يدوي باستخدام حلقة تركيز العدسة. أدر الحلقة لليسار لتقليل مسافة التركيز، لليمني لزيادتها.

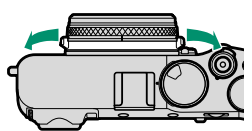

**3** التقط الصور.

N استخدام D**إعداد الزر/الطلب** > **حلقة التركيز** لعكس اتجاه دوران حلقة التركيز.

## **تركيز بؤري سريع**

- **0 لاستخدام التركيز التلقائي للتركيز على الهدف في منطقة التركيز البؤري المحددة، اضغط على الزر الذي تم تخصيصه إلى<br>قفل التركيز البؤري أو <b>تشغيل AF** (عكن اختيار حجم منطقة التركيز البؤري بقرص التحكم الخلفي).
- ه في وضع التركيز البؤري اليدوي، <sub>ت</sub>مكنك استخدام هذه الميزة للتركيز س<sub>ر</sub>يعًا على هدف مختار باستخدام التركيز التلقائي<br>الفردي أو المستمر حسب الخيار المحدد في **in** إع**داد AF/MF > ضبط تركز تلقاء فور**.

#### **التحقق من التركيز البؤري**

تتوافر خيارات متنوعة للتحقق من التركيز البؤري في وضع التركيز البؤري اليدوي.

#### **مؤشر التركيز البؤري اليدوي**

يشري مؤشر التركيز اليدوي إلى مدى مطابقة مدى قرب مسافة التركيز لمسافة الهدف في تسلسلية التركيز. يشري الخط الأبيض إلى المسافة المؤدية إلى الهدف في منطقة التركيز البؤري (بالمتر أو القدم حسب الخيار المحدد لـ D**إعداد الشاشة** > **وحدات نطاق التركيز البؤري** في قامئة الإعداد)، ويشري الشريط الأزرق إلى عمق النطاق، أو بعبارة أخرى المسافة أمام وخلف الهدف التي تظهر في نطاق التركيز.

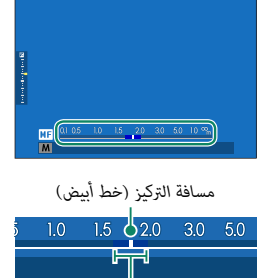

*عمق النطاق* 

- N إذا تم اختيار كل من **مؤشر مسافة AF** و **مؤشر مسافة MF** في قامئة D**إعداد الشاشة** > **تهيئة العرض حسب طلب** ً ، ميكن أيضا عرض مؤشر التركيز اليدوي باستخدام مؤشر عمق النطاق في الشاشة القياسية. استخدم زر **BACK/DISP** لعرض المؤشرات القياسية.
- **ه استخدام الخيار على الساع المساعدة AF/MF > مقياس عمق ا<b>لحق**ل لاختيار كيفية عرض عمق النطاق. اختر **أساس**<br>**تنسيق الفيلم لمساعدتك على إجراء تقييمات عملية لعمق النطاق للصور التي سيتم عرضها كمطبوعات وما** شابه ذلك، واختر **أساس البكسل** لمساعدتك على تقييم عمق النطاق للصور التي سيتم عرضها بدقة عالية على أجهزة الكمبيوتر أو شاشات العرض الإلكترونية الأخرى.

**زوم التركيز البؤري**

ًا بتكبري عند اختيار **ON** من أجل G**إعداد MF/AF** < **تحقق من تركيز بؤري**، فستقوم الشاشة تلقائي منطقة التركيز البؤري المحددة عند تدوير حلقة التركيز البؤري. اضغط على مركز قرص التحكم الخلفي للخروج من وضع التكبري.

استخدم عصا التركيز (ذراع التركيز) لاختيار منطقة أخرى للتركيز البؤري. **ه** إذا تم تحديد **قياسي أو إبراز ذروة التركيز** من أجل **[ﷺ إعداد AF/MF > مساعد MF،** فيمكن ضبط الزوم<br>عن طريق تدوير قرص الأمر الخلفى. لا ڥكن ضبط الزوم عند تحديد **تقسيم صورة رقمية أو المنشور الدقيق الرقمي**.

**مساعد MF**

استخدم G**إعداد MF/AF** < **مساعد MF** لاختيار خيار التحقق من التركيز البؤري.

N يتم عرض قامئة **مساعد MF** بالضغط مع الاستمرار على وسط قرص التحكم الخلفي.

الخيارات التالية متاحة:

- **ـ تقسيم صورة رقمية**: يعرض صورة مقسمة في مركز الإطار. قم<br>• بتأطير الهدف في الصورة المقسمة وأدر حلقة التركيز البؤري حتى تتم محاذاة الأجزاء الأربعة المكونة للصورة المقسمة.
- **ـ المنشور الدقيق الرقمي**: يتم عرض *غ*ط شبكي للتأكيد على وجود<br>• تشويش عندما يكون الهدف خارج التركيز البؤري، ويختفي هذا النمط الشبيك ليحل محله صورة حادة عندما يكون الهدف في موضع التركيز البؤري.
- **ـ ابراز ذروة التركيز**: يظلل الحدود مرتفعة التباين. قم بتدوير حلقة<br>التركيز البؤري حتى يتم تظليل الهدف.

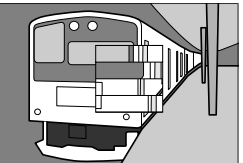

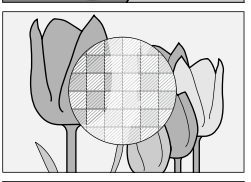

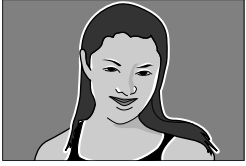

## **حساسية**

يضبط حساسية الكامريا تجاه الضوء.

ميكن تعيني الحساسية عن طريق رفع قرص الحساسية وتدويره.

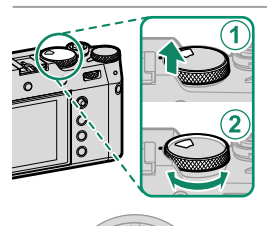

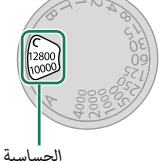

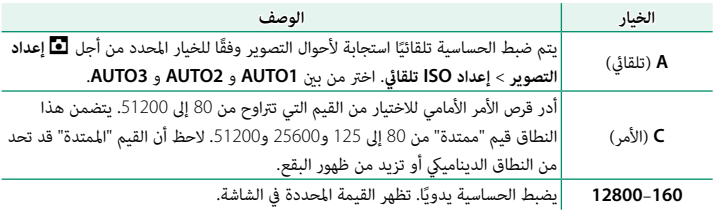

**ضبط الحساسية**  ميكن استخدام القيم الأعلى لتقليل التشوش في الصور عندما تكون الإضاءة ضعيفة، في حني تتيح القيم الأدىن الحصول على سرعات غالق أبطأ أو فتحات أعرض في الضوء الساطع، ومع ذلك، لاحظ أن البقع قد تظهر في الصور الملتقطة عند مستويات حساسية عالية.

#### **حساسية تلقائية (A(**

استخدم A**إعداد التصوير** > **إعداد ISO تلقايئ** لاختيار الحساسية الأولية، الحساسية القصوى، والحد الأدىن من سرعة الغالق من خلال الموضع **A** على قرص الحساسية. إعدادات **1AUTO** و **2AUTO** و **3AUTO** ميكن حفظها بشكل منفصل؛ وتظهر الإعدادات الافتراضية أدناه.

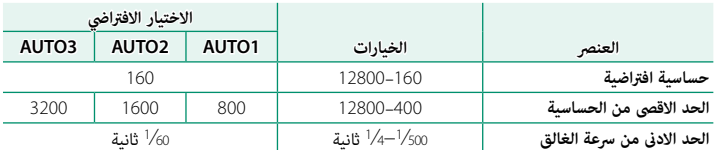

.<br>تقوم الكاميرا تلقائيًا باختيار قيمة حساسية فيما بين القيمة الافتراضية والقيمة القصوى؛ ولا يجرى رفع قيمة الحساسية عن القيمة الافتراضية إلا إذا كانت سرعة الغالق المطلوبة للتعريض الضويئ المثالي أبطأ من القيمة المحددة في **الحد الادىن من سرعة الغالق**.

- إذا كانت القيمة المحددة لـ **حساسية افتراضية** أعلى من تلك المحددة من أجل **الحد الاقصى من**. **الحساسية**، N سيتم ضبط **حساسية افتراضية** على القيمة المحددة من أجل **الحد الاقصى من الحساسية**.
- **ه** قد تختار الكاميرا سرعات غالق أبطأ من ا**لحد الادنى من سرعة الغالق** إذا كانت الصور ستظل بتعرض ناقص<br>عند القيمة المختارة من أجل ا**لحد الاقصى من الحساسية.**

# **المعايرة**

اختر الكيفية التي تقيس بها الكامريا التعريض الضويئ.

يقدم وضع A **إعداد التصوير** > **قياس ضويئ** الاختيار من بني خيارات القياس التالية:

O سيسري الخيار المحدد فقط عند يكون G**إعداد MF/AF** < **إعداد اكتشاف الوجه/العني** في وضع **OFF**.

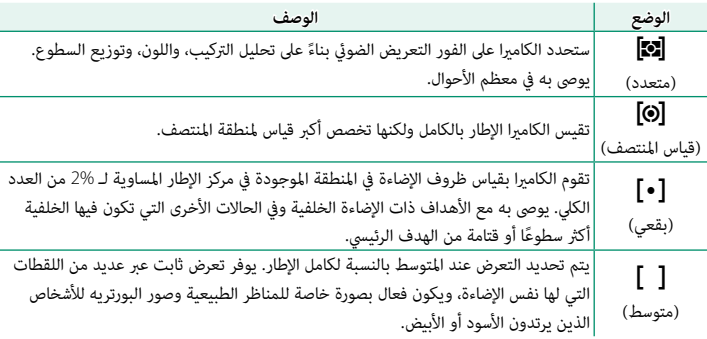

# **تحويل التلفاز الرقمي**

استخدم تحويل التلفاز الرقمي لتكبري الصورة بشكل إضافي أثناء معالجتها للحصول على نتائج واضحة عالية الدقة.

- **1** قم بتعيني الزر **تحويل التلفاز الرقمي** لحلقة التحكم (P12(.
	- **2** اختر زاوية التكبري باستخدام حلقة التحكم.

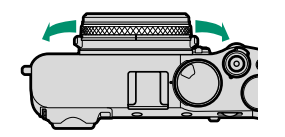

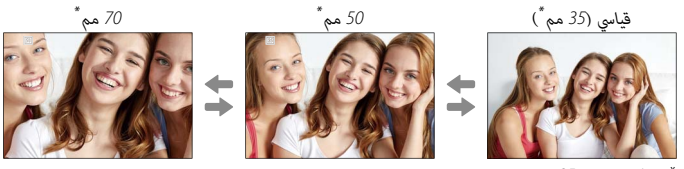

\* ما يكافئ صيغة 35 مم

- **3** التقط الصور من زاوية التكبري المحددة.
- O تنخفض جودة الصور قليلاً تحت ظل إعدادات **تحويل التلفاز الرقمي** <sup>50</sup> و70 مم.
	- ه لا يكن استخدام تحويل التلفاز الرقمي عند تحديد خيار RAW لجودة الصورة.<br>ه يؤدي تحديد خيار RAW لجودة الصورة إلى تعطيل تحويل التلفاز الرقمي.<br>ه قد لا يتوفر محول التقريب الرقمي فى بعض الأوضاع.
		- -
- N ميكن كذلك الوصول إلى إعدادات تحويل التلفاز الرقمي عبر A**إعداد التصوير** > **تحويل التلفاز الرقمي**.
- ه زوايا الزوم المتوفرة عند تركيب عدسة تحويل هي 72 و100 مم لعدسات تحويل تليفوتوغرافي (محولات<br>التقريب) و41 و58 مم لعدسات تحويل زاوية واسعة.

# **تعويض التعريض الضويئ**

يضبط التعريض الضويئ.

أدر قرص تعويض التعريض الضويئ.

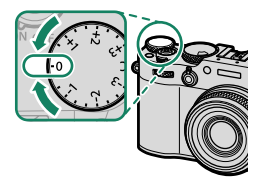

تختلف كمية التعويض المتاحة حسب وضع التصوير. N •

- **ه <sub>ك</sub>كن معاينة تعويض التعريض الضوئي في شاشة التصوير ولكن قد لا تعكس الشاشة تأثيره بدقة إذا:**<br>- تتجاوز كمي**ة تعويض التعريض الضوئي EV 3: E**.<br>- يتم تحديد **قوي أو ضعيف لـD أولوية النطاق.**<br>- يتم تحديد **قوي أو ضعيف لـD** 
	-
	- -

المنتصف. في وضع الفيلم، قد لا تعكس شاشة العرض تأثري تعويض التعريض الضويئ بدقة عندما يتم تحديد W**200%** أو X**400%** لـ F **نطاق دينامييك** أو إذا تم تحديد **ON** لـ**تسجيل سجل F**. ميكن الحصول على معاينة دقيقة عن طريق تحديد الوضع **M** وضبط التعريض الضويئ مباشرة.ً

# **<sup>C</sup>) مخصص)** عند تدوير قرص تعويض التعريض الضويئ إلى **C**، فإنه ميكن تعديل تعويض التعريض الضويئ بتدوير قرص التحكم الأمامي. ▶ 区

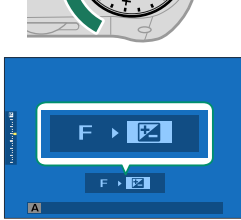

 N • ميكن استخدام قرص التحكم الأمامي لتحديد تعويض التعريض الضويئ للقيم بني −5 و EV .+5 • ميكن تحديد الدور الذي يؤديه قرص الأمر الأمامي بالضغط على مركز القرص.

# **قفل التركيز/التعريض الضويئ**

.<br>سيُقفل التركيز والتعريض الضوئي عند الضغط على زر الغالق جزئيًّا.

**1** قم بوضع الهدف المراد تصويره في إطار التركيز البؤري، ت<br>واضغط على زر الغالق جزئيًا لقفل التركيز والتعريض الضوئ. سيتم قفل التركيز والتعريض الضويئ أثناء الضغط على زر .<br>الغالق جزئيًا (قفل التركيز/التعريض التلقائي).

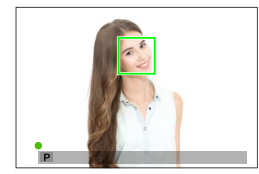

**2** اضغط الزر ضغطة كاملة حتى النهاية.

**AF للغالق، AE للغالق**. N يتوافر قفل التركيز البؤري باستخدام زر الغالق فقط عند اختيار **ON** من أجل D**إعداد الزر/الطلب**<sup>&</sup>gt;

## **عناصر تحكم أخرى**

يؤدي الضغط على الزر **AFL/AEL** إلى قفل كل من التعريض الضويئ والتركيز البؤري.

**ـ** لن يؤدي الضغط على زر الغالق حتى المنتصف إلى إنهاء القفل<br>طالما يتم الضغط على عنصر التحكم الذي تم تعيينه.

<sup>D</sup>**إعداد الزر/الطلب** > **وضع القفل AF/AE**، لا ميكن إنهاء • إذا تم تحديد **مفتاح تشغيل/ ايقاف القفل AF/AE** لـ القفل إلا إذا تم الضغط على عنصر التحكم مرةً ثانية.

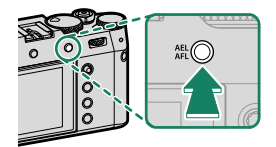

*الزر* **AFL/AEL** *(قفل AF/AE(*

- N ميكن تعيني أدوار أخرى للزر **AFL/AEL** باستخدام D**إعداد الزر/القرص** > **ضبط الوظيفة (Fn(**. كام ميكن تعين قفل التعريض الضوئي والتركيز أيضًا إلى أزرار وظيفية أخرى ( 空52).
	- ميكن إجراء التعريض الضويئ وقفل التركيز بشكل منفصل من خلال تعيينها لأزرار وظيفة مختلفة.

**التقويس**

.<br>يعمل على تنويع الإعدادات تلقائيًا عبر سلسلة من الصور.

اضغط على زر **DELETE/DRIVE** وحدد خيار التصحيح المطلوب **1** في قامئة وضع الدفع.

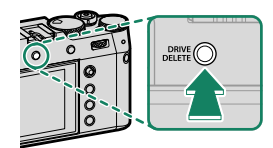

التقط الصور الفوتوغرافية. **2**

#### W**سناد ISO**

حدد مقدار التصحيح (3/ $\pm^2$ 3 أو  $\pm^1$ ) في عرض خيار الدفع. في كل مرة يتم فيها تحرير الغالق، ستأخذ الكامريا صورة عند الحساسية الحالية وتقوم مبعالجتها لإنشاء نسختني إضافيتني، واحدة برفع الحساسية والأخرى بخفض الحساسية بالكمية المحددة.

#### V**BKT توازن البياض**

حدد مقدار التصوير القوسى (t $\pm 2$  أو  $\pm 2$ ) في عرض وضع الدفع. في كل مرة يتم الضغط على الغالق، تأخذ الكامريا صورة واحدة وتعالجها لإنشاء ثلاث نسخ: إحداها باستخدام إعداد توازن البياض الحالي، والأخرى بالضبط الدقيق للزيادة حسب المقدار المحدد، والثالثة بالضبط الدقيق للخفض حسب المقدار المحدد.

## O**تصوير قوسي AE**

استخدم A**إعداد التصوير** > **ضبط تصحيح AE** لاختيار مقدار التصوير القوسي، وأمر التصوير القوسي، وعدد اللقطات. في كل مرة يتم فيها الضغط على زر الغالق، سوف تأخذ الكامريا العدد المحدد من اللقطات: واحدة باستخدام القيمة المقاسة للتعريض الضويئ والأخريات بتعريض ناقص وزائد مبضاعفات مقدار التصحيح المحدد.

N بغض النظر عن مقدار التقويس، لن يتخطى التعريض الضويئ حدود نظام معايرة التعريض الضويئ.

## X**تصوير قوسي لمحاكاة فيلم**

في كل مرة يتم خلالها الضغط على الغالق، تقوم الكامريا بالتقاط لقطة واحدة ومعالجتها لإنشاء نسخ بإعدادات محاكاة فيلم مختلفة، يتم اختيارها بواسطة A**إعداد التصوير** > **تصوير قوسي لمحاكاة فيلم.**

## Y**تصوير قوسي دينامييك**

في كل مرة تقوم خلالها بالضغط على زر الغالق، تقوم الكامريا بالتقاط ثلاث لقطات ذات نطاقات ديناميكية مختلفة: 100% للقطة الأولى، و200% للقطة الثانية، و400% للقطة الثالثة.

 N عندما يكون التصوير القوسي ذو النطاق الدينامييك قيد التمكني، سيتم تقييد الحساسية إلى أدىن مستويات 640 ISO ً ؛ وستتم استعادة الحساسية التي كانت قيد التمكني مسبقا عند الانتهاء من التصوير القوسي.

Z**تصحيح التركيز البؤري**

في كل مرة يتم فيها الضغط على زر الغالق، تقوم الكامريا بالتقاط سلسلة من الصور، يكون لكل منها تركيز بؤري مختلف. يوفر A**إعداد التصوير** > **عنصر إعداد تصحيح التركيز البؤري** الاختيار بني التصحيح **اليدوي** و **التلقايئ (AUTO(**.

> **لا** قلّه بضبط التكبير أثناء التصوير. N • • ينصح باستخدام حامل.

#### **يدوي**

في الوضع **يدوي**، تختار ما يلي.

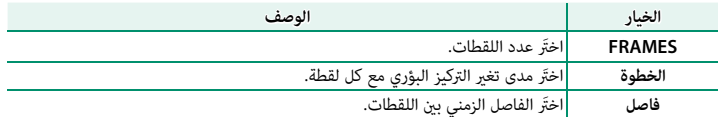

**AUTO**

ًا. في الوضع **AUTO**، تحسب الكامريا قيمة **FRAMES** و **الخطوة** تلقائي

- **OK/MENU**. **<sup>1</sup>** حدد A**إعداد التصوير** في قامئة التصوير، قم بتظليل **إعداد تصحيح التركيز البؤري**، واضغط على
	- **2** حدد **AUTO** واختر **فاصل**. سيتم عرض المنظر خلال العدسة.
	- **3** قم بالتركيز على أقرب طرف للهدف واضغط على **OK/MENU**. تظهر مسافة التركيز البؤري المحددة كـ **A** على مؤشر مسافة التركيز البؤري.

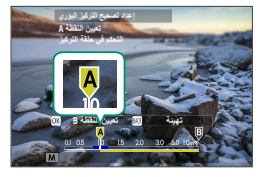

ميكن اختيار نفس مدى التركيز البؤري بالتركيز على الطرف الأبعد للهدف أولاً.

**4** قم بالتركيز على أبعد طرف للهدف واضغط على **BACK/DISP**. تظهر مسافة التركيز البؤري المحددة (**B** (ومدى التركيز (**A** إلى **<sup>B</sup>** (على مؤشر مسافة التركيز.

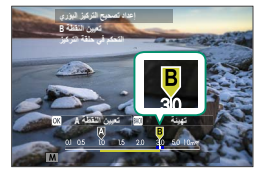

N بدلاً من الضغط على زر **BACK/DISP**، ميكنك الضغط على زر **OK/MENU** وتحديد **A** مرة أخرى.

**5** التقط الصور الفوتوغرافية. ستقوم الكامريا بحساب القيم لـ **FRAMES** و **الخطوة** .<br>تلقائيًّا. سيظهر عدد الإطارات في الشاشة.

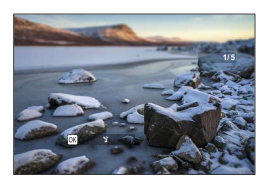
**التصوير المستمر (وضع سلسلة اللقطات)**

يلتقط الحركة في سلسلة من الصور.

اضغط على الزر **DELETE/DRIVE** وحدد **مستمر**R أو **اندفاع 1 CH عالي السرعة** أو **اندفاع CL منخفض السرعة** في قامئة وضع الدفع.

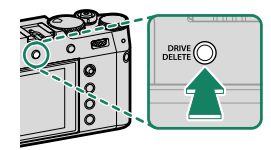

O قبل التقاط الصور في وضع **مستمر**R، حدد s**غالق إلكتروين** لـ A**إعداد التصوير** > **نوع الغالق**.

اختر معدل تقدم الإطار واضغط على زر الغالق لبدء التصوير. **2**

ينتهي التصوير عند تحرير زر الغالق أو عند امتلاء ذاكرة البطاقة.

O • في حال وصول ترقيم الملفات إلى 999 قبل الانتهاء من التصوير، فسيتم تسجيل الصور المتبقية في مجلد جديد.

- ه ينتهي التصوير عندما تكون بطاقة الذاكرة ممتلئة؛ ستقوم الكاميرا بتسجيل جميع الصور التي تم تصويرها إلى<br>- تلك النقطة. قد لا يبدأ التصوير المتتابع إذا كانت المساحة المتوفرة على بطاقة الذاكرة غير كافية.
	-
	- ه قد تبطؤ معدلات الإطار كلما تم التقاط صور أكثر.<br>• يتغير معدل الإطار حسب المشهد وسرعة الغالق والحساسية ووضع التركيز البؤري.<br>• اعتمادًا على أحوال التصوير، قد تبطؤ معدلات الإطار أو لا ينطلق الفلاش.<br>• قد تزداد أوقات التسجيل
		- -

#### **التعريض الضويئ**

لتغيري التعريض الضويئ مع كل لقطة، اختر **OFF** من أجل D**إعداد الزر/الطلب** > **AE للغالق**.

N قد لا يتم تعديل التعريض الضويئ تلقائياً ويعتمد ذلك على عوامل مثل فتحة العدسة والحساسية وتعويض التعريض الضويئ.

**HDR**  كل مرة يتم الضغط فيها على زر الغالق، تلتقط الكامريا ثلاث لقطات، مع تغيري التعريض الضويئ في كل مرة ويجمعها في صورة واحدة. تحتفظ الصورة الناتجة بالتفاصيل في أماكن الإضاءة أو

> اضغط على زر **DELETE/DRIVE** وحدد **HDR** في قامئة وضع **1** الدفع.

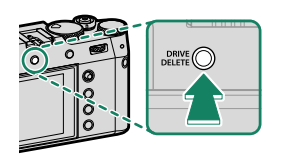

حدد مقدار اختلاف سطوع التعريض الضويئ. **2**

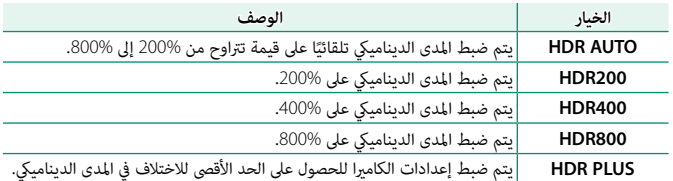

التقط الصور الفوتوغرافية. **3**

الظلال.

ستقوم الكاميرا بإنشاء صورة مُجمعة.

- حافظ على الكامريا ثابتة. O •
- **ه** لا عكن تحقيق النتائج المرجوة في تحركات الهدف أو في تغييرات التكوين أو الإضاءة أثناء التصوير.<br>**ه** سيتم قص الصورة بمقدار ضئيل جدًا وستنخفض الدقة قليلاً.<br>**ه** قد تظهر بقع في الصور التي يتم تصويرها بقيم عالية. اختر قيمة وف
	-
	- -
	- -

N يشار إلى صور HDR بواسطة أيقونة t أثناء العرض.

# **صور بانوراما**

اتبع التعليامت التي تظهر على الشاشة لإنشاء صور بانوراما.

اضغط على الزر **DELETE/DRIVE** وحدد **.Adv** < **بانوراما** في **1** قامئة وضع الدفع.

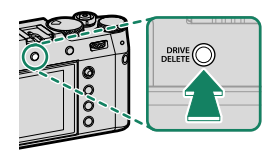

- لتحديد حجم الزاوية التي ترغب في تدوير الكامريا في إطارها أثناء التصوير، اضغط ذراع التركيز **2** (رافعة التركيز) إلى اليسار. ظلل أحد الأحجام، واضغط على **OK/MENU**.
- اضغط ذراع التركيز إلى اليمني لعرض مجموعة من اتجاهات التدوير. ظلل اتجاه التدوير، واضغط **3** على **MENU/OK**.
- اضغط زر غالق الفتحة ضغطة كاملة لبدء التسجيل. لا داعي للاستمرار في الضغط على زر الغالق **4** أثناء التسجيل.
	- قم بتدوير الكامريا في الاتجاه الموضح وفقاً للسهم. يتنهي **5** التصوير أوتوماتيكياً عندما يتم تدوير الكامريا إلى طرف الخطوط الإرشادية والانتهاء من وضع البانوراما.

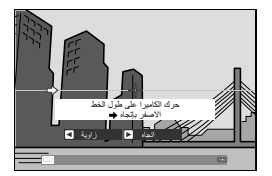

**للحصول على أفضل النتائج ـ ح**رك الكاميرا ببطء في دائرة صغيرة وبسرعة ثابتة<br>ـ حافظ على الكاميرا في اتجاه موازٍ للأفق أو بالزاوية المناسبة وتأكد من التدوير في الاتجاه التي تشير إليها الأسهم<br>ـ جرب التدوير بسرعة مختلفة إذاً لم تحصل على النتائج المرغو إذا تم الضغط على زر الغالق بالكامل حتى النهاية قبل أن تكتمل البانوراما، فسينتهي التصوير ولن يتم O • تسجيل أي بانوراما. **ه** قد لا يتم تسجيل الجزء الأخير من البانوراما إذا انتهى التصوير قبل اكتمال البانوراما.<br>**•** يتم إنشاء صور بانوراما من إطارات متعددة، وقد لا تستطيع الكاميرا في بعض الأحيان تركيب الإطارات<br>بعضها مع بعض بشكل تام.

- 
- **ه** قد تصبح البانوراما مشوشة إذا كان الهدف بإضاءة ضعيفة.<br>**ه** قد يتم مقاطعة التصوير إذا تم تدوير الكام<sub>ت</sub>را بسرعة أو ببطء. يتم إلغاء التصوير في حالة تدوير الكام<sub>ت</sub>را في<br>• اتحاه غر الاتحاه المشار إلىه.
	- - -
			-
		-
		- -
	- ال<sup>يبن م</sup>ن اد*خين* ا<sub>ل</sub>فسار إليه.<br>**و** قد تقوم الكاميرا في بعض الحالات بتسجيل زاوية أكبر أو أصغر من الزاوية المحددة.<br>و قد لا تتحقق النتائج المطلوبة في الحالات التالية:<br>- الأهداف المتحركة<br>- الأهداف فات الحركة الثابتة، مثل ا

**مشاهدة صور البانوراما** 

أثناء عرض صورة بانوراما بالإطار الكامل، اضغط ذراع التركيز (رافعة التركيز) لأسفل لبدء عرض صورة البانوراما. .<br>ستتحرك صور البانوراما الرأسية رأسيًا، وستتحرك صور البانوراما الأفقية أفقيًا.

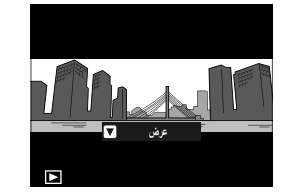

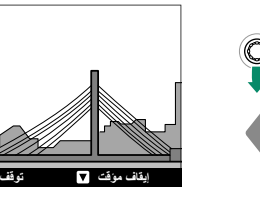

- **ه في** عرض الإطار الكامل، عكنك استخدام قرص الأمر الخلفي لتكبير صور البانوراما أو تصغيرها.<br>**•** يتم التحكم في عرض صور البانوراما باستخدام ذراع التركيز.
	-

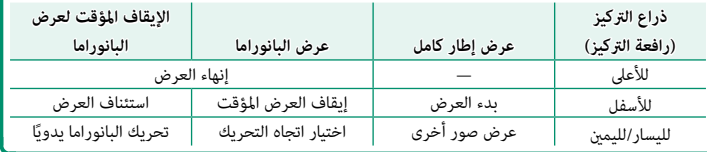

**تعريضات ضوئية متعددة**

قم بإنشاء صورة فوتوغرافية تجمع العديد من التعريضات.

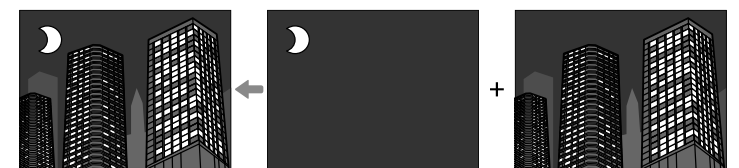

**1** اضغط على الزر **DELETE/DRIVE** وحدد **.Adv** < **تعريض ضويئ متعدد** في قامئة وضع الدفع.

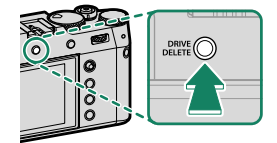

- **2** التقط الصورة الأولى.
- **3** اضغط على **OK/MENU** ُ . سيتم عرض الصورة الأولى مركَّبة على .<br>الشاشة من خلال العدسة وسوف يُطلب منك التقاط الصورة الثانية.
- للعودة إلى الخطوة السابقة وإعادة التقاط اللقطة الأولى، N اضغط على ذراع التركيز (رافعة التركيز) إلى اليسار.
	- **ه** لحفظ الصورة الأولى والخروج دون إنشاء مرات تعرض<br>متعددة، اضغط على **DISP/BACK**.
		- **4** التقط الصورة الثانية باستخدام الإطار الأول كدليل.

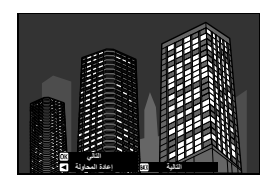

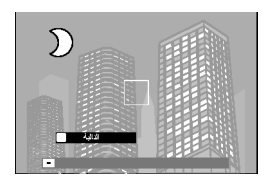

اضغط على **OK/MENU**. **5** سيتم عرض التعريض المتعدد كدليل لتكوين اللقطة التالية.

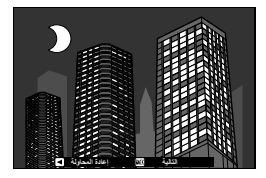

- لاعودة إلى الخطوة السابقة وإعادة التقاط اللقطة الثانية، اضغط على ذراع التركيز إلى اليسار. N **ه لإنهاء التصوير وإنشاء العديد من درجات التعرض من اللقطات التي تم أخذها حتى هذه اللحظة،<br>اضغط على <b>DISP/BACK.** 
	- إنشاء تعريض إضافي. **6** ميكن أن تحتوي كل صورة على ما يصل إلى تسع درجات تعرض.
	- اضغط على **BACK/DISP** لإنهاء التصوير. **7** ستقوم الكامريا بإنشاء الصورة المجمعة وسينتهي التصوير بالتعريض المتعدد.

N استخدم A**إعداد التصوير** > **التحكم بالتعريضات المتعددة** لاختيار كيفية تجميع التعريضات.

# **المرشحات المتقدمة**

يلتقط الصور باستخدام مؤثرات المرشح.

اضغط على الزر **DELETE/DRIVE** وحدد **.Adv** < **مرشح 1 متقدم** في قامئة وضع الدفع.

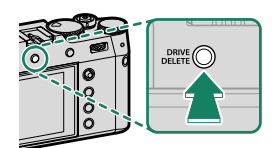

- اختر أحد المرشحات. **2**
- التقط الصور الفوتوغرافية. **3**

# **خيارات مرشح متقدم**

اختر من بني المرشحات التالية:

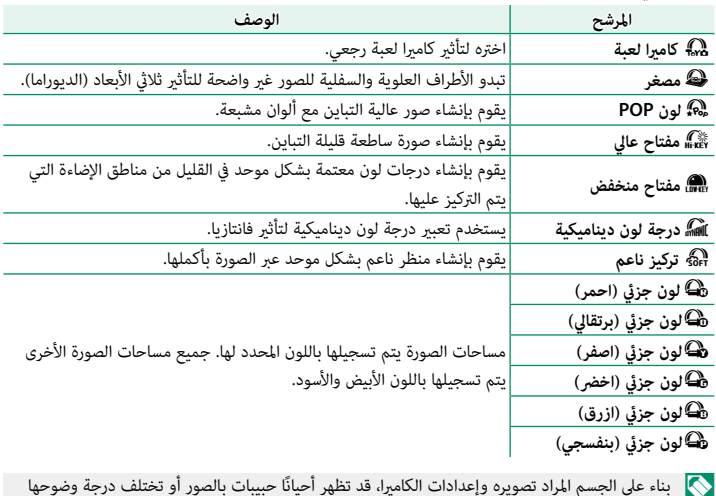

 N بناء على الجسم المراد تصويره وإعدادات الكامريا، قد تظهر أحيان وتشبع الألوان.

## **التصوير بفلاش**

استخدم الفلاش الداخلي للإضاءة الإضافية عند التقاط الصور أثناء الليل أو داخل البيوت تحت الإضاءة المنخفضة.

> **1** اختر **ضبط خاصية الفلاش** في قامئة F**إعداد الفلاش**. سوف تعرض الكامريا خيارات للفلاش المدمج.

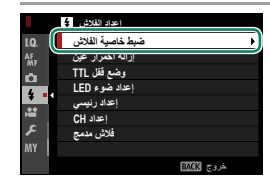

N ميكن كذلك الوصول إلى هذه الميزة عبر الاختصارات ( P[244](#page-263-0)(.

**2** ظلل العناصر باستخدام ذراع التركيز (رافعة التركيز) وأدر قرص التحكم الخلفي لتغيري الإعداد المظلل (P[100](#page-119-0)(.

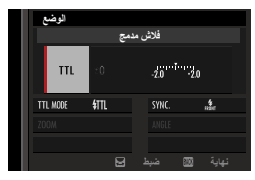

- **3** اضغط **BACK/DISP** لبدء تفعيل التغيريات.
- ً ميكن أن تلقي بعض العدسات ظلالاً على الصور الملتقطة باستخدام الفلاش اعتامدا على المسافة التي يبعد O عنها الهدف.
- **ه لن ينطلق الفلاش في بعض الإعدادات، مثلاً في وضع بانوراما أو عند استخدام الغالق الإلكتروني.<br><b>ه** اختر سرعات غالق أبطأ من 2000 أثانية عند استخدام الفلاش في وضع التعريض الضوئي S (أولوية الغالق
- AE (أو يدوي (**M**(.
	-
	-
- ♦ ﴾ في وضع TTL، قد يضيء الفلاش عدة مرات مع كل لقطة. لا تحرك الكاميرا حتى يكتمل التصوير.<br>● لن ينطلق الفلاش إذا تم اختيار **إيقاف التشغيل لـ الصوت والفلاش في قائمة E2 إعداد المستخدم.**<br>● لا يوصى باستخدام واقيات العدسة الاختي

# **إعدادات الفلاش**

تتوفر الإعدادات التالية مع الفلاش المدمج.

<span id="page-119-0"></span>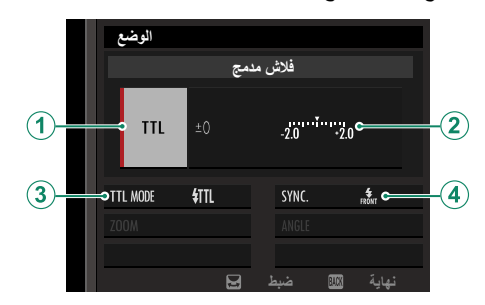

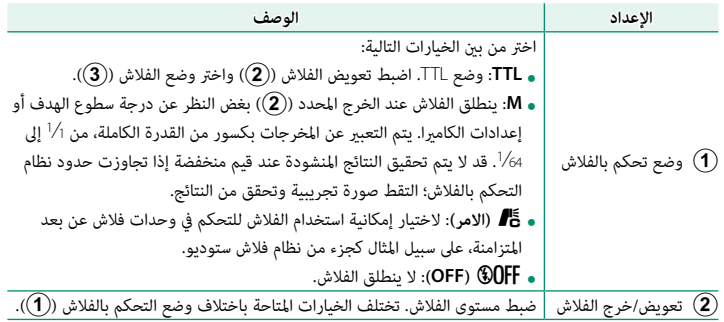

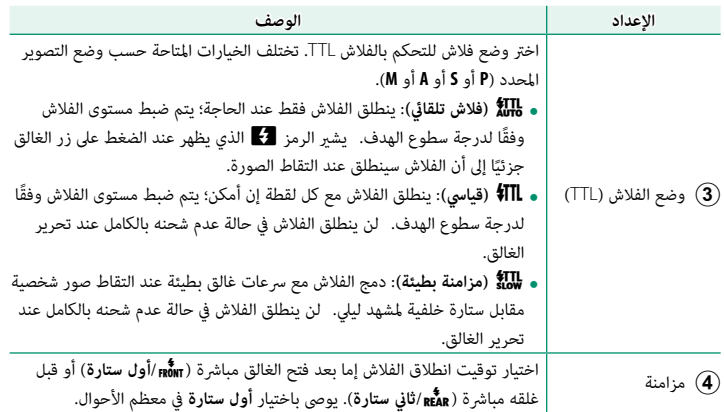

**إزالة احمرار اعني** 

تتوافر إزالة احمرار عني عند تحديد خيار آخر خلاف **OFF** من أجل F**إعداد الفلاش** > **إزالة احمرار عني** و G**إعداد MF/AF** < **إعداد اكتشاف الوجه/العني** في وضع **تشغيل اكتشاف الوجه**. يقلل خيار إزالة احمرار العني تأثري "احمرار العني" الناتج عندما تنعكس إضاءة الفلاش من خلال شبكية العني للهدف.

#### **سرعة مزامنة الفلاش**

سيقوم الفلاش بالمزامنة باستخدام الغالق عند سرعات غالق تصل إلى <sup>1</sup>/2000 ثانية أو أقل.

#### **وحدات الفلاش الاختيارية من Fujifilm**

ميكن استخدام الكامريا مع وحدات فلاش اختيارية مزودة بقاعدة تثبيت من Fujifilm.

**وحدات الفلاش الخارجية**

لا تستخدم وحدات الفلاش الخارجية التي تقوم بتطبيق أكرث من 300 فولت على قاعدة تثبيت الكامريا.

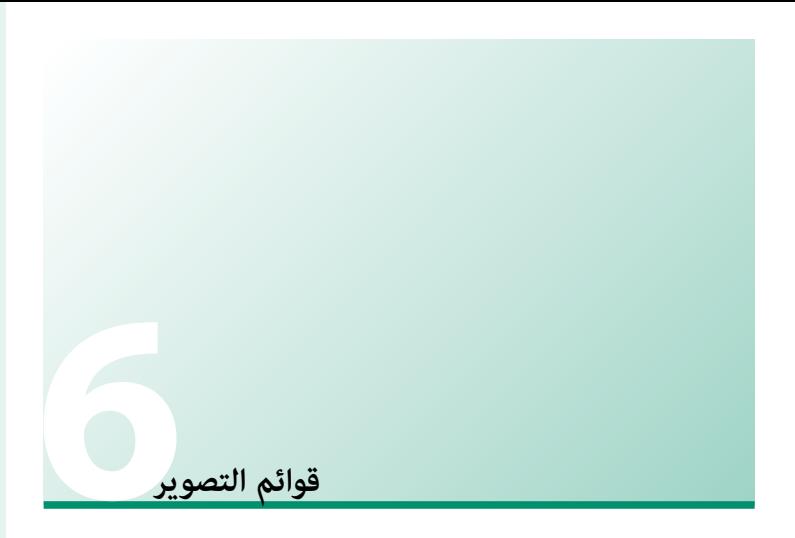

# **إعداد جودة الصورة**

ضبط إعدادات جودة الصورة.

لعرض إعدادات جودة الصورة، اضغط **OK/MENU** في عرض التصوير واختر التبويب H) **إعداد جودة الصورة**).

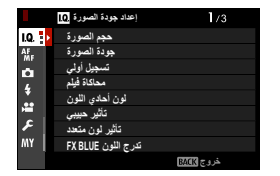

تختلف الخيارات المتاحة باختلاف وضع التصوير المحدد.

#### **حجم الصورة**

اختر الحجم و نسبة الأبعاد التي سيتم عندها تسجيل الصور الثابتة.

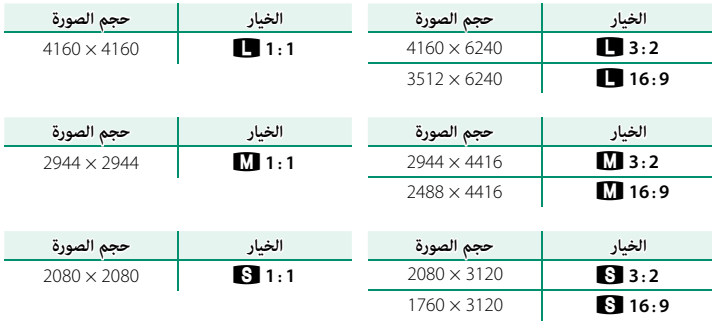

الخيارات التالية متاحة في **وضع أداة البحث عن الرياضة** وعند تحديد **1.25X قص** في وضع الاندفاع:

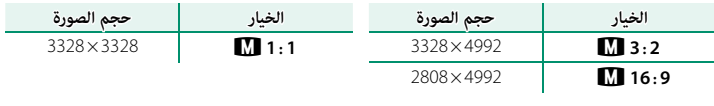

N **حجم الصورة** لا يتم إعادة تعيينه عند إغلاق الكامريا أو عند اختيار وضع تصوير آخر.

**جودة الصورة**

اختر صيغة الملف ومعدل الضغط.

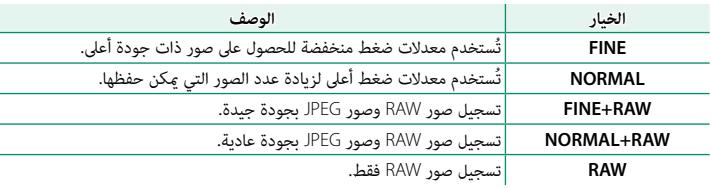

**أزرار الوظيفة**

للتبديل بني تشغيل وإيقاف جودة الصورة RAW للحصول على لقطة فردية، اضبط **RAW** على زر الوظيفة (P[252](#page-271-0)(. اضغط على الزر مرة واحدة لتحديد الخيار الموجود في العمود الأمين، واضغط عليه مرة أخرى للعودة إلى الإعداد الأصلي (العمود الأيسر).

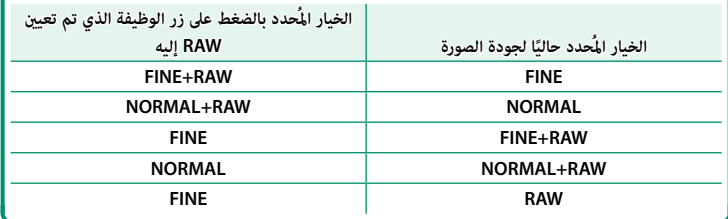

حدد ما إذا كان سيتم ضغط صور RAW من عدمه.

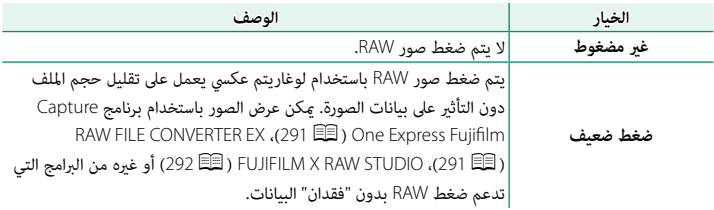

## **محاكاة فيلم**

قم مبحاكاة تأثريات الأنواع المخلفة من الأفلام مبا في ذلك الأبيض والأسود (مع أو بدون فلاتر الألوان). اختر ً لوحة ألوان وفقا لطبيعة الهدف وحسك الإبداعي.

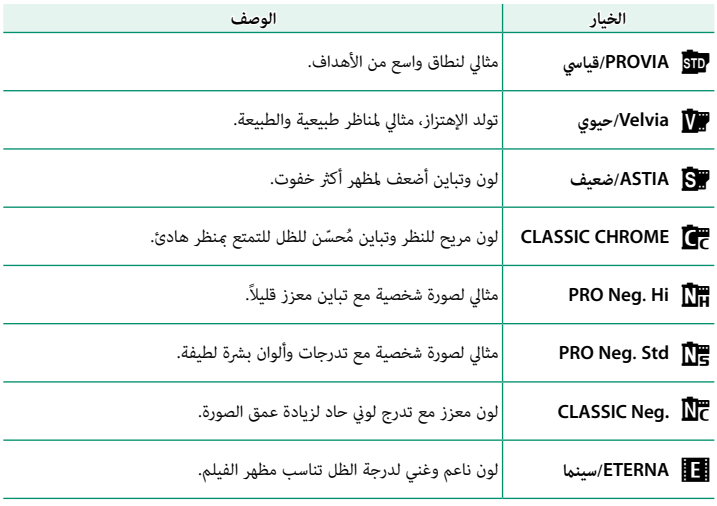

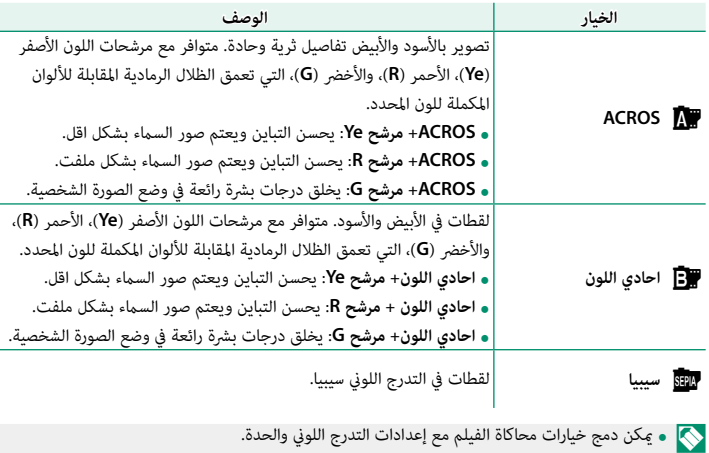

ه لمزيد من المعلومات، تفضل بزيارة:

*xstories=type\_post?/simulation-film-of-world-the/tag/global/com.x-fujifilm://https* • لمزيد من المعلومات، تفضل بزيارة:

## **لون أحادي اللون**

قم بإضافة مسحة حمراء أو زرقاء (ظلال لونية دافئة أو باردة) إلى **ACROS**a وb**احادي اللون** عمليات محاكاة الأفلام أحادية اللون. ميكن ضبط اللون على المحاور **WARM**–**COOL** و **G**) أخضر)–**M**) أرجواين).

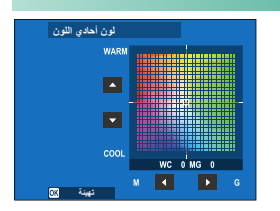

## **تأثري حبيبي**

أضف تأثير فيلم حبيبي.

### **الخشونة**

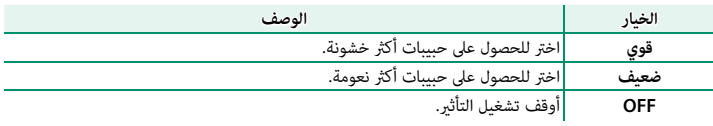

#### **الحجم**

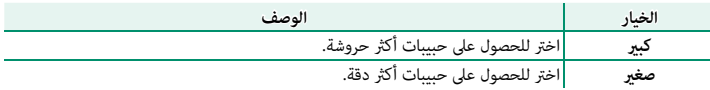

## **تأثري لون متعدد**

قم بزيادة نطاق درجات الألوان المتاحة لعرض الألوان التي متيل إلى أن تكون مشبعة بدرجة عالية، مثل درجات اللون الأحمر، والأصفر والأخضر.

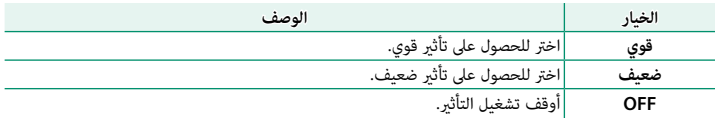

## **تدرج اللون BLUE FX**

قم بزيادة نطاق درجات الألوان المتاحة لعرض درجات اللون الأزرق.

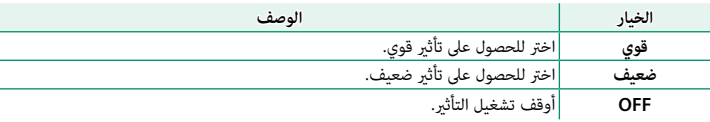

### **توازن البياض**

للحصول على ألوان طبيعية، حدد خيار توازن البياض الذي يطابق مصدر الإضاءة.

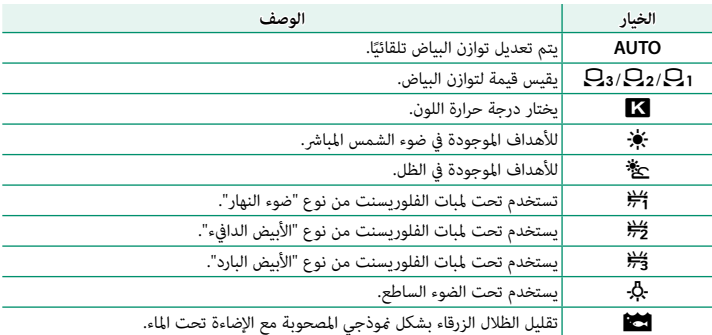

- N في الحالات التي يفشل فيها الخيار **AUTO** في تحقيق النتائج المطلوبة، على سبيل المثال، في ظل بعض أنواع الإضاءة أو عند اللقطات المقربة لصور البورتريه، استخدم توازن البياض المخصص أو اختر خيار توازن البياض المناسب لمصدر الضوء.
- **ه ي**تم ضبط توازن البياض للحصول على إضاءة الفلاش فقط في الأوضاع **AUTO** و هي الفلاش الفلاش باستخدام<br>خيارات توازن البياض الأخرى.
	- ميكن كذلك الوصول إلى إعدادات توازن البياض عبر الاختصارات (<sup>P</sup>[244](#page-263-0)(.

**6**

**الضبط الدقيق لتوازن البياض**

يؤدي الضغط على **OK/MENU** بعد تحديد خيار توازن الأبيض إلى عرض مربع حوار الضبط الدقيق؛ استخدم ذراع التركيز (رافعة التركيز) من أجل الضبط الدقيق لتوازن البياض.

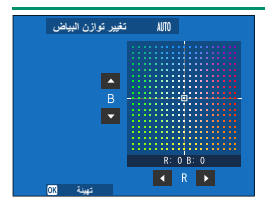

• لا ميكن إمالة ذراع التركيز (رافعة التركيز) قطريا.ً N • للخروج دون الضبط الدقيق لتوازن الأبيض، اضغط على **BACK/DISP** بعد تحديد خيار توازن الأبيض.

**توازن البياض المخصص**

اختر 21 أو 2 $\Omega$  أو  $\Omega$  لتعديل توازن البياض وفقًا لظروف الإضاءة غر العادية باستخدام هدف أبيض كدليل (ومكن أيضًا استخدام أهداف ملونة لإضفاء طابع البهجة على الصورة). سيتم  $\overline{a}$  عرض هدف توازن البياض، وعندئذ قم بتحديد موضع وحجم الهدف بحيث ميلأ مكان الهدف المرجعي، واضغط زر الغالق ضغطة كاملة لقياس توازن البياض (لتحديد أحدث قيمة مخصصة والخروج دون قياس توازن البياض، اضغط **BACK/DISP**، أو اضغط **OK/MENU** لتحديد أحدث قيمة وعرض مربع حوار الضبط الدقيق).

- <mark>ه إذا ظهرت كلمة "مكتمل !"</mark>، اضغط على **MENU/OK ل**تعيين توازن<br> البياض عند القيمة التي تم قياسها.
	- **و إذا ظهرت كلمة "تحت"**، قم بزيادة تعويض التعريض الضوئي<br>وحاول مرة أخرى.
- **ه إذا ظهرت كلمة "فوق" على شاشة العرض**، فقم بخفض تعويض<br>التعريض الضوئي، وأعد المحاولة.

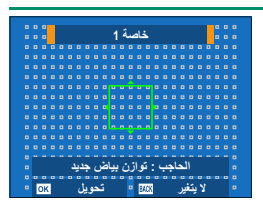

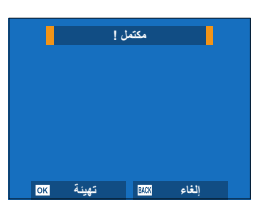

### k**: درجة حرارة اللون**

يؤدي تغيير درجة حرارة اللون إلى تغيير درجة اللون الكلية.

هي عكن ضبط درجة حرارة اللون لجعل الصور "أكثر سطوعًا" أو "أقل سطوعًا" أو إنتاج ألوان تختلف بشكل كبير ﴾ عن الألوان في الحياة الواقعية عن عمد.

> **1** حدد k في قامئة توازن البياض. سيتم عرض قامئة بدرجات حرارة الألوان.

- التركيز) واضغط على **OK/MENU**. **<sup>2</sup>** قم بتظليل درجة حرارة اللون باستخدام ذراع التركيز (رافعة سيظهر مربع حوار للضبط الدقيق.
- توازن البياض <mark>درجة حرارة اللون</mark>  $134 \times 10000k$ **R:0 B:0 آخويل 2018 تهيئة ■** <mark>آدرجة حرارة اللون</mark>

**Γ** تعریف **CB** ضبط **CB** 

1 0 0 0 X 1

- N ً ميكنك أيضا ضبط درجة حرارة اللون بزيادات تبلغ 10 كلفن عن طريق تدوير قرص التحكم الخلفي. • للخروج بدون الضبط الدقيق لتوازن البياض، اضغط على **BACK/DISP** بعد اختيار درجة حرارة اللون.
	- **3** قم بتظليل مقدار الضبط الدقيق باستخدام ذراع التركيز.
	- **4** اضغط على **OK/MENU**. سيتم تطبيق التغيريات. ستظهر درجة حرارة اللون المحددة في الشاشة.

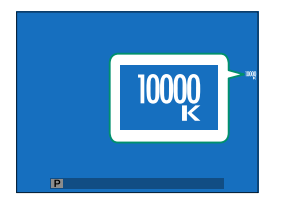

**درجة حرارة اللون**

درجة حرارة اللون هي عبارة عن قياس موضوعي للون مصدر الإضاءة، يتم التعبير عنه في شكل درجة كلفن (K). مصادر الإضاءة ذات درجة حرارة اللون القريبة من أشعة الشمس المباشرة تظهر باللون الأبيض، ومصادر الإضاءة ذات درجة حرارة اللون المنخفضة يكون لديها ظل أصفر أو أحمر، في حني أن درجة حرارة اللون العالية تظهر بلون أزرق.

### **نطاق دينامييك**

التحكم في التباين. اختر القيم الأقل لزيادة التباين أثناء التصوير داخل المنازل أو تحت المناخ الملبد بالغيوم، واستخدم القيم الأعلى لتقليل فقدان التفاصيل في السطوع عند تصوير المشاهد ذات التباين العالي. يوصى َ بالقيم العالية للمشاهد التي تحتوي على ضوء شمس وظل عميق، ومن أجل الأهداف المراد تصويرها ذات التباين العالي مثل ضوء الشمس على الماء، وأوراق الخريف ساطعة الإضاءة، وصور البورتريه المصورة مقابل خلفية سماء زرقاء، والأهداف البيضاء أو الأشخاص الذين يرتدون ملابس بيضاء.

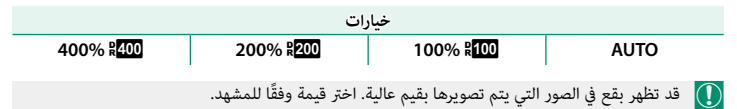

- لاً قد تظهر بقع في الصور التي يتم تصويرها بقيم عالية. اخت<sub>ر</sub> قيمة وفقًا للمشهد.<br>� في حالة تحديد AUTO، سوف تقوم الكام<sub>ت</sub>را تلقائيًا باختيار أي من <mark>600</mark>0 \$100% أو 200% 2009 حسب الهدف المراد تصويره وظروف التصوير. يجري عرض سرعة الغالق وفتحة العدسة عند الضغط على زر الغالق .<br>جزئيًا.
- جريو.<br> **يُتاح <mark>200</mark>% 200%** بحساسيات تتراوح بين 320 ISO وISO 12800، بينما يُتاح <mark>400% 400%</mark> بحساسيات<br>تتراوح بين ISO 640 وISO 12800.

### **<sup>D</sup> أولوية النطاق**

قلًا، من فقدان التفاصيل في المناطق المضيئة والظلال للحصول على نتائج طبيعية المظهر عند تصوير مشاهد عالية التباين.

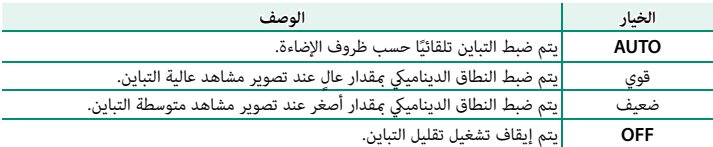

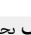

- نياح **ضعيف** بحساسيات تتراوح بين ISO 320 وISO 12800، بينما يُتاح **قوي** بحساسيات تتراوح بين<br>ISO 640 وISO 12800.
- ًا، اختر **OFF**. إذا تم تحديد أي خيار خلاف **OFF**، سيتم ضبط **درجة لون بارزة** و **درجة لون مظللة** و **نطاق دينامييك** .<br>تلقائيًّا. إذا كنت ترغب في ضبط هذه الإعدادات يدويًّ

**منحنى درجة اللون**

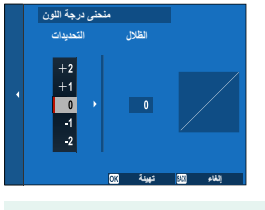

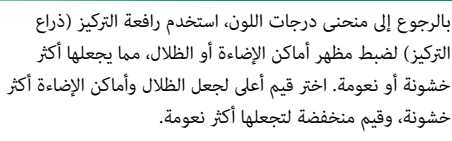

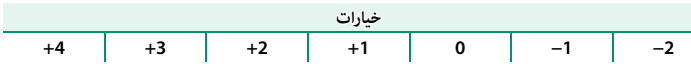

إعداد جودة الصورة

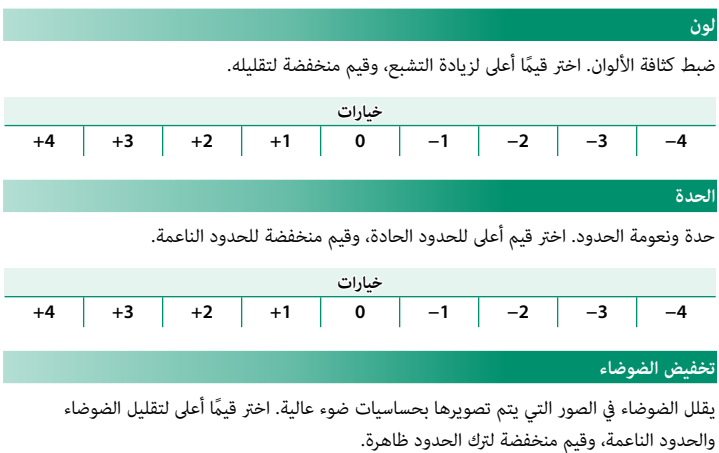

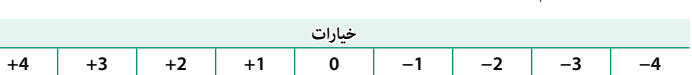

**الوضوح**

قم بزيادة الوضوح أثناء تغيير درجات اللون في أماكن الإضاءة والظلال بأقل قدر ممكن. اختر قيم أعلى لزيادة الوضوح، أو قيم منخفضة لتأثير أكثر نعومة.

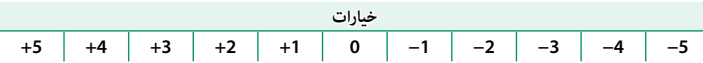

## **تعريض ضويئ طويل NR**

حدد **ON** لتقليل البقع التي تظهر في التعريض الضويئ الطويل.

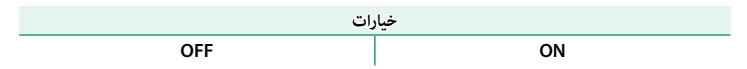

### **حيز اللون**

اختر سلسلة الألوان المتاحة لإعادة إنتاج اللون.

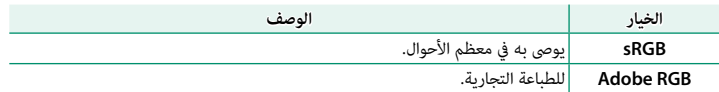

### **تعيني البكسل**

ً استخدم هذا الخيار إذا لاحظت بقعا ساطعة في صورك.

اضغط **OK/MENU** في عرض التصوير واختر التبويب H) **إعداد جودة الصورة**). **1**

ظلل **تعيني البكسل** واضغط **OK/MENU** لإجراء تعيني البكسل. **2**

### والنتائج ليست مضمونة.

- **تأ**كد من أن البطارية مشحونة بالكامل قبل تعيين البكسل.<br>• لا يتوافر تعيين البكسل عند ارتفاع درجة حرارة الكاميرا.<br>• قد تستغرق المعالجة بضع ثوان.
	- -

### **اختر ضبط عادي**

يتم استدعاء الإعدادات من أي من مخازن الإعدادات المخصصة السبعة.

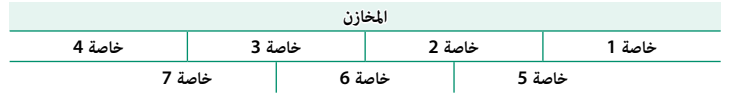

احفظ ما يصل إلى 7 من إعدادات الكامريا المخصصة للظروف التي عادة ما تصادفها. ميكن استعادة الإعدادات المحفوظة باستخدام H**إعداد جودة الصورة** > **اختر ضبط عادي**.

- واضغط على **OK/MENU**. **<sup>1</sup>** حدد H**إعداد جودة الصورة** في قامئة التصوير، ثم قم بتمييز **تحرير/حفظ الإعداد المخصص**
	- **2** ظلل مخزن الإعدادات المخصصة، ثم اضغط على **OK/MENU** للتحديد.
		- **3 قم بتظليل تحرير واضغط على MENU/OK.**<br>ستظهر قامَّة من خيارات قامَّة التصوير.

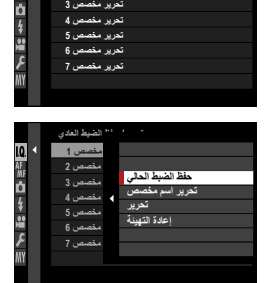

تحرير **مخصص 2** 

تعرير **مخصص 3** ئ**د**رير / خلط الطبط العادي نعریر مخصص 1

- لتخزين إعدادات الكامريا الحالية في المخزن المحدد، قم بتظليل **حفظ الضبط الحالي** واضغط على N **MENU/OK** 
	- ميكن إعادة تسمية المخازن باستخدام **تحرير اسم مخصص**. لاستعادة الإعدادات الافتراضية للمخزن الحالي، حدد **إعادة التهيئة**.
		- - **4** قم بتظليل عنصر ترغب في تخزينه في مخزن الإعدادات<br>المخصصة واضغط على **MENU/OK.** اضبط الإعدادات للعنصر المحدد.

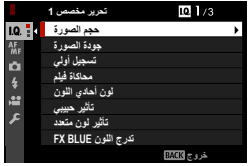

- **5** اضغط على **OK/MENU** لحفظ التغيريات إلى العنصر المحدد والعودة إلى قامئة عناصر القامئة. قم بضبط العناصر الإضافية على النحو المطلوب.
	- **6** يؤدي الضغط على **BACK/DISP** في قامئة عناصر القامئة إلى عرض مربع حوار التأكيد. ظلل الأمر **موافق** واضغط على **OK/MENU** لحفظ الإعدادات إلى المخزن المحدد.

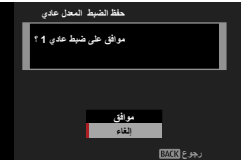

# **إعداد MF/AF**

ضبط إعدادات التركيز البؤري.

لعرض إعدادات الضبط البؤري، اضغط على **OK/MENU** في عرض التصوير واختر التبويب G) **إعداد MF/AF**(.

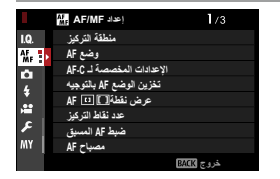

N تختلف الخيارات المتاحة باختلاف وضع التصوير المحدد.

### **منطقة التركيز**

اختر منطقة التركيز من أجل التركيز البؤري التلقايئ، التركيز البؤري اليدوي وزوم التركيز البؤري.

**وضع AF**

اختر وضع AF وأوضاع التركيز **S** و **C**.

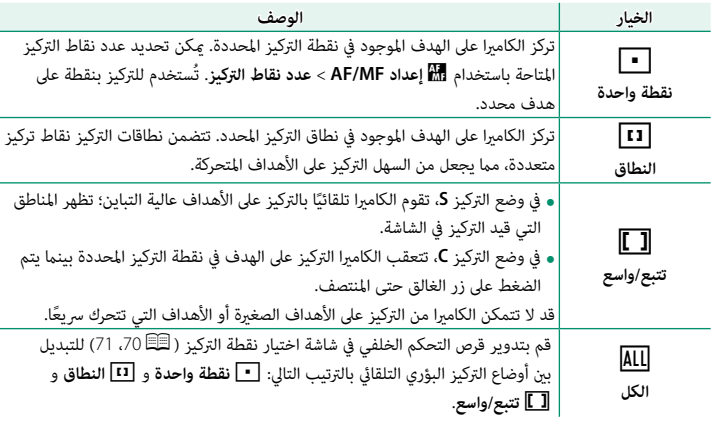

## **الإعدادات المخصصة لـ C-AF**

حدد خيارات تتبع التركيز البؤري لوضع التركيز البؤري **C**. اختر من إعدادات ضبط 1–<sup>5</sup> ً وفقا لطبيعة الهدف أو اختر ضبط 6 لخيارات تتبع التركيز البؤري المخصصة.

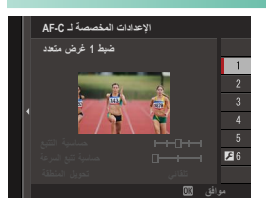

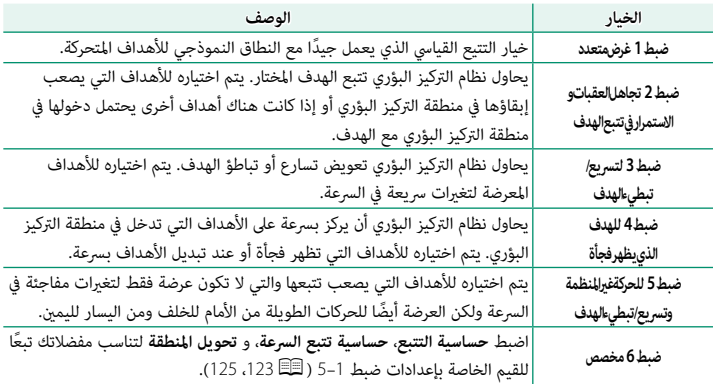

**خيارات تتبع التركيز البؤري**

<span id="page-142-0"></span>.<br>المعايير الفردية التي تشكل جزءً من إعداد تتبع التركيز البؤري واردة أدناه.

**حساسية التتبع**

<u>... ... ........</u><br>هذا المعيار يحدد المدة التي تنتظرها الكاميرا لتحويل التركيز البؤري عند دخول شيء ما في منطقة التركيز البؤري خلف أو أمام الهدف الحالي. كلما ارتفعت القيمة، كلما زادت الفترة التي ستنتظرها الكامريا.

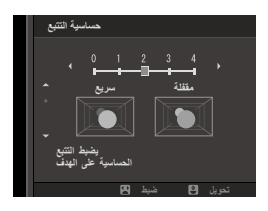

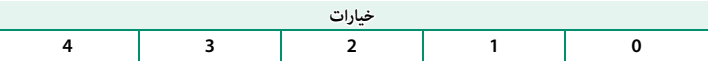

- كلام ارتفعت القيمة، كلام زادت الفترة التي تستغرقها الكامريا لإعادة التركيز البؤري عندما تحاول تبديل O الأهداف.
- ه كلما قلت القيمة، كلما زادت احتمالية تحويل الكاميرا للتركيز البؤري من الهدف الخاص بك إلى الأشياء الأخرى<br>في منطقة التركيز البؤري.

**حساسية تتبع السرعة**

هذا المعيار يحدد مدى حساسية نظام التتبع للتغريات في سرعة الهدف. كلما ارتفعت القيمة، كلما زادت الدقة التي يحاول بها النظام الاستجابة للحركة المفاجئة.

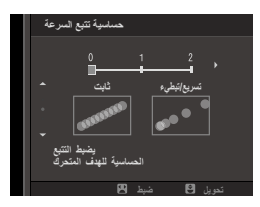

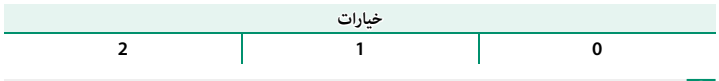

 O كلام ارتفعت القيمة، كلام زادت صعوبة قيام الكامريا بالتركيز في المواقف التي لا يؤدي فيها التركيز البؤري التلقايئ بشكل جيد، مثلا ً ً عندما يكون الهدف عاكسا بشدة أو قليل التباين.

# **تحويل المنطقة**

<u>هذا المعيار يحدد ا</u>لأولوية الممنوحة لمنطقة التركيز البؤري في التركيز<br>هذا المعيار يحدد الأولوية الممنوحة لمنطقة التركيز البؤري في التركيز التلقايئ للنطاق.

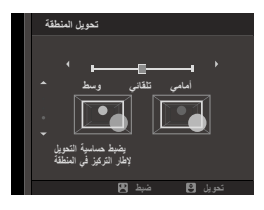

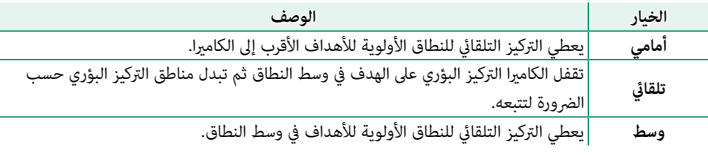

O هذا الخيار يسري فقط عند اختيار y**النطاق** لوضع التركيز البؤري التلقايئ.

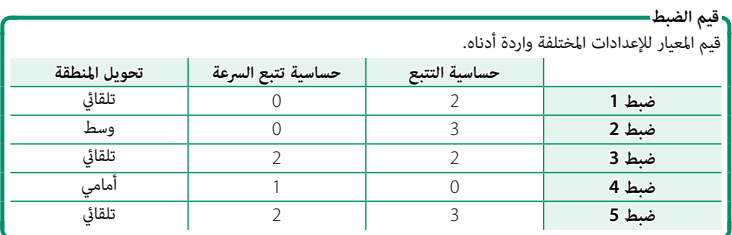
**خيارات تتبع التركيز البؤري المخصصة**

اتبع الخطوات أدناه لضبط الإعدادات لضبط .<sup>6</sup>

حدد **الإعدادات المخصصة لـ C-AF** < **ضبط 6 مخصص**. **1**

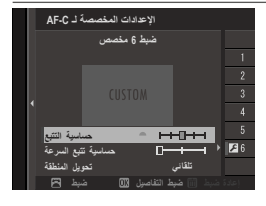

- ظلل العناصر باستخدام ذراع التركيز (رافعة التركيز)، وقم بتدوير قرص التحكم الأمامي لإجراء تغيري. **2** لإعادة ضبط الإعدادات إلى قيمها الأصلية، اضغط على زر **DELETE/DRIVE**.
	- اضغط **BACK/DISP** عند اكتامل الإعدادات. **3**

### **تخزين الوضع AF بالتوجيه**

اختر ما إذا كان وضع التركيز البؤري ومنطقة التركيز البؤري المستخدمني عندما تكون الكامريا في اتجاه ر<br>الصورة الشخصية يُحفظان بشكل منفصل عن اللذين يُستخدمان عندما تكون الكامبرا في اتجاه المنظر الطبيعي.

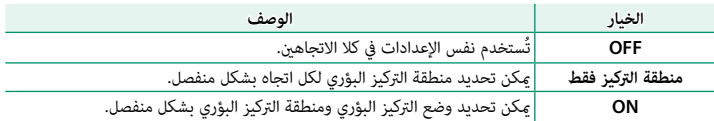

### **عرض نقطةAF**yz

اختر ما إذا كانت إطارات التركيز البؤري الفردية تظهر عند اختيار **النطاق** أو **تتبع/واسع** لـ G**إعداد MF/AF** < **وضع AF**.

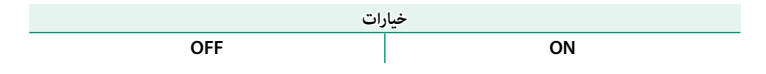

#### **عدد نقاط التركيز**

حدد عدد نقاط التركيز المتاحة لاختيار نقطة التركيز في وضع التركيز اليدوي أو عند تحديد **نقطة واحدة** من أجل **وضع AF**.

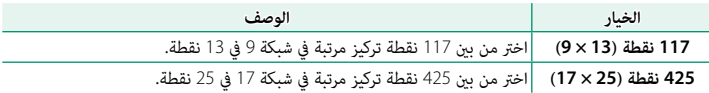

### **ضبط AF المسبق**

إذا تم اختيار **ON**، فسوف تستمر الكامريا في ضبط التركيز البؤري حتى إذا مل يتم الضغط على زر الغالق حتى المنتصف. تقوم الكاميرا بضبط التركيز البؤري بشكل مستمر، مما يسمح لها بالتركيز بشكل أسرع عند .<br>الضغط على زر الغالق جزئيًا. يساعد اختيار هذا الخيار على منع اللقطات المفقودة.

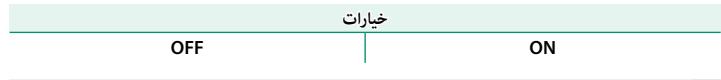

O اختيار **ON** يزيد من استهلاك البطارية.

### **مصباح AF**

إذا تم اختيار **ON**، لن يعمل ضوء مساعدة التركيز البؤري التلقايئ لمساعدة عملية التركيز البؤري التلقايئ.

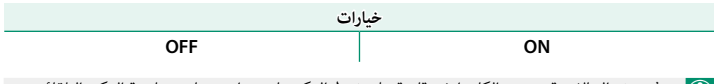

- في بعض الحالات قد تصبح الكاميرا غير قادرة على ضبط التركيز باستخدام مصباح مساعدة التركيز التلقائي.<br>• إذا تعذر على الكاميرا ضبط التركيز، حاول زيادة المسافة إلى الهدف.
	-
	- تجنب توجيه الضوء المساعد للتركيز التلقايئ AF مباشرة نحو عني الشخص الذي تقوم بتصويره. إذا تعذر على الكامريا ضبط التركيز، حاول زيادة المسافة إلى الهدف.

#### **إعداد اكتشاف الوجه/العني**

يضبط الرصد الذيك للوجه التركيز البؤري والتعريض الضويئ على وجوه الأشخاص الموجودة في أي مكان داخل الإطار، بحيث مينع الكامريا من التركيز على عناصر الخلفية أثناء تصوير صور البورتريه لمجموعة. مناسب للقطات التي تركز على أهداف صور البورتريه الشخصية. ميكنك كذلك تحديد ما إذا كانت الكامريا تكتشف وتركز على العني اليمنى أو اليسرى عند تشغيل الرصد الذيك للوجه.

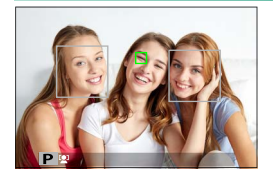

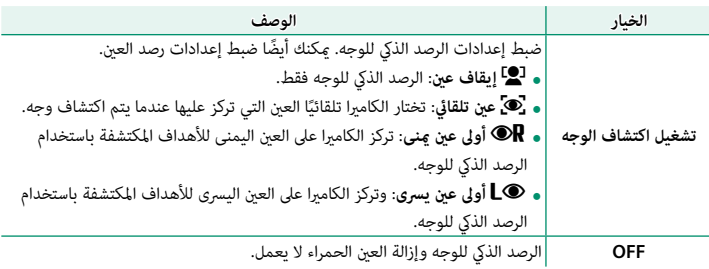

إذا تحرك الهدف المراد تصويره أثناء الضغط على زر غالق الكامريا، فقد لا يكون الوجه في المنطقة التي O • يحددها الإطار الأخضر عند التقاط الصورة.

• في بعض الأوضاع، تضبط الكامريا التعرض للإطار ككل بدلاً من ضبطه بالنسبة لهدف البورتريه فقط.

- ي يُشار إلى الوجه الذي تحدده الكامرا بواسطة حد أخضر. يُشار إلى أي وجوه أخرى تكتشفها الكاميرا بواسطة )<br>يحتج المساحة المساحي المستخدمات المستخدمات المستخدمات المستخدمات المستخدمات المستخدمات حدود رمادية. لجعل الكامريا تركز على هدف مختلف، انقر داخل الحد الرمادي. سوف يتغري لون الأيقونة g من الأبيض إلى الأخضر.
	- **عكنك أيضًا تبديل الأهداف عن طريق الضغط على زر الوظيفة التي تم تعيينها لـ**<br> **22 تحديد الوجه :ثُ: وأ<sup>23</sup>اً مي** باستخدام ذراع التركيز (رافعة التركيز) أو عناصر التحكم باللمس (أثناء التصوير عبر معني المنظر) (P[223](#page-242-0)(.
- ه للانتقال من اكتشاف الوجه إلى اختيار منطقة تركيز يدوي، اضغط منتصف عصا التركيز (رافعة التركيز). اضغط<br>مرة أخرى لإعادة تمكن اكتشاف الوجه.
	- ُرى فيها وجه. إذا خرج الهدف المختار عن الإطار، فسوف تنتظر الكامريا لمدة محددة حتى يرجع ولذلك قد يظهر الإطار الأخضر في مواقع لا يُرى فيها وجه.
		-
		- -
	- ه لا عكنك تبديل الأهداف أثناء تصوير الصور المتتابعة.<br>• بناءً على ظروف التصوير، قد يتم تعطيل إمكانية اختيار الوجه في نهاية التصوير المتتابع.<br>• عكن اكتشاف الوجوه مع كون الكاميرا في الاتجاه الرأسي أو الأفقي.<br>• إذا لم تتمكن ا
		- ميكن كذلك الوصول إلى خيارات اكتشاف وجه/عني عبر الاختصارات (<sup>P</sup>[244](#page-263-0)(.

#### **MF+AF**

ًا أو إذا تم تحديد **ON** في وضع التركيز البؤري **S** وتم قفل التركيز البؤري (سواء بالضغط على زر الغالق جزئي .<br>بطرق أخرى)، فيمكن إنهاء قفل التركيز البؤري وضبط التركيز البؤري بدويًا عن طريق تدوير حلقة التركيز البؤري.

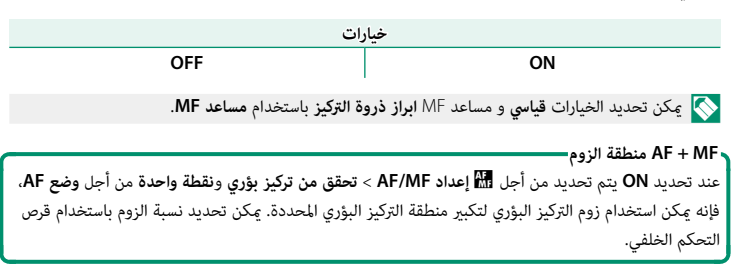

**مساعد MF**

اختر طريقة عرض التركيز البؤري في وضع التركيز البؤري اليدوي.

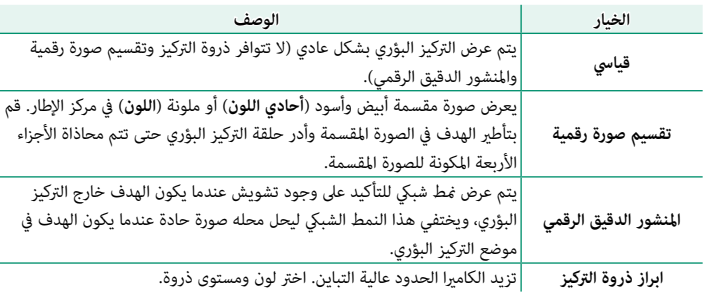

N بإمكانك أيضاً اختيار خيارات مساعد MF بالضغط مع الاستمرار على مركز قرص التحكم الخلفي.

## **تحقق من تركيز بؤري**

عند اختيار ON، فستقوم الشاشة تلقائيًا بتكبير منطقة التركيز البؤري المحددة عند تدوير حلقة التركيز البؤري في وضع تركيز بؤري يدوي.

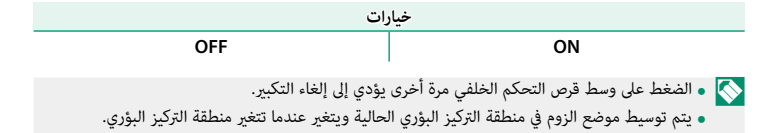

#### **تشابكAE SPOT ومنطقة تركيز**

حدد **ON** لقياس إطار التركيز البؤري الحالي في وضع التركيز البؤري **S** أو **C**.

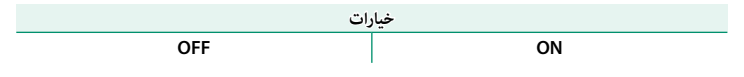

### **ضبط تركز تلقاء فور**

اختر ما إذا كانت الكامريا تركز باستخدام تركيز تلقايئ مفرد (**S-AF** (أو تركيز تلقايئ مستمر (**C-AF** (عند الضغط على الزر الذي تم تعيني **تشغيل AF** إليه في وضع التركيز البؤري اليدوي.

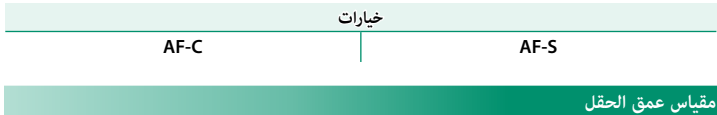

اختر **أساس تنسيق الفيلم** لمساعدتك على إجراء تقييامت عملية لعمق النطاق للصور التي سيتم عرضها كمطبوعات وما شابه ذلك، واختر **أساس البكسل** لمساعدتك على تقييم عمق النطاق للصور التي سيتم عرضها بدقة عالية على أجهزة الكمبيوتر أو شاشات العرض الإلكترونية الأخرى.

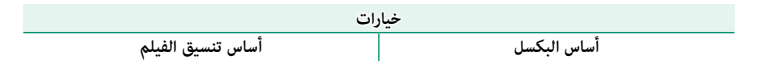

### **أولوية تحرير/تركيز**

يحدد الكيفية التي تركز بها الكامريا في وضع التركيز البؤري **S-AF** أو **C-AF**.

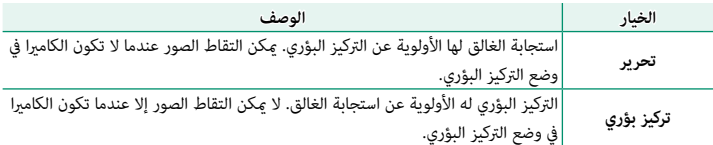

#### **محدد نطاق التركيز التلقايئ**

قم بتحديد مدى مسافات التركيز المتاحة لزيادة سرعة التركيز.

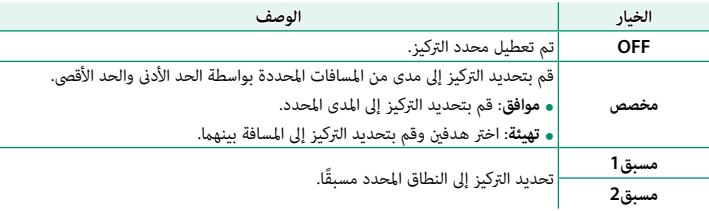

قد تختلف القيم المسردة والمعروضة لمحدد التركيز عن مسافة التركيز البؤري الفعلية.  $\boxed{\bf 0}$ 

ميكن إجراء العمليات الإضافية الأخرى عند تحديد **مخصص:**<br>• عكنك النقر على الأجسام في عرض شاشة اللمس لاختيار مدى التركيز.

ه بدلاً من النقر على هدف في شاشة العرض، تقوم بضبط الحد الأقصى لمسافة التركيز على ما لا نهاية عن طريق<br>تدوير حلقة التركيز ـ

# **وضع شاشة اللمس**

اختر عمليات التصوير التي يتم إجراؤها باستخدام عناصر التحكم في اللمس.

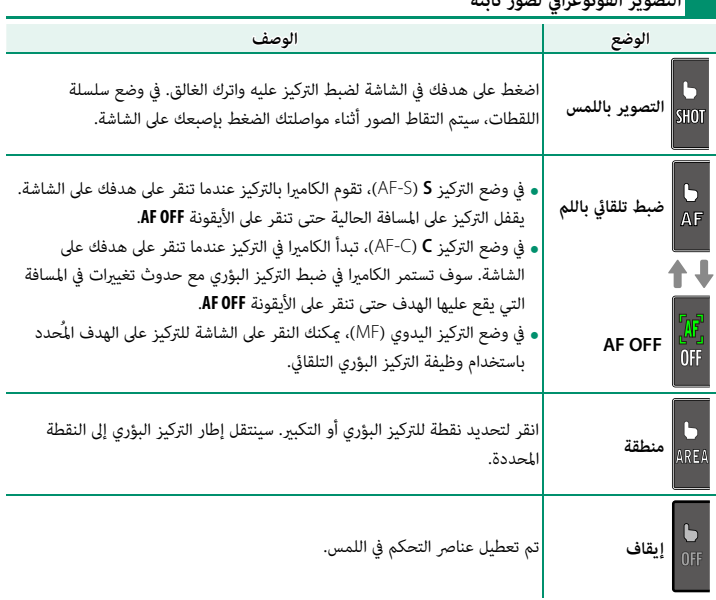

**التصوير الفوتوغرافي لصور ثابتة**

إعداد MF/AF

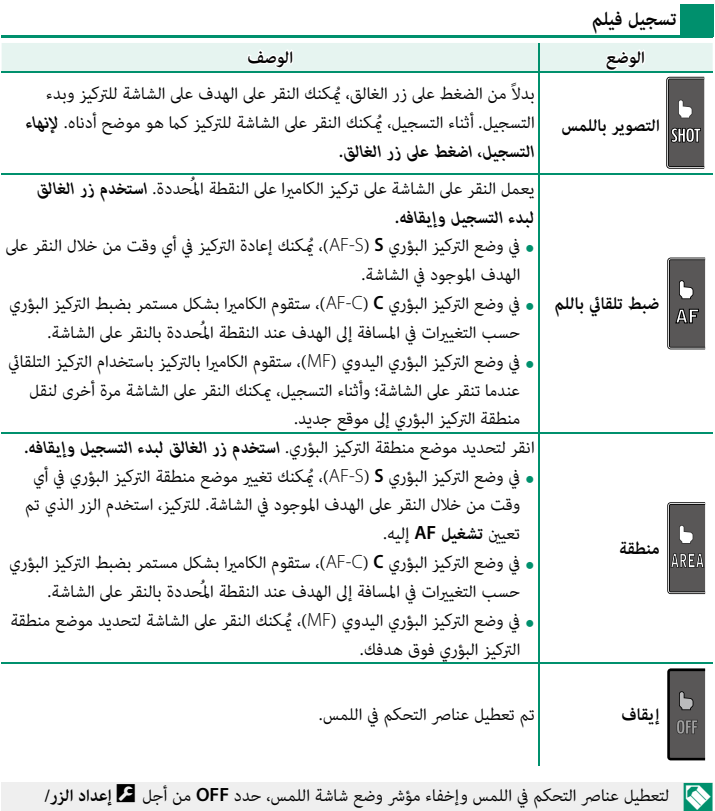

**الطلب** > **ضبط شاشة اللمس** >x**إعداد شاشة اللمس**. N لتعطيل عناصر التحكم في اللمس وإخفاء مؤشر وضع شاشة اللمس، حدد **OFF** من أجل D**إعداد الزر/**

**عناصر التحكم في اللمس لزوم التركيز البؤري** تُستخدم عناصر تحكم في اللمس مختلفة أثناء زوم التركيز البؤري (مع متكني خيار التحقق من التركيز البؤري).

**المنطقة المركزية**

يؤدي النقر على مركز الشاشة إلى إجراء العمليات التالية.

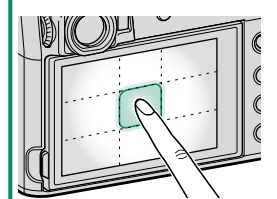

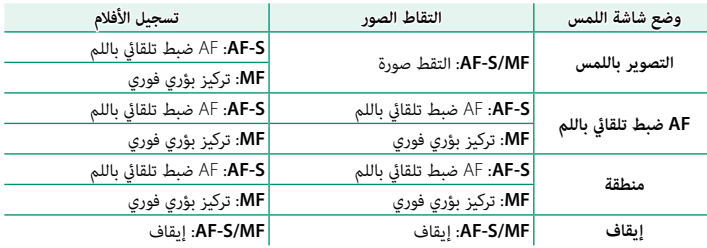

**مناطق أخرى**

يؤدي النقر على مناطق أخرى إلى مترير الشاشة، سواء كان ذلك ..<br>أثناء التقاط الصور أم تسجيل الأفلام وبغض النظر عن الخيار المُحدَّد لوضع شاشة اللمس.

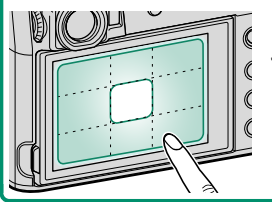

### **تركيز تلقايئ مصحح لاطار**

اعرض دليلاً إلى موضع التركيز الفعلي عند تأطري اللقطات في OVF بحيث يكون الهدف بالقرب من الكامريا. عند تحديد **ON**، ستعرض .<br>الكاميرا وضع التركيز للأهداف على مسافة 50 سم تقريبًا من الكاميرا (2)) بالإضافة إلى إطار التركيز البؤري القياسي ( $\left( \cdot \right)$ . يؤدي الضغط ءلى زر الغالق جزئيًا إلى عرض إطار تركيز بؤري أخضر (③) عند وضع التركيز البؤري الفعلي.

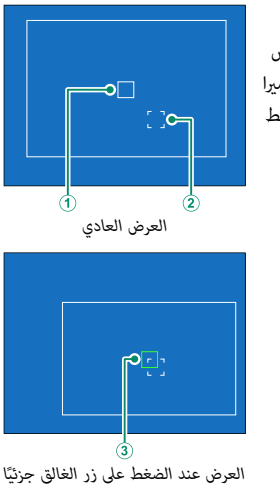

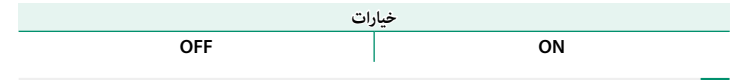

- N لن يتم عرض الدليل عند تركيز الكامريا على مسافات أقل من 50 سم.
- **•** من يتم عرض الناس عند ترتيز الخاليزا على لتساعات الى من 50 سم.<br>• مكنك مؤقتًا تحديد **OFF** بالنسبة لعرض الدليل بالضغط على مركز ذراع التركيز (رافعة التركيز).

**إعداد التصوير**

اضبط خيارات التصوير.

لعرض خيارات التصوير، اضغط على **OK/MENU** في عرض التصوير وحدد التبويب A) **إعداد التصوير**).

تختلف الخيارات المتاحة باختلاف وضع التصوير المحدد.

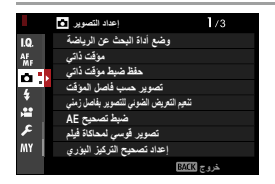

### **وضع أداة البحث عن الرياضة**

ً التقط صورا باستخدام القص في منتصف الشاشة. اختر هذا الخيار لصور الرياضيني والطيور والأهداف المتحركة الأخرى.

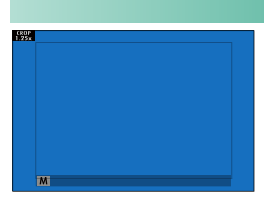

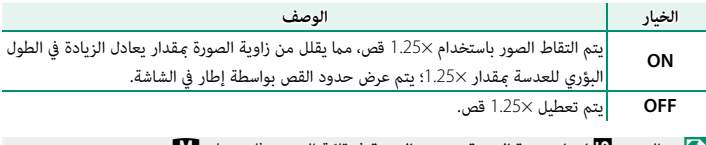

 N • العنصر H**إعداد جودة الصورة** > **حجم الصورة** في قامئة التصوير ثابت على P. ًا. • ً لا تتوفر أداة البحث عن الرياضة في الأوضاع التي تقدم غالقا إلكتروني

### **مؤقت ذايت**

حدد مدة تأخري تحرير الغالق.

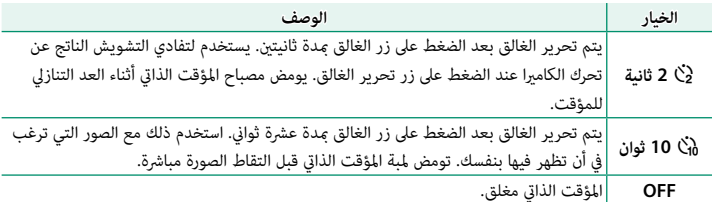

عند اختيار أي خيار آخر خلاف **OFF**، سيتم تشغيل المؤقت بعد الضغط على زر الغالق ضغطة كاملة حتى النهاية. تُظهر شاشة العرض عدد الثواين المتبقية حتى تحرير الغالق. لإيقاف المؤقت قبل التقاط الصورة، اضغط **BACK/DISP**.

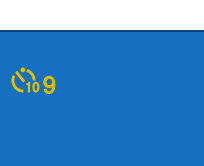

- قف خلف الكامريا عند استخدام زر الغالق. الوقوف أمام العدسة ميكن أن يتعارض مع ضبط إعدادات التركيز O والتعريض الضويئ.
	- يغلق المؤقت الذايت أوتوماتيكياً عندما يتم غلق الكامريا.

**حفظ ضبط مؤقت ذايت**

.<br>إذا تم تحديد **ON**، فسوف يظل إعداد المؤقت الذاتى المحدد ساريًا بعد التقاط صورة أو إطفاء الكاميرا.

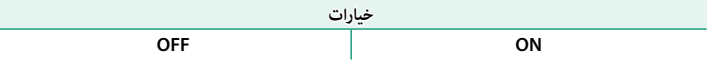

#### **تصوير حسب فاصل المؤقت**

.<br>تهيئة الكاميرا على التقاط الصور تلقائيًّا حسب فاصل زمني محدد مسبقًا.

- **التصوير**) واضغط **OK/MENU**. **<sup>1</sup>** ظلل **تصوير حسب فاصل المؤقت** في التبويب A) **إعداد**
- **2** استخدم ذراع التركيز (رافعة التركيز) لاختيار الفاصل الزمني وعدد اللقطات. اضغط **OK/MENU** للاستمرار.
	- **3** استخدم ذراع التركيز لاختيار وقت البدء، ثم اضغط ًا. **OK/MENU**. سيبدأ التصوير تلقائي

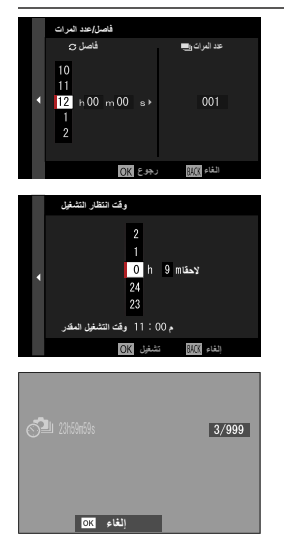

- O لا ميكن استخدام التصوير بفاصل زمني بسرعة غالق **B**) مصباح) أو أثناء تصوير تعريض ضويئ متعدد. في وضع سلسلة اللقطات، يجري التقاط صورة واحدة في كل مرة يجري فيها تحرير الغالق.
	- ه يُنصح باستخدام حامل ثلاثي.<br>المستخدام
	- **ه تأ**كد من مستوى البطارية قبل البدء. ننصحك باستخدام محول طاقة التيار المتردد AC-9V وتوصيلة التيار<br>المستمر P-W126<sub>.</sub>
		-
		-
- ه تتوقف الشاشة بين اللقطات وتضيء قبل اللقطة التالية عدة ثوانٍ قليلة.<br>• عكن تنشيط الشاشة في أي وقت بالضغط على زر الغالق ضغطة كاملة.<br>• للاستمرار في التصوير حتى يتساوى عدد اللقطات المأخوذة مع عدد التعريضات الضوئية المتبقية ف

### **تنعيم التعريض الضويئ للتصوير بفاصل زمني**

القتامة بشكل ملحوظ أثناء التصوير.

حدد **ON** لضبط التعريض الضوئي تلقائيًا أثناء التصوير بفاصل زمنى لمنع حدوث تغييرات كبيرة بين اللقطات.

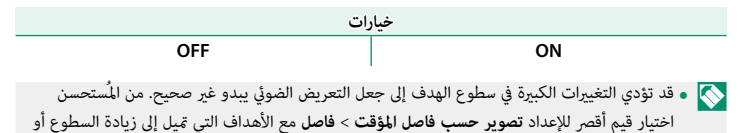

• لا يتاح تنعيم التعريض الضويئ في الوضع اليدوي (الوضع **M** (إلا إذا تم تحديد الخيار **A**) تلقايئ) للحساسية.

### **ضبط تصحيح AE**

ضبط إعدادات تصحيح التعريض الضويئ.

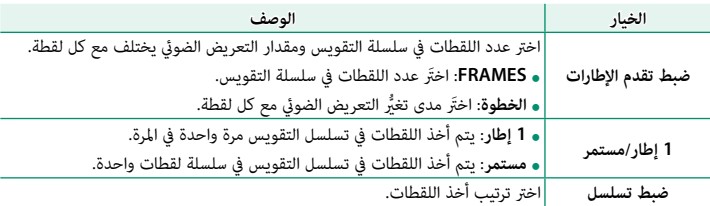

# **تصوير قوسي لمحاكاة فيلم**

اختر أنواع المحاكاة الثلاثة المستخدمة في تصحيح محاكاة الفيلم التسلسلية (P[106](#page-125-0)(.

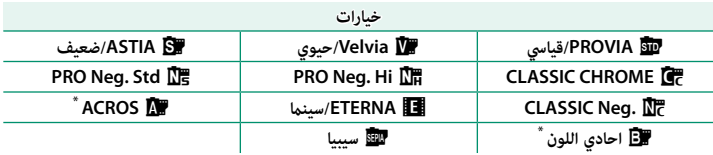

\*يتوفر مع مرشحات اللون الأصفر (**Ye** (والأحمر (**R**(، والأخضر (**G**(.

**إعداد تصحيح التركيز البؤري**

اختر من وضعي تصحيح التركيز البؤري **AUTO** و **يدوي**.

#### **يدوي**

في الوضع **يدوي**، تختار ما يلي.

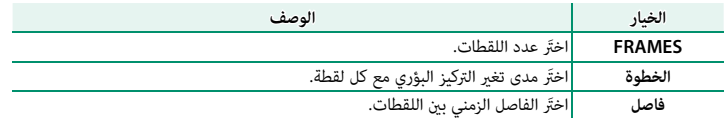

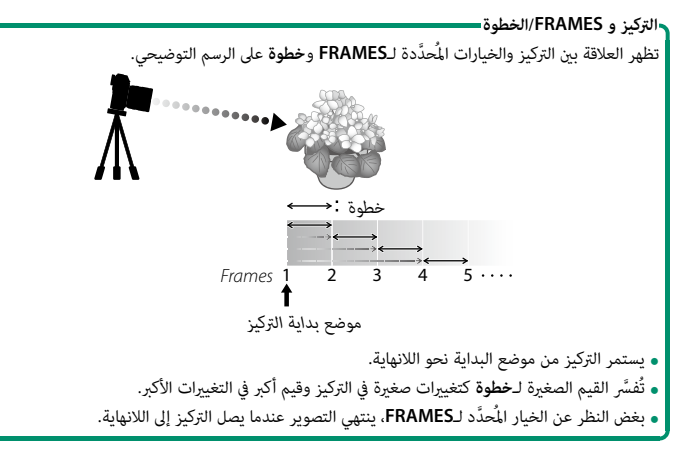

### **AUTO**

ًا. في الوضع **AUTO**، تحسب الكامريا قيمة **FRAMES** و **الخطوة** تلقائي

- **OK/MENU**. **<sup>1</sup>** حدد A**إعداد التصوير** في قامئة التصوير، قم بتظليل **إعداد تصحيح التركيز البؤري**، واضغط على
	- **2** حدد **AUTO** واختر **فاصل**.

سيتم عرض المنظر خلال العدسة.

**3** قم بالتركيز على أقرب طرف للهدف واضغط على **OK/MENU**. تظهر مسافة التركيز البؤري المحددة كـ **A** على مؤشر مسافة التركيز البؤري.

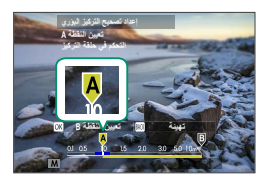

ميكن اختيار نفس مدى التركيز البؤري بالتركيز على الطرف الأبعد للهدف أولاً.

**4** قم بالتركيز على أبعد طرف للهدف واضغط على **BACK/DISP**. تظهر مسافة التركيز البؤري المحددة (**B** (ومدى التركيز (**A** إلى **<sup>B</sup>** (على مؤشر مسافة التركيز.

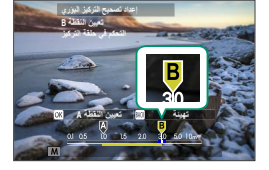

N بدلاً من الضغط على زر **BACK/DISP**، ميكنك الضغط على زر **OK/MENU** وتحديد **A** مرة أخرى.

**5** التقط الصور الفوتوغرافية. ستقوم الكامريا بحساب القيم لـ **FRAMES** و **الخطوة** .<br>تلقائيًّا. سيظهر عدد الإطارات في الشاشة.

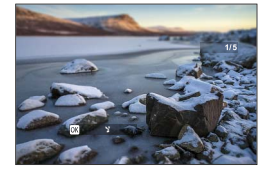

### **التحكم بالتعريضات المتعددة**

اختر كيف تقوم الكامريا بتجميع اللقطات لإنشاء التعريض الضويئ المتعدد.

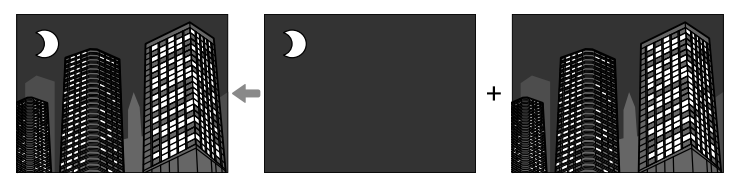

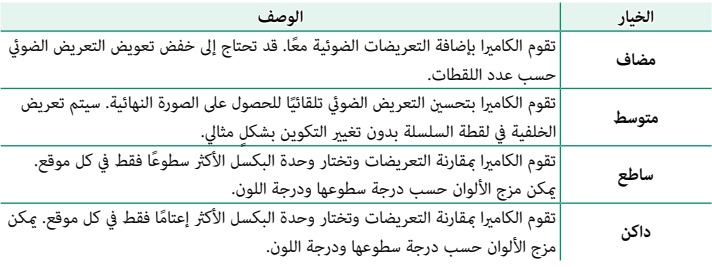

يكن للكاميرا تجميع ما يصل إلى تسع تعريضات.  $\bigotimes$ 

**قياس ضويئ**

اختر الكيفية التي تقيس بها الكامريا التعريض الضويئ.

O سيسري الخيار المحدد فقط عند يكون G**إعداد MF/AF** < **إعداد اكتشاف الوجه/العني** في وضع **OFF**.

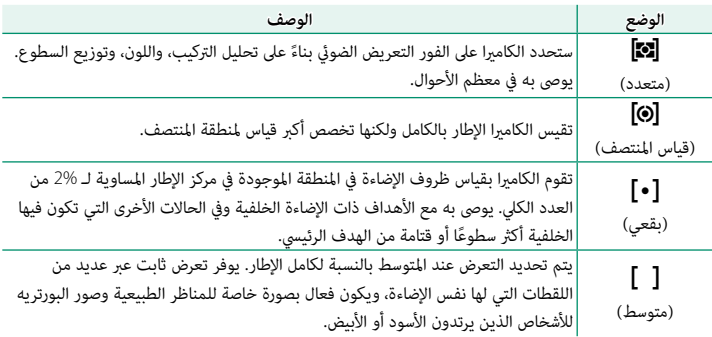

**نوع الغالق**

يختار نوع الغالق. يختار الغالق الإلكتروين لكتم صوت الغالق.

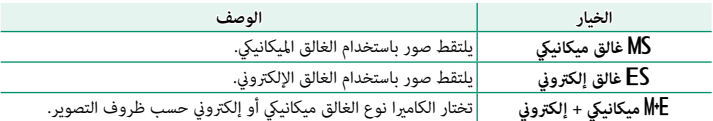

إذا تم تحديد s**غالق إلكتروين** أو u**ميكانييك + إلكتروين**، ميكن اختيار سرعة غالق أكبر من <sup>1</sup>/4000 ثانية عن طريق تدوير قرص سرعة الغالق إلى **4000** ثم تدوير قرص التحكم الخلفي.

عند استخدام الغالق الإلكتروين، لاحظ ما يلي: O • ًا في اللقطات التي تظهر بها أهداف متحركة. ُنصح - قد يكون التشويه مرئي ً ً ا أيضا في الصور التي يتم التقاطها باليد أو بسرعات عالية للغالق، فلهذا ي باستخدام حامل ثلايث الأرجل. - قد يكون التشويه مرئي ُمرتعشة أو غري منتظمة. - قد يتواجد ضباب أو أشرطة في الصور التي يتم التقاطها تحت أضواء الفلوريسنت أو أضواء أخرى الخصوصية. - عند التقاط الصور وصوت الغالق مكتوم (<sup>P</sup>[206](#page-225-0)(، فعليك باحترام حقوق صور الأهداف وحقها في أقصى سرعة للغالق باختلاف الفتحة، من <sup>1</sup>/2000 ثانية عند /2f حتى <sup>1</sup>/4000 ثانية عند /4.5f(. يختلف توقيت • عند تحديد t**غالق ميكانييك** ً ، فإن التعريض الضويئ قد يكون أقل دقة عند الفتحات الأوسع (تختلف التبديل من **غالق ميكانييك** إلى **غالق إلكتروين** عند تحديد u**ميكانييك + إلكتروين** باختلاف الفتحة. تنطبق القيود التالية عند استخدام الغالق الإلكتروين: N • لا ميكن استخدام الفلاش • خفض ضوضاء التعريض الضويئ ليس له أي تأثري • قيم الحساسية "الممتدة" غري مدعومة.

### **تقليل الوميض**

ّل الوميض في الصور وفي شاشة العرض عند التصوير في وجود إضاءة فلورسنت وغريها من مصادر الإضاءة قل المامثلة.

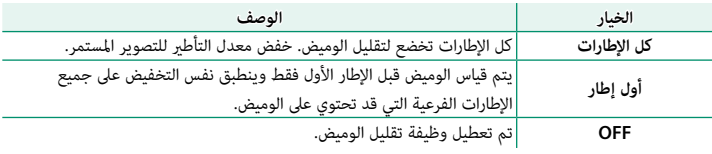

تزيد وظيفة تقليل الوميض من الوقت اللازم لتسجيل الصور.  $\bigcap$ 

- لا يتوفر تقليل الوميض أثناء تسجيل الفيلم. يتم تحديد **OFF** لوظيفة **تقليل الوميض** في حال استخدام الغالق الإلكتروين.
	-

**إعداد ISO تلقايئ**

اختر الحساسية الأولية، الحساسية القصوى، والحد الأدىن من سرعة الغالق من خلال الموضع **A** على قرص الحساسية. إعدادات **1AUTO** و **2AUTO** و **3AUTO** ميكن حفظها بشكل منفصل؛ وتظهر الإعدادات الافتراضية أدناه.

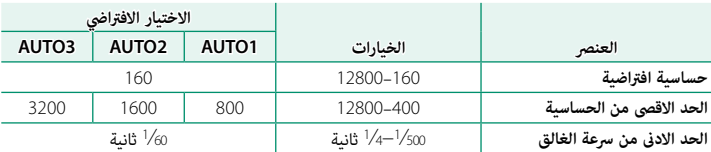

.<br>تقوم الكاميرا تلقائيًا باختيار قيمة حساسية فيما بين القيمة الافتراضية والقيمة القصوى؛ ولا يجرى رفع قيمة الحساسية عن القيمة الافتراضية إلا إذا كانت سرعة الغالق المطلوبة للتعريض الضويئ المثالي أبطأ من القيمة المحددة في **الحد الادىن من سرعة الغالق**.

- إذا كانت القيمة المحددة لـ **حساسية افتراضية** أعلى من تلك المحددة من أجل **الحد الاقصى من**. **الحساسية**، N سيتم ضبط **حساسية افتراضية** على القيمة المحددة من أجل **الحد الاقصى من الحساسية**.
- **ه** قد تختار الكاميرا سرعات غالق أبطأ من ا**لحد الادنى من سرعة الغالق** إذا كانت الصور ستظل بتعرض ناقص<br>عند القيمة المختارة من أجل ا**لحد الاقصى من الحساسية.**

#### **عدسة التحويل**

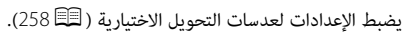

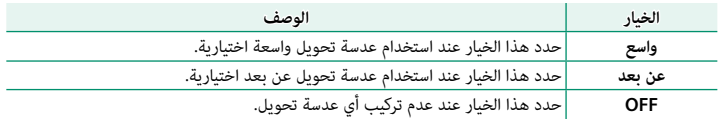

### **تحويل التلفاز الرقمي**

التقط الصور عند أطوال بؤرية مختلفة باستخدام محول التقريب الرقمي (P[80](#page-99-0)(.

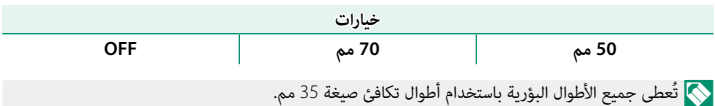

### **مرشح ND**

يؤدي تحديد **ON** إلى متكني الفلتر محايد الكثافة (ND (المدمج في الكامريا، مام يؤدي إلى تقليل التعريض الضوئي بقدر يكافئ A EV. يتيح ذلك الحصول على سرعة حاجب منخفضة أو فتحة أوسع لاستخدامها مع الأهداف المراد تصويرها ذات الإضاءة الساطعة، مبا يتيح الحصول على عدم وضوح الحركة أو تنعيم تفاصيل الخلفية بدون المخاطرة بوجود التعريض الضويئ الزائد.

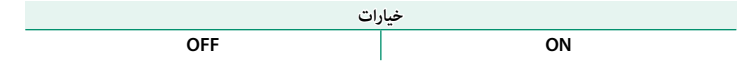

#### **الاتصال اللاسليك**

ّوصل الكامريا بالهواتف الذكية التي تستخدم آخر إصدار لتطبيق Remote Camera FUJIFILM. وبالتالي ُميكن استخدام الجهاز الذيك لـ :

- -
- التحكم في الكاميرا والتقاط الصور عن بعد<br>• استلام الصور المُحمَّلة من الكاميرا<br>• قصفح صور الكاميرا وتنزيل الصور المُحدَّدة<br>• قم بتحميل بيانات الموقع إلى الكاميرا
	-

 N للتنزيلات والمزيد من المعلومات، تفضل بزيارة: http://app.fujifilm-dsc.com/en/camera\_remote/

## **إعداد الفلاش**

ضبط الإعدادت المتعلقة بالفلاش.

لعرض الإعدادات المتعلقة بالفلاش، اضغط على **OK/MENU** في عرض التصوير وحدد التبويب F) **إعداد الفلاش**).

N تختلف الخيارات المتاحة باختلاف وضع التصوير المحدد.

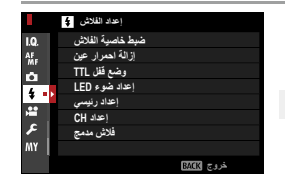

### **ضبط خاصية الفلاش**

اختر وضع تحكم بالفلاش أو وضع الفلاش أو أو وضع مزامنة أو اضبط مستوى الفلاش. تختلف الخيارات المتاحة باختلاف الفلاش.

 N لمزيد من المعلومات حول إعدادات الفلاش، راجع "وحدات فلاش خارجي" (P[260](#page-279-0) (في "الملحقات الإضافية والاختيارية".

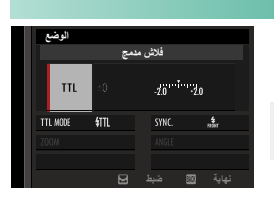

### **إزالة احمرار عني**

أزل تأثريات احمرار العني التي يسببها الفلاش.

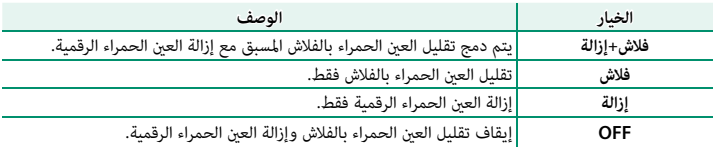

N • ميكن استخدام تقليل العني الحمراء للفلاش في وضع التحكم في فلاش TTL.

- يتم تنفيذ "إزالة العين الحمراء الرقمية" فقط عند كشف أحد الوجوه.<br>• لا تتوفر "إزالة العين الحمراء الرقمية" مع صور RAW.
	-

### **وضع قفل TTL**

بدلاً من ضبط مستوى الفلاش في كل لقطة، ميكن قفل تحكم الفلاش TTL للحصول على نتائج متسقة في سلسلة من الصور المتتابعة.

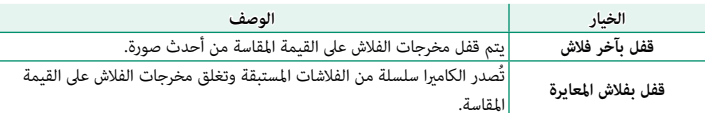

- N لاستخدام قفل TTL، قم بتعيني **وضع قفل TTL** على أحد عناصر التحكم بالكامريا ثم استخدم عنصر التحكم لتمكني أو تعطيل قفل TTL) P[252](#page-271-0)(.
	-
	- **عكن ضبط تعويض الفلاش بيما قفل TL ساري المفعول.**<br> **عند تحديد قفل بآخر فلاش** يتم عرض رسالة خطأ في حالة عدم وجود أية قيم مقيسة مسبقًا.

### **إعداد ضوء LED**

اختر ما إذا كان سيتم استخدام ضوء فيديو LED في وحدة الفلاش (إن توافر) كضوء صياد أو كضوء مساعدة التركيز البؤري التلقايئ عند التقاط الصور.

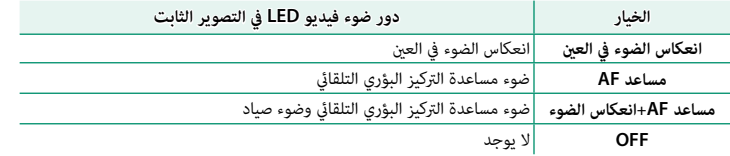

N في بعض الحالات، ميكن كذلك الوصول إلى هذا الخيار عبر قامئة **ضبط خاصية الفلاش**.

اختر درجة فلاش (A أو B أو C (للفلاش المثبت على قاعدة تثبيت الكامريا عندما تعمل كفلاش رئيسي يتحكم في وحدات فلاش عن بعد عبر التحكم بالفلاش اللاسليك البصري من Fujifilm، أو اختر**OFF** لتقييد مخرجات الفلاش الرئيسي عند مستوى لا يؤثر على الصورة النهائية.

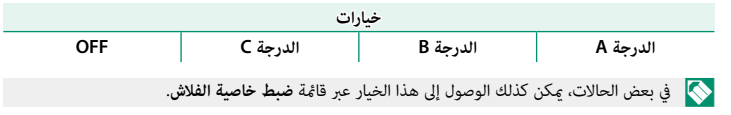

#### **إعداد CH**

اختر القناة المستخدمة للاتصال بني الفلاش الرئيسي ووحدات فلاش عن بعد عند استخدام التحكم بالفلاش اللاسليك البصري من Fujifilm. ميكن استخدام قنوات منفصلة لأنظمة فلاش مختلفة أو لمنع التداخل بني عدة أنظمة مختلفة تعمل بالقرب من بعضها البعض.

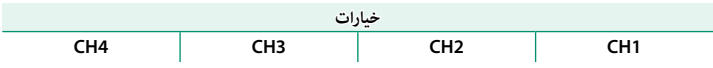

#### **فلاش مدمج**

قم بتمكني الفلاش المدمج أو تعطيله.

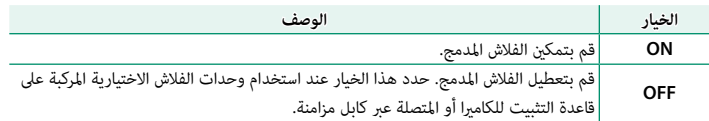

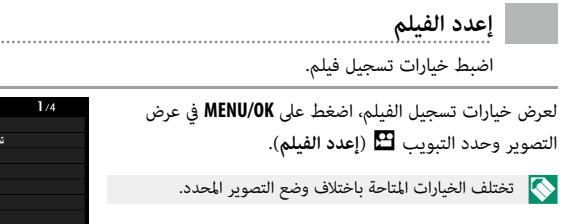

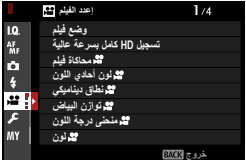

### **وضع فيلم**

قبل تصوير أفلام الفيديو، اختر معدل الإطار ومعدل البت وحجم الإطار ونسبة العرض إلى الارتفاع.

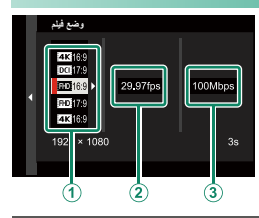

- **1** في قامئة التصوير، حدد B**إعدد الفيلم**، ثم ظلل **وضع فيلم** واضغط **OK/MENU**.
- **2** اضغط ذراع التركيز (رافعة التركيز) نحو الأعلى أو الأسفل لتظليل حجم الإطار ونسبة الأبعاد المرغوب فيها ((**T**)) واضغط الذراع نحو اليمين.<br>• اختر 16:9<mark>213</mark> أو 10:**91 لأفلام 4**K بنسبة أبعاد 16 أو 17 إلى 9.
	-
	- اختر <sup>W</sup>**9 : 16** أو W**9 : 17** للأفلام عالية الدقة بالكامل بنسبة أبعاد 16 أو 17 إلى .9 اختر <sup>V</sup>**9 : 16** أو d**9 : 17** لأفلام K4 بنسبة أبعاد 16 أو 17 إلى .<sup>9</sup>

اضغط ذراع التركيز (رافعة التركيز) نحو الأعلى أو الأسفل لتظليل نسبة الإطار (B (واضغط الذراع **3** نحو اليمني.

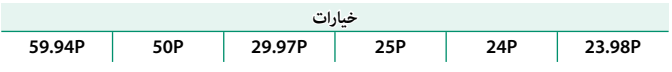

اضغط ذراع التركيز نحو أعلى أو الأسفل لتظليل معدل بت (C (واضغط **OK/MENU**. **4**

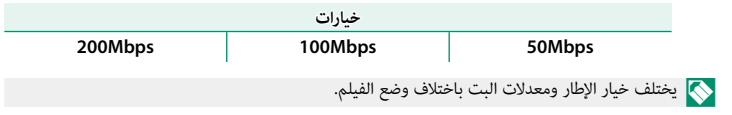

### **تسجيل HD كامل بسرعة عالية**

.<br>يُستخدم لتسجيل أفلام فيديو ذات معدل عالٍ وبدقة Full HD. يُمكن عرض أفلام الفيديو ذات المعدل العالي بحركة بطيئة، الأمر الذي يتيح لك عرض الأهداف المتحركة بسرعة كبرية أو التفاصيل التي تفر من العني المجردة.

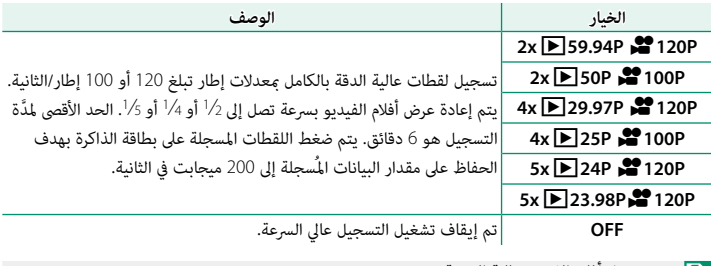

يتم تسجيل أفلام الفيديو عالية السرعة بدون صوت. N

# F **محاكاة فيلم**

َ اختر تأثري محاكاة الفيلم لتسجيل أفلام الفيديو.

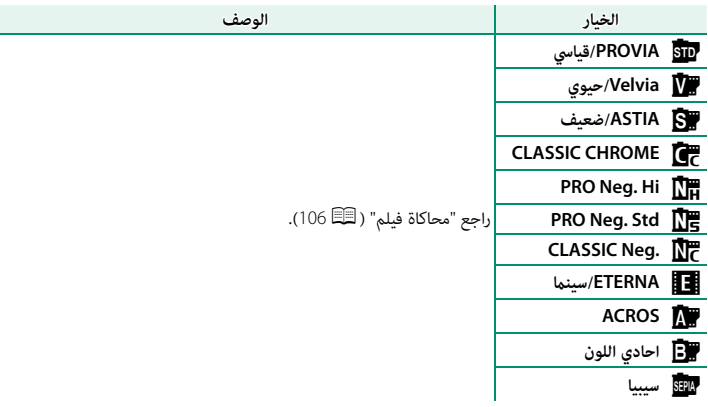

# F **لون أحادي اللون**

قم بإضافة مسحة حمراء أو زرقاء (ظلال لونية دافئة أو باردة) إلى **ACROS**a وb**احادي اللون** عمليات محاكاة الأفلام أحادية اللون. ميكن ضبط اللون على المحاور **WARM**–**COOL** و **G**) أخضر)–**M**) أرجواين).

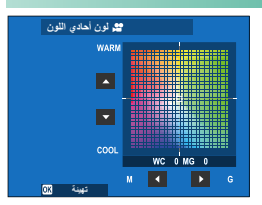

# F **نطاق دينامييك**

َ اختر نطاق دينامييك لتسجيل أفلام الفيديو.

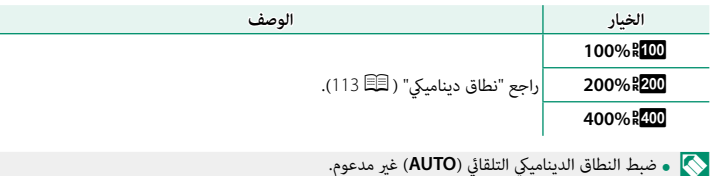

- تاح **200% 200% بحساسيات تتراوح بين 320 ISO وISO 12800، بينما يُتاح 1200% ب<sup>ل</sup>عساسيات** تتراوح بني 640 ISO و12800 ISO. • <sup>ي</sup>
	- ُتاح خيار B**إعدد الفيلم** > F**نطاق دينامييك** عندما يتم تحديد **OFF** لـ B**إعدد الفيلم** > **تسجيل سجل F**. ي

# F **توازن البياض**

ضبط توازن البياض لتسجيل أفلام الفيديو.

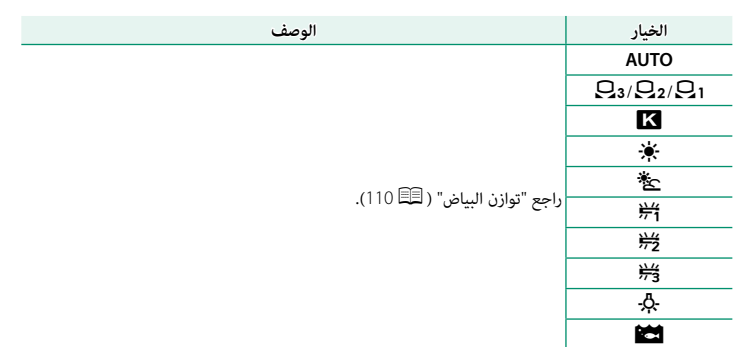

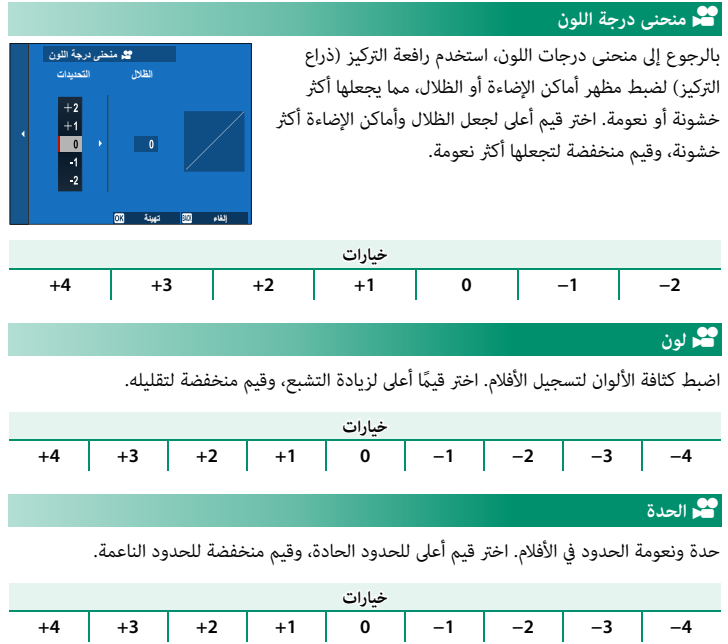

I

Ļ

### F **تخفيض الضوضاء**

تقليل الضوضاء في تصوير الأفلام بحساسيات ضوء عالية. اختر قيمًا أعلى لتقليل الضوضاء والحدود الناعمة، وقيم منخفضة لترك الحدود ظاهرة.

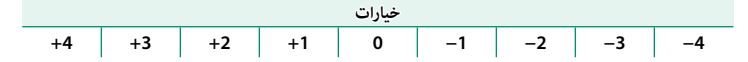

### V**ت/ض بني الإطارات**

حدد **ON** لتمكني تخفيض الضوضاء بني الإطارات.

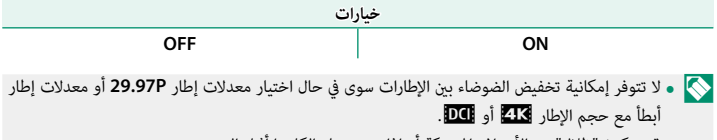

• قد تتكون "ظلال" مع الأهداف المتحركة أو إذا تم تحريك الكامريا أثناء التصوير.
### **تسجيل سجل <sup>F</sup>**

حدد **ON** ِّ لتسجيل أفلام الفيديو باستخدام منحنى جاما طفيف مع سلسلة ألوان متنوعة مناسبة لمزيد من المُعالجة بعد الإنتاج. يتم تقييد الحساسية إلى قيم بني <sup>640</sup> ISO و.<sup>12800</sup>

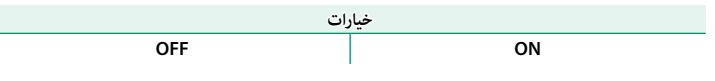

# F **تصحيح سطوع الاضاءة المحيطة**

حدد **ON** لتمكني تصحيح الإضاءة الطرفية أثناء تسجيل أفلام الفيديو.

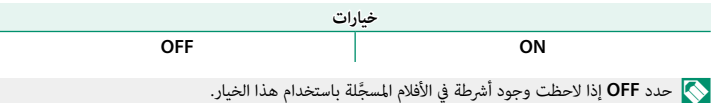

# F **منطقة التركيز**

اختر منطقة التركيز البؤري للأفلام التي يتم تصويرها باستخدام التركيز التلقائي. عكنك أيضًا اختيار منطقة التركيز البؤري (ومن ثَم موضع زوم التركيز البؤري) للأفلام التي يتم التقاطها باستخدام التركيز التلقايئ.

# **وضع AF للفيلم**

يحدد كيفية اختيار الكامريا لنقطة التركيز البؤري من أجل تسجيل الأفلام.

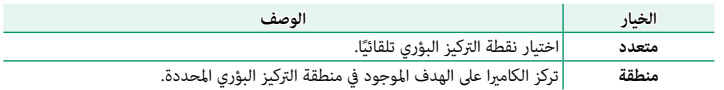

### F **الإعدادات المخصصة لـ C-AF**

حدد خيارات تتبُّع التركيز البؤري عند تسجيل أفلام الفيديو في وضع التركيز البؤري **C**.

**حساسية التتبع**

َ اختر المدة التي تنتظرها الكامريا لتحويل التركيز البؤري عند دخول شيء ما في منطقة التركيز البؤري خلف أو أمام الهدف الحالي. انظر "حساسية التتبع" (P [123](#page-142-0)(.

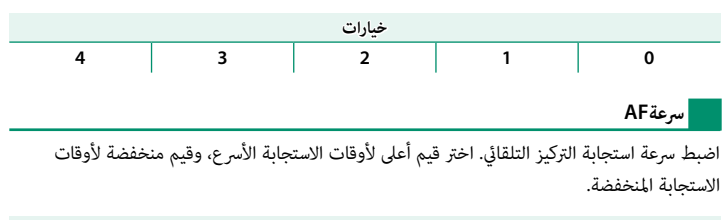

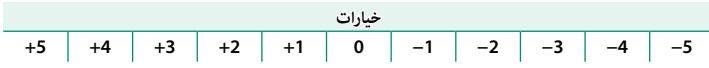

# F **إعداد اكتشاف الوجه/العني**

قم بتمكين أو إلغاء مّكين الرصد الذكي للوجه عند تسجيل أفلام الفيديو.

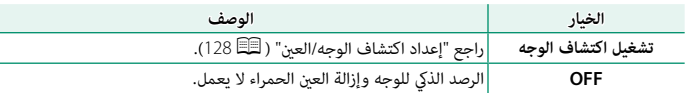

عند مّكين خيار اكتشاف الوجه، سوف تركز الكاميرا باستخدام التركيز التلقائي المستمر حتى إذا تم اختيار  $\bigcap$ AF) **<sup>S</sup>** ُ ( باستخدام محدد وضع التركيز. الرصد الذيك للوجه غري متاح في وضع التركيز اليدوي.

## F **مساعد MF**

اختر طريقة عرض التركيز البؤري في وضع التركيز البؤري اليدوي.

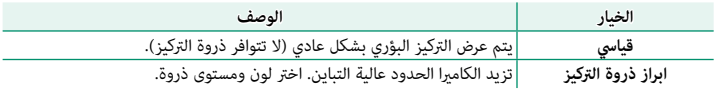

# F **تحقق من تركيز بؤري**

عند اختيار ON، فستقوم الشاشة تلقائيًا بتكبير منطقة التركيز البؤري المحددة عند تدوير حلقة التركيز البؤري في وضع تركيز بؤري يدوي.

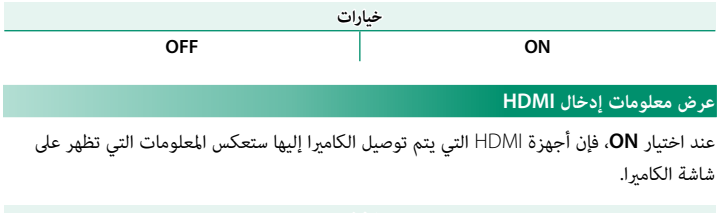

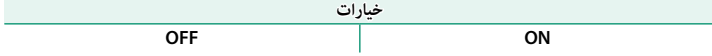

# **إخراج فيلم K4**

اختر وجهة لأفلام 4K الملتقطة بينما يتم توصيل الكاميرا إلى مسجل HDMI أو أي جهاز آخر يدعم 4K.

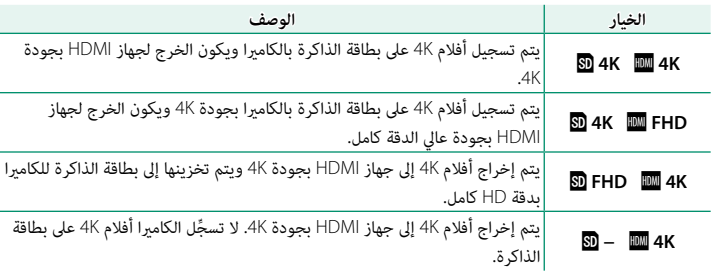

ُتاح هذا الخيار فقط عندما يتم تحديد V**9 16:** أو d **17:9**يتم تحديد لـ B**إعدد الفيلم** > **وضع**  N <sup>ي</sup> **فيلم** في قامئة التصوير.

### **نتيجة الفيلم HD الكامل**

َّاختَر وجهة لأفلام الفيديو بـHD كامل المُسجَّلة عندما تكون الكاميرا مُتَّصلة بجهاز عبر موصَّل HDMI.

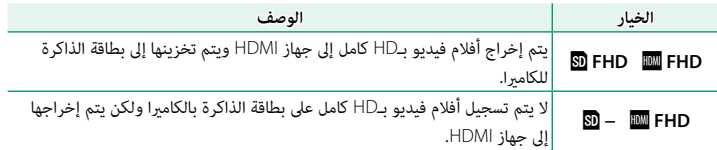

- ُتاح هذا الخيار فقط عندما يتم تحديد W**9 : 16** أو W **9 : 17**يتم تحديد لـ B**إعدد الفيلم** > **وضع**  N <sup>ي</sup> **فيلم** في قامئة التصوير.
	- <sup>4</sup>:2:<sup>2</sup> <sup>10</sup> بت. عند تحديد **OFF** من أجل **عرض معلومات إدخال HDMI**، فسيتم خرج الأفلام إلى جهاز HDMI بتنسيق

# **جودة الاستعداد HDMI K4**

اختَر ما أن يتم تبديل الإخراج إلى أجهزة HDMI المتَّصلة من 4K إلى HD كامل أثناء وضع الاستعداد.

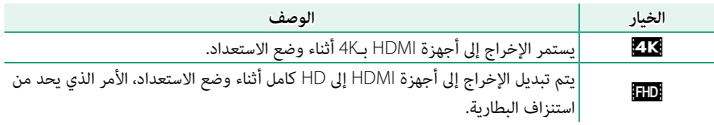

### **تحكم في تسجيل HDMI**

اختر ما إذا كانت الكامريا سترسل بداية الفيلم وتوقف الإشارات إلى جهاز HDMI عند الضغط على زر الغالق لبدء وإيقاف تسجيل الفيلم.

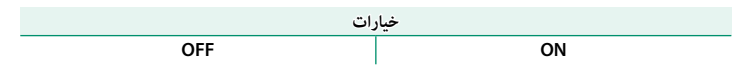

### **إعداد الزيبرا**

ً يتم عرض التظليلات التي قد تكون أكرث تعرضا للضوء على شكل خطوط بيضاء وسوداء على التوالي في عرض وضع الفيلم.

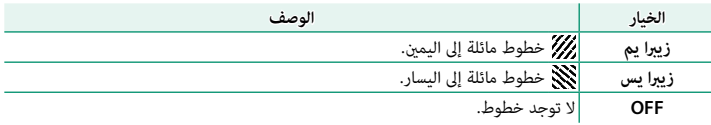

### **مستوى الزيبرا**

اختر حد السطوع لعرض الخطوط البيضاء والسوداء.

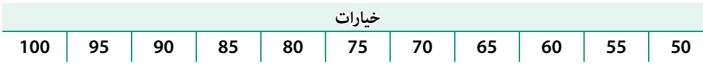

**إعدادات الصوت**

ِّ<br>عدِّل إعدادات متعلِّقة بالصوت لتسجيل أفلام الفيديو.

### **ضبط مستوى المايك الداخلي**

ِّعدل مستوى صوت التسجيل للميكروفون الداخلي.

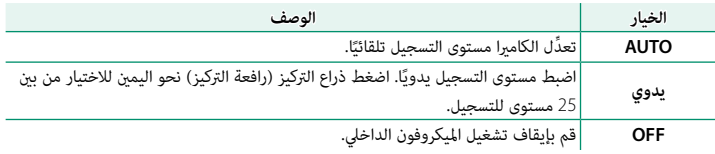

**ضبط مستوى المايك الخارجي**

ِّعدل مستوى التسجيل للميكروفونات الخارجية.

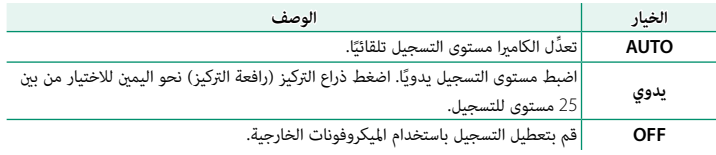

### **محدد مستوى المايكروفون**

ُّ يحد من التشوه الناتج عن الإدخال الذي يتجاوز حدود الدوائر الإلكترونية للصوت الخاص بالميكروفون.

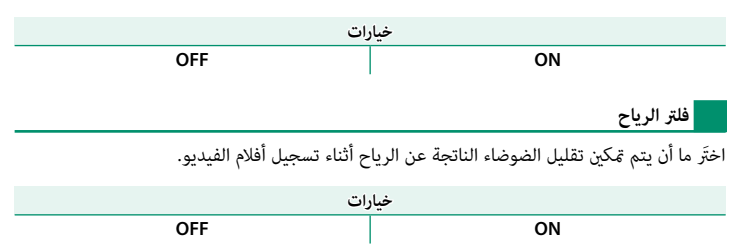

# **فلتر القطع المنخفض**

َ اختر ما أن يتم متكني مرشح التردادات المنخفضة، للحد من ضوضاء الترددات المنخفضة أثناء تسجيل أفلام الفيديو.

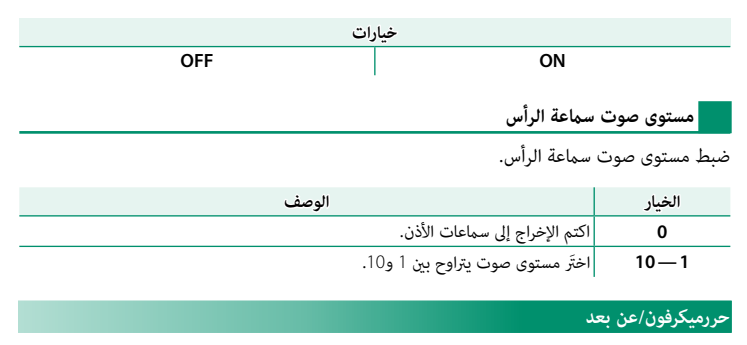

حدد ما إذا كان الجهاز المتصل مبوصل الميكروفون/جهاز التحكم عن بعد هو ميكروفون أو جهاز تحكم عن بعد.

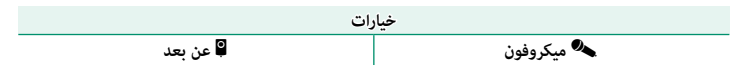

**إعدادات كود الزمن**

<span id="page-188-0"></span>اضبط إعدادات عرض العلامة الزمنيَّة (الساعة، الدقيقة، الثانية وعدد الإطارات) لتسجيل أفلام الفيديو.

# **عرض كود الزمن**

حدد **ON** لعرض العلامة الزمنيَّة أثناء تسجيل أفلام الفيديو وإعادة العرض.

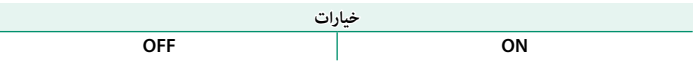

# **إعداد زمن البدء**

.<br>اختَر وقت بدء العلامة الزمنيَّة.

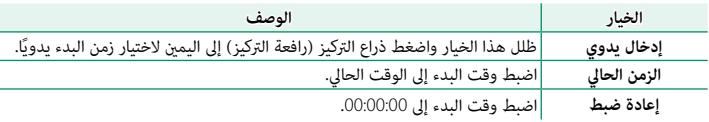

**إعداد العد التصاعدي**

َ اختر ما أن يتم تسجيل الوقت باستمرار أو عند تسجيل أفلام الفيديو فقط.

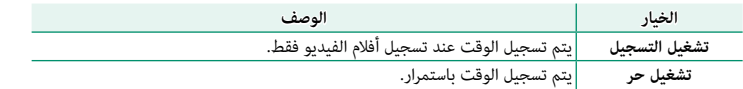

**إنزال الإطار**

َّ ُ ة (مقاسة ًا بني العلامة الزمني عند معدلات الإطار البالغة **P59.94** و **P29.97** سيتزايد التناقض تدريجي بالثواني) ووقت التسجيل الحقيقي (مُقاس بكسور من الثانية). اختَر ما إذا كانت الكاميرا تتخطى الإطارات ـ<br>حسب الضرورة لمطابقة وقت التسجيل مع العلامة الزمنيَّة.

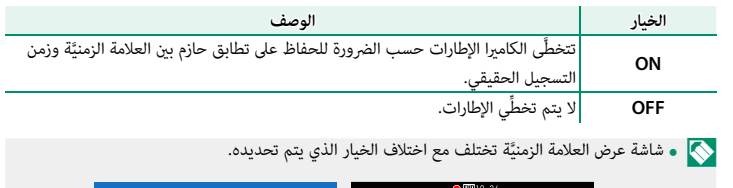

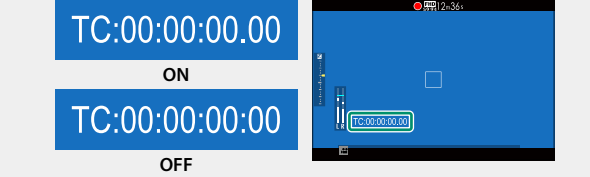

• َّ تحديد معدل إطار قدره **P23.98** يؤدي إلى تعطيل تخطِّي الكامريا للإطارات.

**نتيجة زمن كود HDMI**

اختَّر ما أن يتم إخراج العلامات الزمنيَّة إلى أجهزة HDMI.

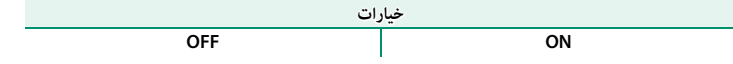

### **حساب الضوء**

َ اختر المصباح (مصباح المؤشر أو مصباح مساعدة التركيز البؤري التلقايئ) الذي يضيء أثناء تسجيل أفلام ًا بشكل ثابت. الفيديو وكذلك لاختيار ما أن يومض أو يظل مضيئ

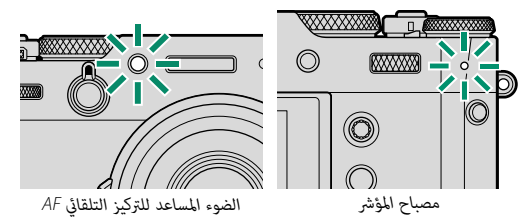

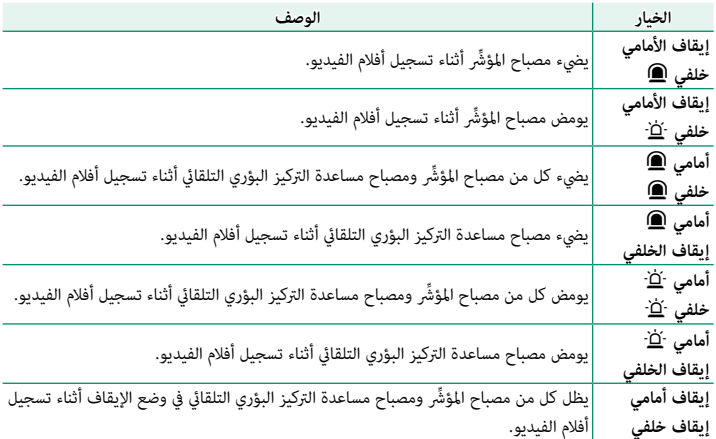

**التحكم في الصامت في الفيلم**

ِّحدد **ON** لتعطيل أقراص الكامريا وضبط إعدادات أفلام الفيديو باستخدام عناصر التحكم بشاشة اللمس بغرض منع تسجيل الأصوات التي تصدرها عناصر التحكم بالكامريا مع الفيديو (P [26](#page-45-0)(.

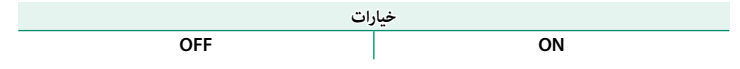

**العرض وقامئة العرض**

# شاشة العرض

يبين هذا القسم المؤشرات التي عكن أن تظهر أثناء العرض.

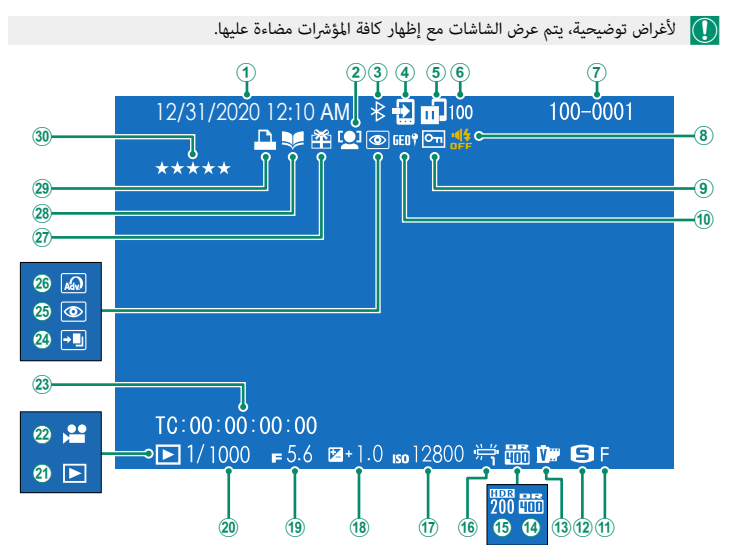

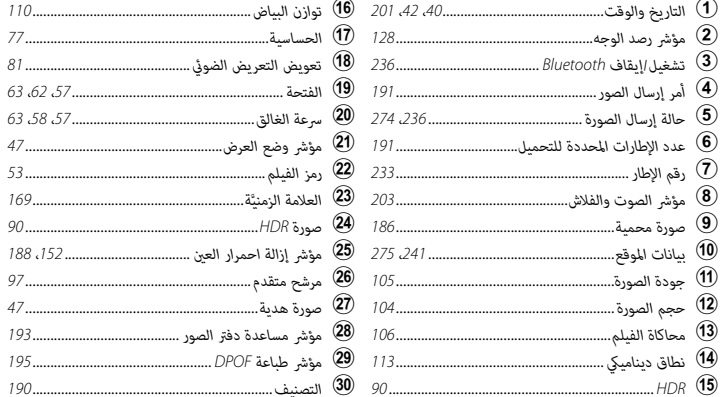

# **زر BACK/DISP**

يتحكم زر **BACK/DISP** في ظهور المؤشرات أثناء العرض.

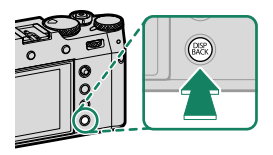

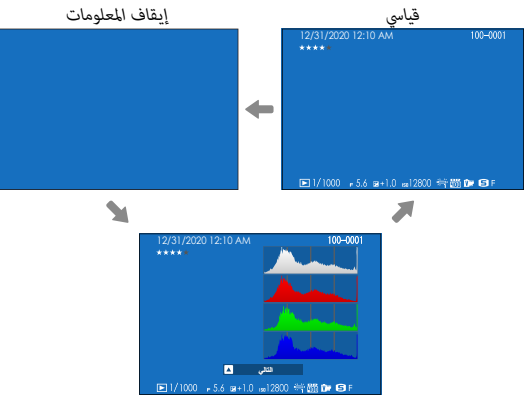

*عرض المعلومات*

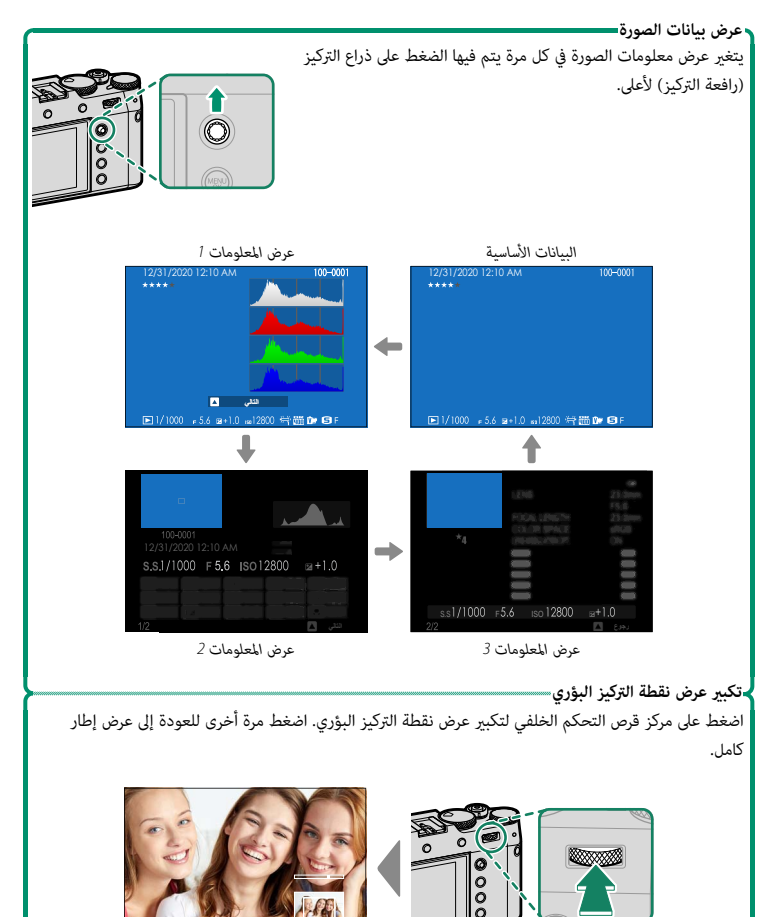

**عرض الصور**

اقرأ هذا القسم لمعرفة معلومات حول زوم العرض وعرض إطار كامل.

استخدم قرص التحكم الخلفي للتنقل من عرض إطار كامل إلى زوم العرض أو عرض إطارات متعددة.

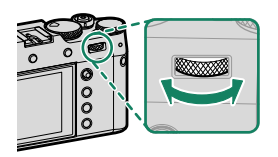

*عرض إطار كامل*

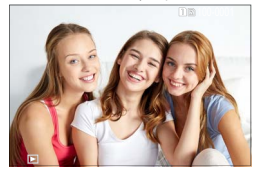

*زوم العرض*

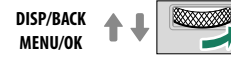

*زوم متوسط*

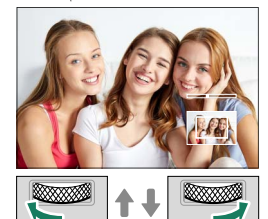

*أقصى زوم*

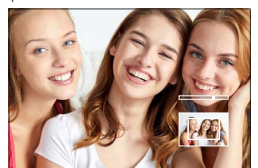

*عرض عدة إطارات*

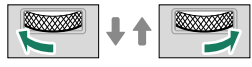

*عرض تسعة إطارات*

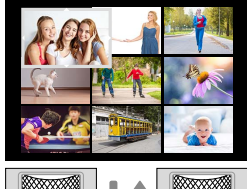

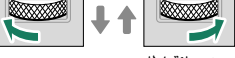

*عرض مائة إطار*

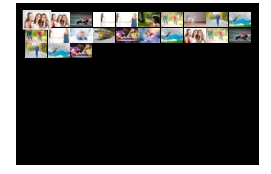

**التمرير**

قم بتدوير قرص التحكم الخلفي لتكبير الصورة الحالية، ولليسار للتصغير. للخروج من التكبير/التصغير، اضغط **BACK/DISP** أو **OK/MENU** أو منتصف قرص التحكم الخلفي.

• لا يتاح زوم المشاهدة مع النسخ المقصوصة أو الذي تم تغيري حجمها المحفوظة عند حجم a. N • تختلف نسبة الزوم القصوى حسب الخيار المحدد في H**إعداد جودة الصورة** > **حجم الصورة**.

في حالة تكبري الصور، ميكن استخدام ذراع التركيز (رافعة التركيز) لرؤية مساحات من الصورة غري ظاهرة على الشاشة.

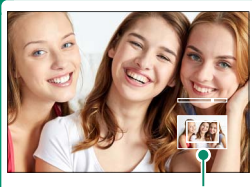

*نافذة التصفح*

### **عرض عدة إطارات**

لتغيري عدد الصور المعروضة، أدر قرص التحكم الخلفي لليسار عند عرض الصورة في إطار كامل.

 N  • استخدم ذراع التركيز (رافعة التركيز) لتظليل الصور واضغط **OK/MENU** لعرض الصورة المظللة في إطار كامل. • أثناء عرض تسعة أو مائة إطار، اضغط ذراع التركيز إلى الأعلى أو الأسفل لمشاهدة المزيد من الصور.

# **قامئة العرض**

اضبط إعدادات العرض.

تظهر قامئة العرض عندما تقوم بالضغط على **OK/MENU** في وضع العرض.

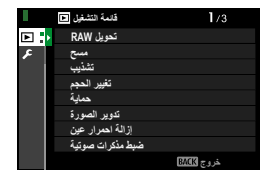

# **تحويل RAW**

ُ حتى إذا مل يكن لديك جهاز كمبيوتر، ميكنك استخدام الكامريا لتعديل صور RAW وحفظها بتنسيقات أخرى.

- **حفظ صور RAW بتنسيق آخر**
	- **1** اعرض صورة RAW.
- **2** قم بتظليل **تحويل RAW** من قامئة العرض.
	- **3** اضغط على **OK/MENU**. سيتم عرض قامئة إعدادات.

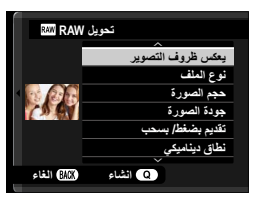

- **4** اضغط ذراع التركيز (رافعة التركيز) نحو الأعلى أو الأسفل لتظليل إعداد معني.
- **5** اضغط ذراع التركيز لليمني لعرض خيارات العرض. **ϞϳϮΤΗRAW**

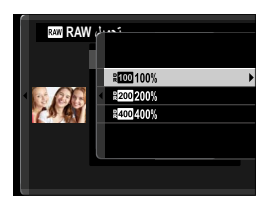

- اضغط ذراع التركيز لأعلى أو لأسفل لتظليل الخيار المطلوب. **6**
- اضغط على **OK/MENU** لتحديد الخيار المُظلل. سيتم عرض قامئة الإعدادات الظاهرة في الخطوة .3 **7** كرر الخطوات من 4 إلى 7 لضبط إعدادات إضافية.
	- اضغط الزر **Q**. **8** سيتم عرض معاينة للنسخة.
		- اضغط على **OK/MENU**. **9** سيتم حفظ النسخة.
	- N ً ميكن أيضا عرض خيارات تحويل RAW بالضغط على الزر **Q** عند عرض صور RAW أثناء العرض.

|                    | $\sim$ $\sim$ $\sim$ $\sim$                                                |
|--------------------|----------------------------------------------------------------------------|
| الإعداد            | الوصف                                                                      |
| يعكس ظروف التصوير  | إنشاء نسخة باستخدام الإعدادات قيد التفعيل في وقت التقاط الصورة.            |
| حجم الصورة         | اختر حجم صورة.                                                             |
| جودة الصورة        | اضبط جودة الصورة.                                                          |
| تقديم بضغط/ بسحب   | يضبط التعريض الضوئي.                                                       |
| نطاق ديناميكي      | يحسن التفاصيل في المناطق المضيئة من الصورة من أجل تحقيق تباين طبيعي.       |
| D أولوية النطاق    | قلِّل من فقدان التفاصيل في المناطق المضيئة والظلال للحصول على نتائج طبيعية |
|                    | المظهر عند تصوير مشاهد عالية التباين.                                      |
| محاكاة فيلم        | يحاكي تأثير الأنواع المختلفة من أفلام التصوير.                             |
| لون أحادى اللون    | إضافة ظلال دافئة أو باردة للصور أحادية اللون.                              |
| تأثير حبيبي        | أضف تأثير فيلم حبيبي.                                                      |
| تأثير لون متعدد    | قم بزيادة نطاق درجات الألوان المتاحة لعرض الألوان التي قيل إلى أن تكون     |
|                    | مشبعة بدرجة عالية، مثل درجات اللون الأحمر، والأصفر والأخضر.                |
| تدرج اللون FX BLUE | قم بزيادة نطاق درجات الألوان المتاحة لعرض درجات اللون الأزرق.              |
| توازن البياض       | ضبط توازن البياض.                                                          |
| تغيير توازن البياض | ضبط دقيق لتوازن البياض.                                                    |
| منحنى درجة اللون   | اضبط أماكن الإضاءة والظلال.                                                |
| لون                | ضبط كثافة الألوان.                                                         |
| الحدة              | حدة ونعومة الحدود.                                                         |
| تخفيض الضوضاء      | معالجة النسخة لتقليل البقع.                                                |
| الوضوح             | زيادة الوضوح                                                               |
| حيز اللون          | اختر حيز اللون المستخدم لإعادة إنتاج اللون.                                |
| <b>HDR</b>         | تقليل فقد التفاصيل في أماكن الإضاءة والظلال.                               |

الإعدادات التي ميكن ضبطها عند تحويل الصور من RAW إلى تنسيق آخر هي:

 **مسح**

حذف صور فردية أو عدة صور مختارة أو كافة الصور.

لا ميكن استرجاع الصور المحذوفة. قم بحماية الصور المهمة أو انسخها إلى جهاز كمبيوتر أو أي وحدة تخزين  $\fbox{)}$ قبل المتابعة.

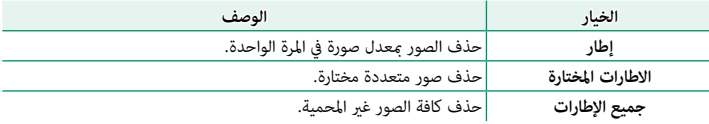

### **إطار**

- اختر **إطار** أو **مسح** في قامئة العرض. **1**
- اضغط على ذراع التركيز (رافعة التركيز) لليسار أو لليمني للتنقل بني الصور واضغط على **2 OK/MENU** للحذف.
	- لا يتم عرض مربع حوار التأكيد قبل حذف الصور؛ فتأكد من تحديد الصورة الصحيحة قبل الضغط على N **MENU/OK**
- **و عكن حذف صور إضافية بالضغط على MENU/OK.** اضغط على ذراع التركيز لليسار أو لليمين للتنقل بين الصور<br>واضغط على **MENU/OK** للحذف.

**الاطارات المختارة**

- اختر **الاطارات المختارة** لـ **مسح** في قامئة العرض. **1**
- ظلل الصور واضغط على **OK/MENU** للتحديد. **2**
- ُشار إلى الصور المُحددة بعلامات الصواب (R(. • ُ لإلغاء تحديد صور مظللة، اضغط مرة أخرى على **OK/MENU**. • <sup>ي</sup>
- عند اكتامل العملية، اضغط على **BACK/DISP** لعرض حوار تأكيدي. **3**
- ظلل الأمر **موافق** واضغط زر **OK/MENU** لحذف كافة الصور المحددة. **4**
	- N يتم عرض الصور الموجودة في دفاتر الصور أو أوامر الطابعة بواسطة S.

### **جميع الإطارات**

- اختر **جميع الإطارات** لـ **مسح** في قامئة العرض. **1**
- سيتم عرض حوار تأكيدي؛ ظلل **موافق** واضغط زر **OK/MENU** لحذف كل الصور غري المحمية. **2**
- N الضغط على زر **BACK/DISP** يؤدي إلى إلغاء الحذف؛ لاحظ أن أي صور يتم حذفها قبل الضغط على الزر لا ميكن استرجاعها.
	- إذا ظهرت رسالة تفيد بأن الصور المحددة جزء من أمر طباعة DPOF، اضغط **OK/MENU** لحذف الصور.

### **تشذيب**

لإنشاء نسخة مقصوصة من الصورة الحالية.

- عرض الصورة المرغوبة. **1**
- اختر **تشذيب** في قامئة العرض. **2**
- استخدم قرص التحكم الخلفي للتكبري والتصغري، واضغط ذراع التركيز (رافعة التركيز) إلى الأعلى أو **3** الأسفل أو اليسار أو اليمني لتمرير الصورة حتى يتم عرض الجزء المطلوب.
	- اضغط زر **OK/MENU** لعرض حوار تأكيدي. **4**
	- اضغط على **OK/MENU** مرة أخرى لحفظ النسخة المقصوصة إلى ملف منفصل. **5**
		- **كل**ما زاد معدل الزوم، قل عدد البكسلات في النسخة التي تم قصها. **•** إذا كان حجم النسخة النهائية ال**نتيا**. فسيتم عرض **تهيئة** بلون أصفر.<br>• تحتوي جميع النسخ على نسبة أبعاد 2∶3.

### **تغيري الحجم**

أنشئ نسخة صغرية من الصورة الحالية.

- عرض الصورة المرغوبة. **1**
- اختر **تغيري الحجم** في قامئة العرض. **2**
- ظلل الحجم، واضغط على **OK/MENU** لعرض حوار تأكيدي. **3**
- اضغط على **OK/MENU** مرة أخرى لحفظ النسخة متغرية الحجم إلى ملف منفصل. **4**

N تختلف الأحجام المتاحة حسب حجم الصورة الأصلية.

 **حامية**

حامية الصور من الحذف بطريق الخطأ. ظلل أحد الخيارات التالية واضغط **OK/MENU**.

<span id="page-205-0"></span>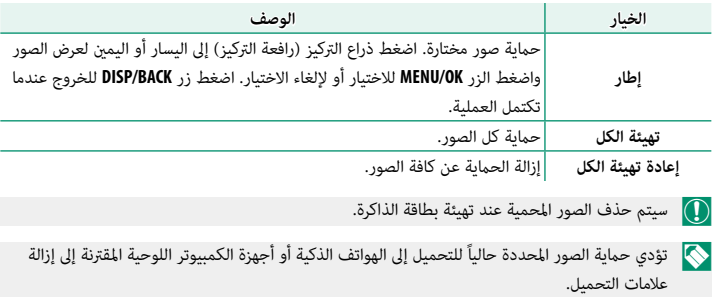

### **تدوير الصورة**

تدوير الصور.

- عرض الصورة المرغوبة. **1**
- اختر **تدوير الصورة** في قامئة العرض. **2**
- اضغط ذراع التركيز (رافعة التركيز) إلى أسفل لتدوير الصورة °90 في اتجاه عقارب الساعة، وإلى أعلى **3** لتدوير الصورة °90 عكس اتجاه عقارب الساعة.
	- وستم<br>المحفظ على **MENU/OK**. سيتم عرض الصورة تلقائيًّا في الاتجاه المحدد كلما تم عرض الصورة على الكامريا.
		- ها الصور المحمية لا مكن تدويرها. قم بإزالة الحماية قبل تدوير الصور.
	- ه قد لا تكون الكاميرا قادرة على تدوير الصور التي تم إنشائها بواسطة أجهزة أخرى. الصور التي يتم تدويرها<br>على الكامبرا لن يتم تدويرها عند عرضها على كمبيوتر أو على كامبرات أخرى.
		- ً على الصمير بن يتم تدويرها عند عرضها على تمبيوتر او على صميرات احرى.<br>• الصور الملتقطة بواسطة **لكا** إع**داد الشاشة** > **عرض التدوير التلقائي** يتم عرضها تلقائيًا في الاتجاه الصحيح<br>أثناء العرض.

# **إزالة احمرار عني**

<span id="page-207-0"></span>إزالة احمرار العني من الصور الشخصية. ستقوم الكامريا بتحليل الصورة، إذا تم الكشف عن وجود عني حمراء، ستتم معالجة الصورة لتكوين نسخة مع الحد من تأثري العني الحمراء.

- عرض الصورة المرغوبة. **1**
- حدد **إزالة احمرار عني** في قامئة العرض. **2**
	- اضغط على **OK/MENU**. **3**

- تختلف النتائج باختلاف المشهد ونجاح الكاميرا في اكتشاف الوجوه.<br>• كمية الوقت اللازمة لمعالجة الصورة تختلف باختلاف عدد الوجوه التي تم الكشف عنها.
- **ه** لا يمكن إزالة العين الحمراء من الصور التي <sup>ب</sup>قت معالجتها بالفعل باستخدام ميزة إزالة العين الحمراء، التي<br>يشار إليها برمز ����� أثناء العرض.
	- لا ميكن تطبيق إزالة العني الحمراء على الصور بصيغة RAW.

### **ضبط مذكرات صوتية**

أضف مذكرة صوتية إلى الصورة الحالية.

- حدد **ON** لـ **ضبط مذكرات صوتية** في قامئة العرض. **1**
	- اعرض صورة تريد إضافة مذكرة صوتية لها. **2**
- اضغط مع الاستمرار على منتصف قرص التحكم الأمامي لتسجيل المذكرة. ينتهي التسجيل بعد **3** <sup>30</sup> ثانية أو عندما ترفع يدك عن القرص.
	- سيتم تسجيل المذكرة الجديدة على أي مذكرات موجودة. N
		- لا عكن إضافة المذكرات الصوتية إلى الصور المحمية.<br>• يؤدي حذف الصورة إلى حذف المذكرة أيضًا.

**تشغيل المذكرات الصوتية**

الصور التي بها مذكرات صوتية يشار إليها بأيقونات q أثناء العرض. اسور التي بها سالرات صوليه يسار إليها بايلونات كما التاء العرض.<br>• لتشغيل مذكرة صوتية، حدد الصورة واضغط على منتصف قرص الأمر الأمامي.<br>• ميتم عرض شريط تقدم أثناء تشغيل المذكرة الصوتية.<br>• مكن تعدلل مستوى الصوت لضغط زر MENU/OK **ه** سينم عرض مريط تسم التاء لسعين المديرة الطولية.<br>**• مكن تعديل مستوى الصوت بضغط زر MENU/OK لإيقاف التشغيل مؤقتًا ثم ضغط ذراع التركيز (رافعة التركيز) ا<br>- أعلى أو أسفا، لتعديل مستوى الصوت. اضغط MENU/OK من ة أخرى لاسئناف ال** 

أعلى أو أسفل لتعديل مستوى الصوت. اضغط **OK/MENU**الصوت باستخدام D**إعداد الصوت** > **مستوى صوت العرض**.

### **التصنيف**

قم بتقييم الصور باستخدام النجوم.

- حدد **التصنيف** في قامئة العرض. **1**
- <span id="page-209-0"></span>أدر قرص الأمر الأمامي لاختيار صورة وقرص الأمر الخلفي لاختيار تقييم يتراوح من 0 إلى 5 نجوم **2**  $\cdot$   $(\star$  ")
	- ميكن استخدام ذراع التركيز (رافعة التركيز) بدلاً من قرص الأمر الأمامي لاختيار صورة. N •
	- **ه عكن أيضًا عرض مربع حور التقييم بالضغط على زر <b>AEL/AFL في** العرض بإطار واحد أو تسعة أو مئة.<br>**ه** استخدم عناصر التحكم باللمس للتكبير أو التصغير.
		-

### **أمر إرسال الصور**

اختر الصور لتحميلها إلى الجهاز الذيك أو الكمبيوتر اللوحي المقترن.

- حدد **أمر إرسال الصور** > **حدد الإطارات** في قامئة العرض. **1**
- <span id="page-210-0"></span>ظلل الصور واضغط زر **OK/MENU** للتحديد أو إلغاء التحديد. كرر هذا حتى يتم تحديد كل الصور **2** المطلوبة.
	- اضغط **BACK/DISP** للانتقال إلى العرض. **3**
- N إذا تم تحديد **ON** لكل من D**ضبط التوصيل** > **إعدادات Bluetooth** < **تشغيل/إيقاف Bluetooth إرسال صورة تلقايئ**، سيبدأ التحميل بعد الانتقال إلى إعادة العرض أو بعد إيقاف تشغيل الكامرا بفترة وجيزة.
	- N يستوعب أمر إرسال الصور 999 صورة كحد أقصى.
		- َّة ُلا ميكن تحديد العناصر التالية لتحميلها:
			-
			-
			-
	- أَفلام الفيديو<br>الصور بصيغة RAW<br>الصور "الهديَّة" (أى الصور التي تم التقاطها باستخدام كاميرات أخرى)
- ه في حالة تحديد **إقران/أمر النقل لـ 22 ضبط التوصيل** > إع**دادات عامة > <sup>جمع</sup> إعداد الزر، أمر إرسال الصور**<br>عكن عرض مربع حوار ترتيب نقل الصور بالضغط على الزر **Fn1.** 
	- ه لإزالة علامات التحميل من جميع الصور في الأمر الحالي، حدَّد أمر إرسال الصور > إعاد**ة ضبط الأمر.**<br>● إذا تم تحديد ON لــ ◘ ضبط التوصيل > إعدادات Bluetooth > إرسال صورة تلقائي، سبتم تحديد
	- الصور تلقائنًا لتحميلها أثناء التقاطها.

# **الاتصال اللاسليك**

ّوصل الكامريا بالهواتف الذكية التي تستخدم آخر إصدار لتطبيق Remote Camera FUJIFILM. وبالتالي ُميكن استخدام الجهاز الذيك لـ :

- -
- التحكم في الكاميرا والتقاط الصور عن بعد<br>• استلام الصور المُحمَّلة من الكاميرا<br>• تصفح صور الكاميرا وتنزيل الصور المُحدَّدة<br>• قم بتحميل بيانات الموقع إلى الكاميرا
	-

 N للتنزيلات والمزيد من المعلومات، تفضل بزيارة: http://app.fujifilm-dsc.com/en/camera\_remote/

### **سلايد شو**

شاهد الصور في عرض تلقايئ للشرائح. اضغط **OK/MENU** للبدء واضغط ذراع التركيز (رافعة التركيز) إلى اليمني أو اليسار للرجوع للخلف أو التقدم للأمام. اضغط **BACK/DISP** في أي وقت خلال العرض لمشاهدة المساعدة على الشاشة. ميكن إنهاء العرض في أي وقت بالضغط على **OK/MENU**.

ي لن يتم إطفاء الكاميرا تلقائيًا أثناء تقدم عرض الشرائح.

#### **مساعدة دفتر الصور**

إنشاء دفتر صور من صورك المفضلة.

### **إنشاء دفتر صور**

- اختر **دفتر جديد** في C**قامئة التشغيل** > **مساعدة دفتر الصور**. **1**
- <span id="page-212-0"></span>تنقل بني الصور واضغط ذراع التركيز (رافعة التركيز) إلى الأعلى للتحديد أو إلغاء التحديد. اضغط زر **2 OK/MENU** للخروج عندما يكتمل دفتر الصور.
	- N لا ميكن اختيار صور قياس a أو أصغر أو أفلام فيديو لتضاف إلى دفاتر الصور. **ه أو**ل صورة يتم اختيارها تصبح صورة الغلاف. ولكن عكن استبدالها بضغط ذراع التركيز إلى الأسفل<br>لاختيار الصورة الحالية للغلاف.
- قم بتظليل **إمتام دفتر الصور** واضغط **OK/MENU**) لتحديد كل الصور للدفتر، اختر **تحديد الكل**). ستتم **3** إضافة الدفتر الجديد إلى القامئة في قامئة مساعدة دفتر الصور.
	- قد تحتوي الدفاتر على عدد يصل إلى 300 صورة.<br>• الدفاتر التي لا تحتوي على أي صور يتم حذفها تلقائياً.

#### **مشاهدة دفاتر الصور**

ظلل دفتر من قامئة مساعدة دفتر الصور واضغط **OK/MENU** لعرض الدفتر، ثم اضغط ذراع التركيز (رافعة التركيز) إلى اليسار أو اليمني للتنقل بني الصور.

### **تحرير وحذف دفاتر صور**

قم بعرض دفتر الصور واضغط على **OK/MENU**. سيتم عرض الخيارات التالية، حدد الخيار المرغوب من واتبع التعليامت التي تظهر على الشاشة. **• تحرير**: يحرر الدفتر كما هو موصوف في "إنشاء دفتر صور".<br>**• مسح**: حذف الدفتر.

### **حفظ PC تلقايئ**

قم بتحميل الصور من الكامريا إلى أي كمبيوتر يستخدم أحدث إصدار لتطبيق AutoSave PC FUJIFILM (لاحظ أنه يجب أولاً أن تثبت البرنامج وتقوم بتهيئة الكمبيوتر كوجهة للصور المنسوخة من الكامريا).

 N للتنزيلات والمزيد من المعلومات، تفضل بزيارة: http://app.fujifilm-dsc.com/en/pc\_autosave/

# **أمر الطباعة (DPOF(**

- قم إنشاء "أمر طباعة" رقمي للطابعات المتوافقة مع DPOF.
	- حدد C**قامئة التشغيل** > **أمر الطباعة (DPOF(**. **1**
- <span id="page-214-0"></span>اختر **مع تاريخ**s لطباعة تاريخ التسجيل على الصور، **بدون تاريخ** لطباعة الصور بدون تواريخ، أو **2 إعادة تهيئة الكل** لإزالة كافة الصور من أمر الطباعة قبل المتابعة.
	- اعرض صورة ترغب في إدراجها أو إزالتها من أمر الطباعة. **3**
	- اضغط ذراع التركيز (رافعة التركيز) إلى الأعلى أو الأسفل **4** لاختيار عدد النسخ (حتى 99).

لإزالة صورة من أمر الطباعة، اضغط ذراع التركيز حتى يصبح .<br>عدد النسخ 0.

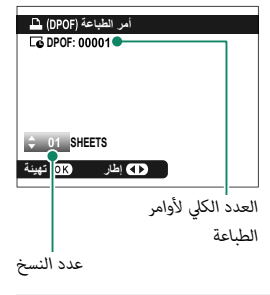

N كرر الخطوات 3–4 لإكامل أمر الطباعة.

- يتم عرض العدد الكلي للصور المطبوعة في الشاشة. اضغط على **OK/MENU** للخروج. **5**
	- N تتم الإشارة إلى الصور في أمر الطباعة الحالي بأيقونة u أثناء العرض.
		-
- ه إذا تم إدخال بطاقة ذاكرة تحتوي على أمر طباعة تم إنشاؤه في كاميرا أخرى، سيجب عليك حذف هذا الأمر<br>قبل إنشاء أمر آخر كما هو موضح أعلاه.

### **طباعة بطابعة instax**

لطبع الصور على طابعات SHARE instax Fujifilm الاختيارية، حدد أولاً D**ضبط التوصيل** > **ضبط توصيل طابعة instax** وأدخل اسم الطابعة SHARE instax) SSID (وكلمة المرور، ثم اتبع الخطوات التالية أدناه.

- **1** شغل الطابعة.
- **2** حدد C**قامئة التشغيل** > **طباعة بطابعة instax**. سوف تتصل الكامرا بالطابعة.

**3** استخدم ذراع التركيز (رافعة التركيز) لعرض الصورة التي تريد طباعتها، ثم اضغط **OK/MENU**. سيتم إرسال الصورة إلى الطابعة وتبدأ عملية الطباعة.

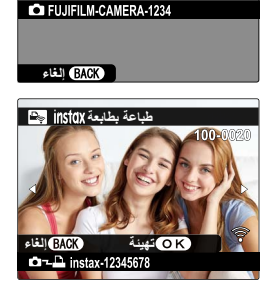

جاري القوصيل ڪ<mark>ن</mark>ڊ

instax-12345678

A **instax** بطابعة <mark>P</mark>

- لا ميكن طباعة الصور التي تم التقاطها بكامريات أخرى. N َّصلة. • المنطقة المطبوعة أصغر من المنطقة المرئية في شاشة LCD.
	- قد تختلف الشاشة باختلاف الطابعة المت
#### **أبعاد العرض**

اختر كيف تعرض أجهزة العرض عالي الوضوح (HD (الصور بنسبة أبعاد 2∶3 (هذا الخيار متوفر فقط في حالة توصيل كبل HDMI).

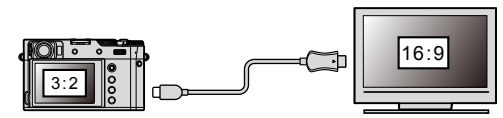

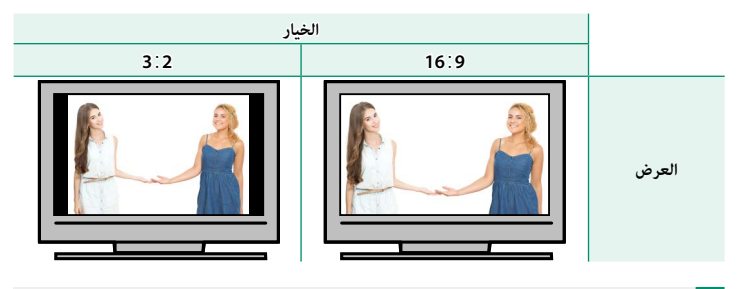

 N اختر 9∶16 لعرض الصورة بحيث يتم ملء الشاشة مع قص الحواف العلوية والسفلية، و 2∶3 لعرض الصورة الكاملة مع شرائط سوداء على كل جانب.

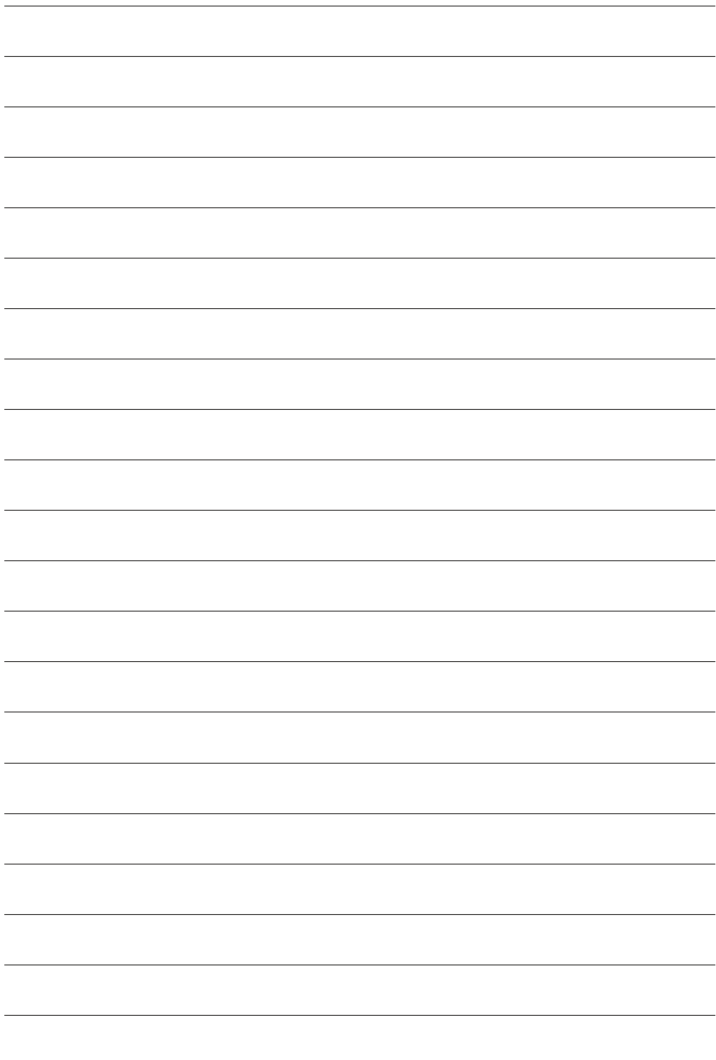

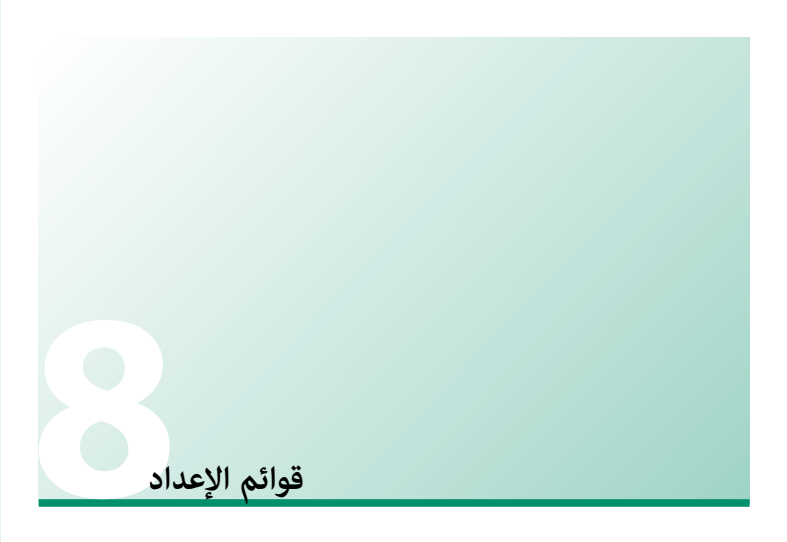

# **إعداد المستخدم**

اضبط إعدادات الكامريا الأساسية.

للوصول إلى إعدادات الكامريا الأساسية، اضغط **OK/MENU**، حدد التبويب D) **إعداد**)، واختر **إعداد المستخدم**.

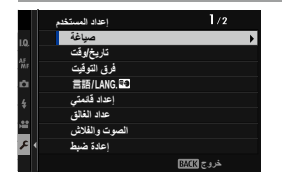

### **صياغة**

لتهيئة بطاقة الذاكرة:

- **1** حدد D**إعداد المستخدم** > **صياغة** في التبويب D) **إعداد**).
- **2** ظلل الفتحة المحتوية على البطاقة التي ترغب في تهيئتها واضغط على **OK/MENU**.
	- **3** سيظهر مربع حواري للتأكيد. لتهيئة بطاقة الذاكرة، ظلل<br>م**وافق** واضغط **MENU/OK.**
	- للخروج دون تهيئة بطاقة الذاكرة، اختر **إلغاء** أو اضغط **DISP/BACK**

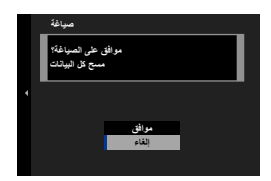

- O جميع البيانات—مبا في ذلك الصور المحمية—سوف يتم حذفها من بطاقة الذاكرة. تأكد من أن الملفات المهمة قد تم نسخها على الحاسب أو جهاز تخزين أخر. • لا تفتح غطاء تجويف البطارية أثناء التهيئة.
	-

ن <mark>ك</mark>ن أيضًا عرض قامًة التهيئة بالضغط على وسط قرص التحكم الخلفي أثناء الضغط مع الاستمرار على **)**<br>ذر DRIVE/DELETE.

#### **تاريخ/وقت**

لضبط ساعة الكامريا:

- حدد D**إعداد المستخدم** > **تاريخ/وقت** في التبويب D) **إعداد**). **1**
- اضغط ذراع التركيز (رافعة التركيز) إلى اليسار أو اليمني لتظليل السنة والشهر واليوم والساعة **2** والدقيقة واضغط إلى الأعلى أو الأسفل للتغيير. لتغيير ترتيب عرض السنة والشهر واليوم، ظلل نظام عرض التاريخ ثم اضغط ذراع التركيز إلى الأعلى أو الأسفل.
	- اضغط على **OK/MENU** لضبط الساعة. **3**

#### **فرق التوقيت**

عند السفر، استخدم هذا الخيار لتغر ساعة الكامرا مباشرة من توقيت دولتك للتوقيت المحلى للبلد التي سافرت إليها. لتحديد الفرق بني التوقيت المحلي وتوقيت دولتك:

# ظلل g **موضعي**، واضغط على **OK/MENU**. **1**

استخدم ذراع التركيز (رافعة التركيز) لاختيار فروق التوقيت بني التوقيت المحلي والمنطقة الزمنية **2** الأساسية. اضغط زر **OK/MENU** عند إمتام الإعدادات.

لضبط ساعة الكامريا على التوقيت المحلي، ظلل g **موضعي** واضغط **OK/MENU**. لضبط الساعة على توقيت دولتك، اختر h**محلي**.

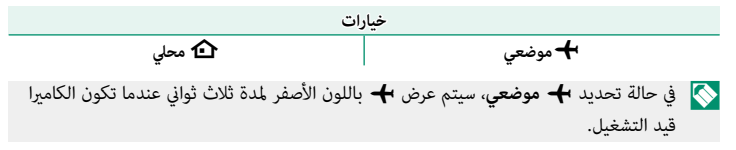

# 言語/LANG.

يختار اللغة.

#### **إعداد قامئتي**

قم بتحرير العناصر الواردة في التبويب E) **قامئتي**)، سيتم عرض قامئة مخصصة شخصية من الخيارات الأكثر استخدامًا.

D) **إعداد**) واضغط **OK/MENU**. **<sup>1</sup>** ظلل D**إعداد المستخدم** > **إعداد قامئتي** في التبويب

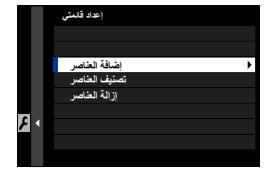

لإعادة ترتيب العناصر، حدد **تصنيف العناصر**. لحذف العناصر، حدد **إزالة العناصر**. N

**2** اضغط ذراع التركيز (رافعة التركيز) إلى الأعلى أو الأسفل لتظليل **إضافة العناصر** واضغط **OK/MENU**. الخيارات التي ميكن إضافتها إلى "قامئتي" تكون مظللة باللون الأزرق.

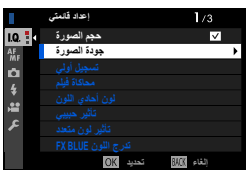

تتم الإشارة إلى العناصر المعروضة حاليًا في "قامُتي" بواسطة علامات الصواب.  $\blacklozenge$ 

**3** ً اختر موضعا للعنصر، واضغط على **OK/MENU**. ستتم إضافة العنصر إلى "قامئتي".

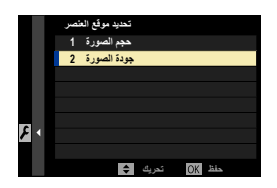

- **4** اضغط زر **OK/MENU** للرجوع لشاشة التحرير.
- **5** كرر الخطوات 3 و 4 حتى تتم إضافة كافة العناصر المطلوبة.
	- N قد تحتوي "قامئتي" على قرابة <sup>16</sup> ً عنصرا.

**8**

#### **عداد الغالق**

اعرض العدد التقريبي لمرات تحرير الغالق.

نقد تعمل الإجراءات الأخرى أيضًا على زيادة العداد، على سبيل المثال إيقاف الكاميرا، أو تغيير اختيار عرض معين N وي المنظر، أو اختيار وضع العرض.

#### **الصوت والفلاش**

حدد **إيقاف التشغيل** لتعطيل السماعة والفلاش ومصباح الإضاءة ومصباح المؤقت الذاتي في الحالات التي قد تكون فيها أصوات أو أضواء الكاميرا غير مرغوبة.

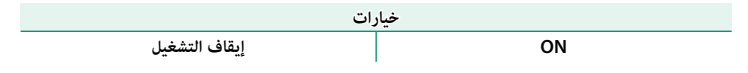

#### **إعادة التهيئة**

قم بإعادة تعيني قامئة التصوير أو قامئة الإعداد إلى القيم الافتراضية.

# ظلل الخيار المرغوب واضغط على **OK/MENU**. **1**

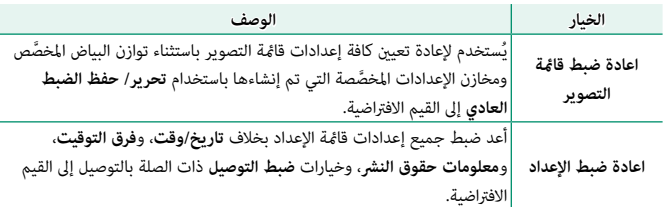

سيتم عرض نافذة تأكيد؛ ظلل **موافق**، واضغط على **OK/MENU**. **2**

#### **تنظيمي**

لعرض نسخ إلكترونية من طراز المنتج، والرقم وID CMIIT والشهادات الأخرى، حدد D**إعداد المستخدم** > **التنظيمي** في قامئة الإعداد.

# **إعداد الصوت**

إجراء تغيريات على أصوات الكامريا.

للوصول إلى إعدادات الصوت، اضغط **OK/MENU**، حدد التبويب D) **إعداد**)، واختر **إعداد الصوت**.

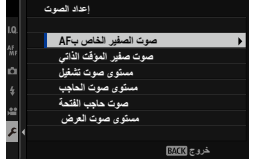

# **صوت الصفري الخاص ب AF**

اختر مستوى صوت الصفري الذي ينبعث عندما تركز الكامريا. ميكن كتم صوت الصفري باختيار e**OFF**.

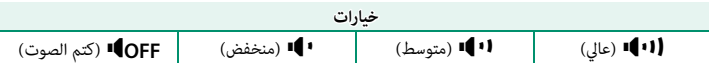

#### **صوت صفري المؤقت الذايت**

اختر مستوى صوت الصفري الذي ينبعث عند تشغيل مؤقت ذايت. ميكن كتم صوت الصفري باختيار e**OFF**.

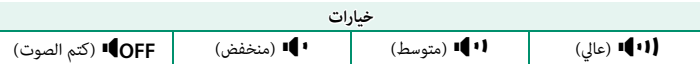

# **مستوى صوت تشغيل** لضبط حجم صوت التي تصدره الكامريا عند الضغط على مفاتيح التحكم. اختر e**OFF** لتعطيل أصوات أزرار التحكم. **خيارات** b) عالي) c) متوسط) d) منخفض) e**OFF**) كتم الصوت)  **مستوى صوت الحاجب** لضبط مستوى الأصوات التي يصدرها الغالق الإلكتروين. اختر e**OFF** لتعطيل صوت الغالق. **خيارات** b) عالي) c) متوسط) d) منخفض) e**OFF**) كتم الصوت)  **صوت حاجب الفتحة** لاختيار الصوت الصادر عن الغالق الإلكتروين. **خيارات** i**صوت <sup>1</sup>** j**صوت <sup>2</sup>** k**صوت <sup>3</sup> مستوى صوت العرض** تعديل حجم صوت عرض الأفلام. **خيارات 0 1 2 3 4 5 6 7 8 9 10**

# **إعداد الشاشة**

لإجراء تغيريات على إعدادات الشاشة.

للوصول إلى إعدادات الشاشة، اضغط **OK/MENU**، حدد التبويب D) **إعداد**)، واختر **إعداد الشاشة**.

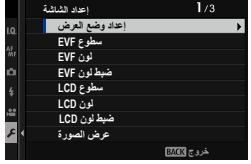

. . . . . . . . . . . . . . . . . . . .

# **إعداد وضع العرض**

قم ببدء تشغيل مستشعر العني أو معني المنظر (EVF أو OVF (أو شاشة LCD أو إيقاف تشغيلها. تتوفر إعدادات منفصلة للتصوير والعرض.

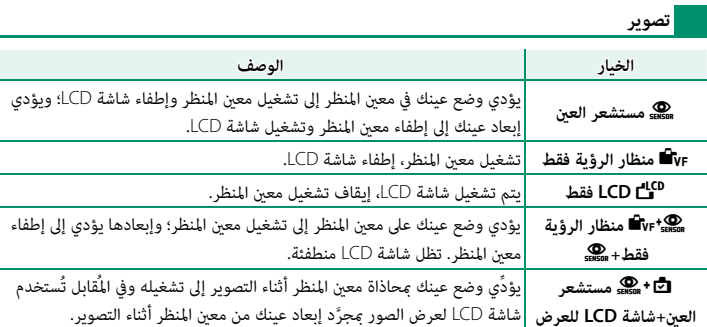

**التشغيل**

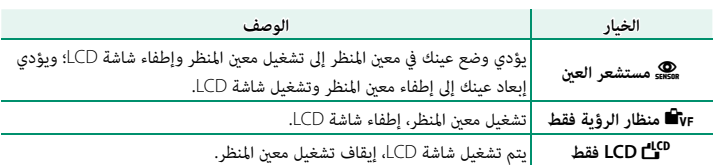

# **سطوع EVF**

قم بضبط سطوع الشاشة في معين المنظر الإلكتروني.

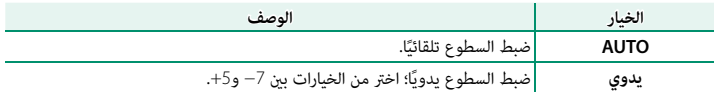

# **لون EVF**

اضبط تدرج لون الشاشة في منظار الرؤية الإلكتروين.

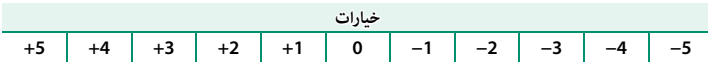

# **ضبط لون EVF**

ِّعدل لون الشاشة في معني المنظر الإلكتروين.

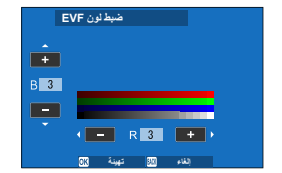

**1** اضبط الألوان باستخدام ذراع التركيز (رافعة التركيز).

**2** اضغط على **OK/MENU**.

# **سطوع LCD**

تعديل سطوع الشاشة.

**خيارات −5 −4 −3 −2 −1 0 +1 +2 +3 +4 +5**

# **لون LCD**

تعديل تدرج لون الشاشة.

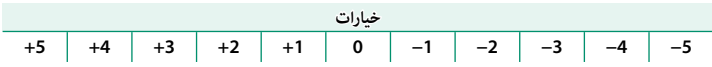

# **ضبط لون LCD**

- ِّعدل لون الشاشة في شاشة LCD.
- اضبط الألوان باستخدام ذراع التركيز (رافعة التركيز). **1**
	- اضغط على **OK/MENU**. **2**

### **عرض الصورة**

اختيار مدة عرض الصور بعد التصوير.

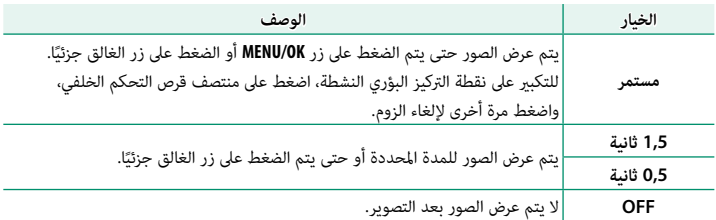

قد تختلف الألوان بدرجة بسيطة عن ألوان الصورة النهائية. N •

• قد يظهر "تشويش" بقع عند مستويات الحساسية العالية.

#### **تدوير تلقايئ للشاشات**

اختر ما إذا كنت تريد تدوير المؤشرات في معني المنظر وشاشة LCD لتلائم اتجاه الكامريا.

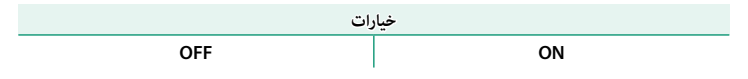

# **معاينةالتعرض/توازن البياض لوضع يدوي**

اختر ما إذا كنت تريد متكني التعريض الضويئ و/أو معاينة توازن البياض في وضع التعريض الضويئ اليدوي أم لا.

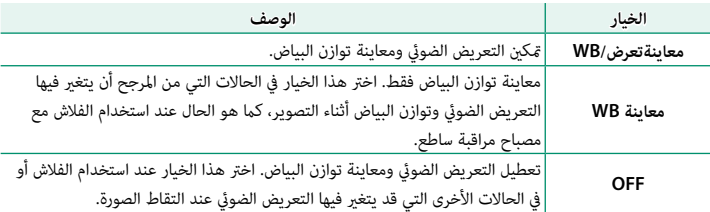

# **منظر طبيعي مباشر**

اختر ما إذا كانت تأثريات محاكاة الفيلم وتوازن البياض والإعدادات الأخرى ظاهرة في الشاشة أم لا.

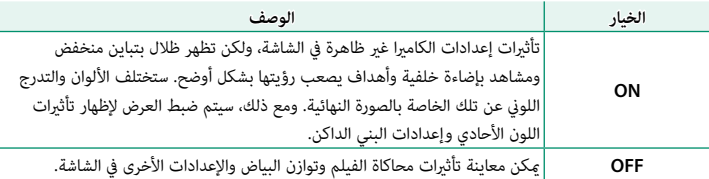

# **خطوط إرشادية للتأطري**

اختر شبكة إطارية لوضع التصوير.

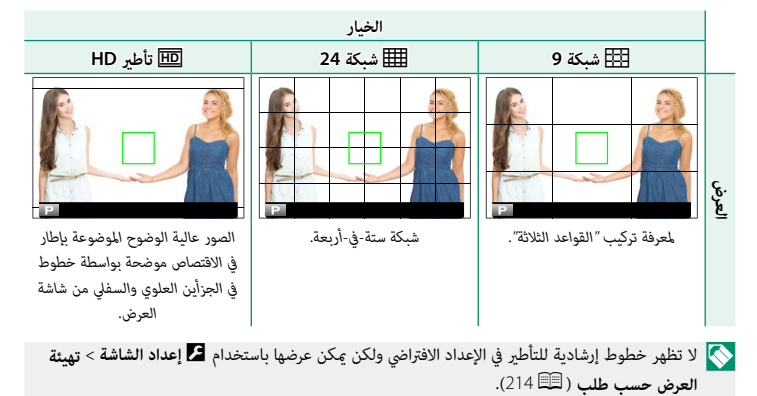

#### **عرض التدوير التلقايئ**

اختر **ON** لتدوير الصور "الطولية" (الرأسية) بشكل تلقايئ أثناء المشاهدة.

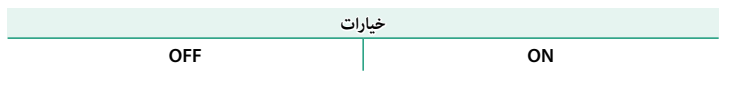

#### **وحدات نطاق التركيز البؤري**

اختر الوحدات المستخدمة لمؤشر مسافة التركيز البؤري.

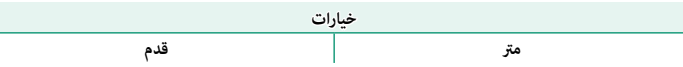

#### **OVF، عرض الصورة**

اختر كيفية عرض الكامريا للصور بعد التصوير عند استخدام OVF. يتم عرض الصور خلال المدة الزمنية المحددة لـ D**إعداد الشاشة** > **عرض الصورة**.

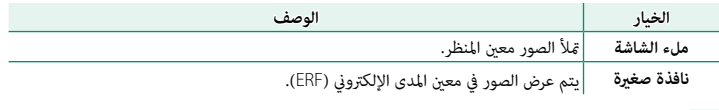

ح<mark>ك</mark> يتم تحديد**ملء الشاشة** تلقائيًّا عند اختيار **مستمر** لـ �� إع**داد الشاشة** > **عرض الصورة**. لا يتم عرض الصور بعد<br>التصوير عند اختيار OFF.

#### **تهيئة العرض حسب طلب**

اختر العناصر التي يتم عرضها في شاشة المؤشر القياسية.

- في وضع التصوير، استخدم زر **BACK/DISP** لعرض المؤشرات القياسية. **1**
- <span id="page-233-0"></span>اضغط **OK/MENU** واختر D**إعداد الشاشة** > **تهيئة العرض حسب طلب** في التبويب D) **إعداد**). **2**
	- اختر **OVF** أو **EVF**/**LCD**. **3**
	- ظلل العناصر واضغط على **OK/MENU** للتحديد أو إلغاء التحديد. **4**
		- اضغط **BACK/DISP** لحفظ التغيريات. **5**
	- اضغط **BACK/DISP** حسب الحاجة للخروج من القوائم والعودة إلى شاشة التصوير. **6**

**العناصر المتوفرة**

العناصر التي ميكن عرضها في شاشة OVF أو EVF/LCD هي كالتالي:

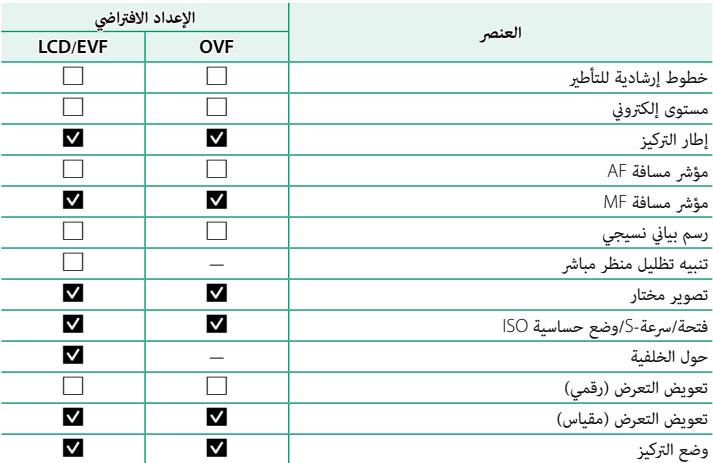

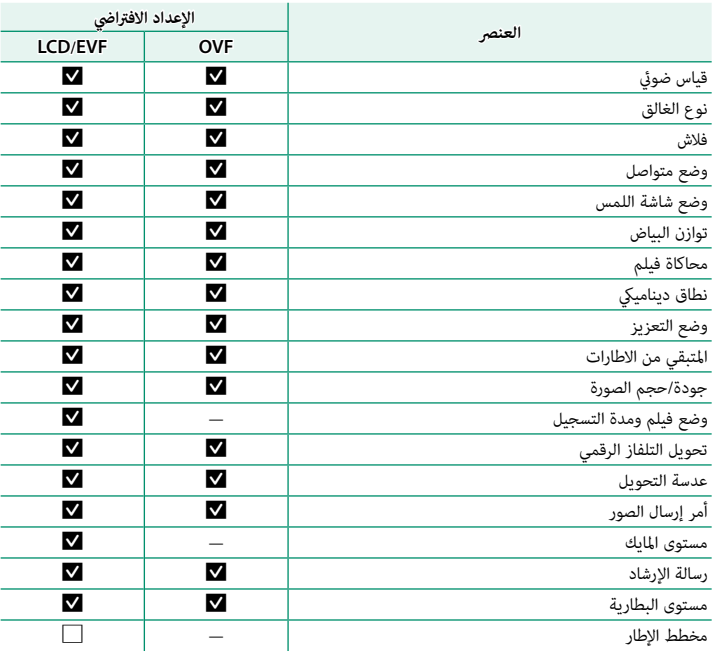

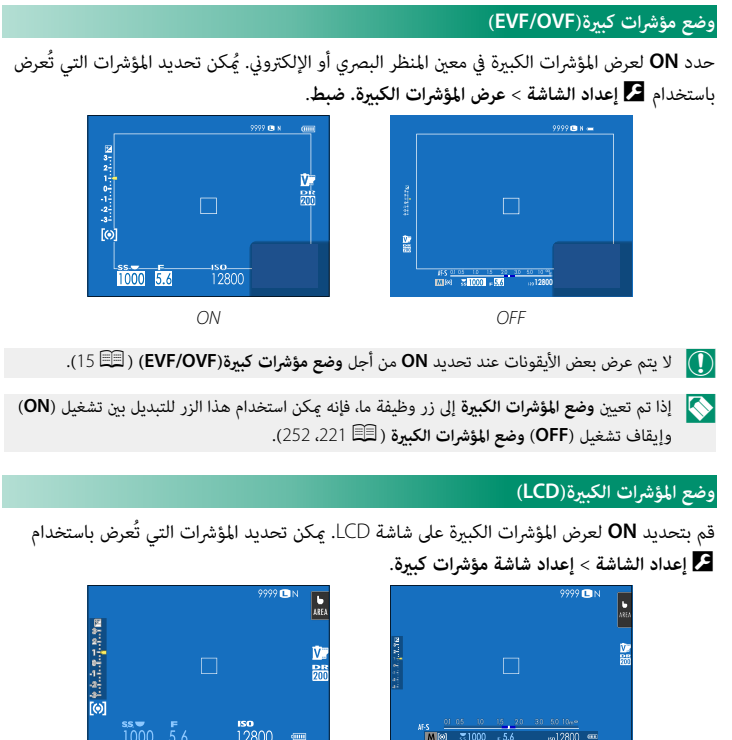

- *OFF ON*
- O لا يتم عرض بعض الأيقونات عند تحديد **ON** من أجل **وضع المؤشرات الكبرية(LCD**) **(**P17(.
- N إذا تم تعيني **وضع المؤشرات الكبرية** إلى زر وظيفة ما، فإنه ميكن استخدام هذا الزر للتبديل بني تشغيل (**ON** ( وإيقاف تشغيل (**OFF** (**وضع المؤشرات الكبرية** (P ،[221](#page-240-0) [252](#page-271-0)(.

# **إعداد شاشة مؤشرات كبرية**

َ اختر المؤشرات التي تُعرض عندما يكون **ON** ّ محدًدا لـ D**إعداد الشاشة** > **وضع مؤشرات كبرية(OVF/EVF (**أو **وضع المؤشرات الكبرية(LCD(**.

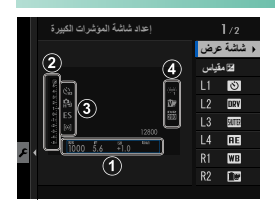

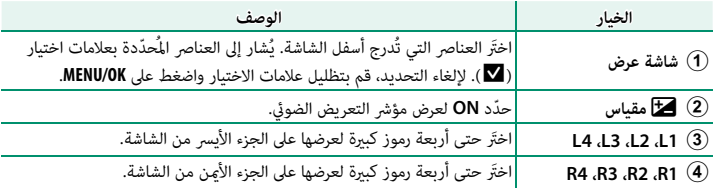

# **معلومات ضبط التباين**

ضبط تباين العرض.

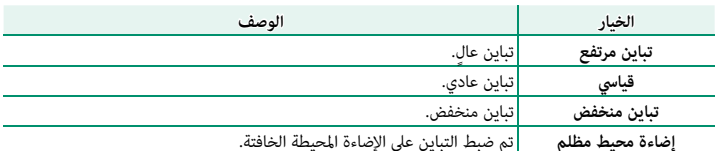

# **إعداد الزر/الطلب**

خيارات الوصول لعناصر تحكم الكامريا.

للوصول إلى خيارات التحكم، اضغط **OK/MENU**، حدد التبويب D) **إعداد**)، واختر **إعداد الزر/الطلب**.

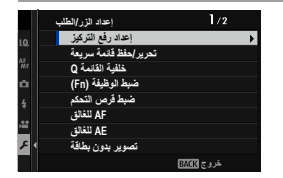

### **إعداد رفع التركيز**

حدد الوظائف التي يقوم بها ذراع التركيز (رافعة التركيز).

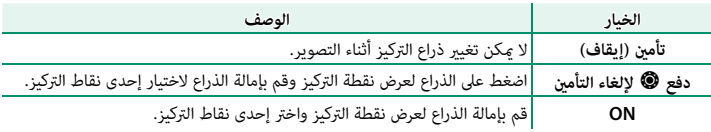

#### **تحرير/حفظ قامئة سريعة**

اختر العناصر التي يتم عرضها في القامْة السريعة.

حدد D**إعداد الزر/الطلب** > **تحرير/حفظ قامئة سريعة** في التبويب D) **إعداد**). **1**

- اختر عدد العناصر التي يتم عرضها في القامئة السريعة. **2** سوف تظهر خيارات حفظ / تحرير القامئة السريعة.
- ظلل العنصر الذي ترغب في تغيريه واضغط على **OK/MENU**. **3**
	- ميكن تعيني ما يلي للقامئة السريعة.
		-
		-
		-
		-
		-
		- حجم الصورة<br>• حجم الصورة<br>• حجودة الصورة<br>• محاكاة فيلم<br>• محاكاة فيلم<br>• تاثير حبيبي<br>• تدرج اللون تابيكي<br>• تدرج الون منطلق<br>• محاوان البياض<br>• محاكاة فيلم محاكاة بعد<br>• محاكاة فيلم حجم الصورة بالصورة حجم<br>• حرجة لون بارزة
			-
			- -
			-
			- -
				-
				-
			-
			-
		- درجة لون مظللة<br>• لون<br>• الحدة<br>• الوضوح<br>• الوضع AF (وضع AF)<br>• اختر ضبط عادي<br>• الإعدادات المخصصة لـ AF-C<br>• الإعدادات المخصصة لـ AF-C
			-
	- اختر **لا شيء** لعدم تعيني خيار للوضع المختار. N •
- عند اختيار **اختر ضبط عادي**، تظهر الإعدادات الحالية في القامئة السريعة بالاسم **BASE**.

ه إعداد اكتشاف الوجه/العين<br>• مساعد MF<br>• وضع شاشة اللمس<br>• وضع شاشة اللمس<br>• وذع الغالق<br>• وذع الغالق<br>• فياس ضوي<br>• مرشع تقليل الضوضاء<br>• مرشع تقليل الضوضاء<br>• مرشع تقليل الضوضاء<br>• مرشع فيلم<br>• مرضع فيلم<br>• مرضع فيلم<br>• مرضع فيلم H

ظلل الخيار المطلوب واضغط على **OK/MENU**. **4** سيتم تعيين الخيار المحدد للقائمة السريعة.

N ميكن كذلك الوصول إلى القامئة السريعة في وضع التصوير بالضغط مع الاستمرار على زر **Q**.

#### **خلفية القامئة <sup>Q</sup>**

اختر **شفاف** للحصول على خلفية شفافة.

<span id="page-240-0"></span>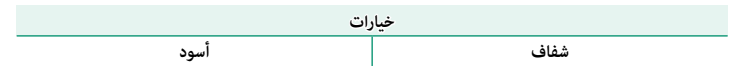

#### **ضبط الوظيفة (Fn(**

اختر الأدوار التي تقوم بها أزرار الوظيفة.

- حدد D**إعداد الزر/الطلب** > **ضبط الوظيفة (Fn (**في التبويب D) **إعداد**). **1**
	- ظلل عنصر التحكم المرغوب واضغط **OK/MENU**. **2**
- ًا من الخيارات المرغوب واضغط **OK/MENU** لتخصيصه إلى الوضع المحدد. **3** ظلل أي
- N لا ميكن تخصيص **قفل AE فقط** و**قفل AF فقط** و**قفل AF/AE** و**تشغيل AF** و**قفل AWB فقط** لأزرار وظائف اللمس (من **1Fn-T** حتى **4Fn-T** (أو محدد معني المنظر (التدوير والإمساك). • ميكن كذلك الوصول إلى خيارات تخصيص زر الوظيفة بالضغط مع الاستمرار على زر **BACK/DISP**.
- 

اختر من:

- - -
- 
- 
- 
- -
	- - -
	-
	-
- -
- ن.<br>• حجم الصورة<br>• جودة الصورة<br>• محاكاة فيلم<br>• محاكاة فيلم<br>• ماكاة فيلم<br>• ماتاير لون متعدد<br>• ماظق ديناميكي<br>• ماظقة ديناميكي<br>• ماظقة ديناميكي<br>• ماظقة التركيز<br>• ماظقة التركيز<br>• ماظقة التركيز<br>• ماظقة التركيز<br>• ماظقة التركيز<br>• • الإعدادات المخصصة لـ AF-C<br>• تحديد الوجه •ا#غ :فيٌ \*
	-
- تشغيل/إيقاف اكتشاف وجه \*<br>• تشغيل/إيقاف اكتشاف وجه \*
	-
- للصين/إينات اللسك وب<br>• محدد نطاق التركيز التلقائي<br>• وضع أداة البحث عن الرياضة<br>• وغليل الوميض أكثر<br>• قياس ضويئ<br>• قياس الوميض<br>• وضع تقليل الضويئ<br>• موشع تقليل الضوضاء<br>• موشع تقليل الضوضاء<br>• محدسة التحويل<br>• محدد التحال ال
	-
	-
	- -
		-
		-
		- -
	- -
- \* لا يتوفر التحديد عبر الأزرار الوظيفية عند عرض OVF.
- -
	-
- -
- ه ضبط خاصية الفلاش<br>• قفل TL<br>• فلاش النمذجة<br>• فلاش النمذجة<br>• إعداد الزيبرا<br>• منبط مستوى المايك الداخلي/الخارجي<br>• مراجعة عمق النطاق<br>• مواجعة عمق النطاق<br>• مواجعة عمق النطاق<br>• مواجعة عمق النطاق<br>• معاينةالتعرض/نوازن البياض لوض
	- -
		-
	- -
		-
		- -
		- - -
				-
				- -
				- - -
		-
		-
		- ـ يتوي<br>• منظر طبيعي مباشر<br>• رسم بياني نسيجي<br>• مستوى إلكتروني<br>• منبط حلقة التحكم<br>• فضط حلقة التحكم<br>• فضل AF فقط<br>• قفل AF فقط<br>• قفتل AF فقط<br>• قفتل AF فقط<br>• قفتل AF فقط<br>• قفتل AWB فقط<br>• قدأد وجهة المزاوجة<br>• قدأد وجهة المزاوج
			- -
			-

**تشغيل AF**

ًا. عند اختيار **تشغيل AF**، ميكنك الضغط على عنصر التحكم بدلاً من استمرار الضغط على زر الغالق جزئي

#### **فلاش النمذجة**

إذا تم تحديد **فلاش النمذجة** عند تركيب فلاش متوافق مثبت على قاعدة، فيمكنك الضغط على زر التحكم لتجربة إطلاق الفلاش والتحقق من الظلال وما شابه (فلاش النمذجة).

#### **قفل TTL**

عند اختيار **قفل TTL** ً ، ميكنك ضغط عنصر التحكم لقفل خرج الفلاش وفقا للخيار المحدد من أجل F**إعداد الفلاش** > **وضع قفل TTL**) P[153](#page-172-0)(.

### n**تحديد الوجه** op

ميكن متكني n**تحديد الوجه**op أو تعطيله عن طريق الضغط على الزر الذي تم تعيني n**تحديد الوجه**op إليه. يسمح متكني n**تحديد الوجه**op باستخدام ذراع التركيز (رافعة التركيز) أو عناصر التحكم في اللمس (أثناء التصوير عبر معني المنظر) (P[24](#page-43-0) (لتحديد الوجه الذي سوف يتم استخدامه للتركيز.

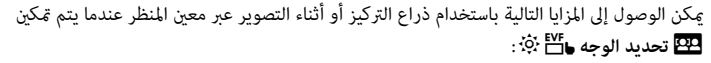

- ه عكن تحديد الوجه الذي سيتم استخدامه لضبط التركيز البؤري باستخدام ذراع التركيز. للانتقال من<br>اكتشاف الوجه إلى اختيار منطقة تركيز يدوي، اضغط منتصف عصا التركيز (رافعة التركيز ) (『三》 اضغط مرة أخرى لإعادة متكني اكتشاف الوجه.
- ِ التعمد مرن اخرى بإعدن مدى التساف الوجه.<br>• عكن استخدام شاشة اللمس أو عصا التركيز لتحديد الوجه الذي يُستخدم لتعيين التركيز أثناء التصوير<br>الفوتوغرافي باستخدام معن المنظ.

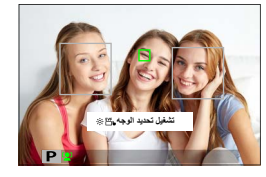

### **ضبط قرص التحكم**

َ اختر الأدوار التي تلعبها أقراص التحكم.

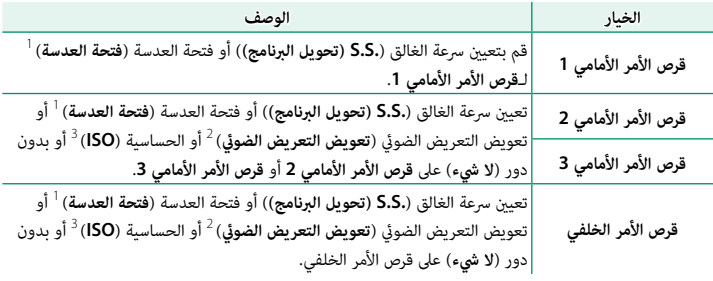

<sup>1</sup> عند ضبط الفتحة على **A**) تلقايئ) وتحديد **أمر** لـD**إعداد الزر/الطلب** > **إعداد حلقة فتحة العدسة(A(**.

<sup>2</sup> تم مترير قرص تعويض التعريض الضويئ إلى **C**.

<sup>3</sup> **<sup>C</sup>** محدد للحساسية.

ي إمكانك أيضًا الضغط على مركز قرص التحكم الأمامي للتبديل بين الإعدادات في الأمر **قرص الأمر الأمامي 1**<br>وقرص الأمر الأمامي 2 وقرص الأمر الأمامي 3.

# **AF للغالق**

.<br>اختر ما إذا كانت الكاميرا ستضبط التركيز البؤري عند الضغط على زر الغالق جزئيًا.

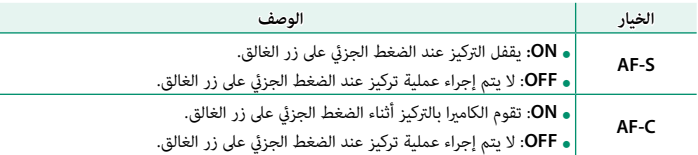

# **AE للغالق**

إذا تم اختيار **ON**، سيتم قفل التعريض الضويئ أثناء الضغط على زر الغالق حتى المنتصف.

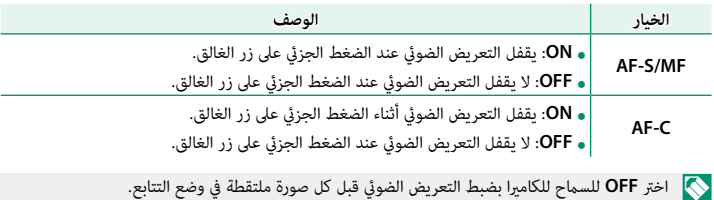

#### **تصوير بدون بطاقة**

اختر ما إذا كان يتم تحرير الغالق دون إدخال بطاقة الذاكرة في الكامريا.

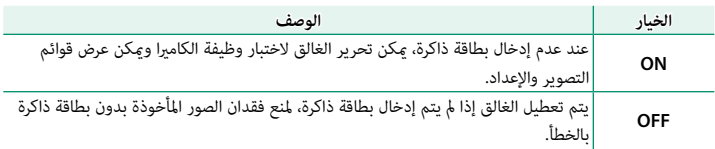

# **حلقة التركيز**

اختر الاتجاه الذي ترغب في أن يتم تدوير حلقة التركيز إليه لزيادة مسافة التركيز.

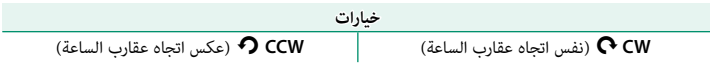

# **تشغيل حلقة التركيز**

َ اختر ً كيف تقوم الكامريا بضبط التركيز البؤري استجابة لحركة حلقة التركيز البؤري.

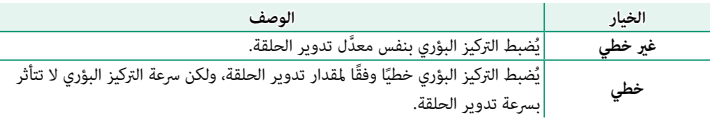

# **ضبط حلقة التحكم**

اضبط الوظائف المخصصة لحلقة التحكم.

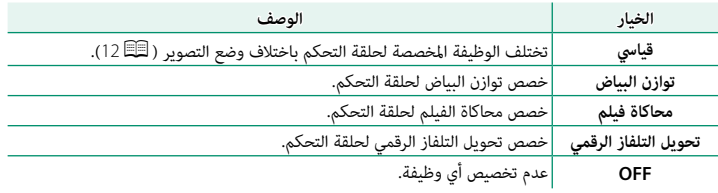

# **وضع القفل AF/AE**

ِّ يحدد هذا الخيار سلوك الزر الذي يتم تعيني التعريض الضويئ و/أو قفل التركيز البؤري إليه.

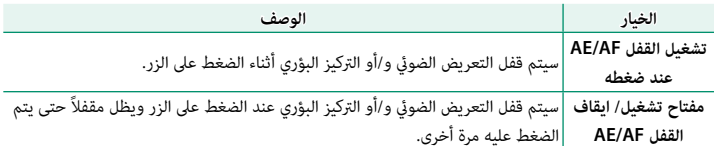

# **وضع قفل AWB**

اختر سلوك أزرار الوظيفة المُعينة على قفل توازن البياض التلقائي (AWB). يُستخدم قفل توازن البياض التلقايئ لقفل توازن البياض عند القيمة التي يتم قياسها بواسطة الكامريا عند تحديد **AUTO** لتوازن البياض.

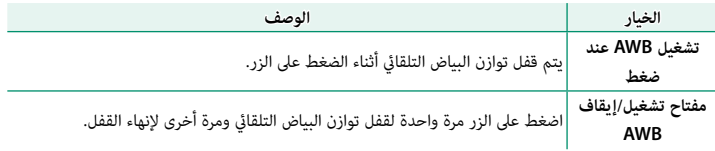

#### **إعداد حلقة فتحة العدسة(A(**

َ اختر ما إذا كان من الممكن استخدام قرص الأمر الأمامي لضبط فتحة العدسة عندما يتم ضبطها على **A** (تلقايئ).

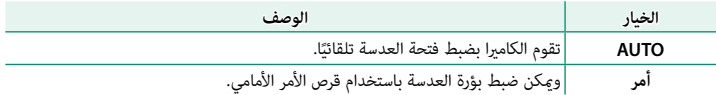

# **ضبط شاشة اللمس**

متكني أو تعطيل عناصر التحكم في شاشة اللمس.

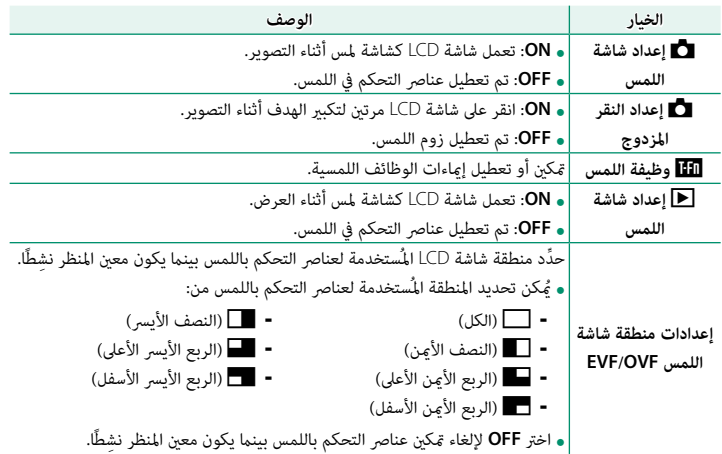

# **قفل**

قفل عناصر التحكم المحددة لمنع التشغيل دون قصد.

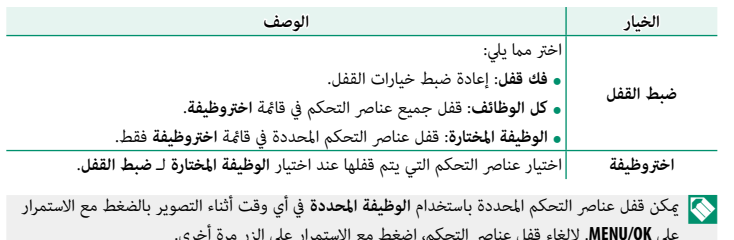

# **إدارة الطاقة**

ّعدل إعدادات إدارة الطاقة.

للوصول إلى إعدادات إدارة الطاقة، اضغط **OK/MENU**، حدد التبويب D) **إعداد**)، واختر **ادارة الطاقة**.

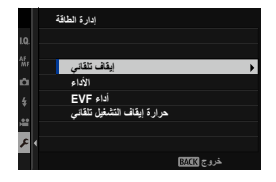

#### **إيقاف تلقايئ**

اختر المدة الزمنية التي بعدها يتم إغلاق الكاميرا تلقائيًا في حالة عدم إجراء أي عمليات. تطيل الفترات .<br>القصرة من عمر البطارية، إذا تم اختيار **OFF**، فيجب إيقاف تشغيل الكامررا يدويًا.

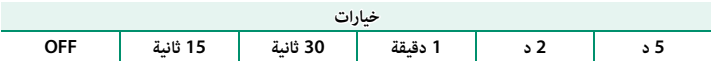

**الأداء**

اختر **تعزيز** لتحسني أداء التركيز البؤري وجودة عرض معني المنظر.

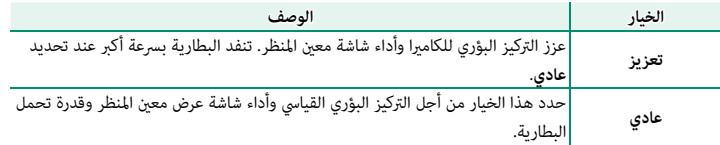

### **أداء EVF**

اختر ما إذا كانت EVF تعطي الأولوية **لأولوية السطوع** أو **أولوية النعومة**.

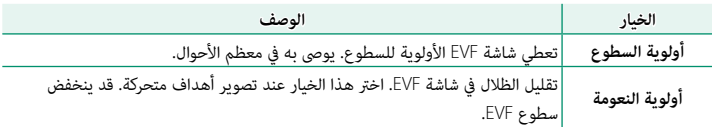

تتوفر**أولوية النعومة** عند تحديد **تعزيز** لـ **الأداء**. N

#### **حرارة إيقاف التشغيل تلقايئ**

إذا ارتفعت درجة حرارة الكامريا فوق مستوى معني، فسوف تعرض أولاً رسالة تفيد ذلك، ثم إذا استمر .<br>ارتفاع درجة الحرارة، قم بإيقاف التصوير تلقائيًا واخفض استهلاك الطاقة. اختر درجة الحرارة التي يتم ًا. عندها إيقاف تشغيل الكامريا تلقائي

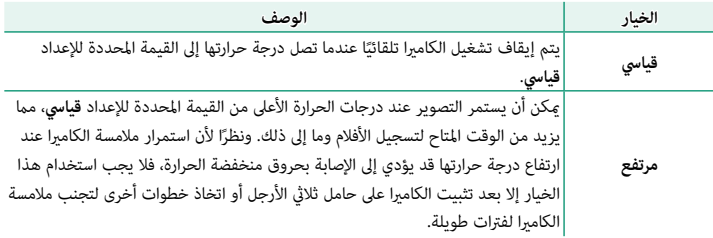
# **إعداد حفظ البيانات**

يجري تغيريات على إعدادات إدارة الملفات.

للوصول إلى إعدادات إدارة الملفات، اضغط **OK/MENU**، حدد التبويب D) **إعداد**)، واختر **حفظ بيانات الإعداد**.

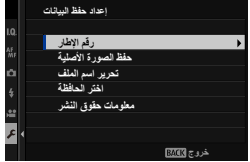

### **رقم الإطار**

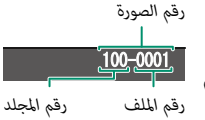

الصور الجديدة يتم تخزينها في ملفات صور باستخدام اسم ملف مكون من أربعة أرقام بإضافة رقم واحد لرقم أخر ملف مستخدم. يظهر رقم الملف أثناء العرض على النحو الموضح. يتحكم **رقم الإطار** في خيار إعادة تعيني ترقيم الملفات إلى 0001 عند إدخال بطاقة ذاكرة جديدة أو تهيئة بطاقة الذاكرة الحالية.

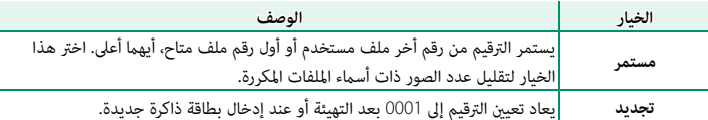

- N إذا وصل عدد الإطارات إلى 9999–،999 سيتم تعطيل تحرير الغالق. قم بتهيئة بطاقة الذاكرة بعد نقل أية صور ترغب في الاحتفاظ بها إلى الكمبيوتر.
- الملف. اختيار D**إعداد المستخدم** > **إعادة التهيئة** يعمل على ضبط**رقم الإطار** على **مستمر** لكن لا يعيد تعيني رقم
	- قد تختلف أرقام إطارات الصور التي تم التقاطها بكامريات أخرى.

## **حفظ الصورة الأصلية**

اختر **ON** لحفظ النسخ غري المعالجة للصور الملتقطة باستخدام خاصية **إزالة احمرار عني**.

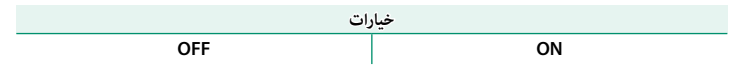

# **تحرير اسم الملف**

قم بتغيري بادئة اسم الملف. تستخدم صور sRGB بادئة مكونة من 4 أحرف (الأحرف الافتراضية "DSCF("، أما صور RGB Adobe فتستخدم بادئة مكونة من 3 أحرف ("DSF ("مسبوقة بشرطة سفلية.

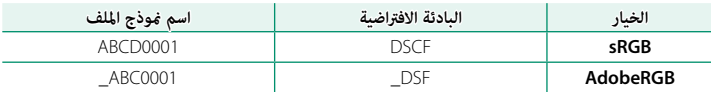

#### **اختر الحافظة**

.<br>أنشيء المجلدات واختَر المجلَّد الذي تريد استخدامه لتخزين الصور التالية.

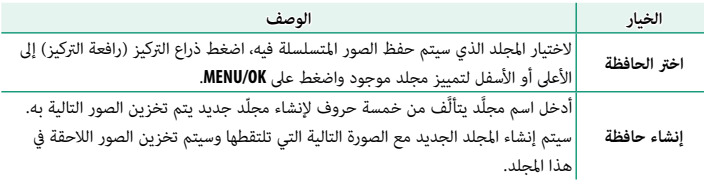

### **معلومات حقوق النشر**

ميكن إضافة معلومات حقوق النشر، في شكل علامات Exif، إلى الصور الجديدة أثناء التقاطها. تنعكس تغيريات معلومات حقوق النشر فقط في الصور الملتقطة بعد إجراء التغيريات.

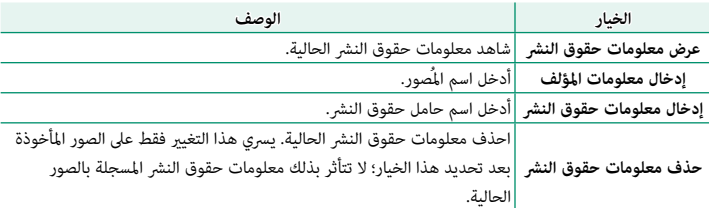

# **إعداد الاتصال**

اضبط الإعدادات الخاصة بالتوصيل إلى الأجهزة الأخرى.

للوصول إلى إعدادات التوصيل، اضغط **OK/MENU**، حدد التبويب D) **إعداد**)، واختر **ضبط التوصيل**.

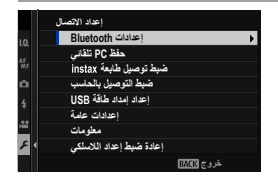

..................

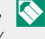

 N لمزيد من المعلومات حول توصيلات لاسلكية، تفضل بزيارة: */wifi/com.dsc-fujifilm://http*

### **إعدادات Bluetooth**

ضبط إعدادات Bluetooth.

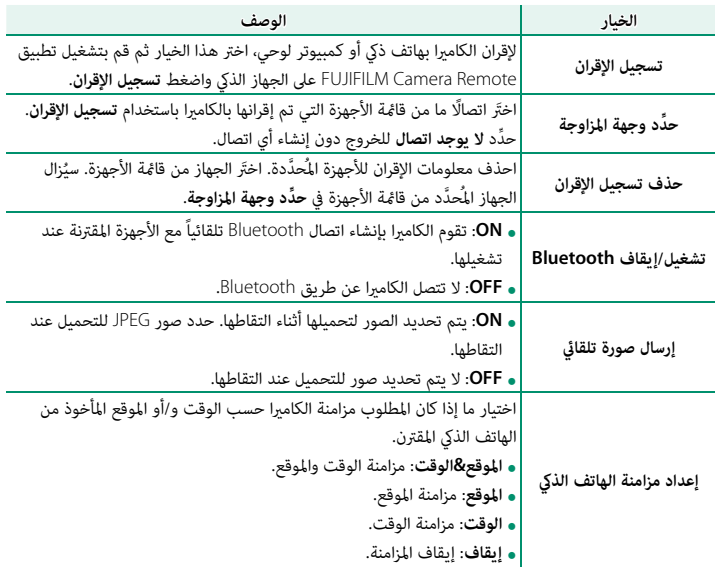

- ه ثبّت آخر إصدار لتطبيق FUJIFILM Camera Remote على الهاتف الذي الخاص بك أو الكمبيوتر اللوحي<br>المستقدمة قبل إقران الجهاز بالكامريا أو تحميل أي صور.
- **و عند تحديد ON لكل من تشغيل/إيقاف Bluetooth و <b>إرسال صورة تلقائي** أو إذا تم تحديد صور بالفعل<br>لتحميلها باستخدام خيار **أمر إرسال الصور ف** قائمة **D** (إعادة العرض)، سيبدأ التحميل إلى الأجهزة التي ً تم إقرانها بعد فترة وجيزة من انتقالك إلى وضع إعادة التشغيل أو بعد إيقاف تشغيل الكامريا. ميكن أيضا استخدام **أمر إرسال الصور** لتحديد الصور التي تريد تحميلها عند إيقاف تشغيل **إرسال صورة تلقايئ**.

# **حفظ PC تلقايئ**

اضبط الإعدادات للتوصيل بأجهزة الكمبيوتر عبر شبكة LAN اللاسلكية.

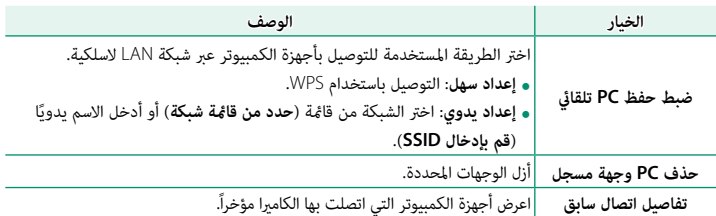

### **ضبط توصيل طابعة instax**

اضبط إعدادات الاتصال بطابعات SHARE instax Fujifilm الاختيارية.

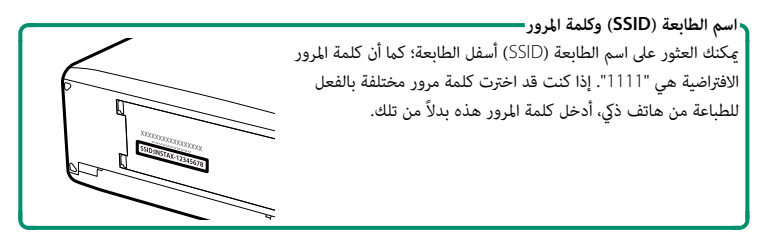

# **ضبط التوصيل بالحاسب**

اضبط الإعدادات للاتصال بجهاز كمبيوتر.

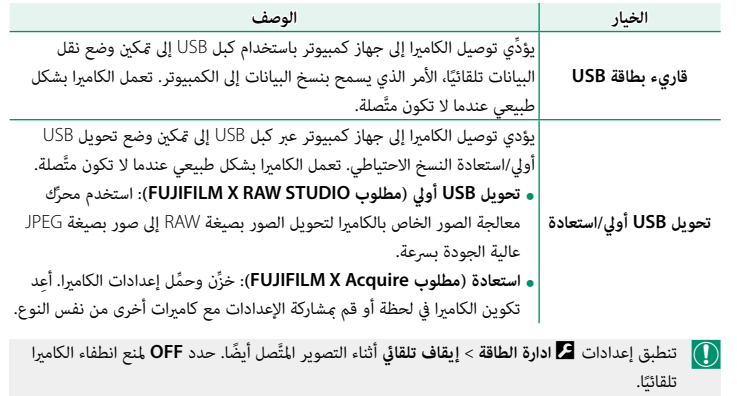

## **إعداد إمداد طاقة USB**

اختر ما إذا كان يتم تزويد الطاقة إلى الكامريا عند توصيلها بجهاز كمبيوتر أو جهاز آخر عبر كابل USB.

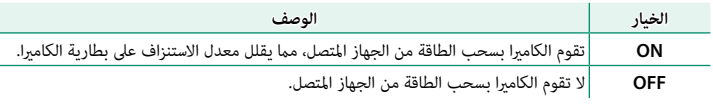

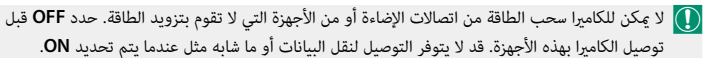

- ُستخدم المصطلح "سحب الطاقة" عندما يقوم الجهاز المتصل بإمداد الطاقة إلى الكامريا. N ي • بصرف النظر عن الخيار الذي تم تحديده، سيتم شحن البطارية أثناء إيقاف تشغيل البطارية.
	-

### **إعدادات عامة**

اضبط الإعدادات للاتصال بشبكات لاسلكية.

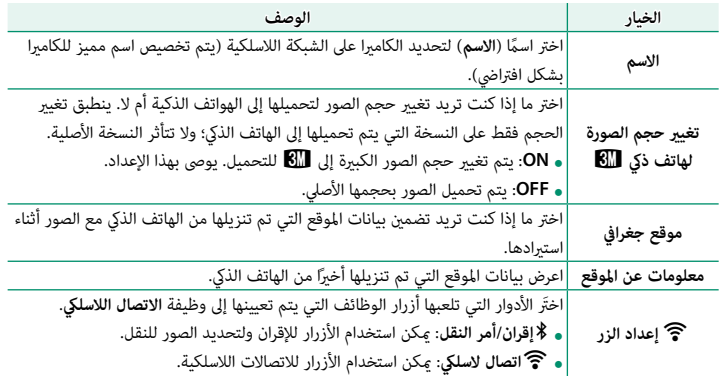

### **معلومات**

شاهد عنوان MAC وBluetooth الخاص بالكامريا.

إعادة ضبط إعداد اللا*س*لكي

استعد الإعدادات اللاسلكية إلى قيمها الافتراضية.

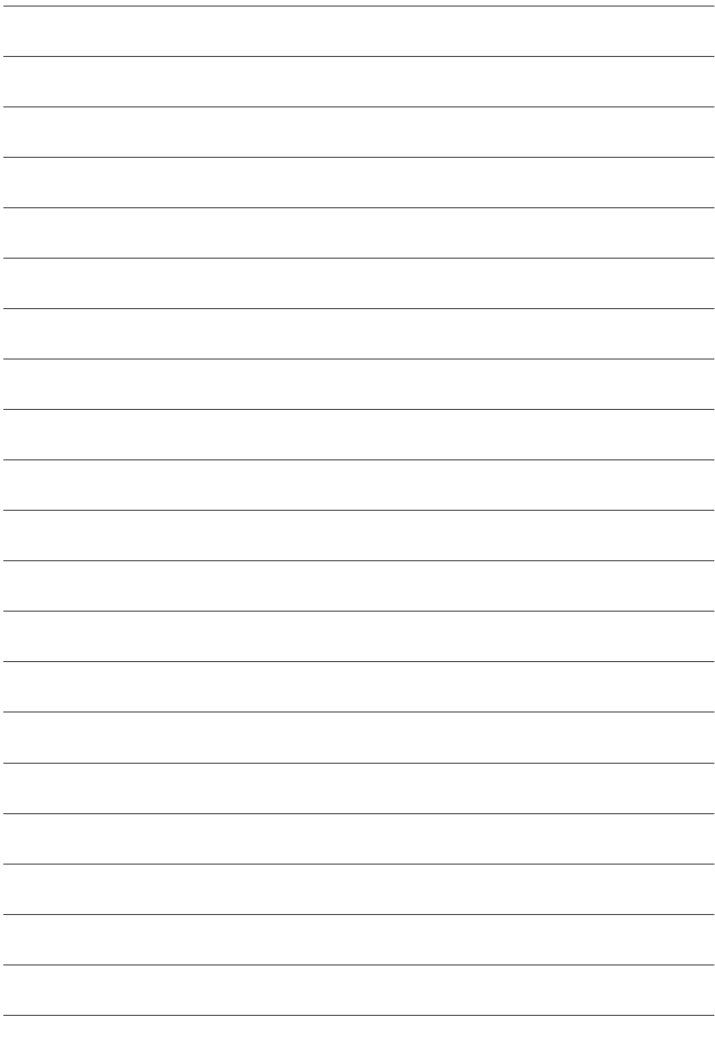

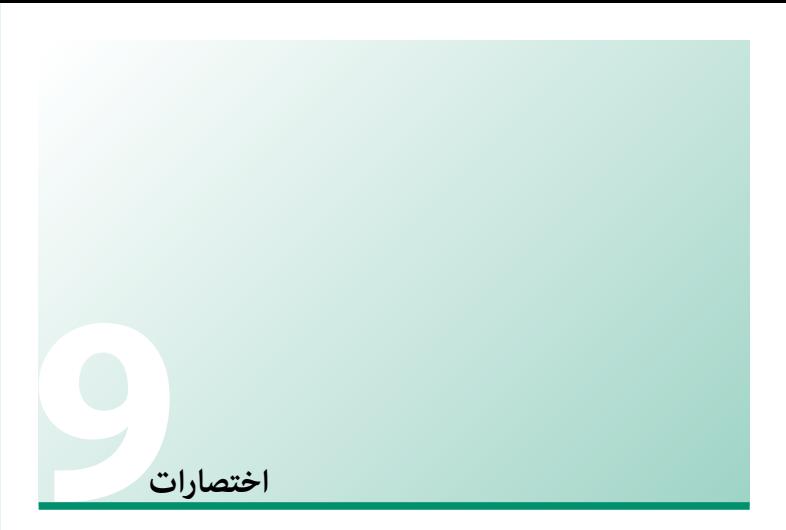

# **خيارات الاختصارات**

قم بتخصيص عناصر التحكم في الكامريا بحيث تلائم أسلوبك أو وضعك.

ميكن إضافة الخيارات المستخدمة بشكل متكرر إلى قامئة **Q** أو "قامئتي" المخصصة أو إلى زر **Fn**) الوظيفة) للوصول المباشر:

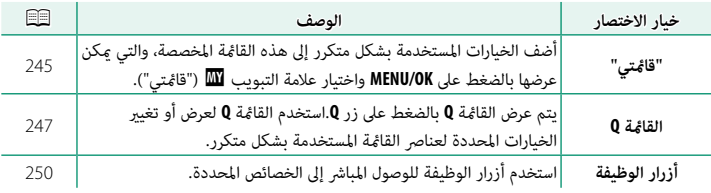

**قامئتي**

<span id="page-264-0"></span>ً للوصول إلى قامئة مخصصة للخيارات الأكرث استخداما.

لعرض "قامئتي"، اضغط على **OK/MENU** في شاشة التصوير وحدد التبويب E) **قامئتي**).

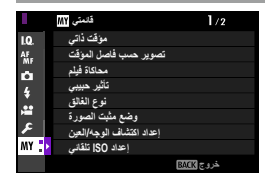

 $\bigodot$  يكون التبويب  $\hbox{I\!\!\!m}$  متاحًا فقط إذا تم تخصيص الخيارات إلى **قامُتي**.

#### **إعداد قامئتي**

لاختيار العناصر الواردة في التبويب E) **قامئتي**):

- D) **إعداد**) واضغط **OK/MENU**. **<sup>1</sup>** ظلل D**إعداد المستخدم** > **إعداد قامئتي** في التبويب
- لإعادة ترتيب العناصر، حدد **تصنيف العناصر**. لحذف N العناصر، حدد **إزالة العناصر**.
- **2** اضغط ذراع التركيز (رافعة التركيز) إلى الأعلى أو الأسفل لتظليل **إضافة العناصر** واضغط **OK/MENU**. الخيارات التي ميكن إضافتها إلى "قامئتي" تكون مظللة باللون الأزرق.

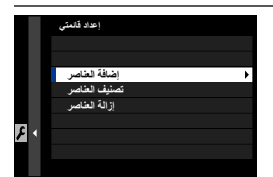

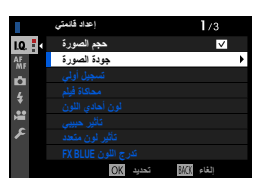

حكم تتم الإشارة إلى العناصر المشار إليها حاليًا في "قائمتي" بعلامات الصواب.

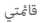

**3** ً اختر موضعا للعنصر، واضغط على **OK/MENU**. ستتم إضافة العنصر إلى "قامئتي".

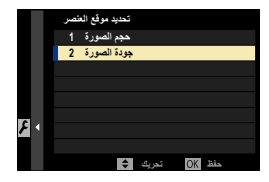

- **4** اضغط على **OK/MENU** للرجوع لشاشة التحرير.
- **5** كرر الخطوات 3 و 4 حتى تتم إضافة كافة العناصر المرغوبة.
	- N قد تحتوي "قامئتي" على قرابة <sup>16</sup> ً عنصرا.

**<sup>Q</sup> زر (القامئة السريعة)**

اضغط **Q** للوصول السريع للخيارات المحددة.

#### **عرض القامئة السريعة**

<span id="page-266-0"></span>في الإعدادات الافتراضية، تحتوي القامئة السريعة على العناصر التالية:

- N استخدم D**إعداد الزر/الطلب** > **ضبط الوظيفة (Fn (**لاختيار الوظيفة التي يؤديها زر **Q**) القامئة السريعة) أو تعين وظيفتها الافتراضية إلى عناصر التحكم الأخرى ( 『三 [252](#page-271-0)).
- **الزر Q**. لتعطيل زر **Q**) القامئة السريعة)، حدد **لا شيء** لضبط D**إعداد الزر/الطلب** > **ضبط الوظيفة (Fn** < **(ضبط**

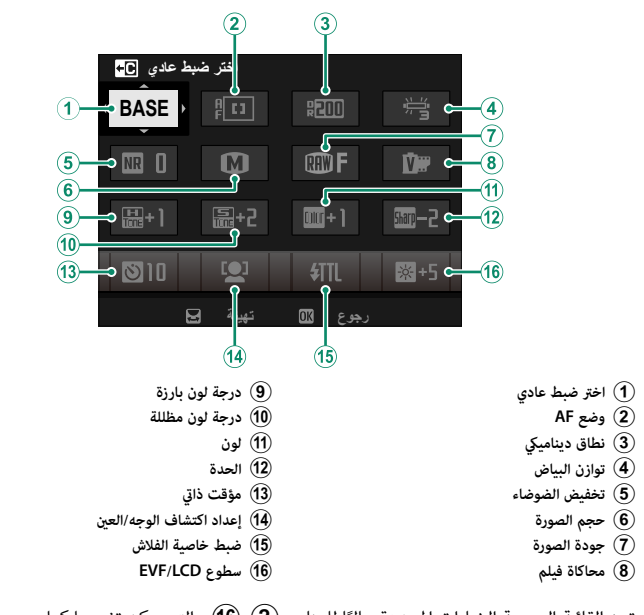

تبين القامُة السريعة الخيارات المحددة حاليًا للعناصر (2)–(16)، والتي يمكن تغييرها كما هو موضح في الصفح[ة .](#page-268-0)249

**اختر ضبط عادي** العنصر H**إعداد جودة الصورة** > **اختر ضبط عادي** (العنصر A (يوضح مخزن الإعدادات الاعتيادية الحالية: **الضبط العادي**. • t–u: اختر مخزن لعرض الإعدادات المحفوظة باستخدام الخيار H **إعداد جودة الصورة** > **تحرير/ حفظ** • q: مل يحدد مخزن الإعدادات الاعتيادية. • r–s: مخزن الإعدادات الاعتيادية الحالية.

#### عرض وتغير الإعدادات

اضغط **Q** لعرض القامئة السريعة أثناء التصوير. **1**

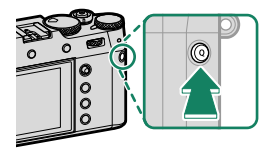

- استخدم ذراع التركيز (رافعة التركيز) لتظليل العناصر وأدر **2** قرص التحكم الخلفي للتغيري.
	-
- **•** لا يتم حفظ التغييرات إلى مخزن الإعدادات الحالية.<br>• يظهر (**C7 C )** باللون الأحمر ليبين الإعدادات التي<br>• تختلف عن تلك الموجودة فى مخزن الإعدادات الحالية.

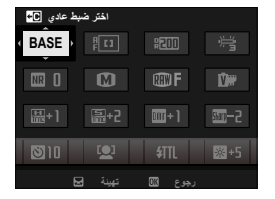

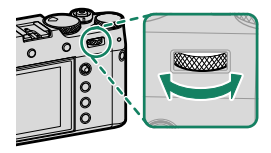

اضغط **Q** للخروج عند اكتامل الإعدادات. **3**

N ً ميكن أيضا تعديل القامئة السريعة باستخدام عناصر التحكم في اللمس.

### **تحرير القامئة السريعة**

لاختيار العناصر التي يتم عرضها في القائمة السريعة:

- اضغط مع الاستمرار على زر **Q** أثناء التصوير. **1**
- ستظهر القامئة السريعة الحالية؛ ومن ثم استخدم ذراع التركيز **2** (رافعة التركيز) لتظليل العنصر الذي تريد تغيريه واضغط **MENU/OK**

<span id="page-268-0"></span>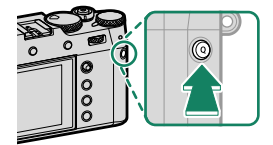

ظلل العنصر المرغوب واضغط **OK/MENU** لتعيينه إلى الوضع المختار. **3** سعر ، سنسور ، ورجوب<br>• حجم الصورة<br>• حجودة الصورة<br>• محاكاة فيلم<br>• تاثير حبيبي<br>• تاثير لون متعدد<br>• تدرج اللون النطاق<br>• توازن البياض<br>• محاكاة فيلم • حجم الصورة بالصورة • حجم<br>• ترجة لون بارزة<br>• محاكاة فيلم • حجم الصورة • حجم ا • درجة لون مظللة<br>• لون<br>• الحدة<br>• الوضوح<br>• الإعدادات المخصصة لـC-AF<br>• وضع AF (وضع AF للفيلم)<br>• الإعدادات المخصصة لـC-AF سوسع ، محدر.<br>• إعداد اكتشاف الوجه/العين<br>• مساعد MF<br>• مضاعد MF<br>• مؤقت ذاتي<br>• مؤقت ذاتي<br>• مؤقت الغالق<br>• مرشح تقليل الضوضاء<br>• مزشح تقليل الضوضاء<br>• مرشح تقليل الضوضاء<br>• موسع نقليل الضوضاء<br>• موسع نقليل الضوضاء<br>• موسع نقليل الض اختر **لا شيء** لعدم تعيني خيار للوضع المختار. N •

• عند اختيار **اختر ضبط عادي**، تظهر الإعدادات الحالية في القامئة السريعة بالاسم **BASE**.

N ُ ميكن كذلك تعديل القامئة السريعة باستخدام D**إعداد الزر/الطلب** > **تحرير/حفظ قامئة سريعة**.

<span id="page-269-0"></span>**أزرار Fn) الوظيفة)** ِّعني دور لكل من أزرار الوظيفة للوصول السريع إلى الخاصية التي يتم تحديدها. N • ميكن الوصول إلى الوظائف المخصصة للعناصر من **1Fn-T** إلى **4Fn-T** عن طريق نقر الشاشة بطرف الإصبع. **الزر/الطلب** > **ضبط شاشة اللمس** > c**وظيفة اللمس**. • إمياءات الوظائف اللمسية معطلة بشكل افتراضي. لتمكني إمياءات الوظائف اللمسية، حدد **ON** لـD**إعداد** 

التخصيصات الافتراضية هي:

**إمياءات الوظائف اللمسية**

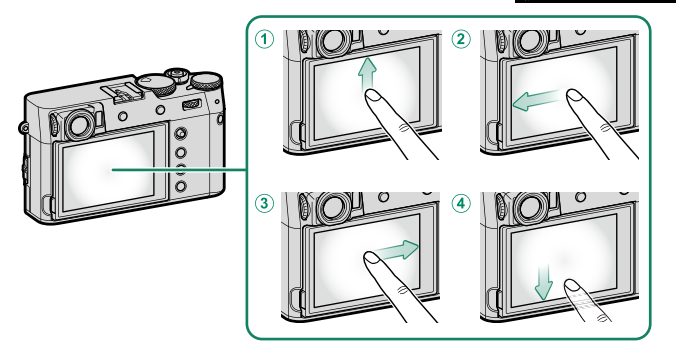

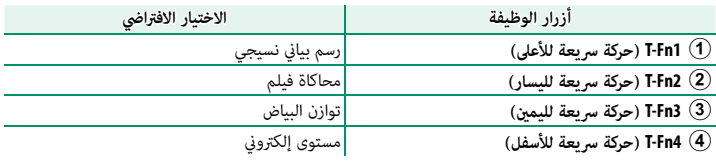

**أزرار الوظائف بجانب الكامريا الخلفي**

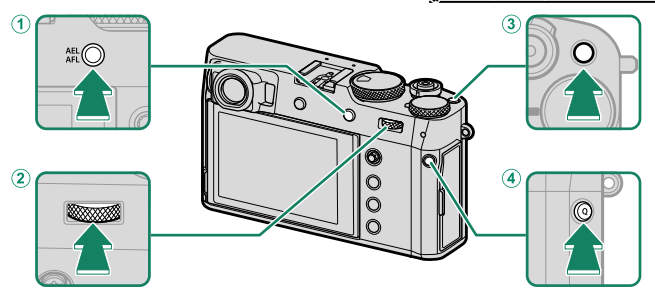

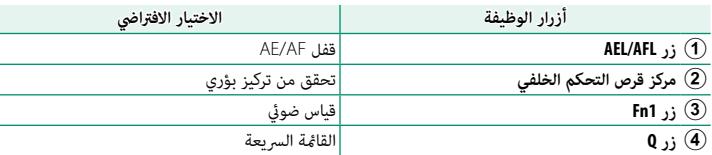

**أزرار الوظائف بجانب الكامريا الأمامي أزرار الوظائف** 

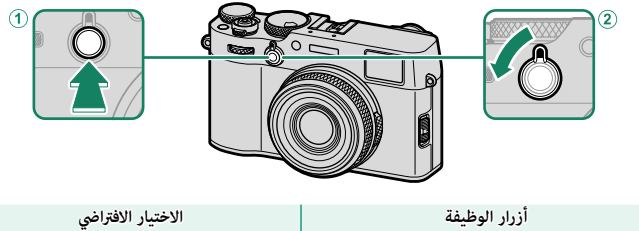

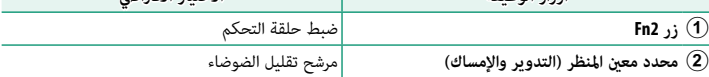

### **تخصيص الأدوار لأزرار الوظيفة**

لتخصيص الأدوار إلى الأزرار:

- اضغط باستمرار على الزر **BACK/DISP** حتى يتم عرض قامئة **1** التحكم في الاختيارات.
	- ظلل عنصر التحكم المرغوب واضغط **OK/MENU**. **2**

<span id="page-271-0"></span>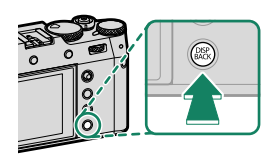

- ًا من الخيارات المرغوب واضغط **OK/MENU** لتخصيصه إلى الوضع المحدد. **3** ظلل أي
- N لا ميكن تخصيص **قفل AE فقط** و**قفل AF فقط** و**قفل AF/AE** و**تشغيل AF** و**قفل AWB فقط** لأزرار وظائف اللمس (من **1Fn-T** حتى **4Fn-T** (أو محدد معني المنظر (التدوير والإمساك).
	- ميكن كذلك تحديد تخصيصات الأزرار باستخدام D**إعداد الزر/الطلب** > **ضبط الوظيفة (Fn(**.

**الوظائف التي ميكن تخصيصها إلى أزرار الوظائف**

- اختر من:
- 
- -
- 
- 
- 
- -
	- - -
	-
	-
- -
- ن.<br>• حجم الصورة<br>• جودة الصورة<br>• محاكاة فيلم<br>• محاكاة فيلم<br>• تأثير لون متعدد<br>• تأثير لون متعدد<br>• تأثير لون متعدد<br>• تأوي لوية النطاق<br>• تأوي لوية النطاق<br>• تأوي لوية النطاق<br>• تأوي لوية النطاق<br>• تأوي من الموضوح<br>• تأوي من الموض • الإعدادات المخصصة لـ AF-C<br>• تحديد الوجه وا¤غ فيُ: \*\*
	-
- تخديد ،توجه ◘ +:<br>• تشغيل/إيقاف اكتشاف وجه \*
	-
- للصين/إينات اللسك وب<br>• محدد نطاق التركيز التلقائي<br>• مرضح أداة البحث عن الرياضة<br>• مرشح تصحيح التركيز<br>• قياس ضويئ<br>• قياس الوميض<br>• وضع تقليل الضويئ<br>• مرشح تقليل الضوضاء<br>• مرشح تقليل الشركي<br>• محدسة التحويل<br>• محدد نطاق اللاس
	-
	-
	- - -
		-
		-
		-
	- -
- \* لا يتوفر التحديد عبر الأزرار الوظيفية عند عرض OVF.
- -
	-
- -
- ه ضبط خاصية الفلاش<br>• قفل TL<br>• فلاش النمذجة<br>• فلاش النمذجة<br>• إعداد الزيبرا<br>• منبط مستوى المايك الداخلي/الخارجي<br>• مراجعة عمق النطاق<br>• مواجعة عمق النطاق<br>• مواجعة عمق النطاق<br>• مواجعة عمق النطاق<br>• معاينةالتعرض/نوازن البياض لوض
	- -
		-
	- -
		-
		-
		-
		- - -
				-
				- -
				- - -
		-
		-
		- ـ يتوي<br>ـ منظر طبيعي مباشر<br>ـ وسم بياني نسيجي<br>ـ وسم بياني نسيجي<br>ـ وضع المؤشرات الكبرة<br>ـ وضع المؤشرات الكبرة<br>ـ فضل AF فقط<br>ـ قفل AF فقط<br>ـ قفل AF فقط<br>ـ قفتي AF فقط<br>ـ قفتي AF فقط<br>ـ قفتي AF فقط<br>ـ قفتي AWB فقط<br>ـ قفتي AWB فقط<br>ـ قف
			- -
			-

**تشغيل AF**

ًا. عند اختيار **تشغيل AF**، ميكنك الضغط على عنصر التحكم بدلاً من استمرار الضغط على زر الغالق جزئي

#### **فلاش النمذجة**

إذا تم تحديد **فلاش النمذجة** عند تركيب فلاش متوافق مثبت على قاعدة، فيمكنك الضغط على زر التحكم لتجربة إطلاق الفلاش والتحقق من الظلال وما شابه (فلاش النمذجة).

#### **قفل TTL**

عند اختيار **قفل TTL** ً ، ميكنك ضغط عنصر التحكم لقفل خرج الفلاش وفقا للخيار المحدد من أجل F**إعداد الفلاش** > **وضع قفل TTL**) P[153](#page-172-0)(.

n**تحديد الوجه** op

ميكن متكني n**تحديد الوجه**op أو تعطيله عن طريق الضغط على الزر الذي تم تعيني n**تحديد الوجه**op إليه. يسمح متكني n**تحديد الوجه**op باستخدام ذراع التركيز (رافعة التركيز) أو عناصر التحكم في اللمس (أثناء التصوير عبر معني المنظر) (P[24](#page-43-0) (لتحديد الوجه الذي سوف يتم استخدامه للتركيز.

ميكن الوصول إلى المزايا التالية باستخدام ذراع التركيز أو أثناء التصوير عبر معني المنظر عندما يتم متكني n**تحديد الوجه**op:

- ه عكن تحديد الوجه الذي سيتم استخدامه لضبط التركيز البؤري باستخدام ذراع التركيز. للانتقال من<br>اكتشاف الوجه إلى اختيار منطقة تركيز يدوي، اضغط منتصف عصا التركيز (رافعة التركيز ) (『三》 اضغط مرة أخرى لإعادة متكني اكتشاف الوجه.
	- ِ الصعد مرن احرى بإعده مدى التساف الوجه.<br>• عكن استخدام شاشة اللمس أو عصا التركيز لتحديد الوجه الذي يُستخدم لتعيين التركيز أثناء التصوير<br>الفوتوغرافي باستخدام معن المنظ.

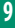

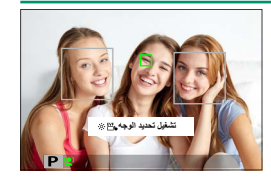

**الملحقات الإضافية والاختيارية**

# **إكسسوارات اختيارية**

ميكن استخدام الكامريا مع الملحقات الاختيارية التالية المتاحة من Fujifilm. للحصول على معلومات عن ملحقات أخرى، اطلع على "إكسسوارات من Fujifilm) "P[288](#page-307-0)(.

# **حلقات المهايئ 100X-AR**

أزل الحلقة الأمامية. **1**

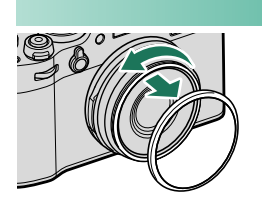

إذا كنت تصادف مشكلات عند فك الحلقة الأمامية، فامسك N بالحلقة مّاماً وقم بتدويرها كما هو موضح بالشكل.

ثبت حلقة المهايئ كام هو موضح بالشكل، بحيث يكون **2** البروز مواجهاً للخارج.

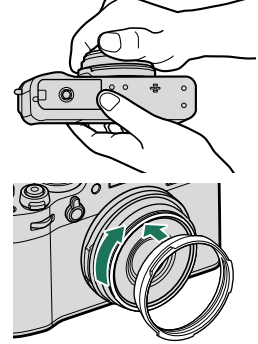

احتفظ بالحلقة الأمامية وغطاء العدسة في مكان آمن في حال عدم الاستخدام. O • ه ركب حلقة المهايئ AR-X100 قبل تركيب واقية العدسة LH-X100، أو مرشح حماية PRF-49S/PRF-49 أو<br>المرشحات المصنعة من أطراف أخرى.

### **واقية العدسة 100X-LH**

ركب حلقة المهايئ قبل تركيب واقية العدسة.

**مرشحات الحامية -49PRF وS-49PRF** ركب حلقة المهايئ قبل تركيب المرشح.

قم مجاذاة الفجوات وقم بالتدوير كما هو موضح.

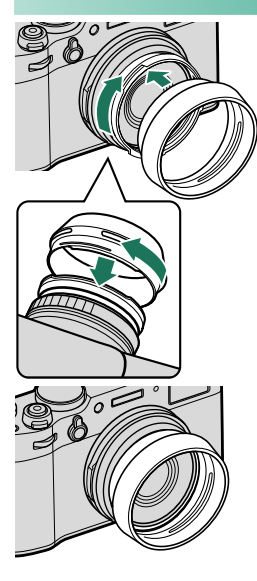

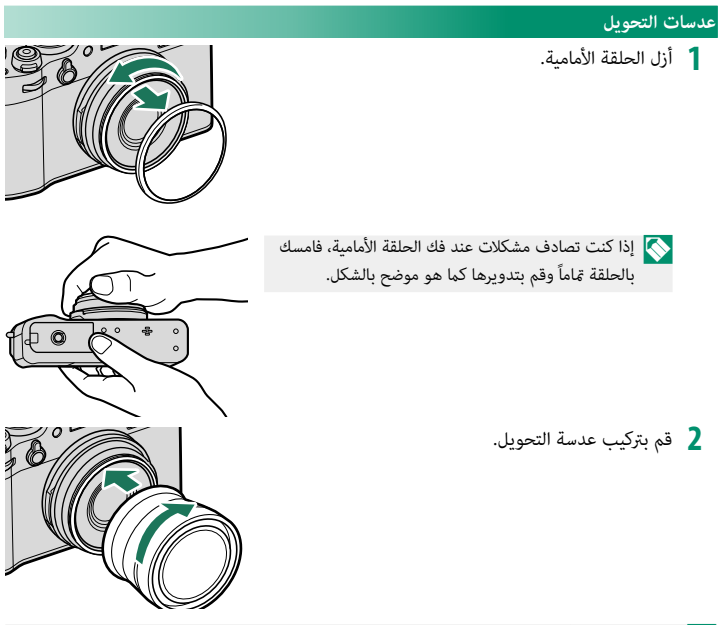

احتفظ بالحلقة الأمامية وغطاء العدسة في مكان آمن في حال عدم الاستخدام.  $\bigcap$ 

**10**

 **استخدام عدسة تحويل**

.<br>تقوم الكاميرا بضبط الإعدادات تلقائيًا عندما تكتشف وجود عدسة تحويل عن بعد اختيارية مخصصة من الطراز II 100X-WCL أو II 100X-TCL مركبة. سيظهر الرمز (x/y (على شاشة العرض.

لي و لا تكتشف الكاميرا عدسات التحويل من الطراز 100X-WCL أو TCL-X100 تلقائيًّا. حدد **واسع** أو **عن بعد** لـ<br>المستقل المستقل المستقل التي تعديد المستقل المستقل المستقل المستقل المستقل المستقل المستقل المستقل المستقل الم A**إعداد التصوير** > **عدسة التحويل** على شاشة التصوير. ُستبدل • ً نظرا لأن معني المنظر البصري لا يغطي مجال العرض الكامل ⋒ الخاص بعدسات التحويل الواسعة، فإن الإطار الساطع ي

مبؤشرات خارج الإطار عند تثبيت عدسات تحويل واسعة. للتأطري ً الصحيح، ركب الصور مستخدما معني المنظر الإلكتروين أو شاشة LCD.

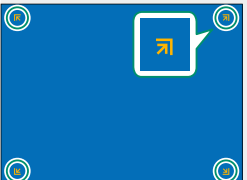

- **ه ق**د يفشل الفلاش المدمج في إضاءة الهدف بأكمله. نحن ننصح باستخدام فلاش خارجي اختياري مخصص<br>للاستخدام مع هذه الكاميرا.
	- حدد **OFF** لـA**إعداد التصوير** > **عدسة التحويل** عند عدم استخدام عدسة تحويل.

# **وحدات فلاش خارجي**

تعتبر وحدات الفلاش الخارجية أكرث قوة من نظائرها المدمجة. قد يعمل بعضها كوحدات فلاش رئيسي للتحكم في وحدات فلاش عن بعد عبر التحكم بالفلاش اللاسليك البصري.

قد يتعذر عليك اختبار انطلاق الفلاش في بعض الظروف، على سبيل المثال عندما يتم عرض قامئة الإعداد على O الكامريا.

**إزالة احمرار عني** 

يتوفر خيار إزالة احمرار عني عند تحديد خيار آخر خلاف **OFF** لـ F**إعداد الفلاش** > **إزالة احمرار عني**، وعند تحديد خيار **تشغيل اكتشاف الوجه** لـ G**إعداد MF/AF** < **إعداد اكتشاف الوجه/العني**. يقلل خيار إزالة احمرار عني من تأثري "احمرار العني" الناتج عندما تنعكس إضاءة الفلاش من خلال شبكية العني للهدف.

### **إعدادات الفلاش**

- **1** توصيل الوحدة بالكامريا.
- **2** في وضع التصوير، اختر **ضبط خاصية الفلاش** في تبويب قامئة F) **إعداد الفلاش**). تختلف الخيارات المتوفرة باختلاف وحدة الفلاش.

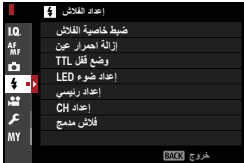

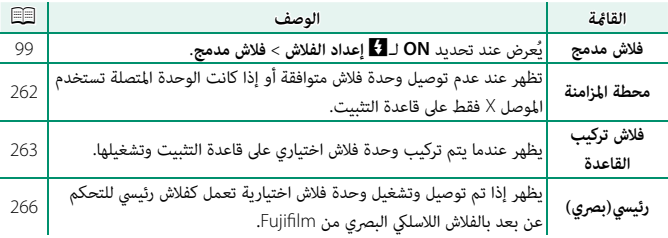

 N تُعرض **محطة المزامنة** إذا تم اختيار **OFF** لـF**إعداد الفلاش** > **فلاش مدمج** ومل يتم توصيل أي وحدة فلاش مدعومة على قاعدة تثبيت.

> **3** ظلل العناصر باستخدام ذراع التركيز (رافعة التركيز)، وقم بتدوير قرص التحكم الخلفي لتغيري الإعداد المظلل.

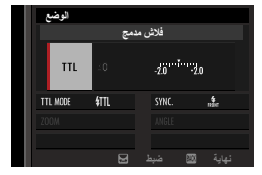

**4** اضغط **BACK/DISP** لتفعيل التغيريات.

# **محطة المزامنة**

تظهر عند عدم توصيل وحدة فلاش متوافقة.

<span id="page-281-0"></span>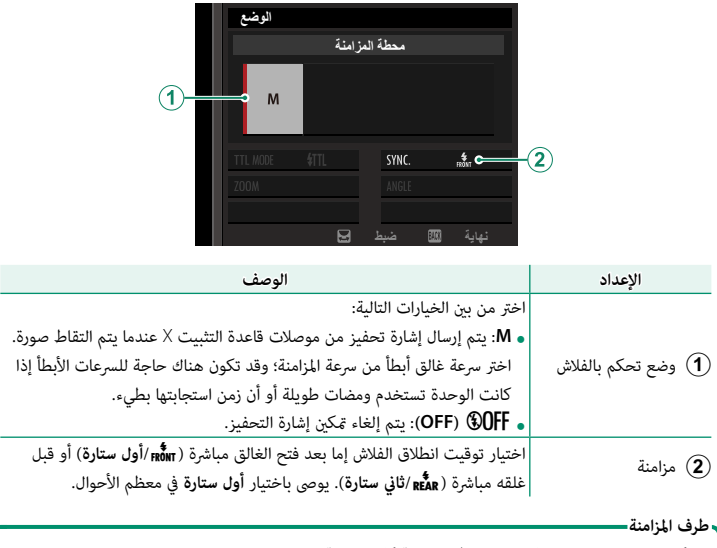

لا ميكن استخدام وحدات الفلاش التي تتطلب وصلة كابل مزامنة.

**10**

### **فلاش تركيب القاعدة**

<span id="page-282-0"></span>الخيارات التالية متاحة عند تركيب وحدة فلاش اختيارية مركبة على قاعدة وتشغيلها.

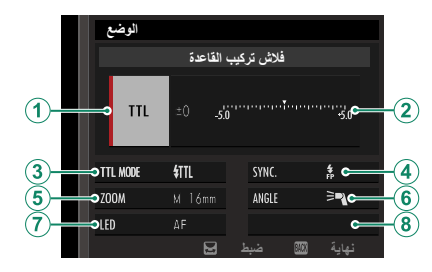

**مدمج**. N لمنع انطلاق الفلاش المدمج عند تثبيت وحدة الفلاش على قاعدة تثبيت، حدد **OFF** لـF**إعداد الفلاش** > **فلاش** 

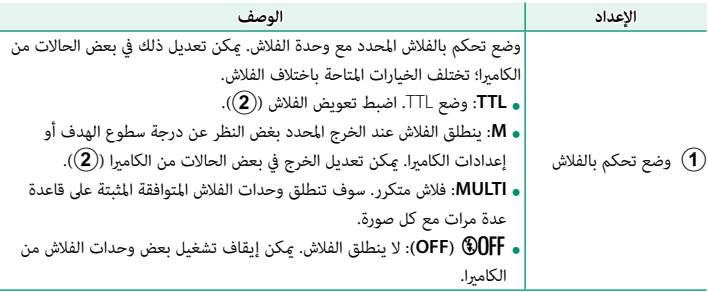

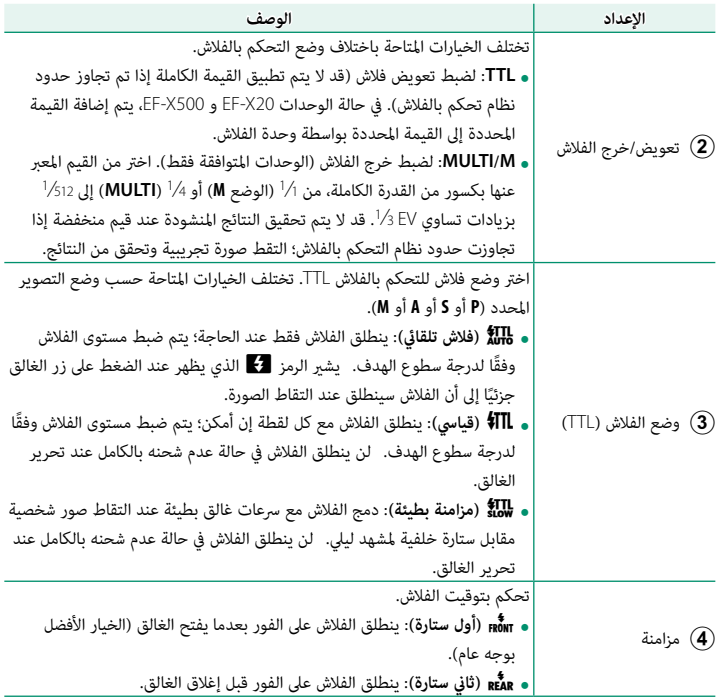

وحدات فلاش خارجي

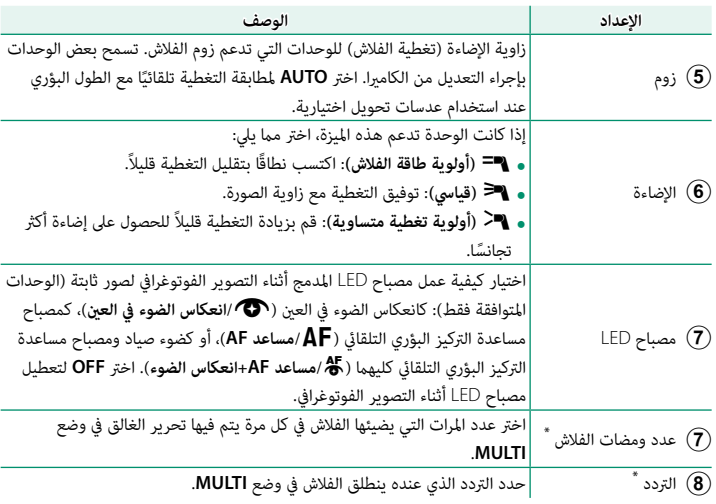

\*قد لا يتم تطبيق القيمة الكاملة إذا تم تجاوز حدود نظام تحكم بالفلاش.

**10**

# **رئيسي(بصري)**

<span id="page-285-0"></span>ستظهر الخيارات إذا كانت الوحدة تعمل حاليًا كفلاش رئيسي للتحكم عن بعد بالفلاش اللاسلكي البصري من Fujifilm.

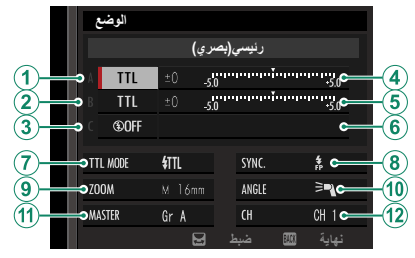

ميكن توزيع وحدات فلاش الرئيسية وعن بعد على ثلاث مجموعات (A و B و C (وميكن ضبط وضع الفلاش ومستوى الفلاش بشكل منفصل لكل مجموعة. تتوفر أربع قنوات للاتصال بني الوحدات. ميكن استخدام قنوات منفصلة لأنظمة فلاش مختلفة أو لمنع التداخل بني عدة أنظمة مختلفة تعمل بالقرب من بعضها البعض.

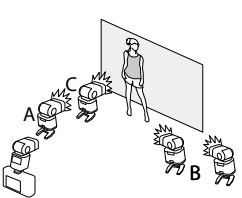

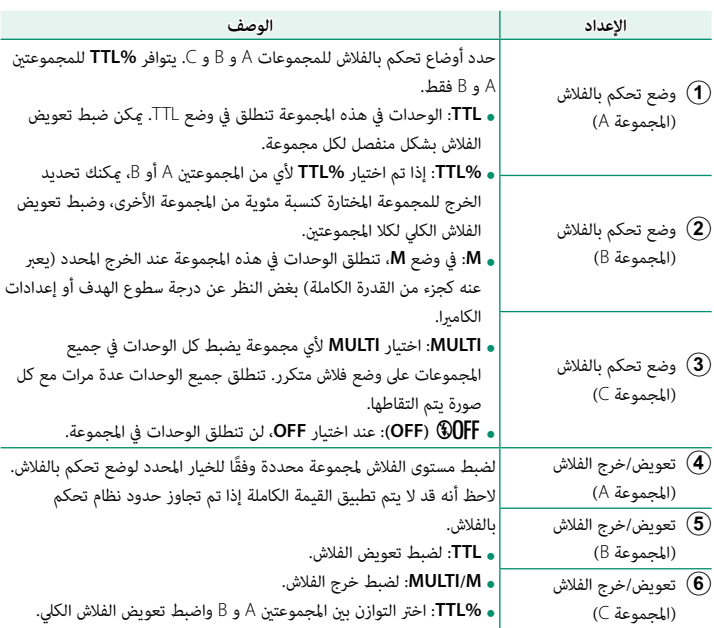

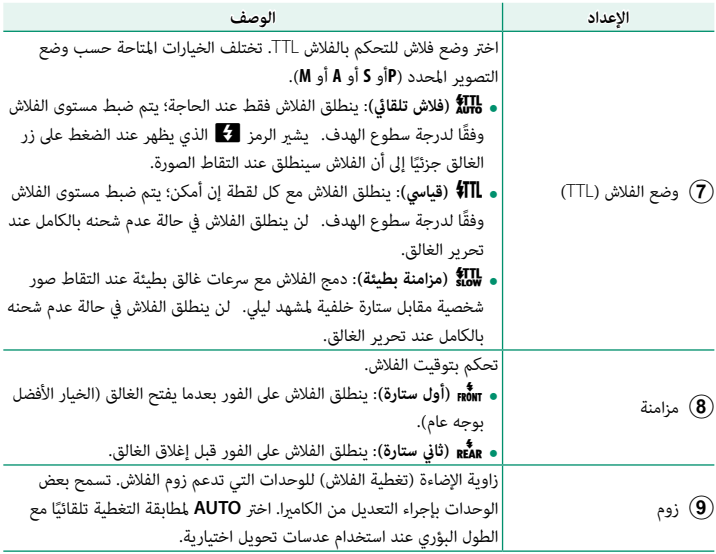
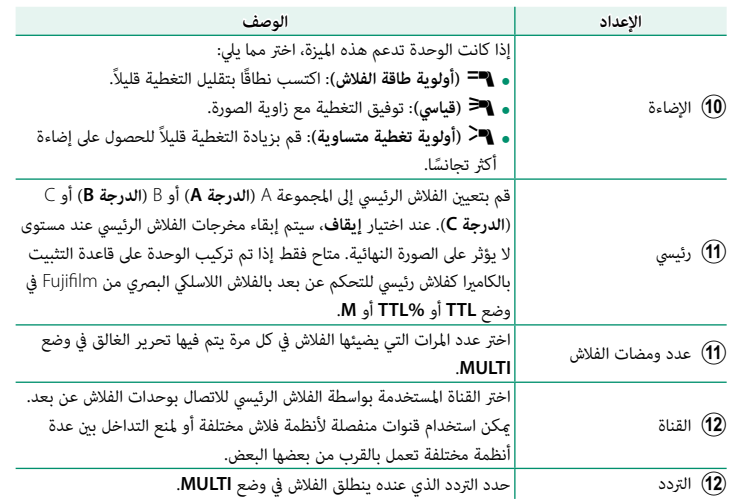

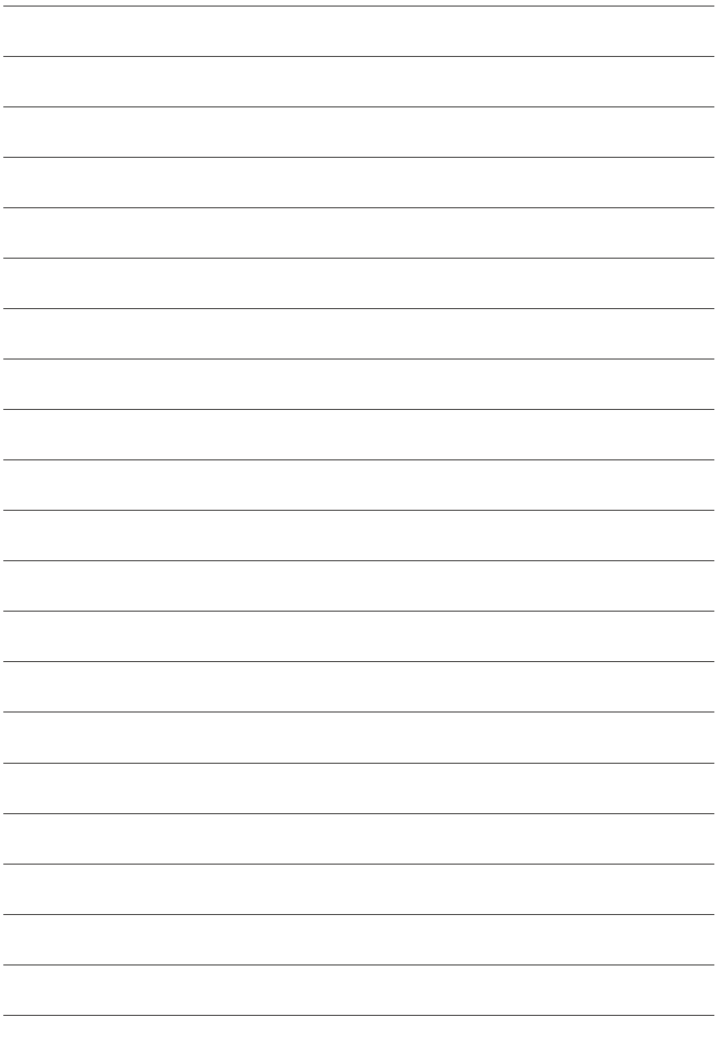

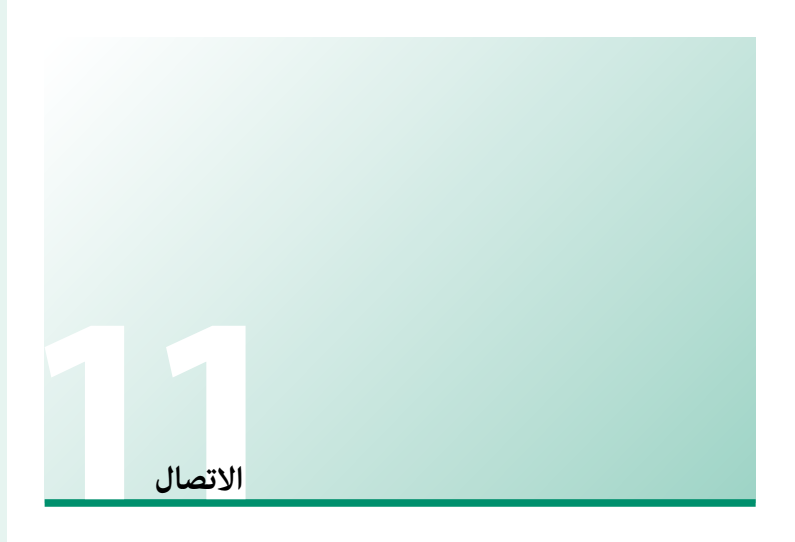

# **خرج HDMI**

ميكن استخدام شاشات التصوير والعرض كخرج لأجهزة HDMI.

# **التوصيل إلى أجهزة HDMI**

قم بتوصيل الكامريا بأجهزة التلفزيون وأجهزة HDMI الأخرى باستخدام كابل HDMI من مصادر خارجية.

- قم بإيقاف الكامريا. **1**
- قم بتوصيل الكبل كام هو موضح أدناه. **2**

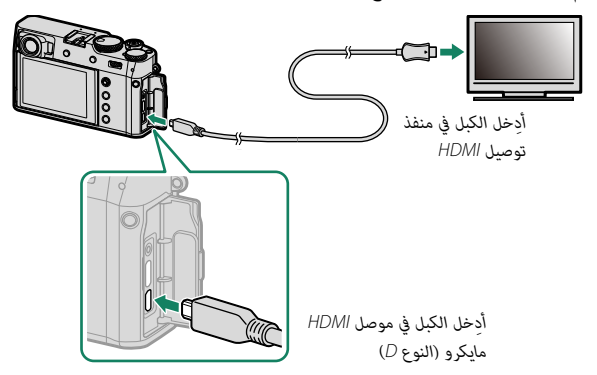

- قم بتهيئة الجهاز لخرج HDMI على النحو المبني في الدليل المرفق مع الجهاز. **3**
- ِّشغل الكامريا. سوف تظهر محتويات شاشة الكامريا على جهاز وصلة HDMI. يتم إيقاف تشغيل **4** شاشة الكامريا في وضع العرض (P[273](#page-292-0)(.

تأكد من أن الموصلات مدرجة بشكل كامل. O •

- استخدم كابل HDMI لا يزيد طوله عن 1,5 متر. لا ميكن استخدام كبل USB أثناء توصيل كبل HDMI.
	-

**11**

### **التصوير**

التقط الصور وسجل الأفلام أثناء عرض المشهد عبر عدسة الكامريا أو حفظ مقطع من فيلم على جهاز HDMI.

N ميكن استخدام هذه الميزة لحفظ الأفلام بجودة K4 وعالي الدقة كامل على مسجل HDMI.

### **لعرض**

<span id="page-292-0"></span>لبدء العرض، اضغط زر **PLAY** بالكامريا. تُغلق شاشة الكامريا ويتم عرض الصور والأفلام على جهاز HDMI. لاحظ أن مفاتيح التحكم في الصوت الخاصة بالكامريا لا تؤثر على الأصوات التي يتم تشغيلها على التلفزيون، تحكم في الصوت من خلال جهاز التلفزيون.

بعض أجهزة التلفزيون قد تعرض لفترة وجيزة شاشة سوداء عند بدء عرض الفيلم.  $\fbox{)}$ 

# **توصيلات لاسلكية ( RBluetooth، الشبكة المحلية اللاسلكية/Fi-Wi(**

الوصول إلى شبكات لاسلكية والتوصيل بأجهزة الكمبيوتر أو الهواتف الذكية أو الأجهزة اللوحية. لمزيد من المعلومات، تفضل بزيارة: *[/wifi/com.dsc-fujifilm://http](http://fujifilm-dsc.com/wifi/)*

## **الهواتف الذكية وأجهزة الكمبيوتر اللوحية: Remote Camera FUJIFILM**

اتصل بالكامريا عبر Bluetooth أو الشبكة المحلية اللاسلكية.

<span id="page-293-0"></span> N َّ لإنشاء اتصال لاسليك بالكامريا، سيتوجب عليك تثبيت أحدث إصدار من تطبيق Camera FUJIFILM Remote على جهازك الذيك أو اللوحي.

### **-FUJIFILM Camera Remote**

.<br>ما أن يُنشأ الاتصال، بإمكانك استخدام التطبيق FUJIFILM Camera Remote لـ :

- -
- التحكم في الكاميرا والتقاط الصور عن بعد<br>• استلام الصور المُحمَّلة من الكاميرا<br>• تصفح صور الكاميرا وتنزيل الصور المُحدَّدة<br>• تحرير غالق الكاميرا<br>• تحديث برنامج الكاميرا الثابت<br>• تحديث برنامج الكاميرا الثابت<br>• تحديث برنام
	- -
		-

http://app.fujifilm-dsc.com/en/camera\_remote/

**الهواتف الذكية وأجهزة الكمبيوتر اللوحية: إقران RBluetooth**

استخدم D**ضبط التوصيل** > **إعدادات Bluetooth** < **تسجيل الإقران** لإقران الكامريا بالهواتف الذكية أو أجهزة الكمبيوتر اللوحية. يقدم الإقران طريقة بسيطة لتنزيل الصور من الكامريا.

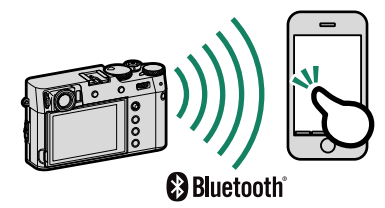

- O يتم تنزيل الصور عن طريق اتصال لاسليك.
- عند اكتمال عملية الإقران، سيكون باستطاعتك مزامنة ساعة الكاميرا وبيانات الموقع مع الجهاز الذي أو<br>اللوحي (三)([236](#page-255-0)).
	- ُميكنك اختيار التوصيل مبا يصل إلى 7 هواتف ذكية أو أجهزة كمبيوتر لوحية.

**الهواتف الذكية وأجهزة الكمبيوتر اللوحية: الشبكة المحلية اللاسلكية**

استخدم خيارات **الاتصال اللاسليك** في A**إعداد التصوير** أو قامئة العرض للاتصال بهاتف ذيك أو جهاز كمبيوتر لوحي عبر الشبكة اللاسلكية المحلية.

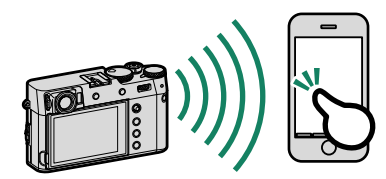

# **نسخ الصور إلى جهاز الكمبيوتر: AutoSave PC**

<span id="page-295-0"></span>.<br>ثبّت أحدث إصدار لـ FUJIFILM PC Autosave لجهاز الكمبيوتر الخاص بك لتحميل الصور من الكاميرا عبر شبكات لاسلكية (Wi-Fi).

### **-FUJIFILM PC AutoSave**

للتنزيلات والمزيد من المعلومات، تفضل بزيارة: http://app.fujifilm-dsc.com/en/pc\_autosave/

**أجهزة الكمبيوتر: توصيلات لاسلكية**

ميكنك تحميل صور من الكامريا باستخدام خيار **حفظ PC تلقايئ** في قامئة العرض.

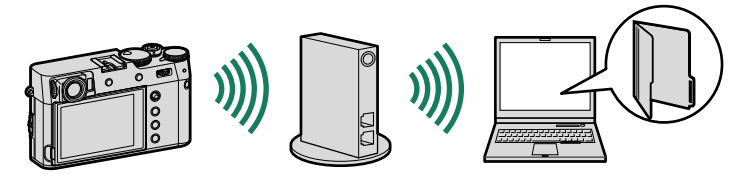

# **توصيل الكامريا عبر منفذ USB**

ميكن توصيل الكامريا بأجهزة الكمبيوتر والهواتف الذكية عن طريق منفذ USB.

# **التوصيل بأجهزة الكمبيوتر**

N ِّ قبل تنزيل الصور أو التقاطها عن بعد، وصل الكامريا إلى جهاز كمبيوتر ثم تأكد أنها تعمل بشكل طبيعي.

- ِّشغل الكمبيوتر. **1**
- ً اضبط الإعدادات وفقا لما إذا كنت ستنسخ الصور إلى الكمبيوتر (P[280](#page-299-0) (أو تحفظ صور RAW **2** بتنسيقات أخرى (P[284](#page-303-0) (أو تحفظ إعدادات الكامريا وتحملها (P[284](#page-303-1)(.
	- أوقف تشغيل الكامريا. **3**
	- قم بتوصيل كبل USB. **4**

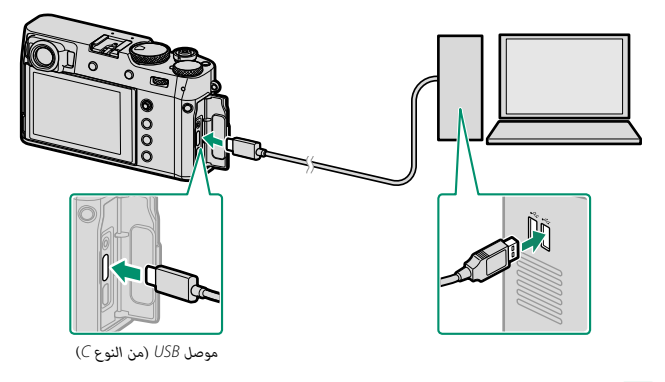

يجب ألا يزيد طول كبل USB عن 1,5 م وأن يكون مناسبًا لنقل البيانات.  $\bigodot$ 

ِّشغل الكامريا. **5**

- نسخ الصور إلى جهاز الكمبيوتر الخاص بك. **6**
- 
- **ه إرسال الصور**: استخدم التطبيقات المتوفرة مع نظام التشغيل الخاص بك.<br> **تحويل RAW:** معالجة صور RAW باستخدام برنامج FUJIFILM X RAW STUDIO. يتم استخدام<br>قوة محرك معالجة صور الكاميرا للمعالجة السريعة.
	- **ـ حفظ إعدادات الكاميرا وتحميلها**: استخدم برنامج FUJIFILM X Acquire لحفظ إعدادات<br>الكاميرا وتحميلها. احفظ إعداداتك المفضلة في ملف بعملية واحدة وانسخها إلى عدة كاميرات.
- وقم بإيقاف تشغيل الكامبرا قبل فصل كبل USB.
- ه عند توصيل كبل USB، تأكد من أن الموصلات مدرجة بشكل كامل في الاتجاه الصحيح. قم بتوصيل الكاميرا<br>مباشرة بالكمبيوتر، ولا تستخدم مشترك USB أو لوحة مفاتيح.
- **ه ق**د يتسبب انقطاع التيار الكهربائي أثناء النقل في فقد البيانات أو تلف بطاقة الذاكرة. أدخل بطارية جديدة أو<br>مشحونة بالكامل قبل توصيل الكاميرا.
- ه إذا تم إدخال بطاقة ذاكرة تحتوي على عدد ضخم من الصور، فقد يحدث تأخير قبل بدء البرنامج وقد يتعذر<br>عليك استيراد أو حفظ الصور. استخدم قارئ بطاقات ذاكرة لنقل الصور.
	-
- -
- **9 تأ**كد من أن مصباح المؤشر مطفأ أو مضاء باللون الأخضر قبل إيقاف تشغيل الكاميرا.<br>**9 لا** تفصل كبل USB أثناء النقل. عدم الالتزام بهذا الاحتياط قد يؤدي إلى فقد البيانات أو تلف بطاقة الذاكرة.<br>**9 في بعض الحالات، قد لا يكون من**
- ه لا تقم بإزالة الكامبرا مباشرة من النظام أو فصل كبل USB إلا بعد التأكد من عدم وجود رسالة تقدم النسخ<br>على شاشة الكمبيوتر. إذا كان عدد الصور المنسوخة كبيرًا جدًا، فقد يستمر نقل البيانات بعد توقف عرض الرسالة.
- ه يتحمل المستخدم كافة الرسوم المطبقة من قبل شركة الهاتف أو مزود خدمة الإنترنت عند استخدام الخدمات<br>التي تتطلب الاتصال بالإنترنت.

### **نسخ الصور إلى الحاسب**

- D**ضبط التوصيل** > **ضبط التوصيل بالحاسب**. ِّ قبل نسخ الصور إلى جهاز الكمبيوتر، حدد **قاريء بطاقة USB** لـ
	- **•** يختلف البرنامج الذي يمكن استخدامه لنسخ الصور مع اختلاف<br>· نظام تشغيل الكمبيوتر الخاص بك.

<span id="page-299-0"></span>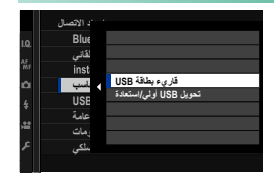

### $\text{macOS/MacOS} \times$

ميكن نسخ الصور إلى الكمبيوتر باستخدام Capture Image) المرفق مع الكمبيوتر) أو برنامج آخر.

O استخدم قارئ بطاقات لنسخ الملفات التي يتجاوز حجمها 4 جيجابايت.

### **نظام التشغيل Windows**

ميكن نسخ الصور إلى جهاز الكمبيوتر الخاص بك باستخدام التطبيقات المزودة مع نظام التشغيل.

**الاتصال بالهواتف الذكية**

لنسخ الصور إلى جهاز ذيك، حدد **OFF** لـD**إعداد الاتصال** > **إعداد إمداد طاقة USB** ووصل الكامريا إلى الهاتف باستخدام كابل USB.

**للزبائن الذين يستخدمون أجهزة أندرويد**

يتوقف توصيل الكاميرا على نوع منفذ توصيل USB المجهّز به هاتفك الذكي.

**النوع <sup>C</sup>**

حضر كابلًا مجهزًا موصلات مطابقة لموصل USB (من النوع C) على الكاميرا.

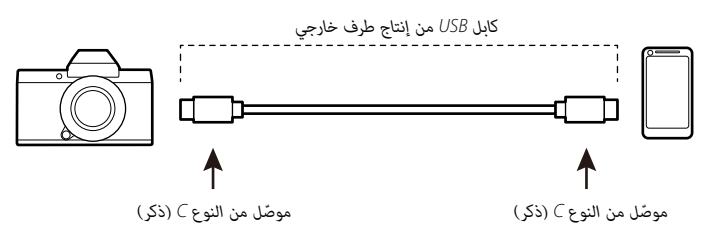

### **B-Micro**

استخدم كابل USB أثناء التنقّل (OTG).

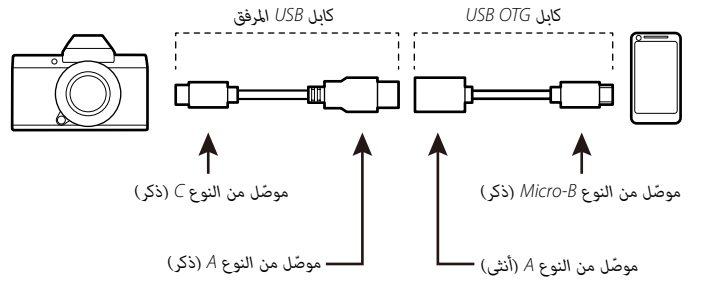

- 
- ّ لا ميكن تحقيق النتائج المرجوة باستخدام كابل USB من النوع C إلى B-Mirco. استخدم كابل OTG. O يجب أن يدعم الهاتف الذيك كابل OTG USB.
- حدد **OFF** لـD**ضبط التوصيل** > **إعداد إمداد طاقة USB** الخاص بالكامريا. **1**
	- وصل الكامريا والجهاز الذيك باستخدام كابل USB. **2**

اذا طلب الجهاز الذكي أي تصريح لتطبيق خلاف "Camera Importer" للوصول إلى الكاميرا، انقر $\blacktriangledown$ "Cancel) "إلغاء) واستمر إلى الخطوة التالية.

- انقر الإشعار "PTP USB to Connected) "متصل بـPTP USB (على جهازك الذيك. **3**
	- حدد "Importer Camera "من التطبيقات المنصوح بها. **4** سوف يبدأ التطبيق تلقائيًّا وسيسمح لك باستيراد الصور والأفلام إلى جهازك الذكي.

التطبيق، الرسالة "There is no MTP device connected" (لم يكتشف اتصال جهاز MTP) على "There is no MTP device connected"<br>التطبيق، الرجاء إعادة المحاولة من الخطوة 2.

**للزبائن الذين يستخدمون iOS**

مطلوب Adapter Camera USB to Lightning Apple.

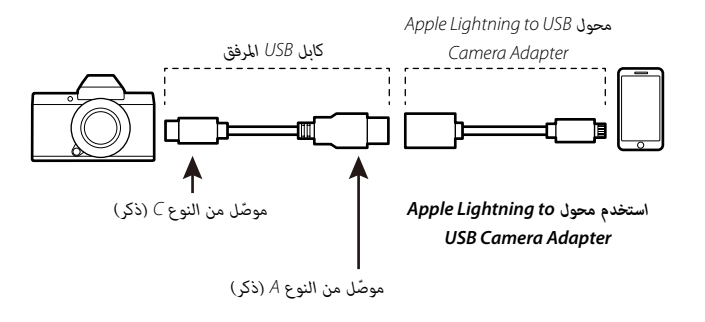

- حدد **OFF** لـD**ضبط التوصيل** > **إعداد إمداد طاقة USB** الخاص بالكامريا. **1**
- وصل الكامريا والجهاز الذيك باستخدام كابل USB. **2** .<br>سوف يبدأ التطبيق"Photos" تلقائيًا وسيسمح لك باستيراد الصور والأفلام إلى جهازك الذكي.
- O ّ لا ميكن تحقيق النتائج المرجوة باستخدام كابل USB من النوع C إلى Lightning. استخدم محول كامريا.

# **تحويل صور RAW: STUDIO RAW X FUJIFILM**

- **التوصيل** > **ضبط التوصيل بالحاسب** في قوائم الكامريا. ِّ قبل المتابعة، حدد **تحويل USB أولي/استعادة** لـD**ضبط**
- RAW إلى صور JPEG أو TIFF. ميكن استخدام STUDIO RAW X FUJIFILM لتحويل صور

<span id="page-303-0"></span>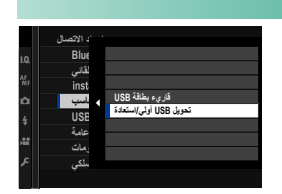

 N للحصول على المزيد من المعلومات عن STUDIO RAW X FUJIFILM، راجع "برامج ميكن استخدامها مع الكاميرا" (و [291](#page-310-0)).

# **النسخ الاحتياطي لإعدادات الكامريا واستعادتها (Acquire X FUJIFILM(**

- **التوصيل** > **ضبط التوصيل بالحاسب** في قوائم الكامريا. ِّ قبل المتابعة، حدد **تحويل USB أولي/استعادة** لـD**ضبط**
- عكن استخدام FUJIFILM X Acquire للنسخ الاحتياطي<br>لإعدادات الكاميرا واستعادتها.

<span id="page-303-1"></span>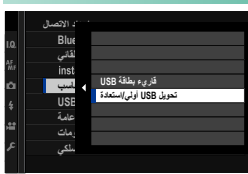

 N للحصول على المزيد من المعلومات عن Acquire X FUJIFILM، راجع "برامج ميكن استخدامها مع الكامريا"  $(291)$  $(291)$  $(291)$ 

# **طابعات SHARE instax**

اطبع الصور من الكامريا الرقمية إلى طابعات SHARE instax.

### **إنشاء اتصال**

حدد D**ضبط التوصيل** > **ضبط توصيل طابعة instax** وأدخل اسم الطابعة SHARE instax) SSID ( وكلمة المرور.

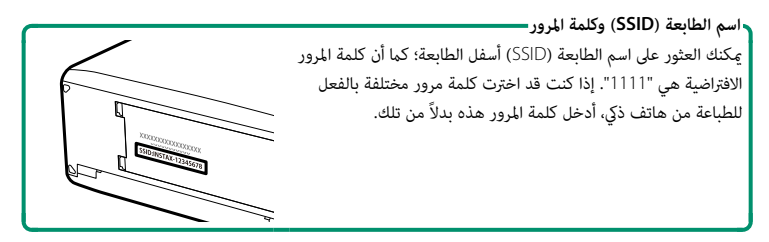

جاري القوصيل ڪ<mark>نب</mark>

instax-12345678

طباعة بطابعة instax

### **طباعة الصور**

- **1** شغل الطابعة.
- **2** حدد C**قامئة التشغيل** > **طباعة بطابعة instax**. سوف تتصل الكامرا بالطابعة.
- FUJIFILM-CAMERA-1234 **BACK** m mer
	- طباعتها، ثم اضغط **OK/MENU**. **<sup>3</sup>** استخدم ذراع التركيز (رافعة التركيز) لعرض الصورة التي تريد

- لا ميكن طباعة الصور التي تم التقاطها بكامريات أخرى. N َّصلة. • المنطقة المطبوعة أصغر من المنطقة المرئية في شاشة LCD. • قد تختلف الشاشة باختلاف الطابعة المت
	- **4** سيتم إرسال الصورة إلى الطابعة وتبدأ عملية الطباعة.

**11**

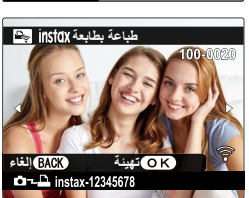

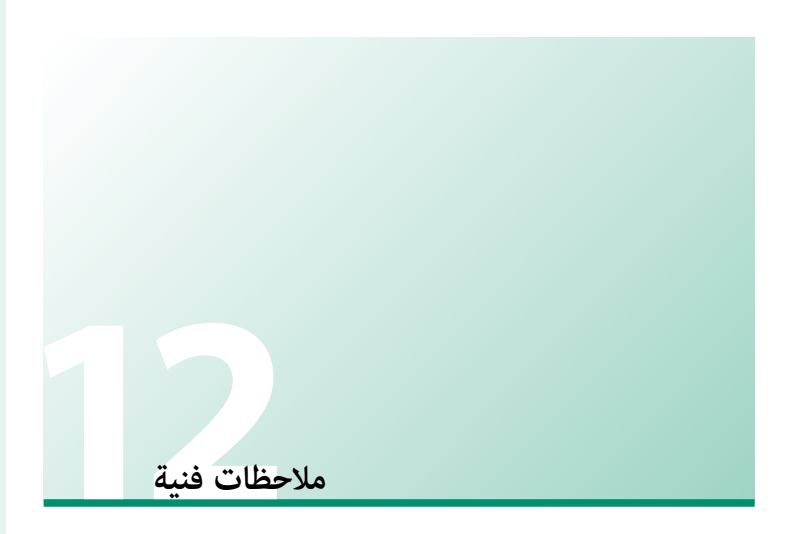

# 288

**12**

# **إكسسوارات من Fujifilm**

توفر Fujifilm الإكسسوارات الاختيارية التالية. للحصول على أحدث المعلومات حول الإكسسوارات الاختيارية المتاحة في منطقتك، راجع وكيل Fujifilm المحلي أو قم بزيارة الرابط التالي *[/accessories/com.x-fujifilm://https](https://fujifilm-x.com/accessories/)*.

**بطاريات ion-Li) ليثيوم أيون) قابلة للشحن (ليثيوم للشحن**

**S126W-NP**: ميكن عند الحاجة شراء بطاريات إضافية عالية السعة طراز S126W-NP قابلة لإعادة للشحن.

**شواحن البطارية**

**S126W-BC**: ميكن شراء أجهزة شحن بطارية بديلة عند الحاجة.عند °+20 مئوية، يقوم جهاز S126W-BC بشحن بطارية S126W-NP في حوالي 150 دقيقة.

**توصيلات التيار المباشر**

**126W-CP**: للتصوير أو العرض لفترات طويلة أو عند استخدام الكامريا مع كمبيوتر، استخدم 126W-CP لتوصيل الكامريا مبحول الطاقة V-9AC.

**محولات التيار الكهريب**

**V-9AC**) يستلزم توصيلة تيار مباشر طراز 126W-CP(: استخدم محول تيار كهريب سعة 100–240 فولت، <sup>60</sup>/50 هرتز للتصوير والعرض المطول أو عند نسخ الصور إلى الكمبيوتر.

**أجهزة تحكم عن بعد**

ؚ<br>ۣ ً ستخدم لتقليل اهتزاز الكامريات والإبقاء على الحاجب مفتوحا أثناء التعريض الضويئ (⌀2,5 ملم). **-100RR**: ي

**ميكروفونات ستريو**

**1ST-MIC**: ميكروفون خارجي لتسجيل الأفلام.

**وحدات فلاش مزودة بقاعدة تثبيت**

**500X-EF**: وحدة الفلاش المثبتة هذه لديها رقم دليلي 50 (<sup>100</sup> ISO، م). عندما تكون مدعومة من أربع بطاريات AA أو حزمة بطارية اختيارية 1BP-EF، فإنها تدعم التحكم في الفلاش TTL والزوم الكهريب الآلي في النطاق <sup>24</sup>–105 مم (تعادل صيغة 35 مم). ميكن تدوير رأس الفلاش مبقدار 90 درجة للأعلى أو 10 درجات للأسفل أو <sup>135</sup> درجة لليسار أو 180 درجة لليمني للحصول على الإضاءة المرتدة.

**1BP-EF**: حزمة بطارية لوحدات الفلاش الخاصة بقاعدة التثبيت. يستوعب حتى 8 بطاريات AA.

ُنسب لوحدة الفلاش القابلة للتركيب هذه الرقم الدليلي 20 (100 ISO، م) وتدعم التحكم اليدوي **20X-EF**: ي والتحكم في الفلاش TTL.

**حقيبة جلدية**

**V100X-LC**: تأيت هذه الحقيبة الجلدية مع حزام كتف مصنوع من نفس المادة. ميكن التقاط الصور مع إدخال البطاريات وبطاقات الذاكرة أو إزالتها مع بقاء الكامريا في حقيبتها.

**حزام المقبض**

**-001GB**: يحسن المقبض. يتم تثبيته مع مقبض اليد لإحكام الإمساك أكرث.

**عدسات التحويل**

**II 100X-TCL**: تزيد من الطول البؤري لعدسة الكامريا.

**II 100X-WCL**: تقلل من الطول البؤري لعدسة الكامريا وتزيد من زاوية الصورة.

**حلقات المهايئ**

**100X-AR**: تُستخدم حلقة المهايئ المصنوعة من الألمونيوم عند تثبيت واقية العدسة طراز 100X-LH، أو مرشحات

⌀49 مم المتوفرة من مصادر بيع خارجية.

**واقيات العدسة**

**100X-LH**: تستخدم واقية العدسة المصنوعة من الألمونيوم هذه مع حلقة المهايئ طراز 100X-AR مصنوعة من نفس المادة. تعد حلقة المهايئ ضرورية عند تثبيت الواقية.

**مرشحات الحامية**

ُستخدم لحامية عدسات الكامريات من طراز سلسلة 100X) يتطلب حلقة مهايئ **-49PRF/ S-49PRF**: مرشح ي طراز AR-X100).

**طابعات SHARE instax**

**-1SP-2/SP-3/SP**: الاتصال عن طريق شبكة LAN اللاسلكية لطباعة الصور على فيلم instax.

# **برامج ميكن استخدامها مع الكامريا**

ميكن استخدام الكامريا مع البرامج التالية.

### **FUJIFILM Camera Remote**

<span id="page-310-0"></span>.<br>أنشيء اتصالاً لاسلكيًا بين الكاميرا الخاصة بك وجهازك الذكي أو جهازك اللوحي ( [274](#page-293-0)£). http://app.fujifilm-dsc.com/en/camera\_remote/

### **EX RAW FILE CONVERTER EX**

برنامج EX CONVERTER FILE RAW هو برنامج خاص بتحويل صور RAW من شركة Ltd .,Co Laboratory Soft Ichikawa. اعرض الصور بصيغة RAW على الكمبيوتر الخاص بك وحولها .<br>إلى صيغ أخرى. مكن تنزيل RAW FILE CONVERTER EX مجانًا من موقع Fujifilm. */silkypix-by-powered-ex-converter-file-raw/software/com.x-fujifilm://https*

### **Capture One Express Fujifilm**

برنامج Fujifilm Express One Capture هو برنامج خاص بتحرير الصور من شركة S/A One Phase. اعرض الصور بصيغة RAW ّ على الكمبيوتر الخاص بك وحولها إلى صيغ أخرى، إذ يتوفر ًا من موقع One Phase. Fujifilm Express One Capture مجان https://www.captureone.com/products/express/fujifilm

### **Capture One Pro Fujifilm**

برنامج Fujifilm Pro One Capture هو برنامج خاص بتنظيم سري العمل من شركة S/A One Phase. يدعم برنامج Fujifilm Pro One Capture التصوير المتصل وتحويل الصور بصيغة RAW إلى صيغ أخرى. https://www.captureone.com/products/fujifilm

لا تدعم الكاميرا التصوير المرتبط.

### **FUJIFILM X Acquire**

.<br>خزِّن وحمَّل إعدادات الكامبرا. أعد تكوين الكامبرا في لحظة أو قم مِشاركة الإعدادات مع كامبرات أخرى من نفس النوع.

*/acquire-x-fujifilm/software/com.x-fujifilm://https*

لا تدعم الكاميرا التصوير المرتبط.

### **FUJIFILM X RAW STUDIO**

عندما يتم توصيل الكامريا بالكمبيوتر عبر منفذ USB، سيتمكن STUDIO RAW <sup>X</sup> FUJIFILM من ِّك معالجة الصور الفريدة الخاصة بالكامريا من أجل التحويل السريع لملفات RAW لإنشاء صور استخدام حر ذات دقة عالية بتنسيقات أخرى.

*/studio-raw-x/software/com.x-fujifilm://https*

## **FUJIFILM PC AutoSave**

ّنزل صورك من الكامريا الخاصة بك عبر الشبكات اللاسلكية (P[276](#page-295-0)(. */autosave\_pc/en/com.dsc-fujifilm.app://http*

**من أجل سلامتك**

### **احرص على قراءة هذه التعليامت قبل الاستعامل**

#### **تعليامت السلامة**

**ء** تأكد من استعمالك للكاميرا بالشكل الصحيح. اقرأ تعليمات السلامة هذه ودليل المالك الخاص بك بعناية قبل الاستعمال.<br>**ه** بعد الانتهاء من قراءة تعليمات السلامة، احتفظ بها فى مكان آمن.

#### **حول هذه الأيقونات**

يتم استخدام الرموز الموضحة بالأسفل في هذا المستند لتشري إلى خطورة الإصابة أو التلف التي قد تنتج في حال تجاهل المعلومات التي يشري إليها الرمز ونتج عن ذلك استعامل المنتج بشكل خاطئ.

*تحذير* يدل هذا الرمز على احتامل التعرض للوفاة أو الإصابة الحرجة في حال تجاهل المعلومات.

ي*دل هذا الرمز على احتمال التعرض للإصابة الشخصية* أو وقوع تلفيات عينية في حال تجاهل المعلومات.

يتم استخدام الرموز الموضحة بالأسفل للإشارة إلى طبيعة التعليامت التي يجب مراعاتها.

تشري الرموز المثلثة إلى أن هذه المعلومات تتطلب انتباهك ("هامة").

*لا تُ َستخدم في الحامم أو عند الاستحامم*

 $\circledS$  $\mathbb{S}$ 

تشري الرموز الدائرية التي يتوسطها خط مائل إلى أن الفعل المشار إليه ممنوع ("ممنوع").

تشري الدوائر المصمتة التي تتوسطها علامة تعجب إلى فعل يجب القيام به ("مطلوب").

 *تحذير*

Œ *إذا وقعت أي مشكلة، قم بإيقاف تشغيل الكامريا وإزالة البطارية وفصل كبل USB ومهايئ التيار المتردد من القابس. القابس.* ميكن أن يتسبب الاستمرار في استعامل الكامريا أثناء انبعاث دخان، أي رائحة غريبة أو عندما تكون في حالة غري طبيعية في وقوع حريق أو صدمة كهربية. اتصل ببائع Fujifilm الخاص بك. *افصل مقبس الطاقة*

*لا تسمح بدخول الماء أو أي أجسام غريبة إلى الكامريا أو كبلات التوصيل.* لا تستخدم الكامريا أو كبلات التوصيل عقب دخول الماء العذب أو الماء المالح أو اللنب أو المشروبات أو سوائل التنظيف أو أي سوائل أخرى إليها. إذا تسربت السوائل إلى الكامريا أو كبلات التوصيل، قم بإيقاف تشغيل الكامريا وإزالة البطارية وفصل كبل USB ومهايئ التيار المتردد من القابس. ميكن أن يتسبب الاستمرار في استعامل الكامريا في وقوع حريق أو صدمة كهربية. اتصل ببائع Fujifilm الخاص بك.

*لا تستخدم الكامريا في الحامم أو عند الاستحامم.* قد يتسبب هذا في وقوع حريق أو صدمة كهربية.

### *تحذير*

*ًلا تحاول مطلق ً ا أن تغري أو تفكك الكامريا (لا تفتح الغطاء أبدأبدا).* عدم اتباع هذا التحذير قد يتسبب في نشوب حريق أو صدمة كهربية.

*لا تلمس في حالة كسر الغطاء الخارجي نتيجة لسقوط أو لأي حادث آخر، لا تلمس الأجزاء الداخلية المكشوفة.* عدم اتباع هذا التدبري الوقايئ قد يتسبب في التعرض لصدمة كهربية أو إصابة نتيجة للمس الأجزاء المتحطمة. انزع البطارية فورا،ً مع الانتباه تفادياً للتعرض للإصابة أو لصدمة كهربية، وتوجه بالمنتج إلى نقطة الشراء للاستشارة.

*لا تغري، تسخن أو تلوي بشكل غري مناسب أو تشد كبل التوصيل أو تضع أجسام ثقيلة عليه.* قد تتسبب هذه الأفعال في تلف الكبل وتؤدي إلى اشتعال حريق أو صدمة كهربية. في حال تلف الكبل، اتصل ببائع Fujifilm الخاص بك. لا تستخدم كبلات مبوصلات ملتوية.

*لا تضع الكامريا على أسطح غري مستقرة.* قد يتسبب هذا في سقوط الكامريا أو انقلابها مسببة إصابة.

*ًلا تحاول إطلاقا التقاط صور أثناء التحرك. ا*  لا تستخدم الكامريا أثناء السري أو القيادة. قد يتسبب هذا في سقوطك أو تعرضك لحادث مروري.

*لا تلمس أي جزء معدين للكامريا أثناء عاصفة رعدية.* قد يتسبب هذا في صدمة كهربية نتيجة لتيار مستحث ناتج عن البرق.

<mark>لخد<u>م البطارية إلا كما هو موض</u>ح.</mark> ركب البطارية كما يوضح المؤشر.

*ّ تجنب تفكيك البطاريات أو تعديلها أو تسخينها. تجنب إسقاط البطاريات أو الدقالدق عليها أو رميها أو تعريضها لصدمات قوية بشكل أو بآخر. لا تستخدم البطاريات البطاريات التي تظهر علامات تسرب أو تشوه أو تغري اللون أو أية عيوب أخرى. استخدم أجهزة الشحن المخصصة فقط لإعادة شحن البطاريات القابلة لإعادة الشحن ولا تحاول إعادة شحن بطاريات أيون الليثيوم أو البطاريات القلوية غري قابلة لإعادة الشحن. تجنب تقصري دائرة البطاريات أو تخزينها مع الأجسام المعدنية. إعادة شحن أيون الليثيوم*  عدم مراعاة هذه الاحتياطات قد يؤدي إلى ارتفاع درجة حرارة البطاريات، أو اشتعالها أو انفجارها أو تسربها، مام يسبب نشوب حريق، أو الإصابة بحروق، أو أي إصابة أخرى.

*استخدم فقط البطارية أو محول التيار الكهربايئ المتردد المحدد للاستخدام مع هذه الكامريا. لا تستخدم جهد كهريب غري ذلك الذي ينص عليه مزود الطاقة الكهربية. استخدم فقط*  استخدام مصادر طاقة كهربية أخرى قد يؤدي إلى حريق.

*ً في حال تسريب البطارية ولامس السائل عينيك، جلدك أو ملابسك، اغسل المنطقة المصابة فورفورا مباء نظيف واستشر طبيب أو اتصل برقم الطوارئ على الفور. ا* 

<u>لا تستخدم شاحن لشحن البطاريات غر المحدد هنا لشحن البطاريات.</u> يستخدم الشاحن المرفق فقط في شحن نوع البطارية المرفقة مع الكاميرا. قد يتسبب استخدام الشاحن في شحن بطاريات تقليدية أو أنواع أخرى من البطاريات القابلة الشحن في تسريب البطارية، أو ارتفاع درجة حرارتها أو انفجارها.

<mark>خدام ضوء الفلاش بالقرب من عينيّ الشخص <u>قد يسبب خللاً في ا</u>لرؤية.</mark> انتبه بشكل خاص عند تصوير الرضع والأطفال الصغار.

*ً تجنب ملامسة الأسطح الساخنة لفترة طويلة. لا تترك أي ً ا من أعضاء الجسم ملامسا للمنتج لفترات طويلة والمنتج يعمل. ا*  قد يؤدي عدم مراعاة هذا الاحتياط إلى الإصابة بحروق منخفضة الحرارة، لا سيام أثناء الاستخدام لفترات طويلة، في ظل ارتفاع درجات الحرارة المحيطة، وفي حال تحديد الخيار **مرتفع** للإعداد **حرارة إيقاف**  .<br>ال**تشغيل تلقائي، أ**و مع المستخدمن الذين يعانون من ضعف الدورة الدموية أو انخفاض الإحساس، وفي هذه الحالة يُنصح باستخدام حامل ثلاثي الأرجل أو اتخاذ احتياطات مامثلة.

*لا تستخدم المنتج في وجود أي مواد قابلة للاشتعال، أو الغازات القابلة للانفجار أو الأتربة. وجود أي* 

عند حمل البطارية، ركبها في الكامرا الرقمية أو احتفظ بها في الصندوق الصُلب. احتفظ بالبطارية في الصندوق الصلب عند تخزينها. اعزل البطارية عند التخلص منها *بتغطية أطرافها بشريط عازل.* قد يتسبب اتصال أطراف البطارية بأجسام معدنية أو بطاريات أخرى في حدوث اشتعال أو انفجار.

احفظ بطاقات الذاكرة، قاعدة تثبيت الفلاش الخارجي وغ<u>رها من الأجزاء الدقيقة بعيدًا عن متناول الأطفال الصغار. قد يبتلع الأطفال الأجزاء الدقيقة؛ لذا يجب</u> ً إبقاؤها بعيدا عن متناولهم. وفي حالة قيام طفل بابتلاع أحد هذه الأجزاء الدقيقة، فلابد من استشارة الطبيب أو الاتصال بخدمة الطوارئ على الفور.

.<br>تُعطّط بعيدًا عن متناول الأطفال الصغار، ومن بن العناصر التي قد تسبب الإصابة حزام الرقبة، والذي تشابك حول رقبة الطفل، مما يتسبب في الاختناق، والفلاش، ُسبب خللاً في الرؤية. الذي ميكن أن ي

<mark>التوجيهات الصادرة عن مسؤولي المستشفى والخطوط الجوية.</mark> ينبعث عن هذا المنتج موجات راديو ترددية والتي عكن أن تتداخل مع المعدات الملاحية أو الطبية

*لا تقم بفك المنتج*

> *الأجزاء الداخلية*

من أجل سلامتك

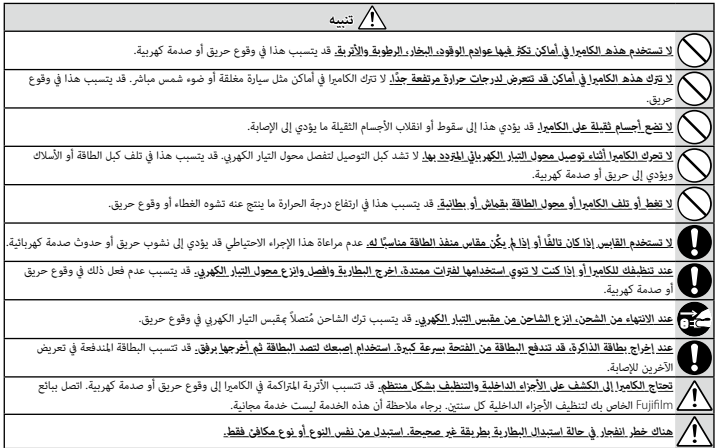

#### **البطارية ومزود الطاقة**

**ملاحظة**: *تحقق من نوع البطارية المستخدمة في الكامريا الخاصة بك وقراءة الأقسام المناسبة.*

**تحذير**: *َّ يجب ألا تتعرض البطارية إلى الحرارة الشديدة، كأشعة الشمس أو النار أو ما شابه.*

.<br>فيما يلي وصف للاستخدام المثالي للبطاريات وكيفية الحفاظ علي طول حياتها. قد يتسبب الاستخدام الخاطري في التطرية ويؤدي إلى التسريب، ارتفاع درجة الحرارة، الحريق، أو الانفجار.

#### *بطاريات الليثيوم أيون*

*اقرأ هذا القسم في حالة استخدام بطارية ليثيوم أيون في الكامريا الخاصة بك.*

لا تأيت البطارية مشحونة. اشحن البطارية قبل استعاملها. احتفظ بالبطارية في علبتها في حالة عدم الاستخدام.

#### ■ *ملاحظات حول البطارية*

تفقد البطارية شحنها بشكل تدريجي في حالة عدم الاستعمال. اشحن البطارية قبل الاستعمال عدة يوم أو يومين.

ميكن إطالة عمر البطارية بإغلاق الكامريا في حالة عدم الاستعامل.

تقل قدرة البطارية في درجات الحرارة المنخفضة؛ قد لا تعمل البطار المنظفة في المناخ البارد. احتفظ بطارية بأضاف في المناخ مكان دافئ واستبدل البطارية عند اللزوم، أو احتفظ بالبطارية في جيبك أو في مكان دافئ آخر وركبها في الكاميرا عند التصوير فقط. لا تضع البطارية مباشرة على أجهزة تدفئة الأيدي أو أجهزة التدفئة الأخرى.

#### ■ *شحن البطارية*

ً ميكن شحن البطارية أيضا باستخدام شاحن البطارية S126W-BC الاختياري. سيزيد وقت الشحن عند درجات الحرارة المحيطة التي تقل عن °+10 مئوية، أو أعلى من °+35 مئوية. لا تحاول شحن البطارية عند درجات حرارة تزيد عن °+40 مئوية، أو عند درجات حرارة تقل عن °+5 مئوية، فلن يتم شحن البطارية.

لا تحاول أن تشحن بطارية مشحونة بالكامل. إلا أنه ليس بالضرورة أن تستنفذ البطارية بالكامل قبل الشحن.

قد تشعر بارتفاع درجة حرارة البطارية عند لمسها مباشرة بعد الشحن أو الاستعامل. هذا أمر طبيعي.

#### ■ *عمر البطارية*

.<br>ف درجات الحرارة الطبيعية، عِكن أن تُشحن البطارية 300 مرة تقريبًا. بدل نفاذ شحن البطارية بسرعة ملحوظة على أن البطارية قد وصلت إلى نهاية فترة صلاحية استخدامها ويجب استبدالها.

#### ■ *التخزين*

قد يضعف أداء الكامريا إذا تركت البطارية دون استخدام لفترة طويلة بعد شحنها بالكامل. افرغ البطارية قبل التخزين.

في حالة لن تستخدم الكاميرا لفترة طويلة، انزع البطارية وخزنها في مكان جاف بدرجة حرارة من 15÷ م. لا تحفظ البطارية في أماكن تتعرض لدرجات حرارة مرتفعة.

#### ■ *تنبيهات: معاملة البطارية*

- -
	-
	- -
		- -
			-
- منهي منه سبب بسر<br>كا منهي استداء بسر استخدام واجسام معدنية مثل القلائد أو دبابيس الشعر.<br>و لا تكن البطارية أو اتخزنها من المشخص لها فقط.<br>و لا تكنك البطارية أو تعذلها.<br>و لا تنظم المراكب المستحدة المستحملة.<br>و

اتبع القوانن المحلية عند التخلص من البطاريات المستعملة. ينبغي لفت الانتباه إلى الجوانب البيئية للتخلُّص من البطارية. استخدم الجهاز في مناخ مُعتدل.

#### *محولات التيار الكهريب المتردد*

استخدم فقط محولات التيار الكهريب المتردد من Fujifilm المخصصة للاستخدام مع هذه الكامريا. قد يؤدي استخدام محولات التيار الأخرى في إتلاف الكامريا.

- -
- - -
	- -
- ء محول التيار الكهري المُرّده مخصص للاستخدام داخل المنازل فقط.<br>و أقال الكامل التعال التي التيار المنشدر بالكاميرا بإحكام.<br>أ ففق الكامل أقبل فضل محول التيار. أفضل محول التيار عن طريق شد القابس وليس الكبل.<br>و لا تترضها لصدما
	-

#### **استخدام الكامريا**

ه لا توجّه الكاميرا نحو مصادر الضوء الساطعة جداً، ها في ذلك مصادر الضوء الكامريا نحو مصادر الضمس في سواء في اس<br>التحذير قد يؤدي إلى تلف حساس الصورة في الكامير!

• قد يتسبب ضوء الشمس الذي يتم تركيزه من خلال معني المنظر في تلف لوحة معني المنظر الإلكتروين (EVF(. لا توجه معني المنظر الإلكتروين نحو الشمس.

#### *التقاط صور تجريبية*

قبل التقاط الصور في المناسبات الهامة (مثل حفلات الزفاف أو قبل أخذ الكامرا في رحلة)، التقط صورة تجريبية وعاينها على الشاشة لتتأكد من عمل الكاميرا بشكل طبيعي. لا ميكن أن تتحمل Corporation FUJIFILM المسؤولية عن التلفيات أو الخسائر المادية الناتجة عن أي قصور في المنتج.

#### *تعليامت حول حقوق النسخ*

لا مٍكن استخدام الصور التي تسجلها بالكامبرا الرقمية بطريقة تنتهك قوانين حقوق النسخ بدون موافقة المالك، إلا في حالة نية الاستخدام الشخصي فقط. لاحظ وجود بعض القيود .<br>التي تفرض على تصوير التمثيل المسرحي، الحفلات، والمعارض، حتى في حالة نية المستخدمين من الطلب أيضًا من المستخدمن مراعاة أنه يسمح فقط بنسخ يطاقات الذاكرة ً التي تحتوي على صور أو بيانات محمية مبوجب حقوق النسخ طبقا للقيود التي تفرضها قوانني حقوق النسخ هذه.

#### *طريقة التعامل*

للتأكد من تسجيل الصور بشكل صحيح، لا تعرض الكامريا لصدمات أثناء التصوير.

#### *الكريستال السائل*

في حال تحطم شاشة العرض، يجب تفادي ملامسة الكريستال السائل. اتخذ الإجراءات العاجلة المبينة في حال حدوث أي من الحالات التالية:

**، في حال ملاسمة الكريستال السائل لجلدك**، نظف للنطقة بقطعة قماش واغسلها جيداً بلله الجاري والصابون.<br>**. في حال دخول الكريستال في العين، فق**م نطف الجاء النظيف بلدة لا تقل عرة ذا واحمل على العناية الطبية فوراً.<br>» في حال ابتل بالشاشة، ولن تتضرر الصور المسجلة بواسطة الكامريا من جراء ذلك.

#### *معلومات العلامة التجارية*

Digital Split Image هي علامة تجارية أو علامة تجارية مسجلة لشركة FUJIFILM Corporation. تُعد Pişital Micro Prism علامة تجارية أو علامة تجارية مسجلة لشركة FUJIFILM Corporation. الخطوط الموجودة هنا هي من تطوير شركة DynaComware Taiwan فقط. علامات Apple وiPhone وiPad وMac و macOS و macOS Lightning هي علامات تجارية مسجلة خاصة بشركة Apple في الولايات المتحدة الأمريكية ودول أخرى. Windows هي علامة تجارية مسجلة لشركة Microsoft في الولايات المتحدة ودول أخرى. Android هي علامة تجارية أو علامة تجارية مسجِّلة لصالح شركة Adobe .Google وشعار Lightroom و Lightroom هي علامات تجارية أو علامات تجارية مسجلة لشركةAdobe Systems في الولايات المتحدة ودول أخرى. "Wi-Fi Protected Setup" هما علامتان تجاريتان مسجلتان لـ Mi-Fi Alliance. تعتبر العلامة التي تحملها كلمة ®Bluetooth والشعارات المتعلقة بها علامات تجارية مّلكها شركة .Bluetooth وأي استخدام لهذه العلامات من قبل Fujifilm إنما هو مبوجب ترخيص. شعارات SDHC وSDXC هي علامات تجارية مسجلة لشركة C-3SD، LLC. شعار HDMI َّ هو علامة تجارية أو علامة تجارية مسجلة لـ Licensing HDMI LLC. جميع الأسامء التجارية الأخرى المذكورة في هذا الدليل هي علامات تجارية أو علامات تجارية مسجلة لمالكيها المعنيني.

#### *التشويش الكهريب*

قد تشوش هذه الكامرا على الأجهزة الطبية أو معدات الملاحة. استشر القائمن على المستشفى أو الخطوط الجوية قبل استخدام الكامرا في مستشفى أو على متن طائرة.

#### *أنظمة التلفزيون الملون*

نظام NTSC (لجنة نظام التلفزيون الوطني) هو مواصفة البث التلفزيوني الملون المعمول به بشكل رئيسي في الولايات المتحدة وكندا واليابان. نظام PAL (خط الطور البديل) هو نظام البث التلفزيوين الملون بشكل رئيسي في البلدان الأوروبية والصني.

#### *Print Exif) Exif إصدار 2.3)*

Print Exif هو تنسيق ملف منقح للكامريا الرقمية حيث يتم استخدام المعلومات المخزنة مع الصور للحصول على أفضل نسخة ملونة طبق الأصل أثناء الطباعة.

#### **تنبيه هام: اقرأ هذا الكتيب قبل استخدام البرنامج**

مينع أي تصدير مباشر أو غري مباشر، لجزء من أو لكامل، البرنامج المرخص بدون موافقة الجهات المختصة المناسبة.

#### **ملاحظات**

*لتجنب الحريق أو الصدمات الكهربية، لا تعرض الوحدة للمطر أو الرطوبة.*

*يرجى قراءة "تعليامت السلامة"، وتأكد من استيعابك لها قبل استخدام الكامريا.*

#### *للعملاء في كندا*

#### **NMB-3(B)/CAN ICES-3 (B)**

**تنبيه**: يتوافق هذا الجهاز الرقمي من الفئة ب مع قانون -003ICES الكندي.

**بيان وزارة الصناعة الكندية**: هذا الجهاز متوافق مع معاير RSS لإعفاء الترخيص بوزارة الصناعة الكندية. يخضع التشغيل للشرطين التالين: (1) ألا يسبب هذا الجهاز أي تداخل و (2) يجب أن يقبل هذا الجهاز أي تداخل، مبا في ذلك التداخل الذي قد يتسبب في التشغيل غري المطلوب للجهاز.

.<br>يجب ألا يتواجد أو يعمل هذا الجهاز والهوائى الخاص به معًا فى مكان واحد أو جنبًا إلى جنب مع أى هوائي إرسال آخر، باستثناء أجهزة الراديو المدمجة المعتمدة. تم تعطيل خاصية اختيار كود الدولة للمنتجات التي يتم تسويقها في الولايات المتحدة/كندا.

**بيان التعرض للإشعاع**: لا تظهر الأدلة العلمية المتاحة وجود أي مشكلات صحية مرتبطة باستخدام الأجهزة اللاسلكية منخفضة الطاقة. إلا أن ذلك لا يعد دليلاً على سلامة هذه الأجهزة اللاسلكية منخفضة الطاقة بشكل مطلق. فالأجهزة اللاسلكية منخفضة الطاقة تصدر مستويات طاقة ترددات لاسلكية منخفضة في نطاق الموجات الصغرية أثناء استخدامها. في حين أن المستويات العالية من الترددات اللاسلكية مكن أن تؤدي إلى إنتاج تأثيرات صحية (نتيجة تسخين الأنسجة)، إلا أن التعرض الضوئي للترددات اللاسلكية منخفضة المستوى التي لا تنتج تأثريات تسخني لا يسبب أي تأثريات صحية عكسية. ومل تكتشف العديد من الدراسات حول التعرض الضويئ للترددات اللاسلكية منخفضة المستوى أية تأثريات بيولوجية. وقد اقترحت بعض الدراسات إمكانية حدوث بعض التأثيرات البيولوجية، إلا أن هذه النتائج لم يتم تأكيدها من خلال الأبحاث الإضافية. تم اختبار الكاميرا V100Y ووجد أنها تتوافق مع حدود التعرض للإشعاع المحددة من قبل وزارة الصناعة الكندية للبيئات غري الخاضعة للرقابة كام تتوافق مع معايري -102RSS الخاصة بقواعد التعرض لموجات الراديو الترددية المحددة من قبل وزارة الصناعة الكندية.

#### *التخلص من المعدات الكهربية والإلكترونية المنزلية الخاصة*

**في دول الاتحاد الأورويب، الرنويج، أيسلندة وليختنشتاين**: يشري هذا الرمز الموجود على المنتج، أو في هذا الدليل وفي شهادة الضامن، و/أو على العلبة أن هذا المنتج يجب ألا تتم معاملته كمخلفات منزلية. بدلاً من ذلك يجب التوجه به إلى نقطة تجميع مناسبة خاصة بإعادة تدوير المعدات الكهربية والإلكترونية.

بتأكدك من التخلص من هذا المنتج بالشكل الصحيح، ستساعد على تجنب العواقب السلبية المحتملة التي قد تؤثر على البيئة وعلى صحة الإنسان، والتي قد تحدث نتيجة معالجة هذا المنتج كمخلفات بطريقة خاطئة.

يشري هذا الرمز الموجود على البطاريات أو المراكم إلى أن هذه البطاريات يجب ألا تتم معاملتها كمخلفات منزلية.

إذا كان جهازك مزودة ببطاريات أو مراكم سهلة الفك، برجاء تخلص منها على انفراد طبقاً للشروط المحلية.

ستساعد عملية إعادة التدوير في الحفاظ على المصادر الطبيعية. لمزيد من المعلومات التفصيلية حول إعادة تدوير هذا المنتج، برجاء الاتصال بالمكتب المحلي لمدينتك، الجهة القامئة على التخلص من المخلفات المنزلية أو المحل الذي اشتريت منه المنتج.

**في الدول خارج الاتحاد الأورويب والرنويج وأيسلندة ولختنشتاين**: إذا أردت التخلص من هذا المنتج، مبا في ذلك البطاريات والمراكم، برجاء الاتصال بالسلطات المحلية واسأل عن طريقة التخلص الصحيحة.

**في اليابان**: يشري هذا الرمز الموجود على البطاريات إلى أنه يتم التخلص منها بشكل منفصل.

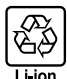

#### **الشبكة اللاسلكية وأجهزة Bluetooth: تنبيهات**

**هام**: *اقرأ التنبيهات التالية قبل استخدام وحدة الإرسال اللاسليك المدمجة الخاصة بالكامريا.*

- Q ُ يحكم هذا المنتج، الذي يحتوي على وظيفة تشفري تم تطويرها في الولايات المتحدة، اللوائح الأمريكية الخاصة بإدارة التصدير وقد لا يتم تصديره أو إعادة تصديره إلى أي دولة تحظر الولايات المتحدة تصدير البضائع إليها.
- ه <u>لا تستخدم سوى الشبكة اللاسلكية أو جهاز Bluetooth فقط.</u> لا تتحمل Glifilm أية مسؤولية عن أية تلفيات قد تنشأ عن الاستخدام غير الدو يستخدم الجهاز في<br>التطبيقات التي تتطوي على درجة كبيرة من ليؤوقية، على سبيل لبلثال في الأجهز استخدام الكاميرا مع جهاز الكمبيوتر أو الأجهزة الأخرى التي تتطلب درجة أكبر من الموثوقية من تلك التي تقدمها الشبكات اللاسلكية أو أجهزة Bluetooth، تأكد من اتخاذ جميع الاحتياطات الضرورية لضامن الأمن ومنع حدوث أي عطل.
- ه <u>يستخدم فقط في الدولة التي تم شراء الجفاز منف</u>ل يتواقق هذا الجهاز مع الأنظمة التي تمكم أجهزة ال Bluetooth في البلد الذي تم شراء الجهاز منه.<br>التزم بجميع لوائع ونظم المكان عند استخدامك للجهاز. Fujifilm لا تتحمل أية مشكلات
- م <u>لا تستخدم الجهاز في الأماكن للحرضة إلى مجالات مغناطيسية أو كما كبيرة و الخل من موجات الرازمية واحدة الر</u>سال بالقرب من أفران الميكروويف أو<br>في الأماكن الأخرى المرضة لمجالات مغناطيسية أو كهرباء إستاتيكية أو تداخل من التحا استخدام وحدة الإرسال بالقرب من أجهزة لاسليك أخرى تعمل على حزمة التردد 2,4 جيجاهرتز.
	- ه الأمن: تنقل الشبكات اللاسلكية وأجهزة Bluetooth البيانات عبر اتصالات التي ان استخدامها يتطلب اهتماماً كبر بالأس مقارنة باستخدام الشبكات السلكية.<br>– لا تتصل بشبكات غير ميكان لست مخولاً بالاتصال بها، حتى إذا ظهرت على جه
		- - -
				-
		- واعلم بأن الإرسال اللاسلكي قد يكون مُعرِضًا للاعتراض من قبل جهات خارجية.<br>ه <u>مكرّن أن يعاقب القانون على ما يلي:</u><br>– تفكيك أو تعديل هذا الجهاز<br>– يقول يعيط على نظير القرط الصعر بالأجهزة التجارية وال<u>تعاصد قوا وج</u>
- ه <u>لمنع حدوث تداخل مع الأجهزة الوادة أعلام التزم بالاحتباطات الثالية.</u> تأكد من أن وحدة إرسال RFID لا تصاد المعاذ اذا الحفات أن الجهاز بسبب<br>تداخلًا مع وحدات الإرسال المرخصة والتي تستخدم في أجهزة تتبع RFID، توقف فورًا عن اس تداخلاً مع أجهزة تتبع RFID منخفضة الجهد، اتصل بوكيل Fujifilm.
	- ه <u>لا تستخدم هذا الجهاز على متن طائرة.</u> لاحظ أنه من المكن أن يظل Bluetooth قيد التشغيل عند إيقاف تشغيل الكاميرا. عكن إلغاء تمكن Bluetooth بتصديد OFF لـ<br>**EE** ضبط التوصيل > إعدادات Bluetooth > تشغيل/إيقاف Bluetooth.

### **احرص على قراءة هذه الملاحظات قبل استخدام العدسة**

#### **تعليامت السلامة**

ه تأكد من استعمالك للعدسة بالشكل الصحيح. اقرأ تعليمات السلامة هذه ودليل المالك الخاص بالكاميرا قبل الاستعمال.<br>ه بعد الانتهاء من قراءة تعليمات السلامة، احتفظ بها في مكان آمن.

#### **حول هذه الأيقونات**

يتم استخدام الرموز الموضحة بالأسفل في هذا المستند لتشير إلى خطورة الإصابة أو التلف التي قال المعلومات التي يشير إليها الرمز ونتج عن ذلك استعمال المنتج بشكل خاطئ.

*تحذير* يدل هذا الرمز على احتامل التعرض للوفاة أو الإصابة الحرجة في حال تجاهل المعلومات.

*تنبيه* يدل هذا الرمز على احتامل التعرض للإصابة الشخصية أو وقوع تلفيات عينية في حال تجاهل المعلومات.

يتم استخدام الرموز الموضحة بالأسفل للإشارة إلى طبيعة التعليامت التي يجب مراعاتها.

تشري الرموز المثلثة إلى أن هذه المعلومات تتطلب انتباهك ("هامة").

تشري الرموز الدائرية التي يتوسطها خط مائل إلى أن الفعل المشار إليه ممنوع ("ممنوع").

تشري الدوائر المصمتة التي تتوسطها علامة تعجب إلى فعل يجب القيام به ("مطلوب").

# *تحذير*

 $\circledS$ *لا تغمر البطارية في الماء أو تعرضها له.* عدم اتباع هذا التحذير قد يتسبب في نشوب حريق أو صدمة كهربية.

*لا تفككها (لا تفتح الغطاء الخارجي).* عدم اتباع هذا التحذير قد يتسبب في نشوب حريق أو صدمة كهربية بسبب حدوث خلل بالمنتج.

*في حالة كسر الغطاء الخارجي نتيجة لسقوط أو لأي حادث آخر، لا تلمس الأجزاء الداخلية المكشوفة.* عدم اتباع هذا التدبري الوقايئ قد يتسبب في التعرض لصدمة .<br>كهربية أو إصابة نتيجة للمس الأجزاء المتحطمة. انزع البطارية فوراً، مع الانتباه تفادياً للتعرض للإصابة أو لصدمة كهربية، وتوجه بالمنتج إلى نقطة الشراء للاستشارة.

لا **تضعه<u>ا على أسطح غر مستقرة.</u> ف**قد يسقط المنتج مسببًا الإصابة.

*لا تنظر إلى الشمس عبر معينات المنظر الخاصة بالعدسة أو الكامريا.* عدم اتباع هذه التعليامت قد يتسبب في فقدان حاسة الإبصار بشكل نهايئ.

*لا تغمر الجهاز*

*لا تقم بفك المنتج*

> *لا تلمس الأجزاء الداخلية*

من أجل سلامتك

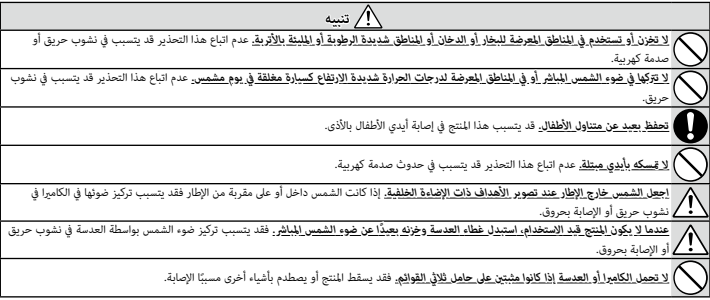

# **العناية بالمنتج**

للتأكد من استمرار الاستمتاع بالمنتج، اتبع الاحتياطات التالية.

**جسم الكاميرا:** استخدم قطعة قماش ناعمة جافة لتنظيف جسم الكاميرا بعد كل استعمال. لا تستخدم الكحول، أو مخفف الطلاء أو أي مواد كيمياوية متطايرة أخرى، فقد يؤدي ذلك إلى تشوه اللون أو تشوه الجزء الجلدي لهيكل الكامرا. يجب إزالة أي سائل موجود على الكامرا فورًا باستخدام قطعة قماش جافة ناعمة. استخدم منفاخ هواء للتخلص من الأتربة المتراكمة على الشاشة، مع توخي الحذر لتجنب إحداث خدوش، ثم امسحها برفق بقطعة قماش ناعمة جافة. مكن إزالة إى بقع متبقية من خلال مسحها برفق مبناديل Fujifilm المنظفة للعدسة والتي تم إضافة القليل من سائل تنظيف العدسة إليها. استبدل غطاء العدسة قبل التوقف عن استخدام الكامريا.

# **تحديثات البرنامج الثابت**

قد تختلف بعض وظائف المنتج عن تلك المتوفرة بالدليل المقدم بسبب تحديث البرامج الثابتة. للحصول على معلومات تفصيلية عن كل موديل، يرجى زيارة موقعنا الإلكتروين: *[/firmware/download/support/com.x-fujifilm://https](https://fujifilm-x.com/support/download/firmware/)*

**التحقق من إصدار البرنامج الثابت**

O سوف تعرض الكامريا فقط نسخة البرنامج الثابت إذا تم إدخال بطاقة ذاكرة.

- قم بإيقاف تشغيل الكامريا وتأكد من إدخال بطاقة الذاكرة. **1**
- قم بتشغيل الكامريا أثناء الضغط على زر **BACK/DISP**. سوف يتم عرض إصدار البرنامج الثابت الحالي؛ **2** تحقق من إصدار البرنامج الثابت.
	- قم بإيقاف الكامريا. **3**

# **استكشاف الأخطاء وإصلاحها**

راجع الجدول أدناه إذا تعرضت لأية مشكلات بخصوص استخدامك للكاميرا. فإذا لم تجد الحل هنا، ميكنك الاتصال على موزع Fujifilm المحلي الخاص بك.

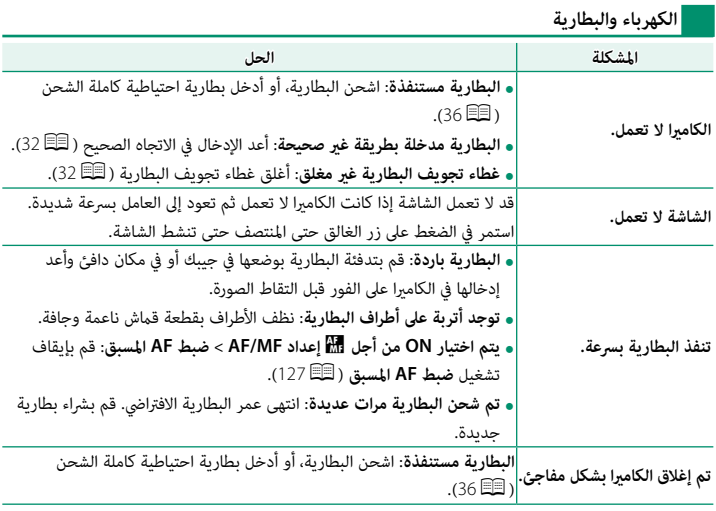
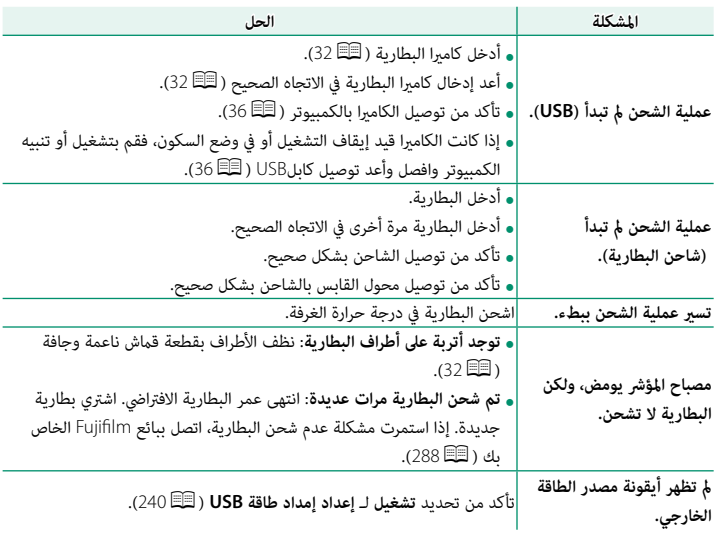

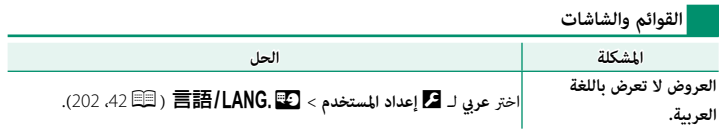

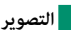

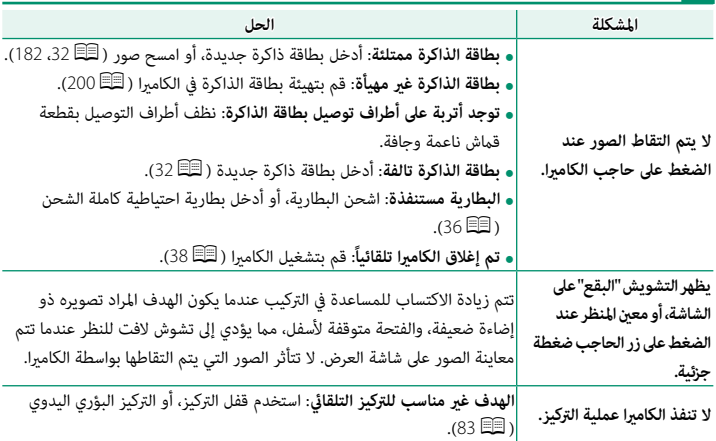

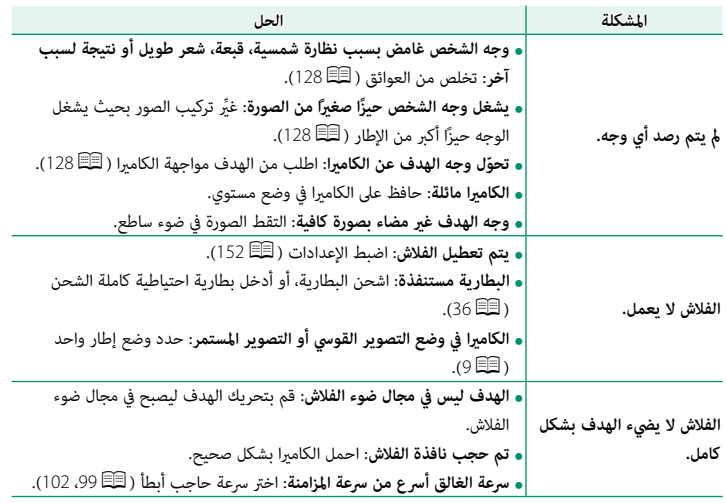

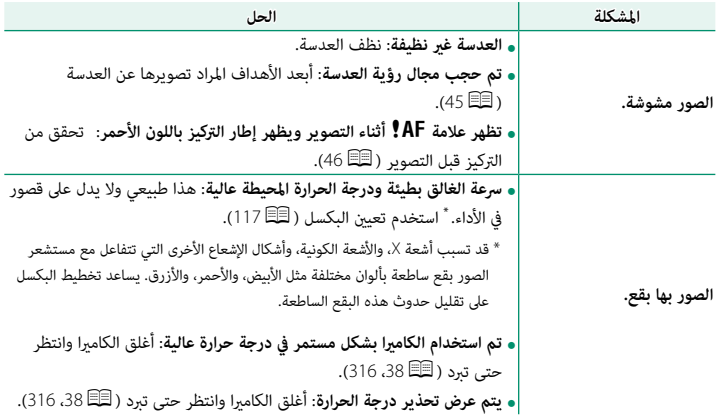

**العرض**

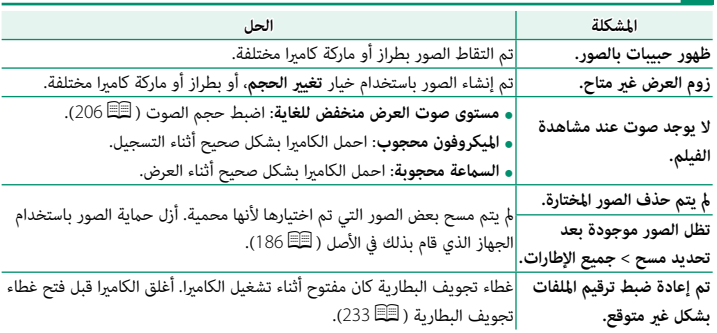

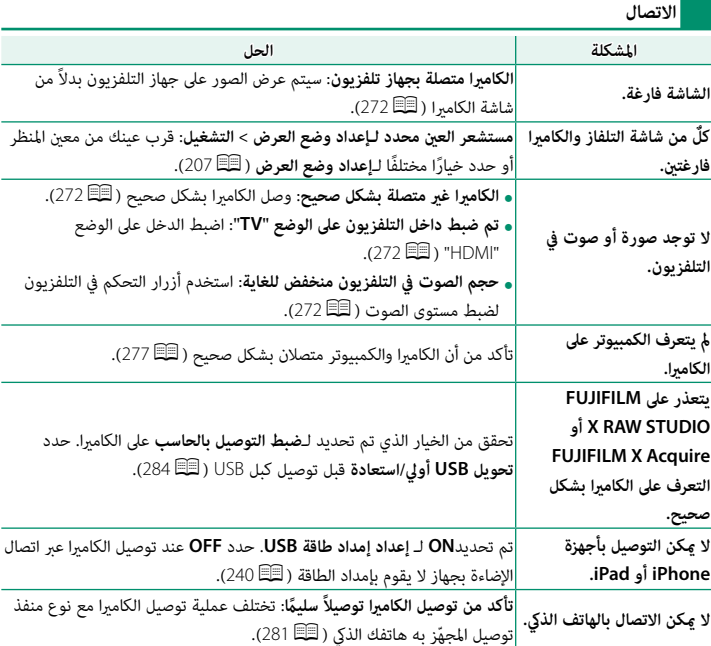

**ناقل اللاسليك**

للمزيد من المعلومات حول استكشاف الأخطاء وإصلاحها فيما يخص التوصيلات اللاسلكية، تفضل بزيارة: *x=pid?app/com.fujifilm.support.cameras-digital://http*

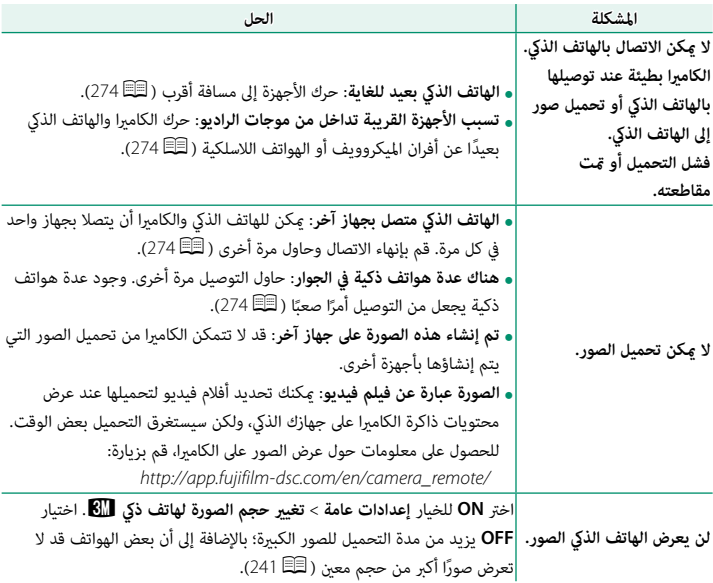

#### **مشاكل متنوعة**

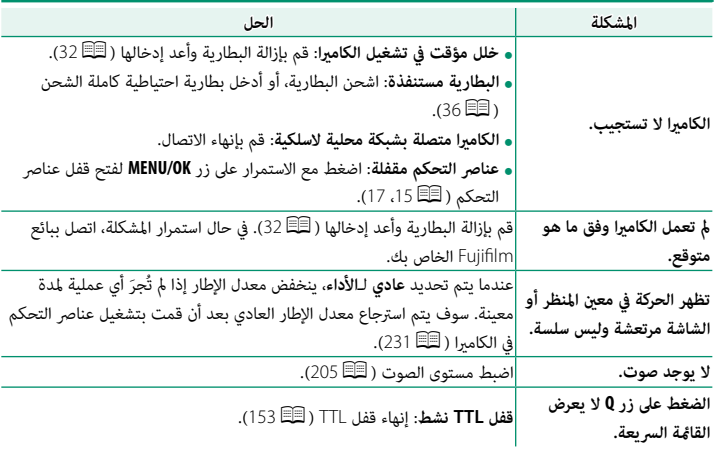

## **عروض ورسائل التحذير**

ّ التحذيرات المفصلة التالية على شاشة العرض.

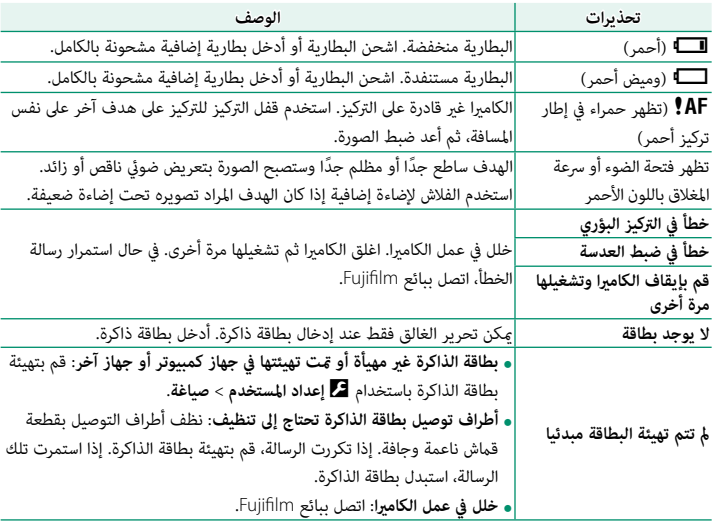

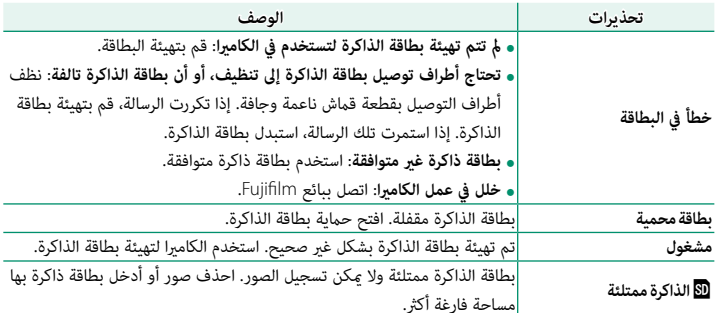

عروض ورسائل التحذير

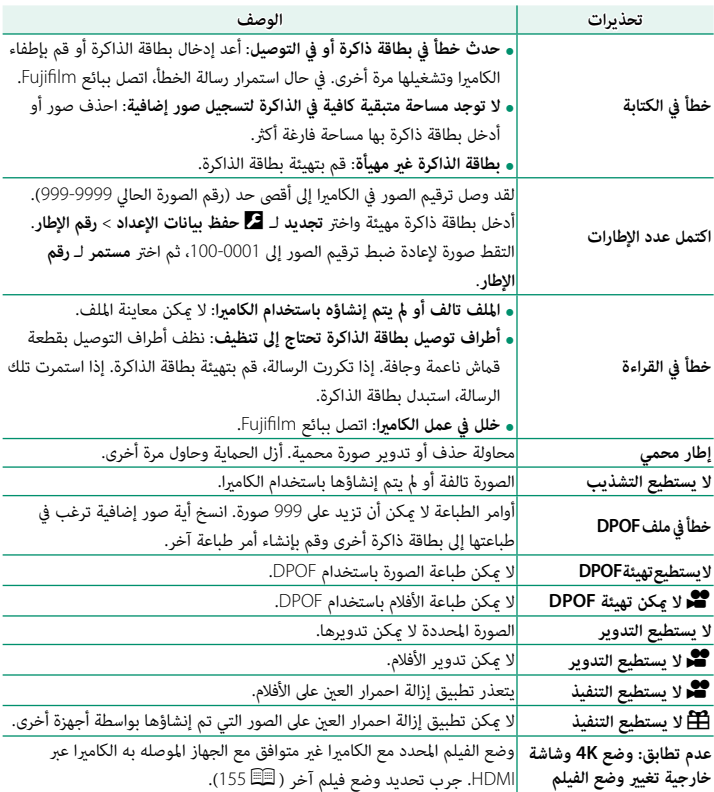

**12**

<span id="page-335-0"></span>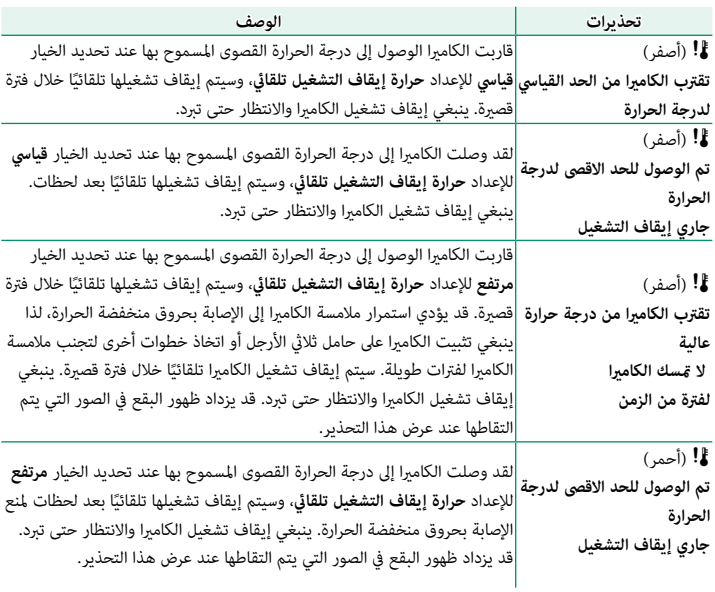

#### **سعة بطاقة الذاكرة**

يعرض الجدول التالي وقت التسجيل أو عدد الصور المتاحة عند الأحجام المختلفة لصورة. كافة الأرقام تقريبية؛ يختلف حجم الملف باختلاف المشهد الذي يتم تصويره، مام ينتج عنه اختلاف كبري في عدد الملفات التي ميكن تخزينها. لا يقل عدد مرات التعرض أو المدة المتبقية مبعدل منتظم.

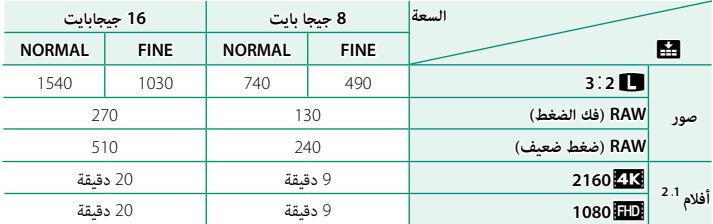

<sup>1</sup> استخدام بطاقة ذات سرعة UHS الفئة 3 بطاقة أو أفضل.

<sup>2</sup> َّ تستوعب معدل البت الافتراضي.

اذا كانت سعة بطاقة الذاكرة تتجاوز 32 جيجابايت، فسيتم تسجيل أفلام الفيديو كملفات انفرادية بغض النظر  $\bigcap$ عن حجمها. إذا كانت سعة البطاقة تبلغ 32 جيجابايت أو أقل من ذلك، فسيتم تسجيل أفلام الفيديو التي يتجاوز حجمها 4 جيجابايت دون انقطاع عبر ملفات متعددة.

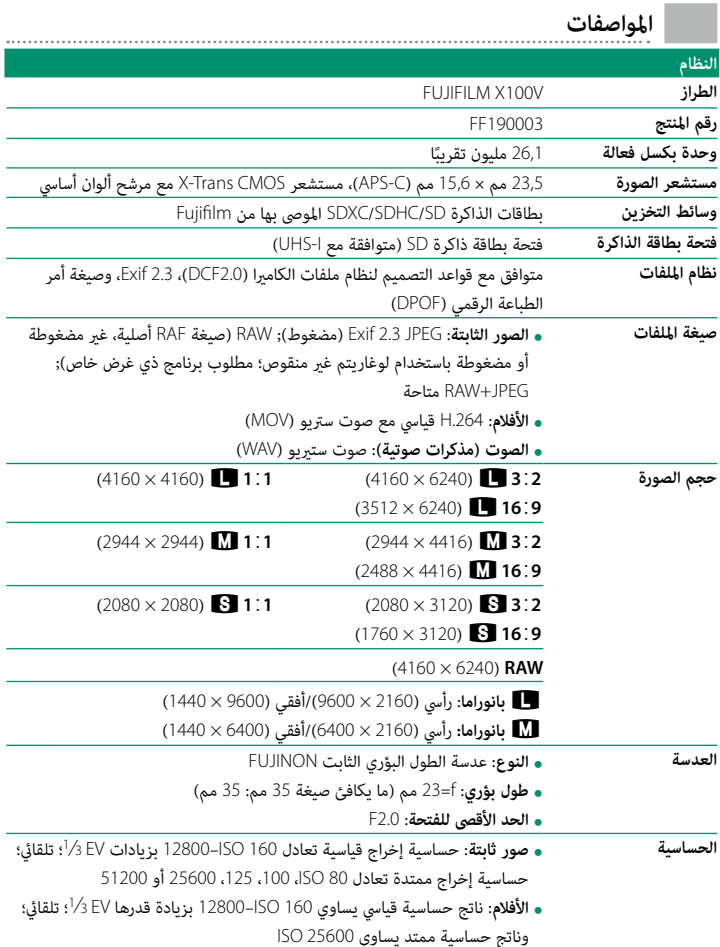

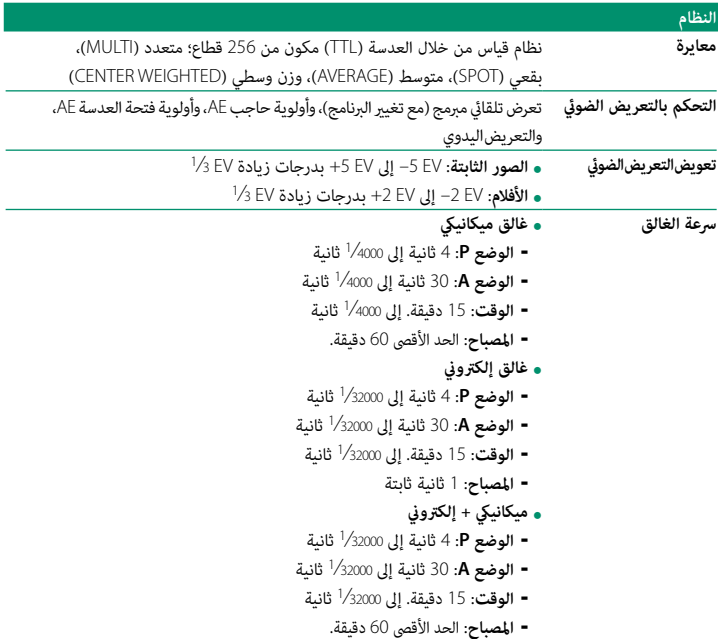

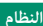

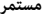

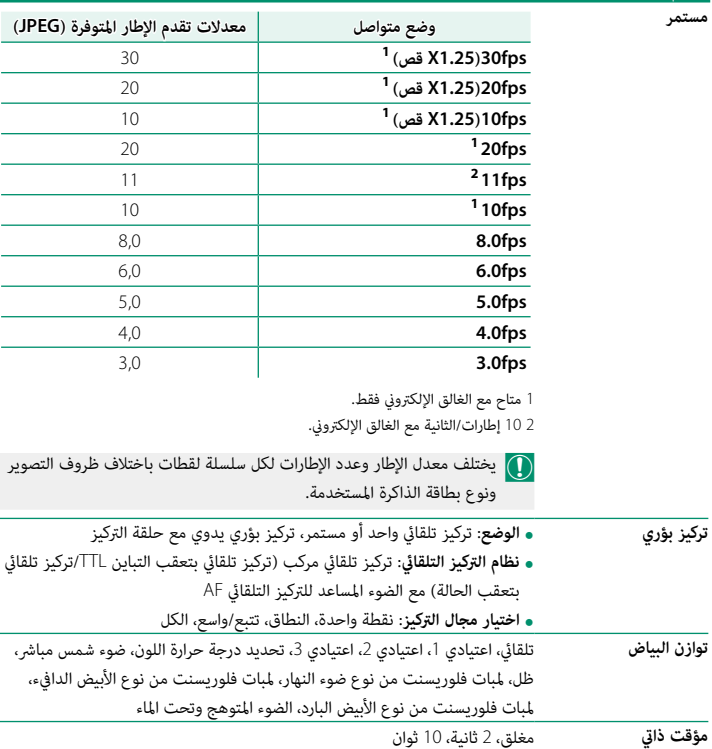

**فلاش**

• **النوع**: فلاش تلقايئ

ًا 0,3 م – 7,4 م • **نطاق فعال (1600 ISO(**: تقريب

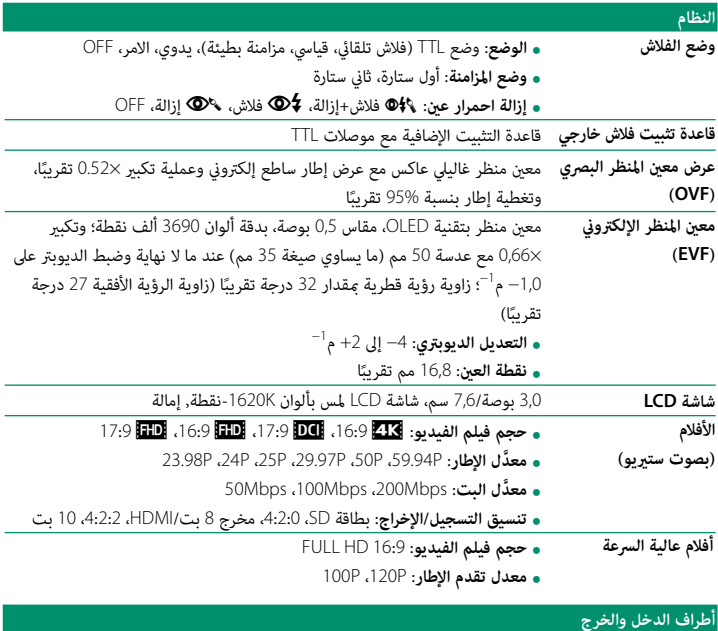

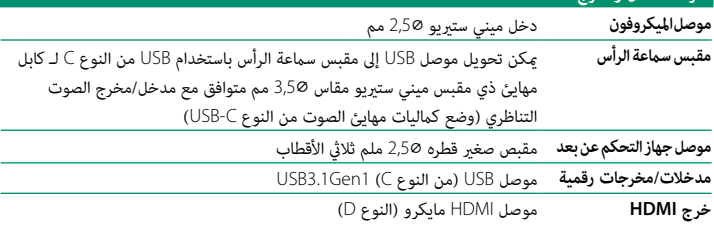

**12**

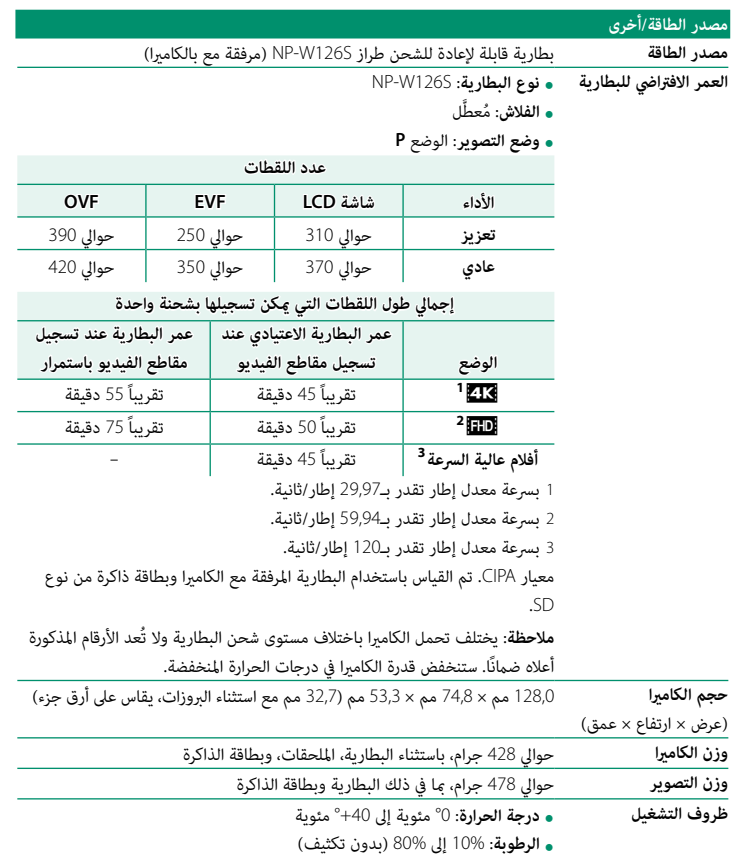

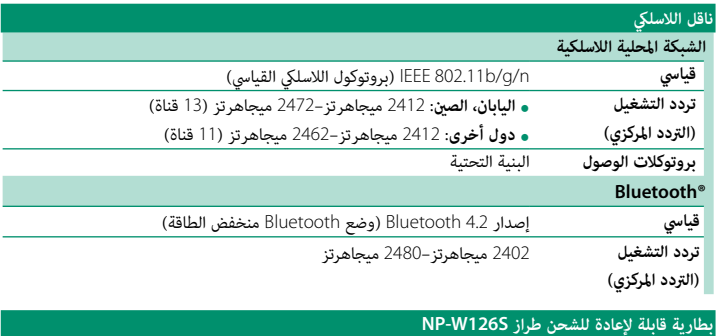

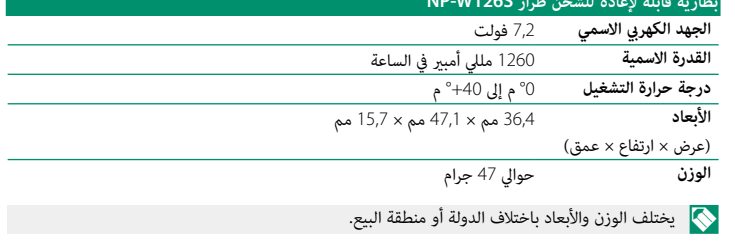

المواصفات والتصميم عرضة للتغيير دون إخطار مسبق. لن تتحمل Fujifilm مسؤولية أية أخطاء قد يشملها  $\bigcirc$ هذا الدليل. قد يختلف منظر المنتج عن ذلك المبني في هذا الدليل.

# **FUJIFILM**

### **FUJIFILM Corporation**

7-3, AKASAKA 9-CHOME, MINATO-KU, TOKYO 107-0052, JAPAN

https://fujifilm-x.com

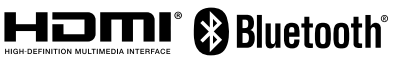

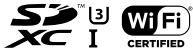

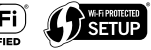

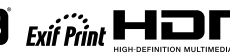